# **Design, Development and Implementation of Credit Risk Rating System**

# **CRRS (Phase I) Completion and Validation Report**

Submitted by: **GFA Consulting Group** 

**5th January 2015**

# **Table of Contents**

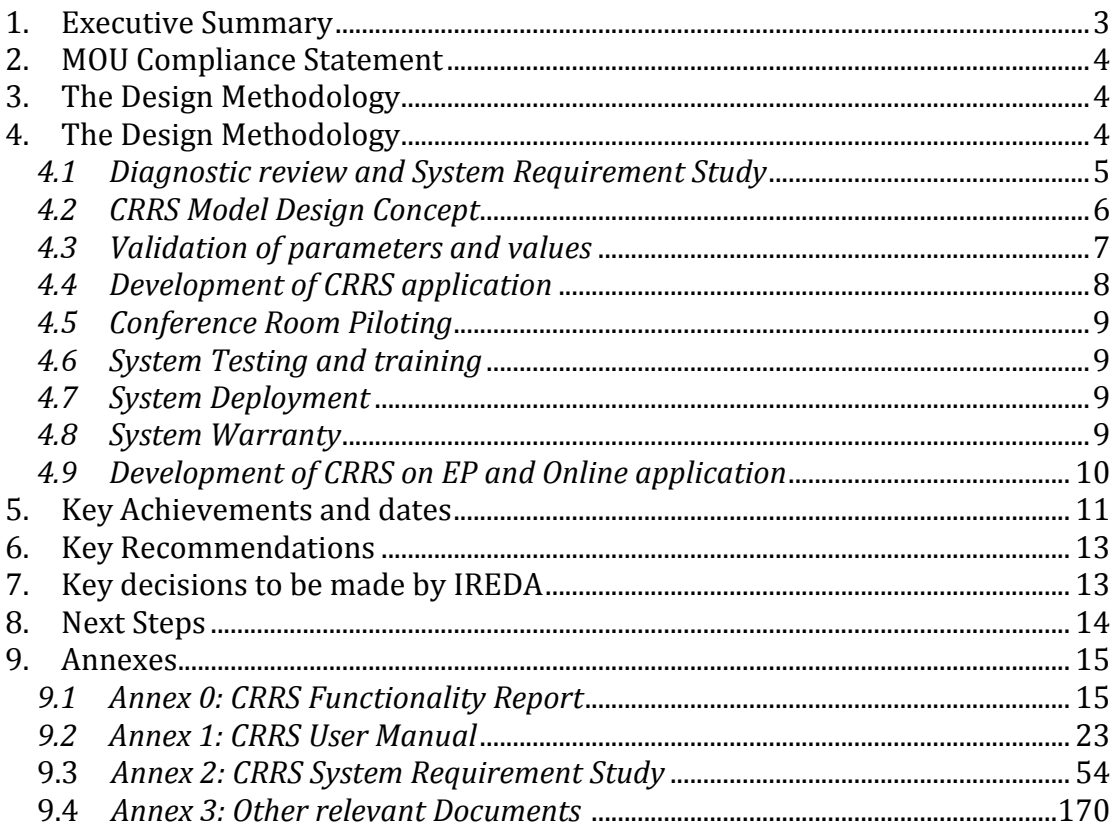

# Acronyms

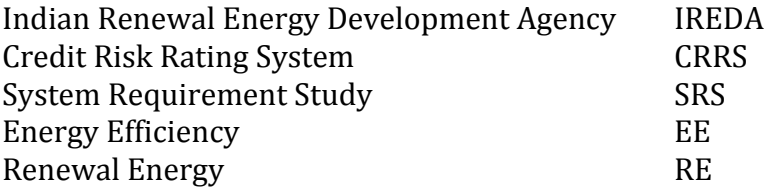

#### **1. Executive Summary**

As a part of providing technical assistance support to IREDA under the KfW funded project IREDA – *Sustainable Energy Programme and IREDA* – *Promotion of New Renewable Energies, Component 1 – GFA Consulting contracted Trident* Information Systems for the design, development and implementation of centralized Credit Risk Rating System (CRRS) using Microsoft Dynamics. Trident has recently completed Phase I development of CRRS under the guidance of GFA experts and in close interaction and collaboration with IREDA. The phase I development included the design of the centralized CRRS system using Microsoft Dynamics Axapta 2009 with the following key outcomes: -

- 1. IREDA now has a centralized CRRS application implemented that allows to automate start-to-end process of credit risks related steps through a use of standardized and unified CRRS IT platform;
- 2. IREDA now has the centralized CRRS IT platform with new predetermined sector wise parameters and weightages/scores assigned thereby allowing all the sector-wise departments (including finance) to effectively process their respective credit risks aspects through a common IT platform;
- 3. The adoption of new sector wise parameters and weightages are in line with the sector-wise standard and practices applicable in Indian context:
- 4. IREDA now has the IT platform that is more scalable and configurable (user definable) based system that allows changing or modifying sector-wise parameters as per the future needs, demands and growth. Such change of parameters and weightages are fully user configurable that need not rely on any IT programming but rather can easily be done by an **authorized** user through the system user interface:
- 5. IREDA is now able to maintain and track the history of any change or modifications applied in the parameters over a period of time;

#### **2. MOU Compliance Statement**

The achievement of above outcome is evident that CRRS IT platform is now able to automate the Credit risk rating processes for all sectors. The system now has been successfully installed, tested and configured in IREDA's centralized server and access has been provided for each of the sectors for its use. The recently concluded CRP and training session is also an evident that the system is able to address all of the sector's functionality requirements. While the system's fine tuning and further improvisations are gradual process which Trident team is fully committed doing so, GFA's CRRS and IT experts hereby would like to validate that newly developed and installed CRRS is now ready to be implemented for automating business process of IREDA with regard to credit risk rating for all sectors. In this regard, GFA also pleased to outline that the system is ready for deployment on the expected date  $(31<sup>st</sup>$  December 2014) as agreed on MOU.

While IREDA can now continue using the system from now onwards, Trident is expected to continuously work with IREDA and GFA experts to accomplish the tasks under Phase II which is also a part of the CRRS development task, which include: -

- Development of CRRS in Enterprise Portal
- Design, development and Implementation of Online application module

Trident is expected to complete all the above tasks by January end 2015. In addition, it is to be noted that Trident is expected to provide a warranty services of CRRS and Online application module for a period of one year.

# **3.** The Design Methodology

The following section outlines the key design methodologies<sup>1</sup> adopted while designing the parameters, weightages/scores and overall systems that is currently is successfully installed, configured and operational within IREDA network. This document also provides a snapshot of the CRRS application, its overall functionality including the details of the system requirement specifications conducted by the firm based on which the CRRS was designed and developed. 

# **4.** The Design Methodology

The following outlines the key areas of invention that led to the successful design, development and implementation of CRRS.

  $1$  The Steering Committee was set up by IREDA, comprising all sector heads (including technical

#### *4.1 Diagnostic review and System Requirement Study*

- As part of GFAs technical assistance methodology an initial institutional and system needs analysis was conducted to closer understand the structure of the existing rating system, the existing and possible future business logic/flows and functional needs of all stakeholders within the organization. Based on this system requirement study, a detailed system requirement document was developed that includes the overall start-to-end process flows and description of CRRS. Please refer to Annex 2 for SRS.
- After having analyzed the needs and the previous CRRS system capabilities and limitations a series of meetings with each technical department was held with the purpose of creating a risk parameter set for each major project commonly being sanctioned by IREDA as well as for those likely to be sanctioned in the near future. The purpose of this was to determine parameters, which are more objective so that individual interpretation of the rating is minimized as far as possible. Parameters are most usually constructed in such as way so that answers would be in the form of numbers; conditions fulfilled such as existing/non-existing type of answers, YES/NO type of answers or multiple choice range choice answers.
- The refinement of the final present parameters underwent several iterations between GFAs consultants and IREDA staff as well as internally within the sectors between practicing technical staff to senior management for their inputs and decisions. When the existing common rating framework was suggested to be adopted as appropriate – parameter sets were classified and weighted and where deemed necessary created to conform to the frameworks seven risk groups as depicted below:
	- $\circ$  Sponsor risks
	- $\circ$  Funding and financial risks
	- $\circ$  Permitting risks
	- $\circ$  Execution risks
	- $\circ$  Operating risks
	- $\circ$  Generation/Fuel availability risks
	- $\circ$  Off take/counterparty credit risks
- The following sector parameter sets were created whereas the Sponsor parameter set was modified and reduced to the most appropriate and measurable parameters. In addition existing parameters were converted into quantifiable more objective definitions. The following parameter sets did not exist and were created in the process:
- 1) Five solar subsector project types
- 2) Energy Efficiency
- 3) Energy Efficiency with ESCO model
- 4) Three Waste to Energy models
- 5) Biomass Bagasse Cogeneration
- 6) Hydro power run off the river

# *4.2 CRRS Model Design Concept*

The CRRS model is based on numerous sets of parameters that simulate and evaluate risk for different EE/RE projects under different scenarios. The constituents and levels of organization are as follows:

- 1. The basic *Risk Parameter* describing a particular risk aspect for a particular type of project each project type e.g. a wind project has particular risks particular to its operation as an example. A uniform rating range for vast majority of the parameters has been standardized to the following values: 0, 2, 4, 6, and  $8$  – where 0 is the lowest and 8 is considered the best.
- 2. All parameters that exist for a particular sub sector are divided into **Seven** *Risk Groups* associated to risks such as Permitting Risks or Execution Risks in setting up the project as an example. Within each the risk groups each Risk Parameter is weighted for importance within the group. Thus each rating for each parameter is multiplied by its weight to give a subtotal score and then normalized as a percentage of its score within its respective risk group.
- 3. Each Subsector project has different risks associated to different parts of its implementation and operation as compared to the other sectors. This is reflected in the applied Overall Sector Weighting Matrix implemented in the new CRRS. Thus as can be seen in the table below Generation Risk for Biomass Power is higher in reality than in Wind Power and thus Generation Risk has a higher weighting in Biomass Power, whereas Off Take risks are higher in Wind Power than in Biomass power than more frequently is associated with captive off take.

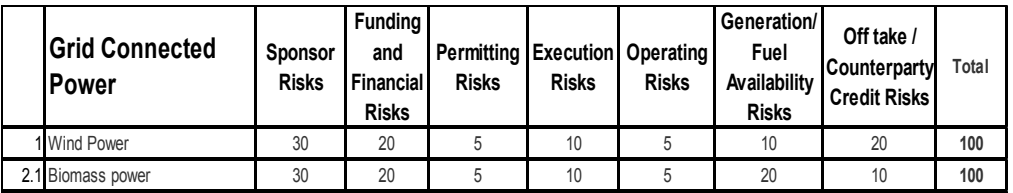

- 4. The subtotals of parameters within each of the *Seven Risk Groups* are multiplied with the weights for each Risk Group to give Risk Group subtotal rating score. Each of these is then added to give the total Rating Score.
- 5. The Rated Score is then compared to a Grade Master resulting in the ten existing ratings used in IREDA – the first eight are investment grade and the last two are non-investment grade. The scale is equivalent to the one provided by the external rating agencies used by IREDA I to 8 or -BBB to AAA.
- 6. Apart from changing the old three risk groups to seven to better reflect  $RE/EE$  project financing – the rating process has also been changed. In the new system the Finance Department (CRRS cell) is responsible for rating Promoter and Funding Risk groups, whereas each particular technical department rates sector specific parameters that is: as Permitting Risks, Execution Risks, Operating Risks, Generation/Fuel Availability Risks, Off take / Counterparty Credit Risks. As mentioned above the decision for the final rating score will lie with the rating committee.
- 7. The design of the CRRS software version allows continuous updating of parameters and all parameter weightages foreseen giving IREDA unprecedented ability to adapt its risk evaluations and set competitive interest rates for good and strong projects – while at the same time charging a risk premium for weaker but still investment grade projects. In addition as the markets evolve at high speed e.g. Solar sector new sub sectors can be formed in the system by IREDA independently.
- 8. The system incorporates CIBIL reports in the Promoter parameters. External ratings if existing are factored in with a weight of  $5\%$  of the total score. The percentage can be changed by IREDA according in the future and will be able to be discounted in case it is deemed that the quality of the external rating is lower than average.

# **4.3 Validation of parameters and values**

• All parameter values and weightage matrixes have been crosschecked by all sectors and the final value assignment has then been proposed and determined by the GFA consultant. The validity of these has been determined through testing of old historical cases for each sector both for Financial and Technical parameter groups. To crosscheck values produced by the model, actual performance feedback for these tested cases has been filled in by the

sector staff for each parameter group. In case of discrepancies the model can be calibrated by changing Parameter Design, Score or Weight as well as the Parameter group weightages. Parameters can be excluded or created to proximate the scores to reality in terms of risk.

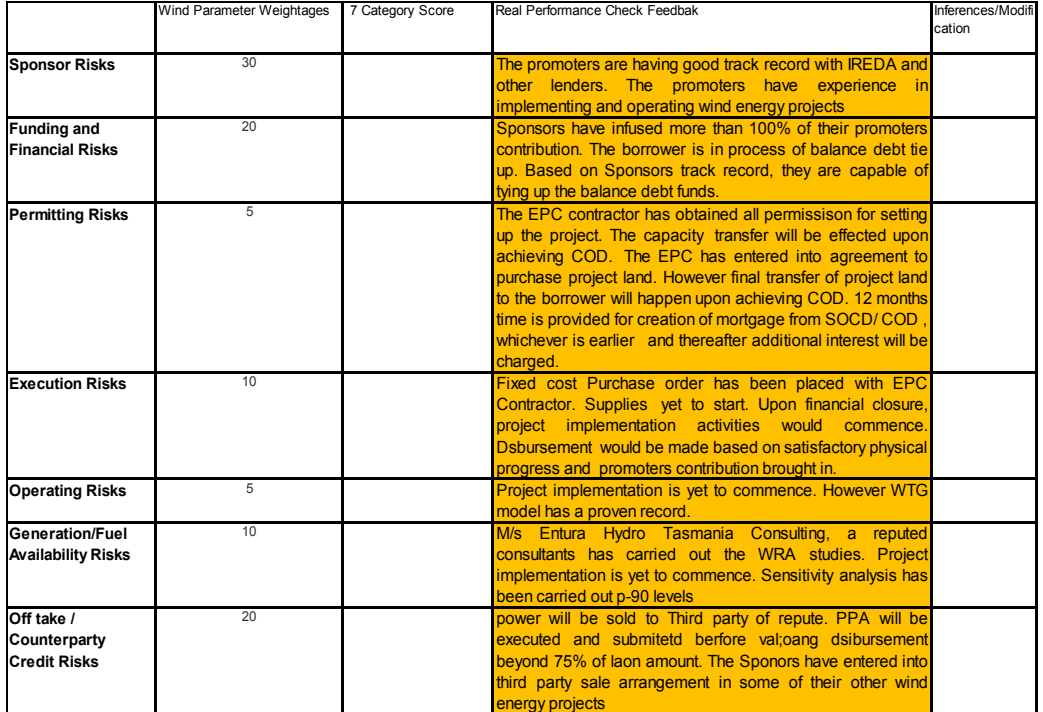

# *4.4 Development of CRRS application*

Along with the identification of new sector wise parameters and weightages, Trident developed the system based on the agreed system requirement document. The system is being developed in Microsoft Dynamics - Axapta 2009 framework as is considered Phase I development. The reason being that it was realized that it would be more time taking to develop the system in Enterprise portal (EP) and may possibly not be able to December 2014 MOU deadline. Considering this, it was agreed with Trident that it would first develop the system in MS Axapta 2009 to meet the MOU deadline and then continue developing the system in EP to meet the CRRS contractual requirements between GFA and Trident. While developing CRRS in EP, Trident is expected to also develop Online Application module that integrates with CRRS to avoid redundant data entry.

The design of CRRS application adheres to the following guiding principle: -

**Configurable:** the application allows "authorized" user to define new/enable/disable parameters as decided by IREDA without having to change the underlying database structure.

**Scalability:** the application architecture is scalable to meet the current and future demand and growth on any new sectors and define its own business logic (parameters) thereby providing a much needed scalability factor.

**User friendly:** the application allows to efficiently navigating within modules and/or interfaces with click of a button with minimum amount of user training.

**Secure:** the application is secure which can only be accessed with user login id and password. Once the user logs into the system, any major change in key data is tracked and maintained in the system.

**Strong Audit trail:** the application maintains the database of all the changes being made by the user, timestamp and the change history.

#### **4.5 Conference Room Piloting**

As the system developed was completed, Trident team organized a week-long Conference Room Pilot (CRP) for all the sectors. The CRP was conducted to demonstrate the system and obtain the first-hand comments/suggestions/feedback from the operational team of IREDA of all the sectors. All such comments/suggestions were documented and were incorporated into the system functionality. Please refer to Annex x for outcome of the CRP.

#### **4.6 System Testing and training**

Followed by the CRP, Trident team conducted a week-long system testing and training for all sectors for CRRS implementation. During this period, for each sector, CRRS application was installed on the desktop computers for further rating and testing in first quarter of 2015 on live projects. In this regard, the team tested for different cases for each sub sectors, such as, commissioned/not commissioned, financed/rejected, below average performance, average performance, above average performance with combinations thereof. For each subsector a mix of the above was tested.

The CRRS is now accessible within IREDA's internal network.

#### *4.7 System Deployment*

With the successful completion of CRP and training, GFA now recommends IREDA to start using the system with real data effective from  $6<sup>th</sup>$  January 2015.

#### **4.8 System Warranty**

With the deployment of the system, it may be likely to encounter few technical and functional challenges while operating the system. For any kind of issues, GFA in close collaboration with Trident will resolve the issues. It is to be noted that

Trident will provide 12 months warranty support effective from the date of the system deployment.

# **4.9 Development of CRRS on EP and Online application**

Trident is now expected to focus on the development of CRRS in EP and the online application module. These activities are expected to be completed by  $31^{st}$ January 2015.

# **5. Key Achievements and dates**

Following outlines the key dates and activities conducted during the design and development of CRRS.

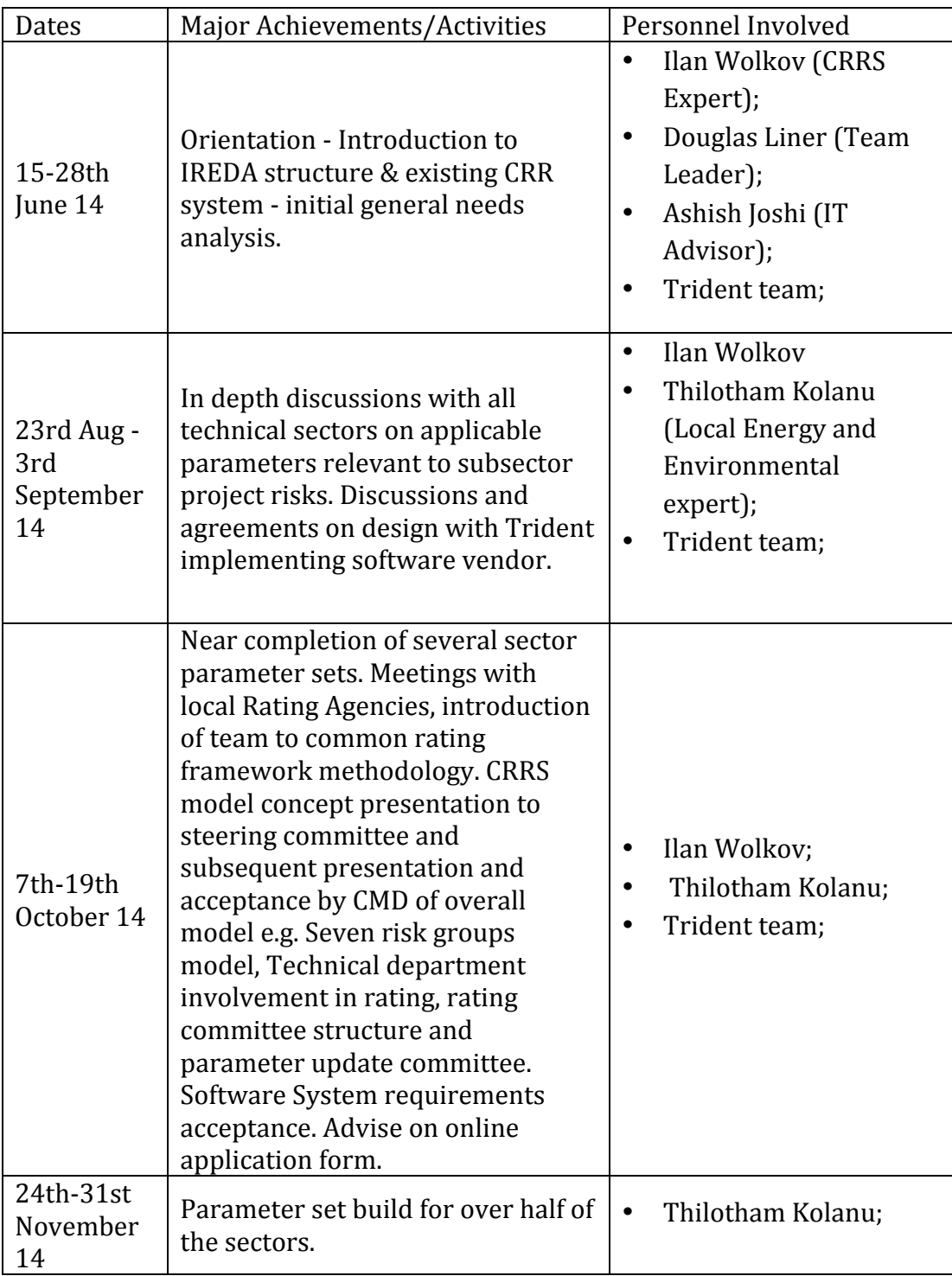

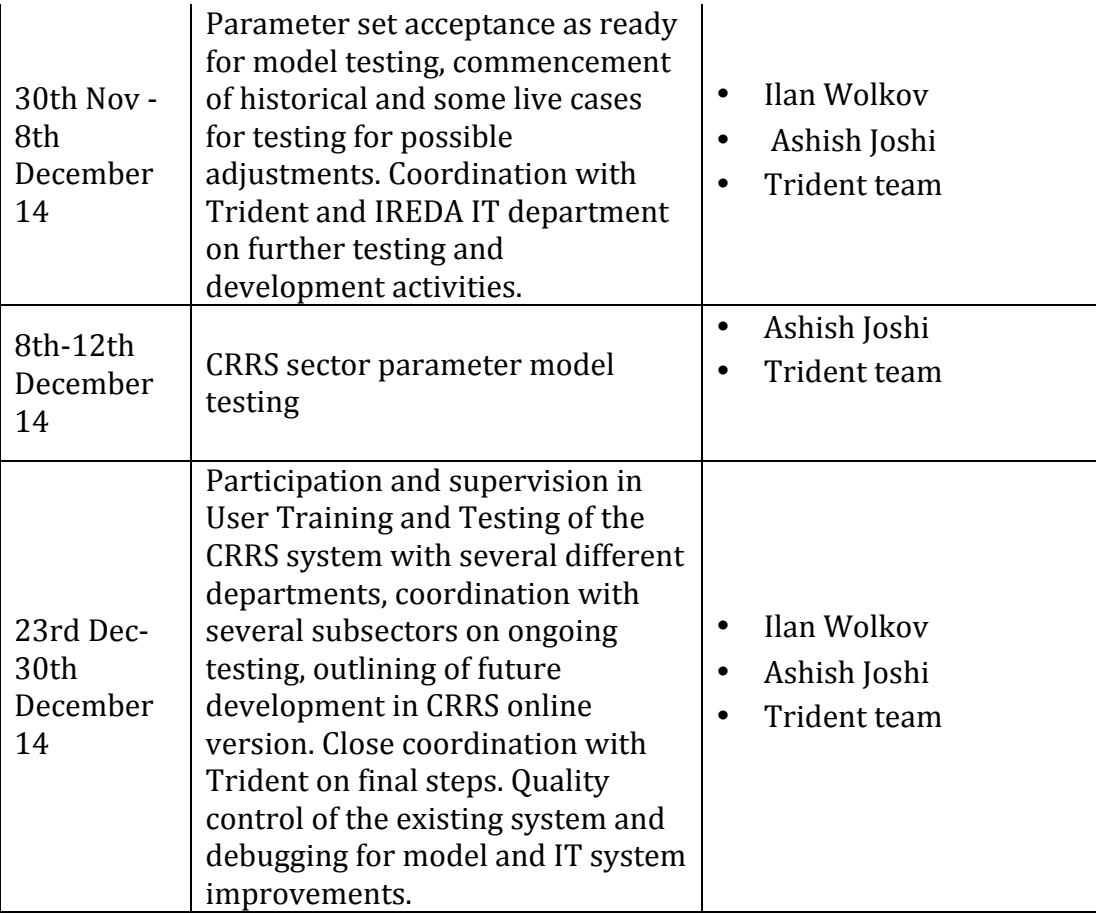

# **6. Key Recommendations**

The Consultant recommends the following:

- 1. To rate every project with the new system parallel to the old system from  $5<sup>th</sup>$  – 31<sup>st</sup> January 2015. The applicable rating will be that of the old system unless management decides to use the one from the new system. The old system shall be discontinued effective from April 2015.
- 2. From January  $5<sup>th</sup> 2015$ , every rating will be reviewed by a rating committee with one representative from CRRS, one technical personnel from the applicable subsector and the applicable sector head. Decisions are made a majority vote on the rating. For the sake of making it logistically simpler the rating committee can be done telephonically between IHC/Bhikaji Cama offices, with evidence provided from each side through scans of documents. The rating committee can sit as many times on one case as is needed.
- 3. It is highly recommended for the Existing Steering committee t have a meeting at least once in January around  $15<sup>th</sup>$  of the months to review the status of the testing and once more on the  $15<sup>th</sup>$  February to review the implementation of the online version of the CRRS.
- 4. The CRRS update committee should sit first time on March  $23^{\text{rd}}$  to prepare official changes in parameters, weightages, scenarios and functionality to ready the online application form and online version of CRRS into full commissioning for the  $1<sup>st</sup>$  of April.

# **7. Key decisions to be made by IREDA**

Validate the above timelines and points from the consultant's recommendations.

Validate decisions on:

- a. Setting up rating committees (with its constituent members)
- b. Setting up CRRS update committee (with its constituent members)
- c. Assigning Promoter and Finance risks to Finance Department (CRRS cell)
- d. Assigning five technical risk categories to the appropriate technical department

## **8. Next Steps**

Following identifies the key points as the next step for CRRS implementation.

- 1. Commissioning of MOU CRRS January  $5<sup>th</sup>$  2015
- 2. Delivery of IT manual by Trident (done)
- 3. Trident to continue working on the Online application module and EP version of CRRS with aim to complete all the tasks by January 2015.
- 4. Delivery of CRRS model manual by GFA
- 5. Delivery of draft Rating Committee procedure by GFA
- 6. Delivery of draft CRRS update procedure by GFA
- 7. Debugging of MOU CRRS solution by inputting already 21 tested cases. This will also serve as a check for debugging the online version. (Promoter/Financial/Technical)
- 8. Review until  $20<sup>th</sup>$  February of an additional two cases by each subsector historical cases for debugging online version.
- 9. Review until  $20^{st}$  February of all new cases in new system parallel to using old rating model.
- 10. Calibration of model by GFA and debugging of software until  $20<sup>th</sup>$ February.
- 11. Creation of online application form and online version of CRRS until  $20<sup>th</sup>$ February (depending on sector availability).
- $12.21$ <sup>st</sup> February user training for online application form and online version of CRRS by Trident.
- 13. Installation of online application form and online version of CRRS 23rd February.
- 14. Testing by users on new live cases and five historical cases to debug and test new model improvements such as advanced scenarios (e.g. Greenfield versus Take over scenarios)
- 15. Calibration and updating of model up until the  $23<sup>rd</sup>$  of March when Update committee will sit and decide on the final changes before commissioning of online system on the 1<sup>st</sup> April.
- 16. Various reports to be used in MIS will be discussed with end users and implemented before 31<sup>st</sup> March.

#### **9. Annexes**

#### *9.1 Annex 0: CRRS Functionality Report*

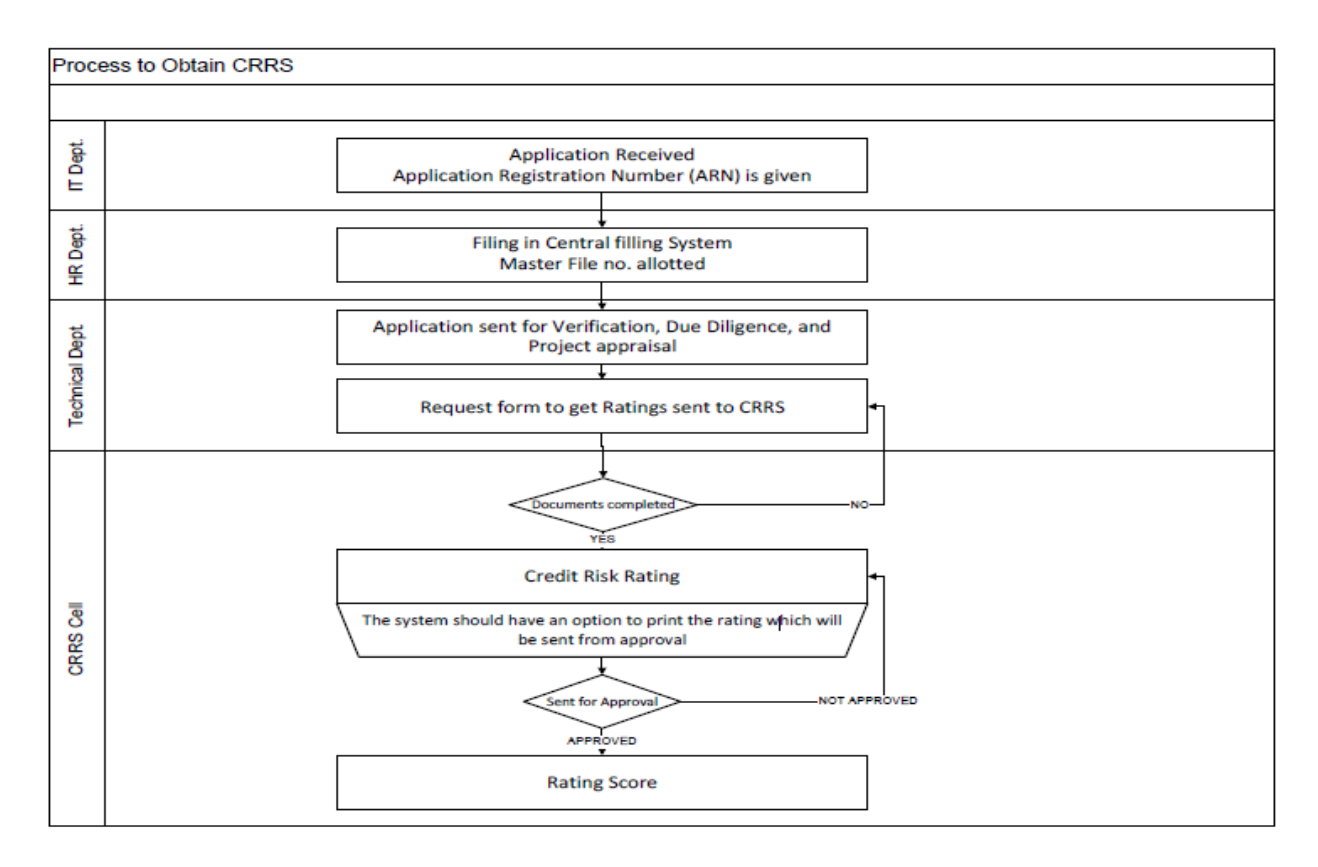

# **1. Existing CRRS Process**

- $\div$  The loan seeker would apply for the loan
- v Get an ARN no. IREDA will get all the necessary documents for the loan sanction from the borrower
- $\div$  File the all the documents through their central file system and sent it for verification.
- \* The documents are sent to the CRRS department so that it can be scored against parameters of each sector.
- $\div$  This rating has to be approved.
- v If not approved the CRRS Cell will have to correct any mistakes.
- $\div$  Once approved the score is submitted and no further changes can be made.
- $\div$  Before the generation the final score sheet a provision for archiving the modifications should made. It should be saved as versions available for review.

The above process flow will be common to all the sectors, only the parameters and their respective values might differ.

# **2. System in Dynamics AX**

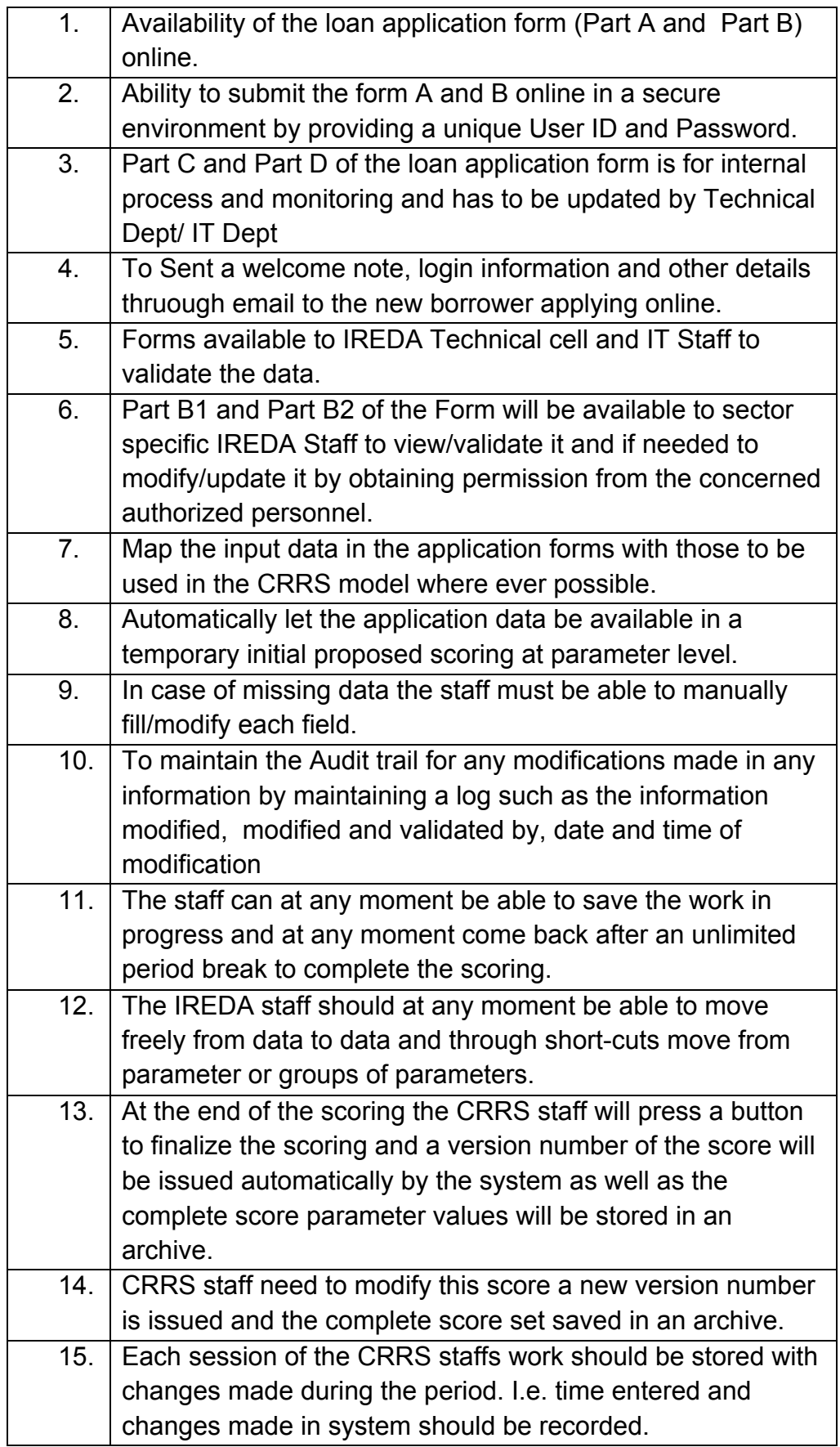

The online forms can be filled either by the borrowers through a web portal, or by the IT or technical staff at IREDA. The system will have the following functionalities:

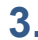

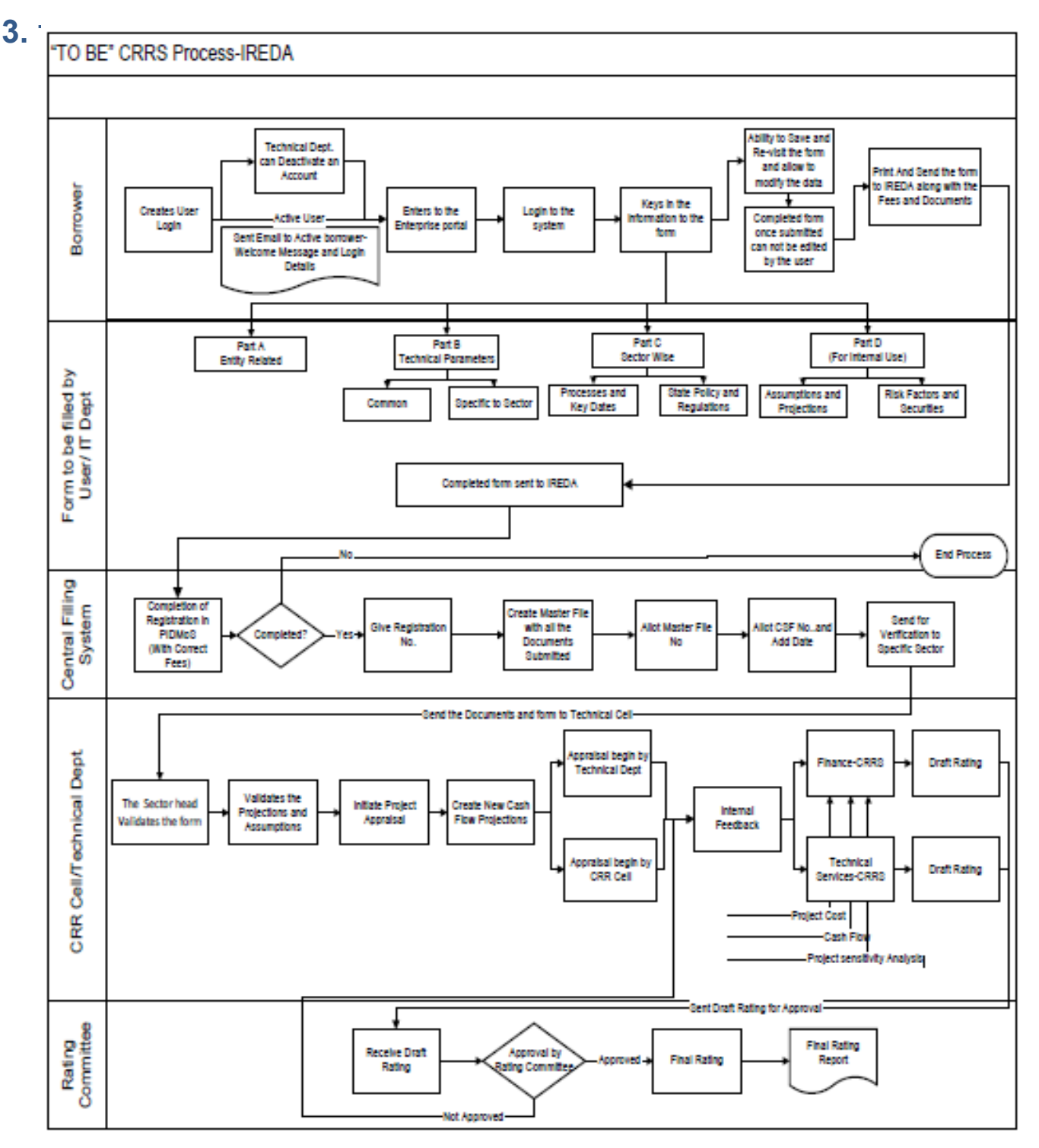

# **4. Calculation of Rating**

- The credit rating for a promoter is the cumulative weighted score obtained by taking the weighted individual score for each of the parameter in various criteria.
- The system will have a master for the parameters with the alternate

options and scores. These parameters will be mapped into sector-wise and criteria-wise parameters to make templates. There will be some predefined templates for the sectors and the system will have provision to create more templates by using the existing parameters or the new parameters.

- Each of the parameters must have a set of alternative options and each option will have a different score. Each parameter will also have an individual weightage.
- The individual weightage for a parameter will be determined by the order of merit where the parameter which is most critical will have the highest weightage and the parameter which is least critical will have lowest weightage.
- Eg: If the total number of parameters is 50. The parameter with the highest relevance will be ranked 1 and will be given the weightage of 1 and the parameter ranked 50 will be given a weightage of 1.
- The final score for each parameter is obtained by multiplying the parameter weight with the individual score. Like this score for all the parameters are calculated.
- The sum for each criteria is calculated. The system will also calculate the maximum weighted score for each criteria and get a percentage score obtained in criteria. This is obtained by dividing the weighted score obtained with the maximum weighted score.
- Once the weighted %age score is obtained for each criteria, the criteria will also have weights which have to be determined by CRRS cell and Technical Dept. The percentage score is multiplied with the weights to get the total weighted score for a criteria. This score is sum total and has to be approved.
- The scoring has to be approved by the rating committee. Rating committee will be headed by the Technical head and the members of the rating committee will be one from technical department and one from CRRS cell.
- Once approved the Score will automatically get converted into rating based on predefined rating slabs.

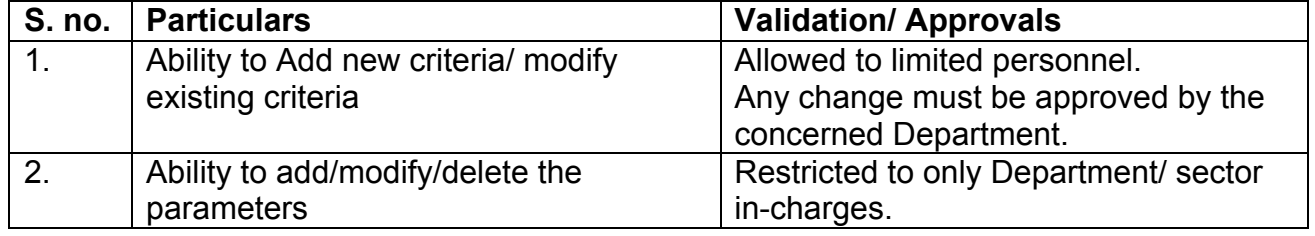

#### **5. Requirement for the parameters**

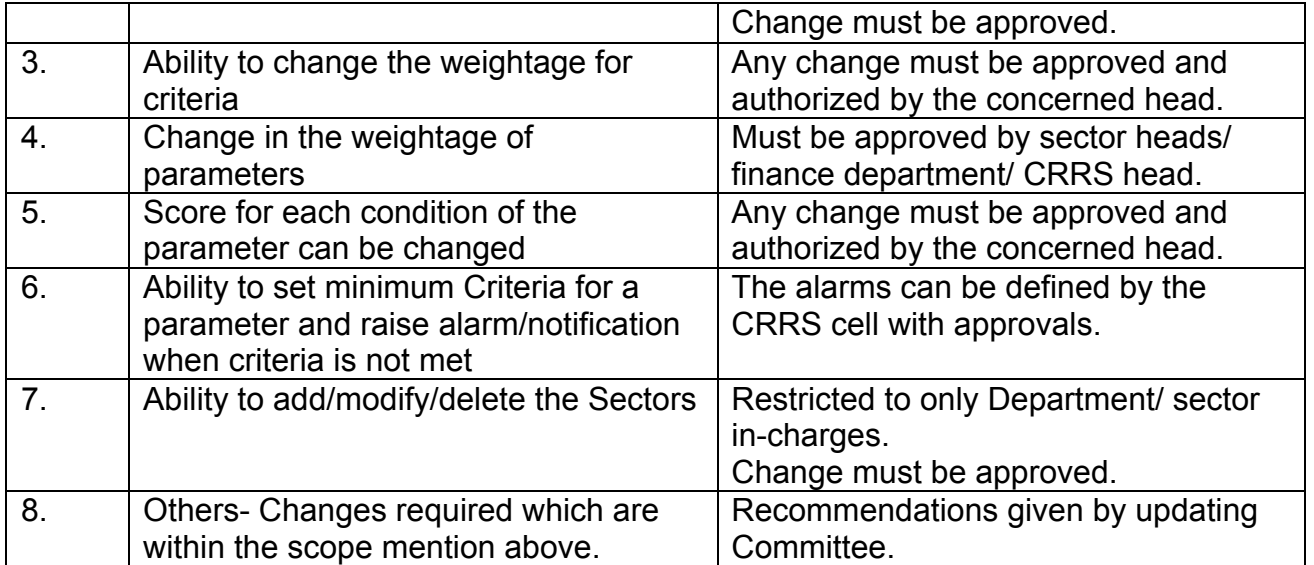

- The model for compiling and producing a rating has been prepared in AX which contains the above mentioned functionality.
- The CRR module has been created in AX and the demonstration for the same has been given to all the stakeholders and steering committee members of IREDA.
- Post the demonstration, the training and testing was scheduled for the steering committee members to train them how to use the software module to rate a project for loan sanction.
- The following suggestions/changes/recommendations were provided by the steering committee members during the two phases. The solution against these changes has been added to the system:

# **6. Inputs on the system by IREDA/GFA**

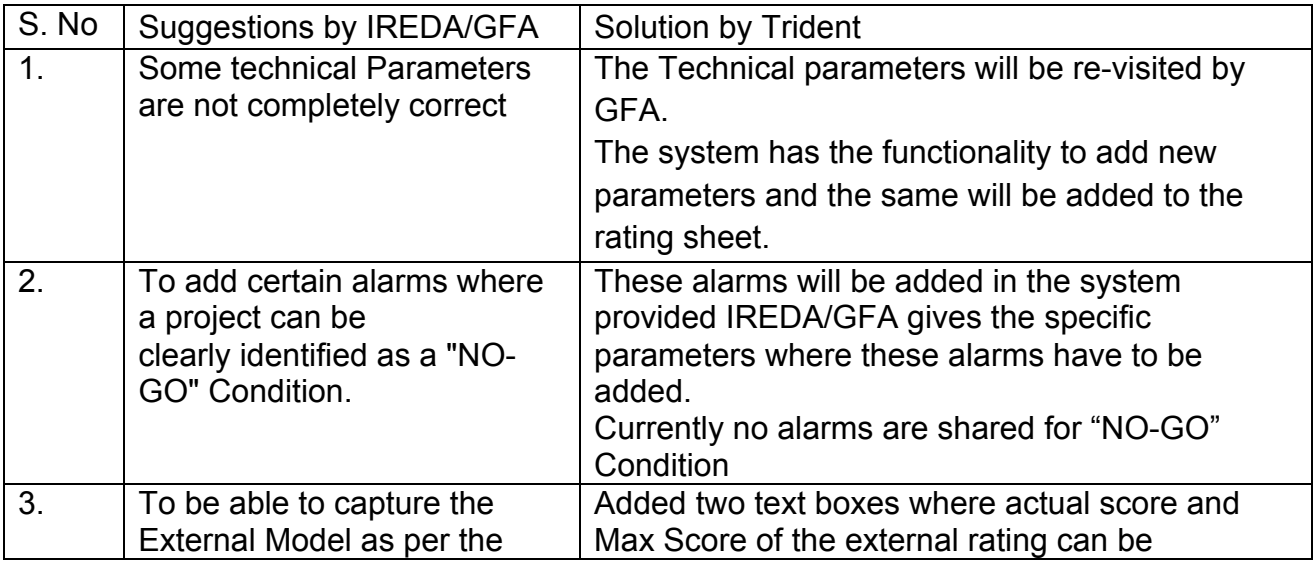

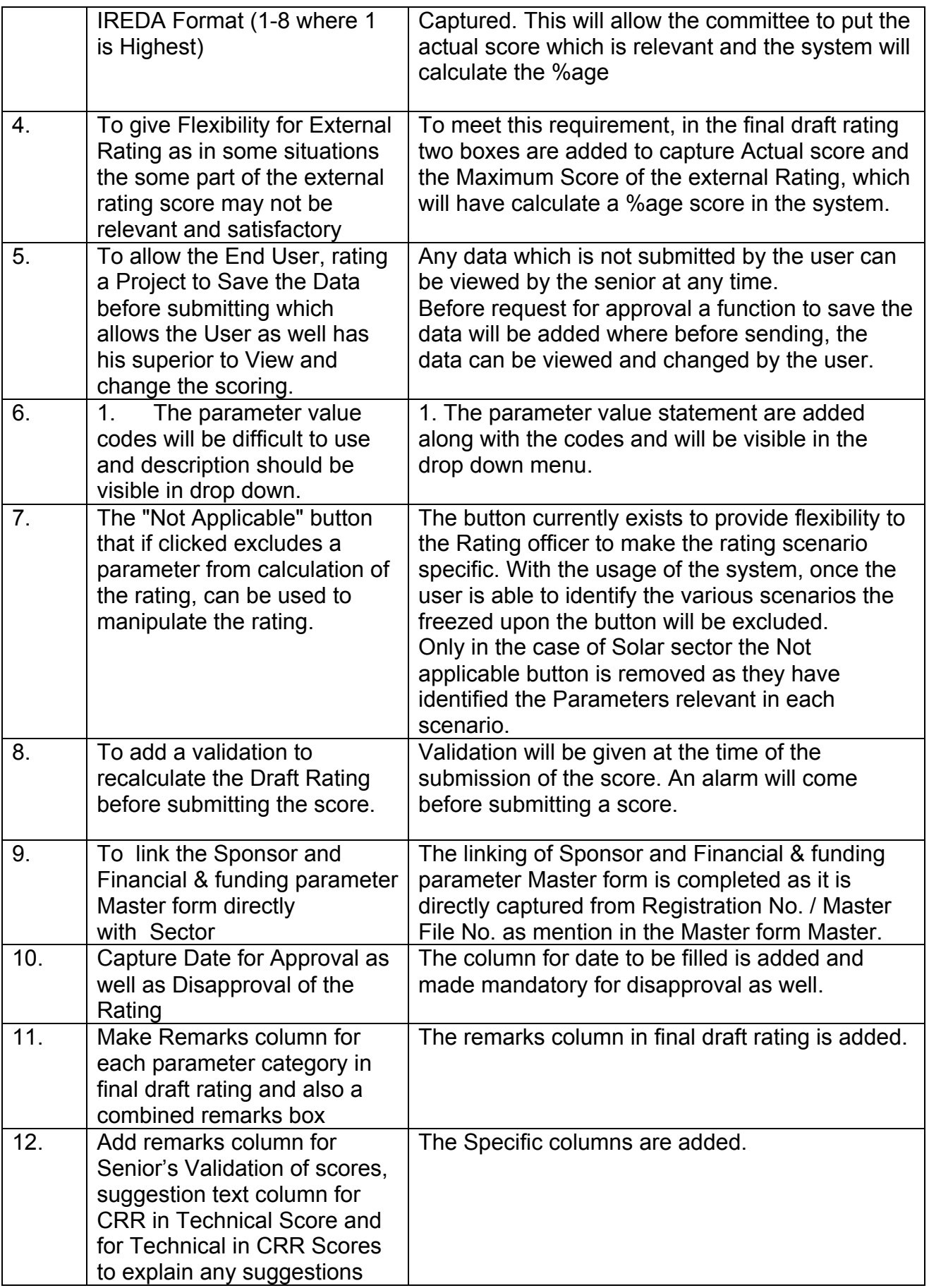

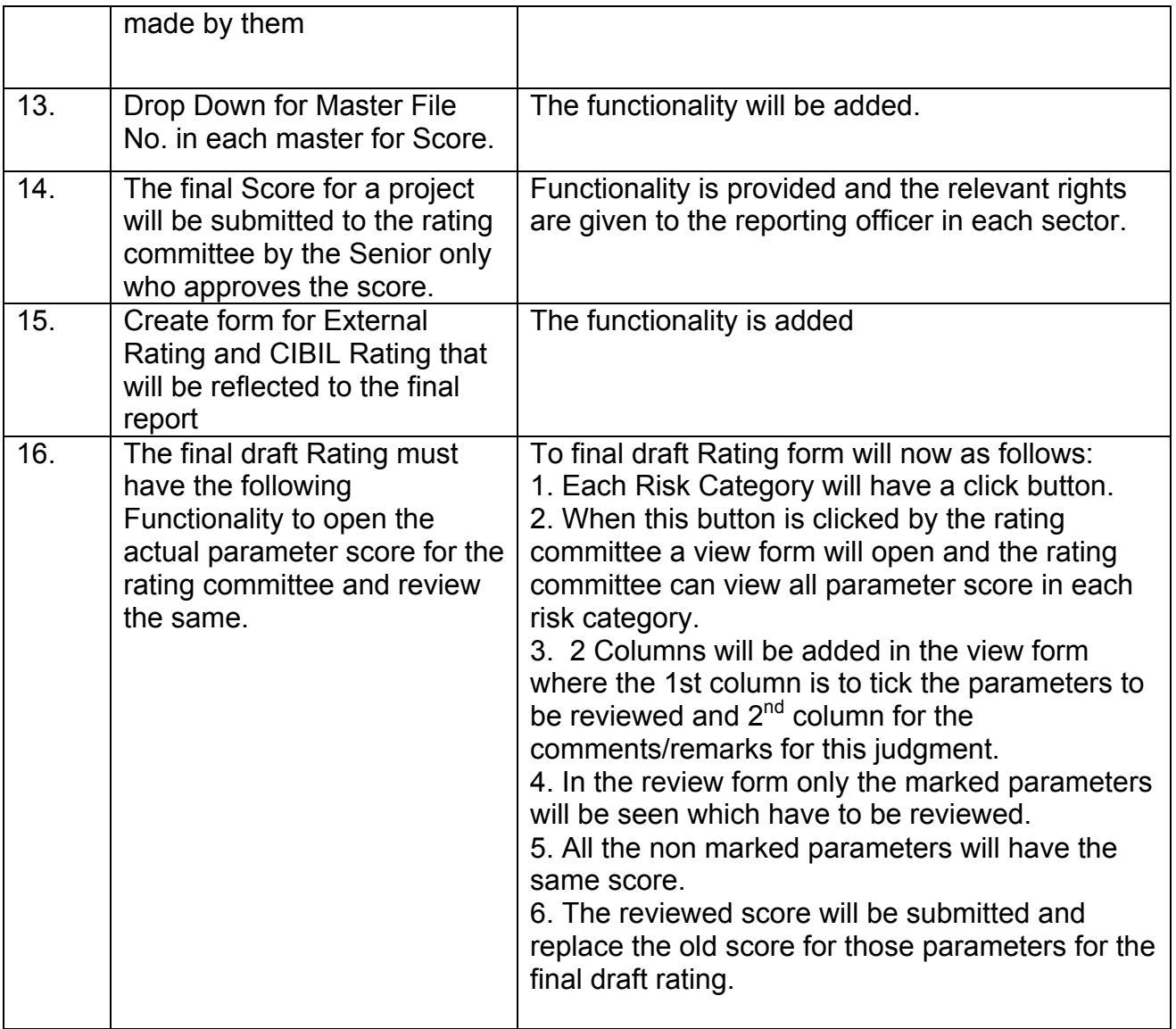

#### *9.2 Annex 1: CRRS User Manual*

#### 1. **Create Registration No.**

1. Click Area Page node: Credit Risk Rating -> Master Forms -> Registration **Number Master.** 

#### **Form name: Registration Number Master**

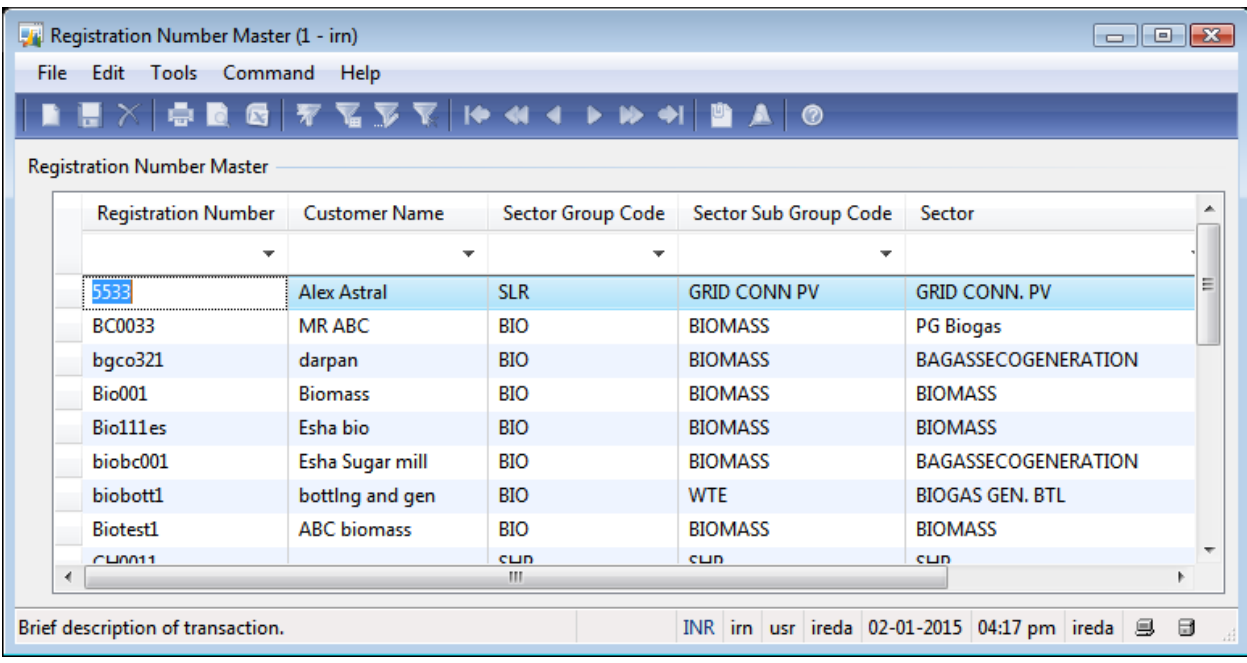

- 2. Create a new record in the **Registration Number Master** form.
- 3. Enter Unique **Registration Number** eg: 'Hydro2'.
- 4. Enter **Customer Name** 'Alex Hydro Power'.

5. Select **Sector Group Code** from drop down menu for sector Code - 'SHP' (Hydro).

6. Select **Sector Sub Group Code** from drop down menu for sub-group code 'SHP'.

- 7. Select **Sector** from drop down menu as 'SHP'.
- 8. Save the record in the **Registration Number Master** form.

#### 9. Close the **Registration Number Master** form.

- **2. Sector Specific Rating (Technical Sector)**
- 1. Click Area Page node: Credit Risk Rating -> Common -> Hydro Parameters.

#### **Form name: Hydro Parameter**

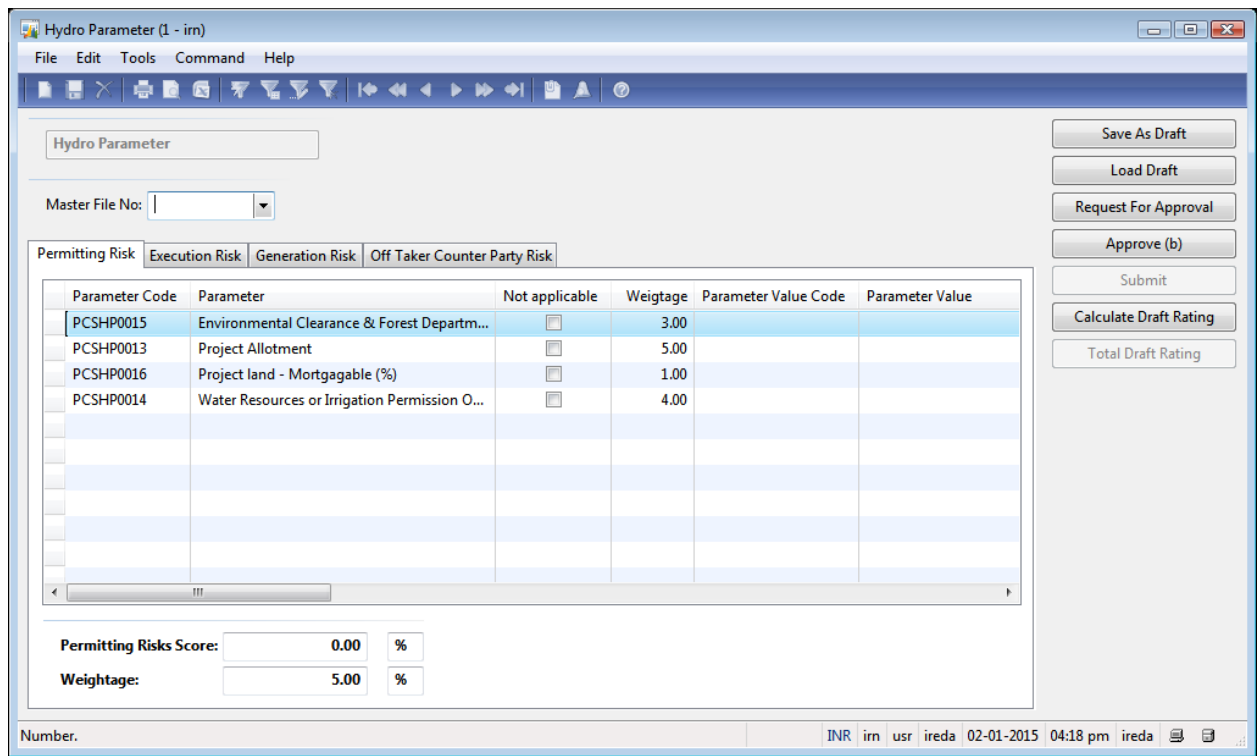

- 2. Select **Master File No:** from drop down as 'Hydro2'.
- 3. Enter the data for each category of Risk:
	- a. Permitting Risk
	- b. Execution Risk
	- c. Generation Risk
	- d. Operating Risk
	- e. Off Taker Counter party Risk

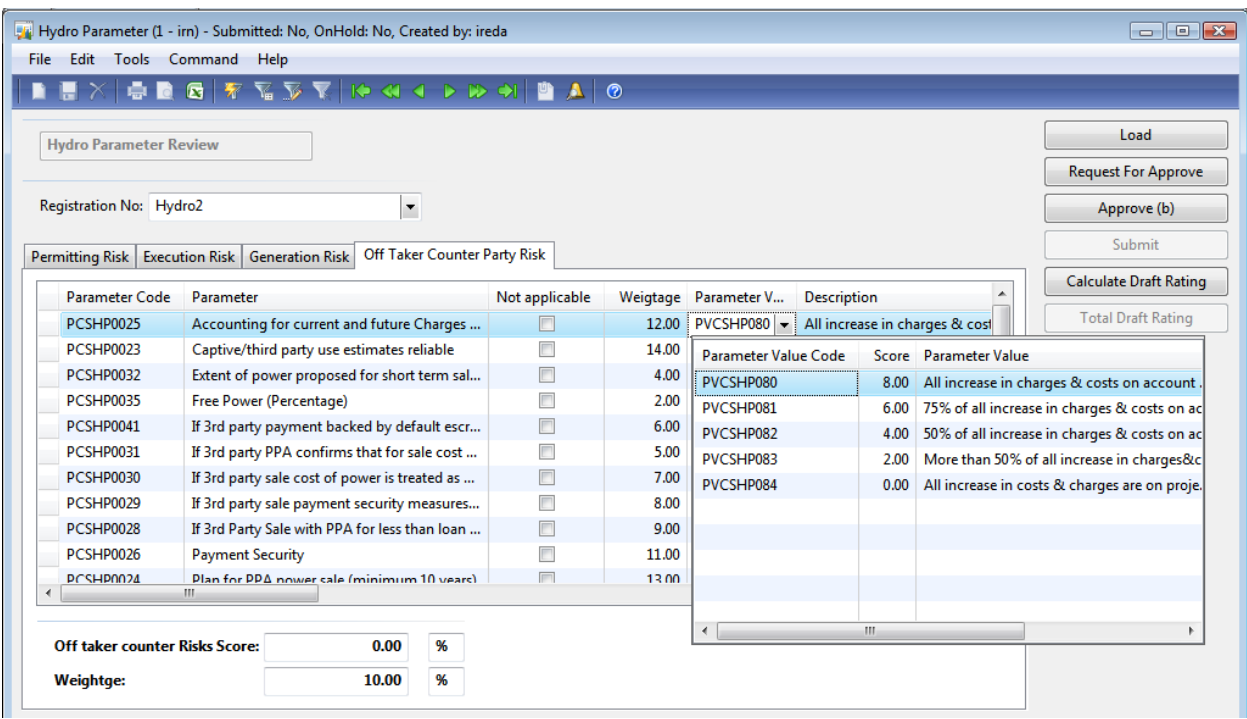

- 4. The dealing officer must do one of the following before closing the form:
	- 1. Complete the rating and press **Request for Approval** and submit to his/her Reporting officer
	- 2. **Save as Draft** to revisit the form before submitting to reporting officer
- 5. Once the form is closed to reopen the old form the following steps are to be taken:

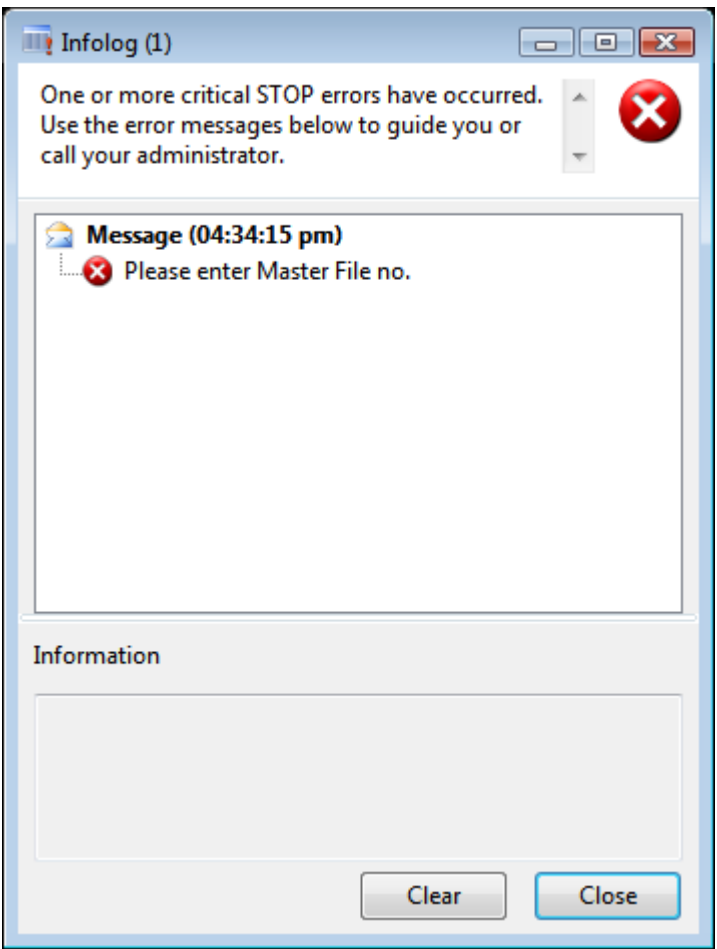

3. Click the **Close** button.

4. Enter the **Master File No:** from drop down menu which has been saved as 'hydro2'.

5. Click the **Load Draft** button.

# **Form name: Hydro Parameter**

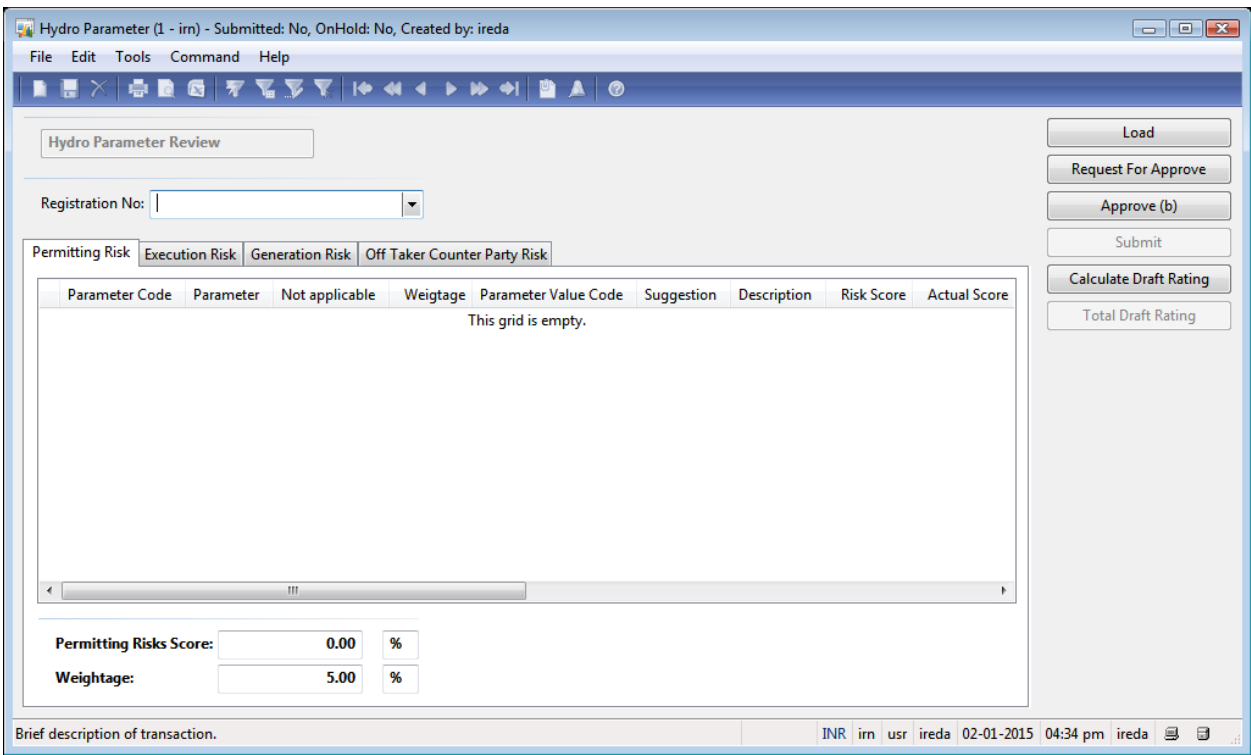

6. Enter **Registration No** from drop down 'Hydro2'.

7. Click the **Load** button.

8. Switch between the tabs to rate the parameters on the **Hydro Parameter** form.

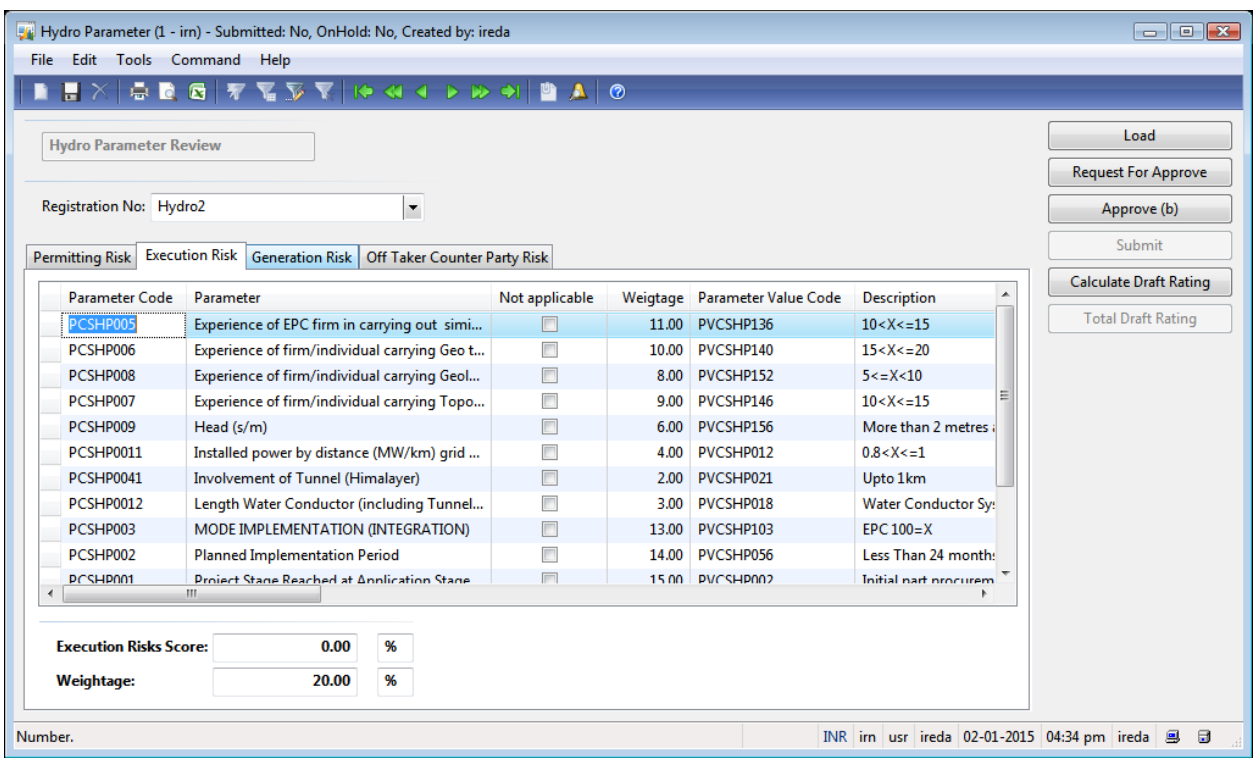

9. Click the **Calculate Draft Rating** button.

## 10. Click the **Total Draft Rating** button.

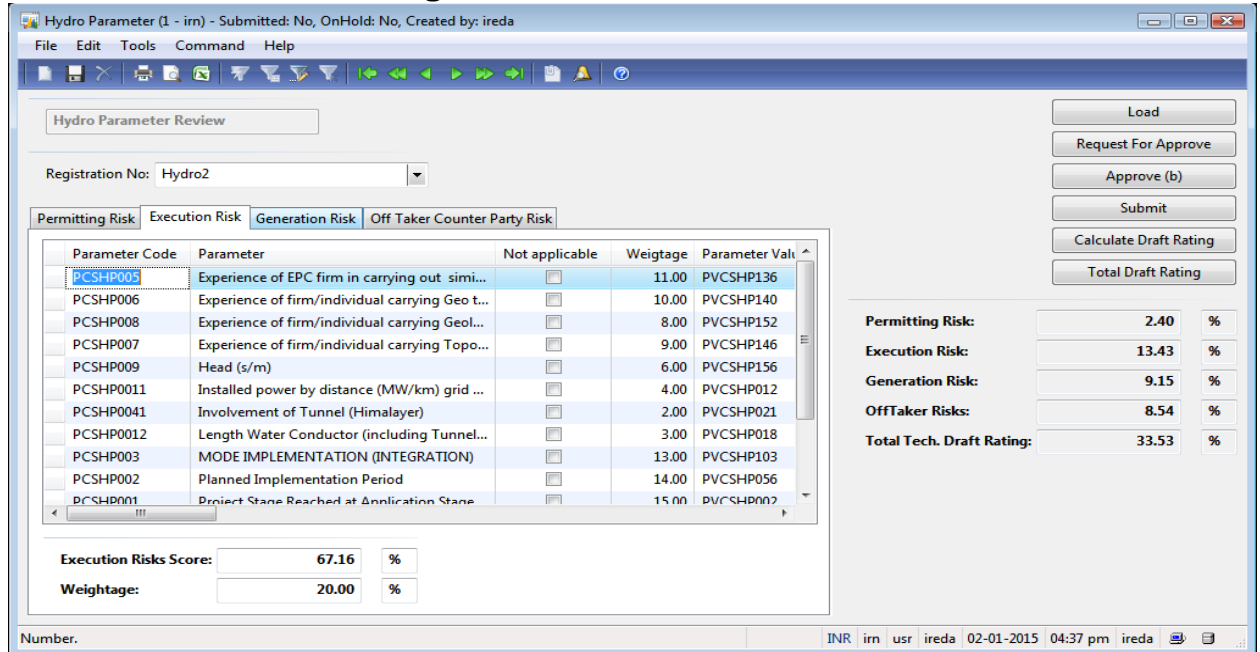

11. Click the **Request For Approval** button and sent it to reporting officer for the specific sector/group.

- 12. The reporting officer will validate the score and press the **Approve** button.
- 21. The reporting officer will click the **Submit** button.
- 22. Click **Yes** in the **Confirm** form.

"Do you want to Submit?"

23. Close the **Hydro Parameter** form.

# **Form name: Infolog**

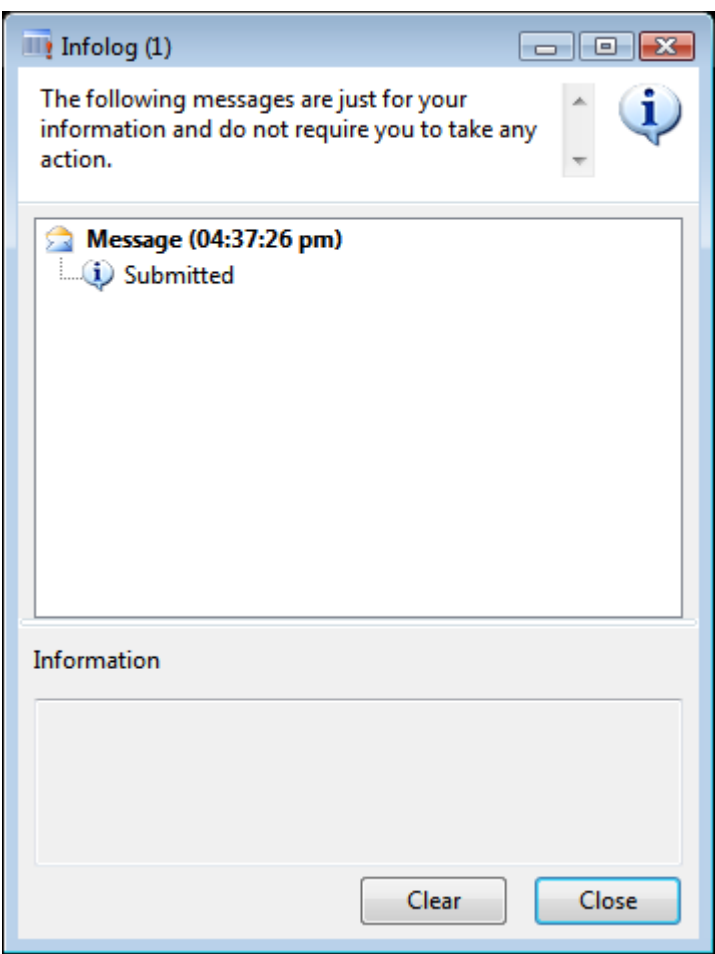

# 24. Click the **Close** button.

**3. Check in Final Draft Rating** 

1. Click Area Page node: Credit Risk Rating -> Inquires -> Final Draft Rating. (User right only to rating committee)

## **Form name: Draft Rating Approval Form**

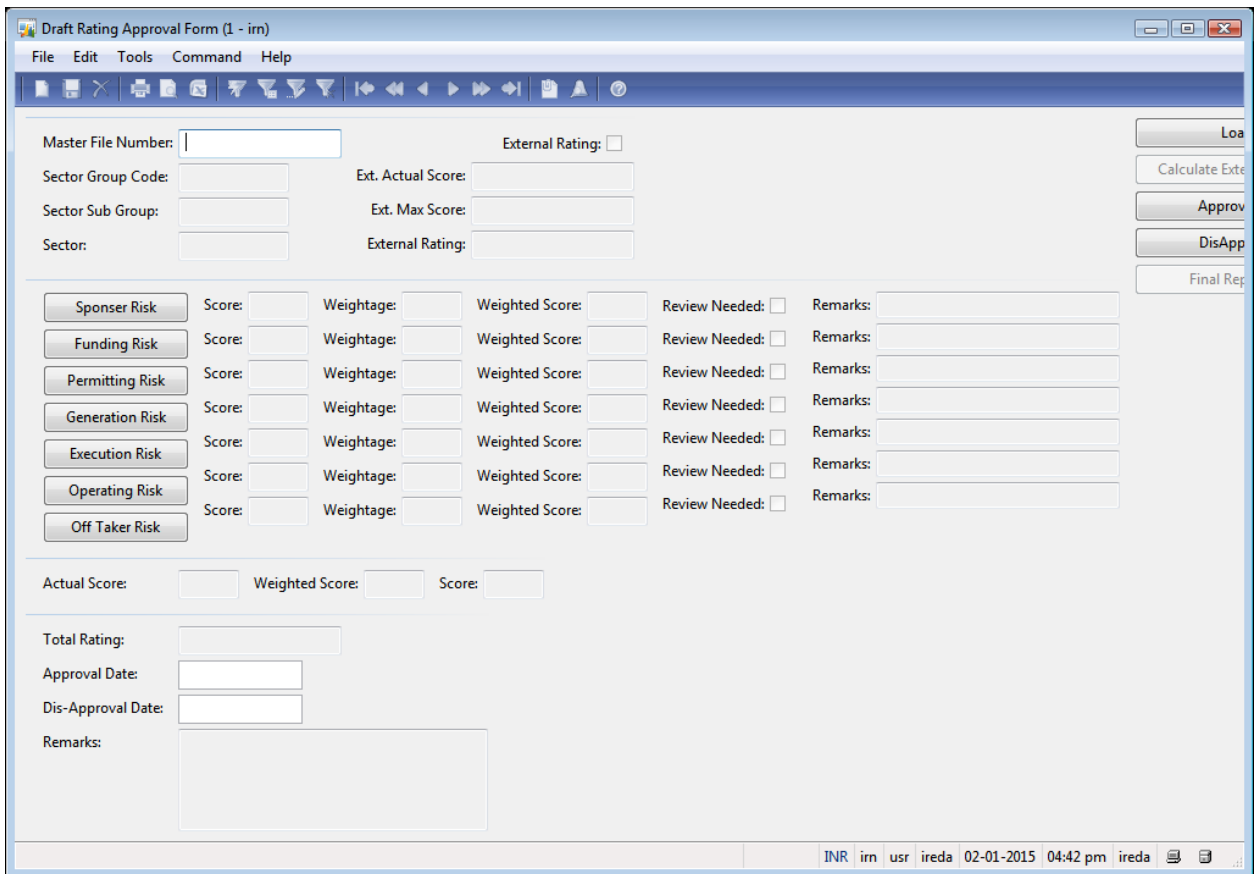

#### 2. Enter **Master File Number:** 'hydro2'.

- 3. Click the **Load** button.
- 4. Close the Draft Rating Approval Form form.

#### **4.** Rating by CRR Cell

As the Technical group will rate a project's Loan application paralleling the Finance CRR cell will be rating the Project on the following risk Categories:

- 1. Sponsor Risk
- 2. Funding and Financial Risk

#### **Sponsor Risk**

### Click Area Page node: Credit Risk Rating -> Common -> Sponsor Risk **Parameters**.

#### **Form name: Sponsor Risk Parameter Master**

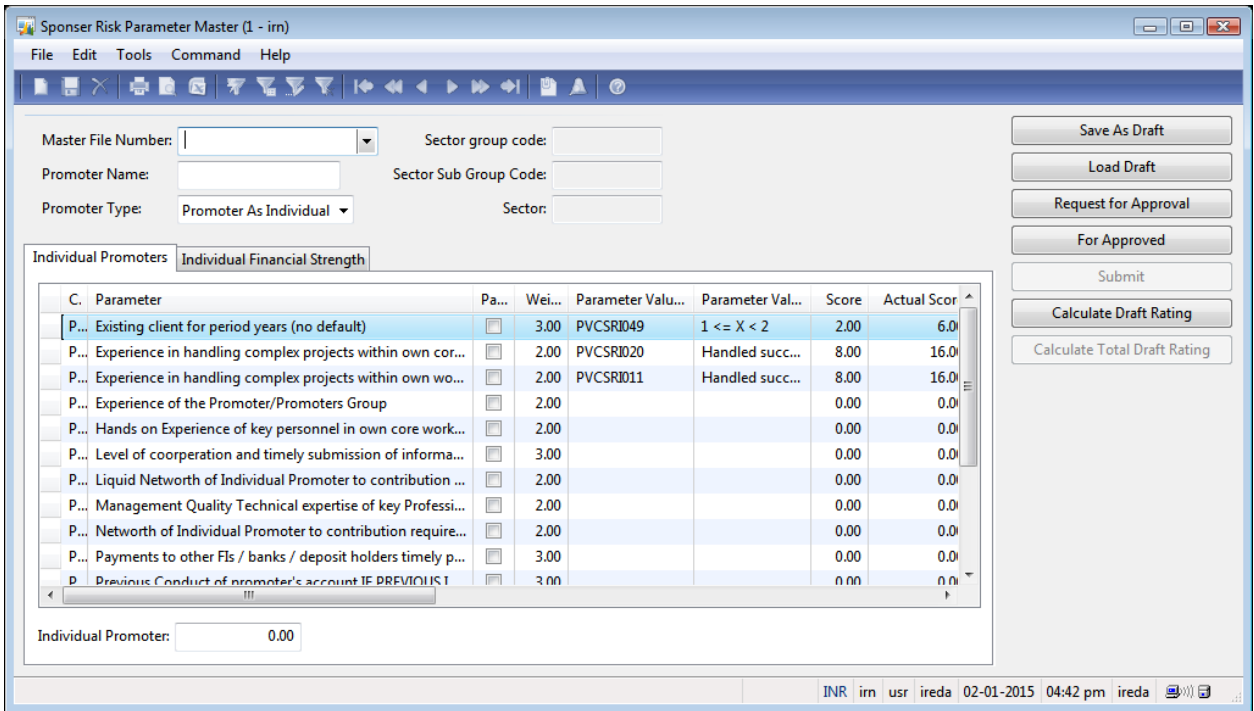

- 1. Enter **Master File Number:** 'hydro2'.
- 2. Enter Promoter 1 name in **Promoter Name:** as 'Alex'.
- 3. Select **Promoter Type** from "Promoter as Individual" or "Promoter as Company"
- 4. Rate for each parameter by selecting the parameter value code from drop down
- 5. Switch to the **Individual Financial Strength** tab on the **Sponsor Risk Parameter Master form.**

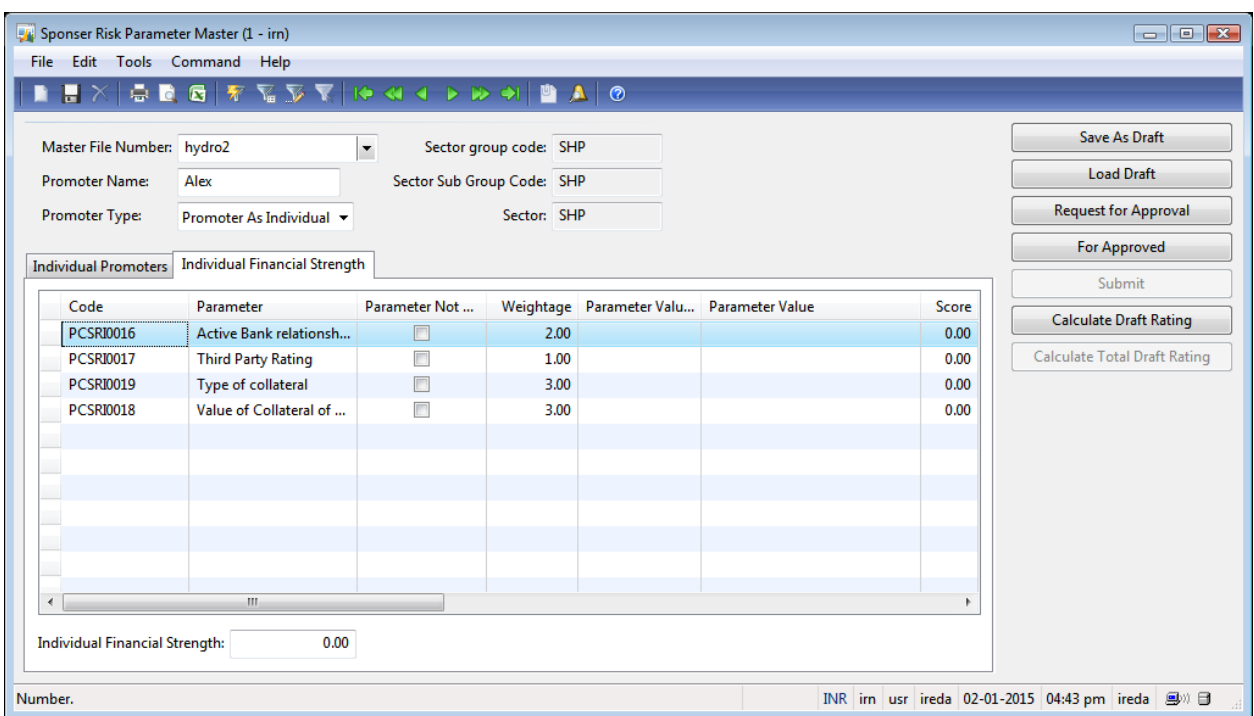

- 1. Click the **Calculate Draft Rating** button.
- 2. Click the **Calculate Total Draft Rating** button.
- 3. Click the **Request for Approval** button and sent for approval to higher authority.
- 4. The higher authority validates the score and clicks the **Approve** button
- 5. Click the **Submit** button.
- 6. Click **Yes** in the **Confirm** form. "Do you want to Submit?"
- 7. Close the **Sponsor Risk Parameter Master** form.

#### **Form name: Infolog**

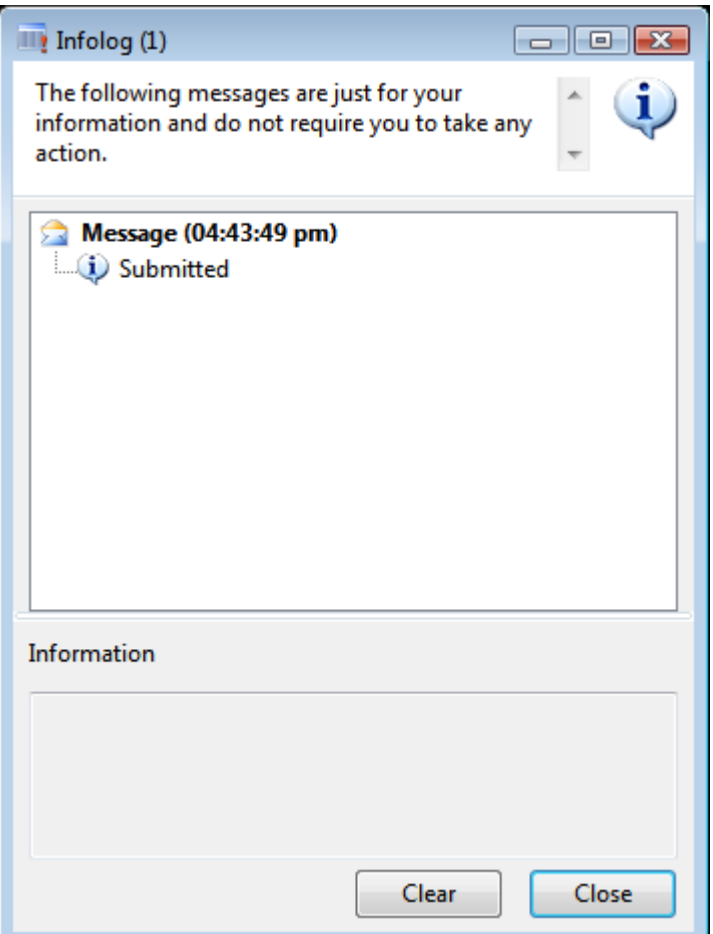

- 8. Click the **Close** button.
- 9. Repeat the process for all the Promoters
- 10. . Click Area Page node: Credit Risk Rating -> Common -> Sponsor Risk **Parameters**.

# **Form name: Sponser Risk Parameter Master**

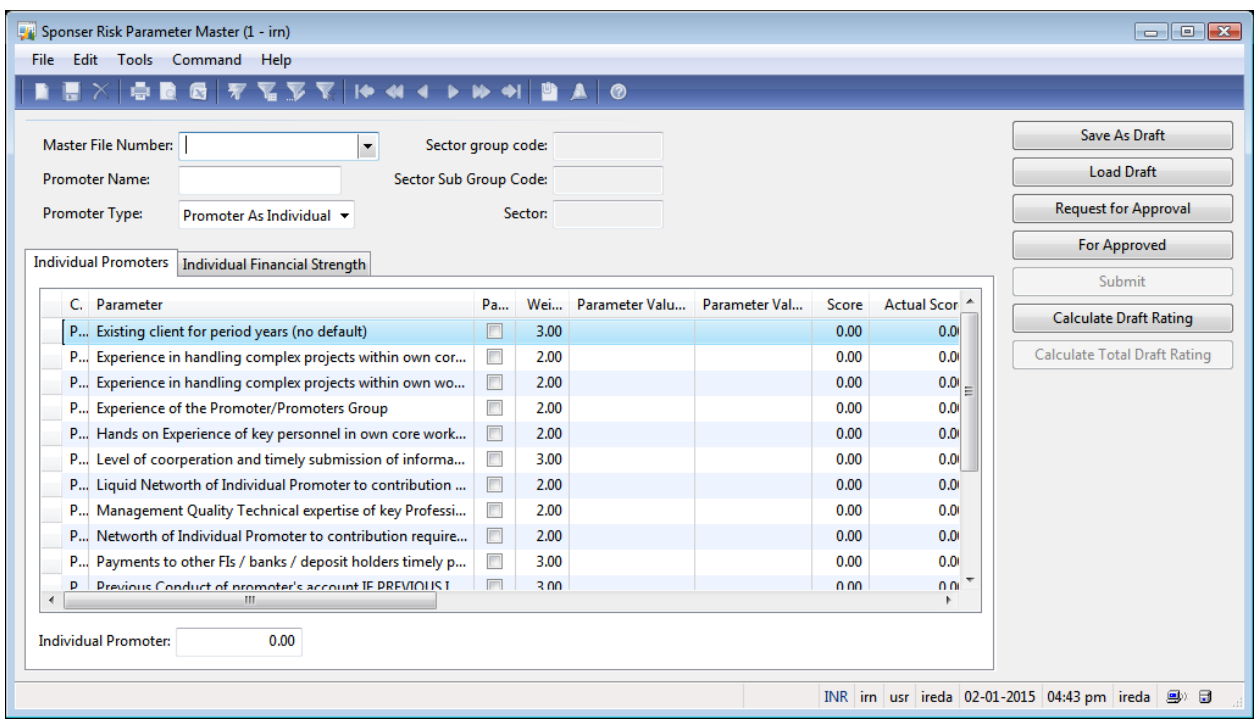

- 11. Enter Master File Number: 'hydro2'.
- 12. Enter **Promoter Name:** 'alex and Co'.
- 13. Change **Promoter Type** from 'Promoter As Individual' to 'Promoter As Company'.
- 14. Switch to the **Company Financial Strength** tab on the **Sponsor Risk** Parameter Master form.

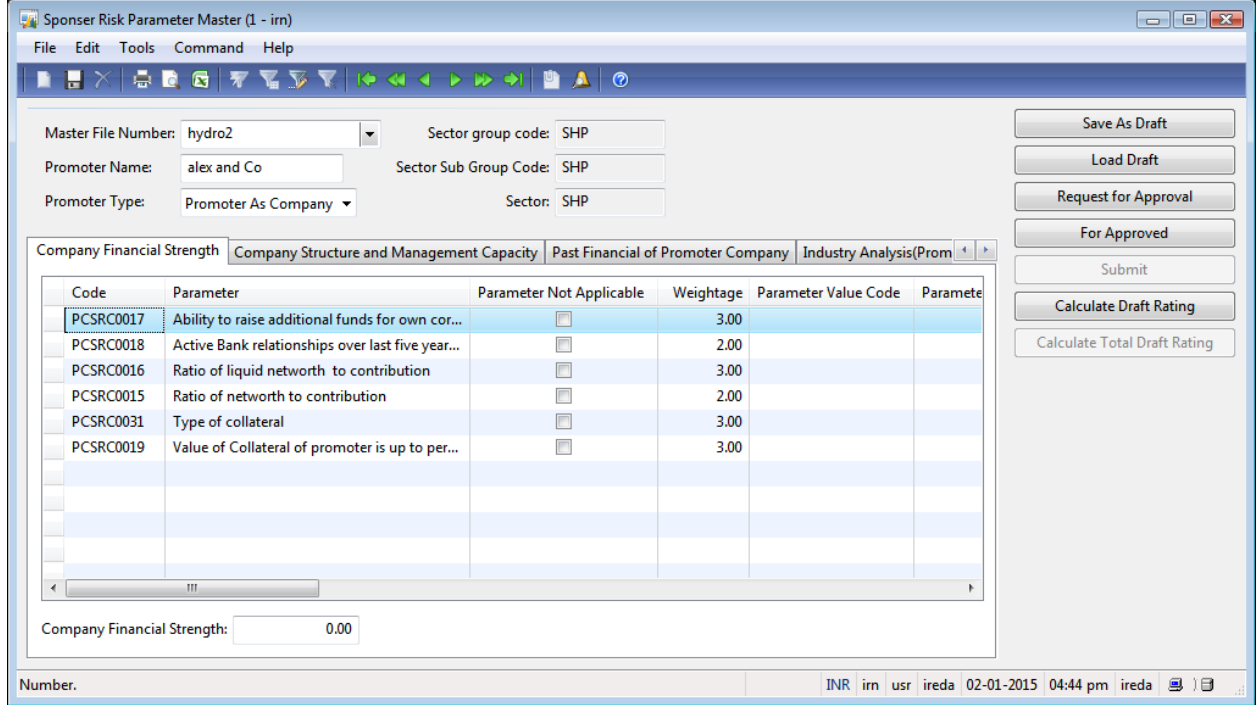

- 15. Click the **Calculate Draft Rating** button.
- 16. Click the **Calculate Total Draft Rating** button.
- 17. Click the **Request for Approval** button.
- 18. Click the **For Approved** button.
- 19. Click the **Submit** button.
- 20. Click **Yes** in the **Confirm** form.

"Do you want to Submit?"

21. Close the **Sponsor Risk Parameter Master** form.

#### **Form name: Infolog**

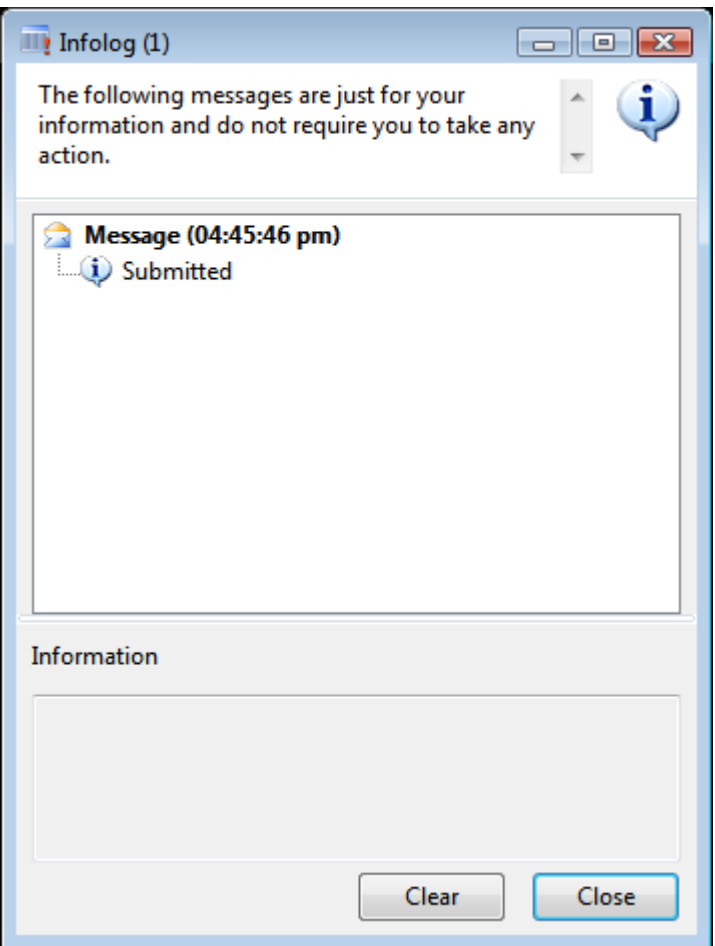

To get the weightage for each promoter continue the following steps:

1. Click Area Page node: Credit Risk Rating -> Inquires -> Sponsor Risk Calculation.

#### **1. Form name: Sponsor Risk Calculation**

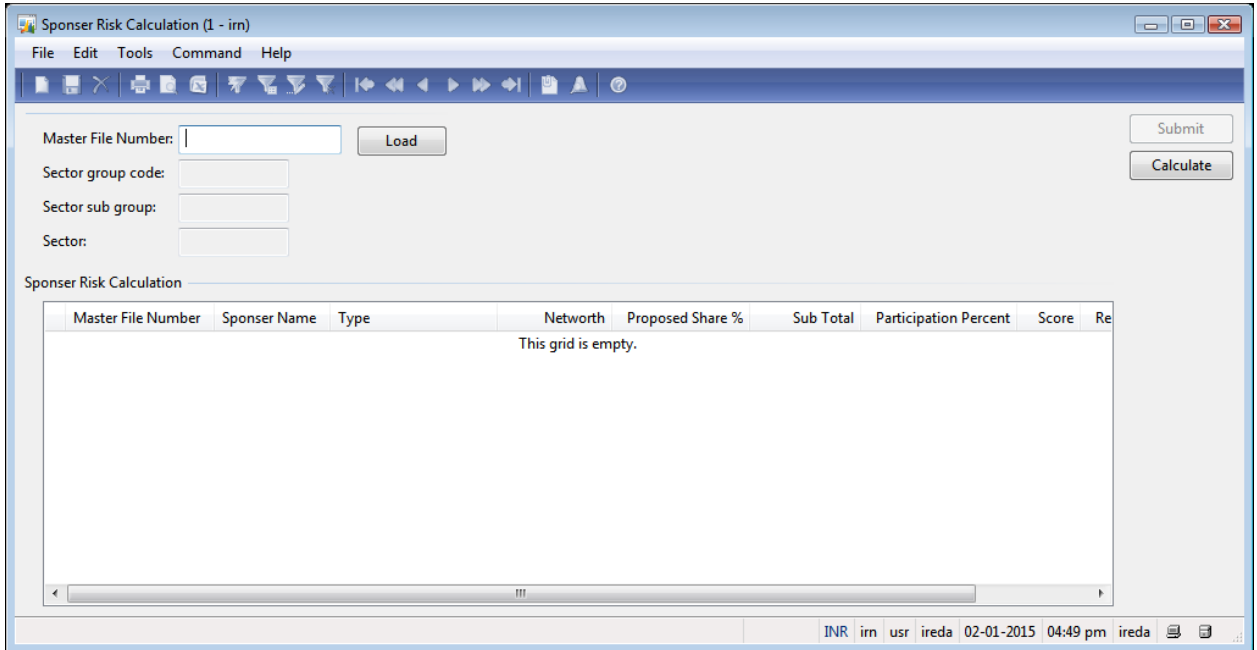

- 2. Enter Master File Number: 'hydro2'.
- 3. Click the **Load** button.
- 4. Enter **Networth** for each promoter
- 5. Enter **Proposed Share%** for each promoter
- 6. Click the **Calculate** button.
- 7. Click the **Submit** button.
- 8. Close the **Sponser Risk Calculation** form.

#### **Form name: Infolog**
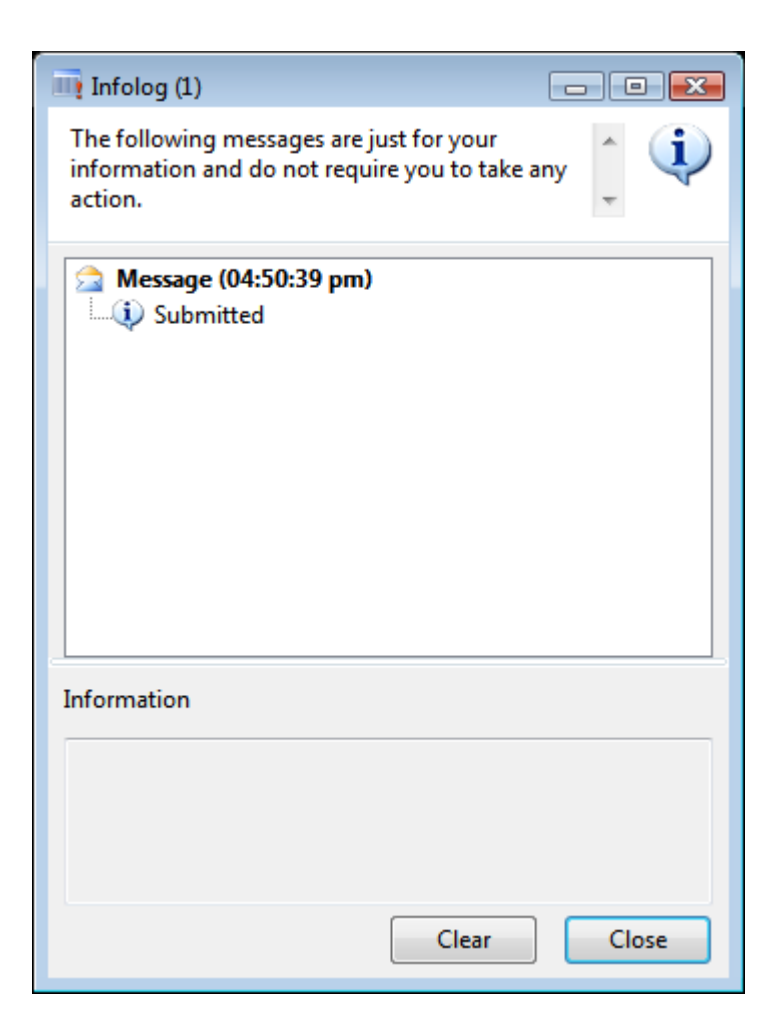

9. Click the **Close** button.

#### **Final Draft Rating**

1. Click Area Page node: Credit Risk Rating -> Inquires -> Final Draft Rating.

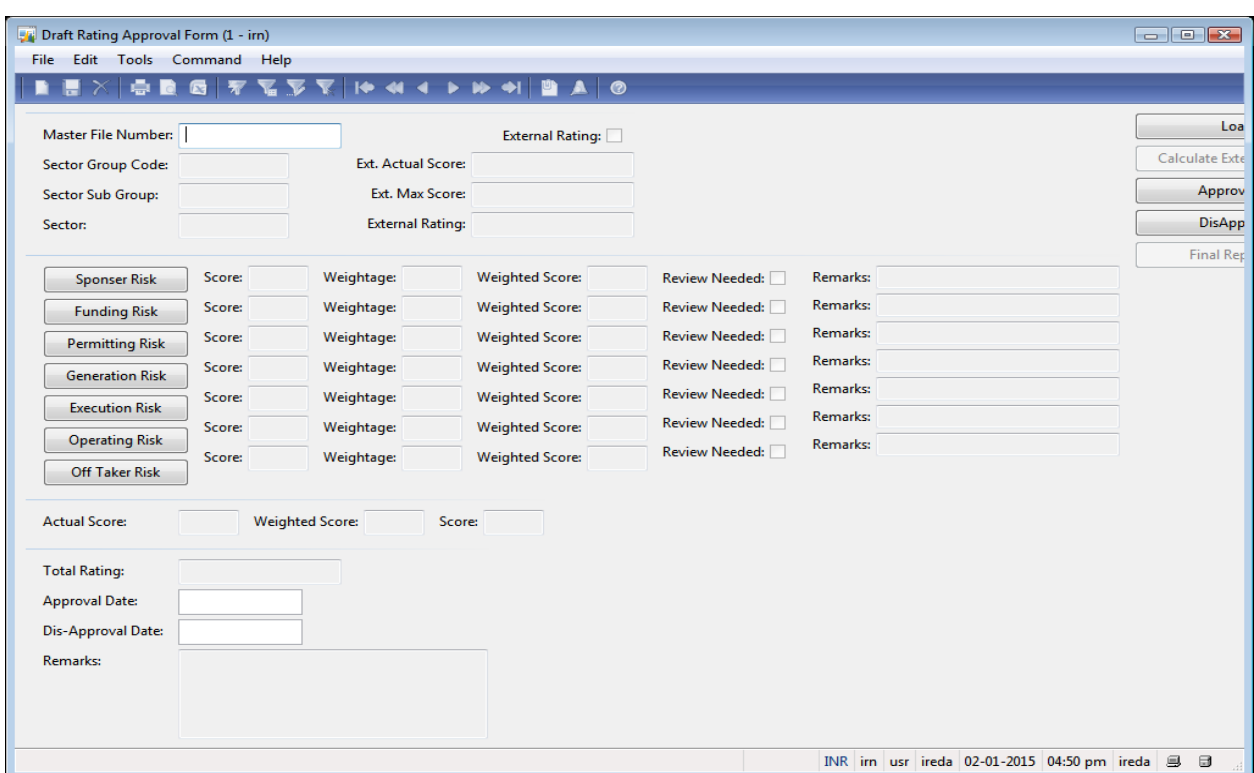

## **Form name: Draft Rating Approval Form**

- 2. Enter **Master File Number:** 'hydro2'.
- 3. Click the **Load** button.
- 4. Close the Draft Rating Approval Form form.

## **Funding and Financial Risk**

1. Click Area Page node: Credit Risk Rating -> Common -> Funding & **Financial Risk Parameters**.

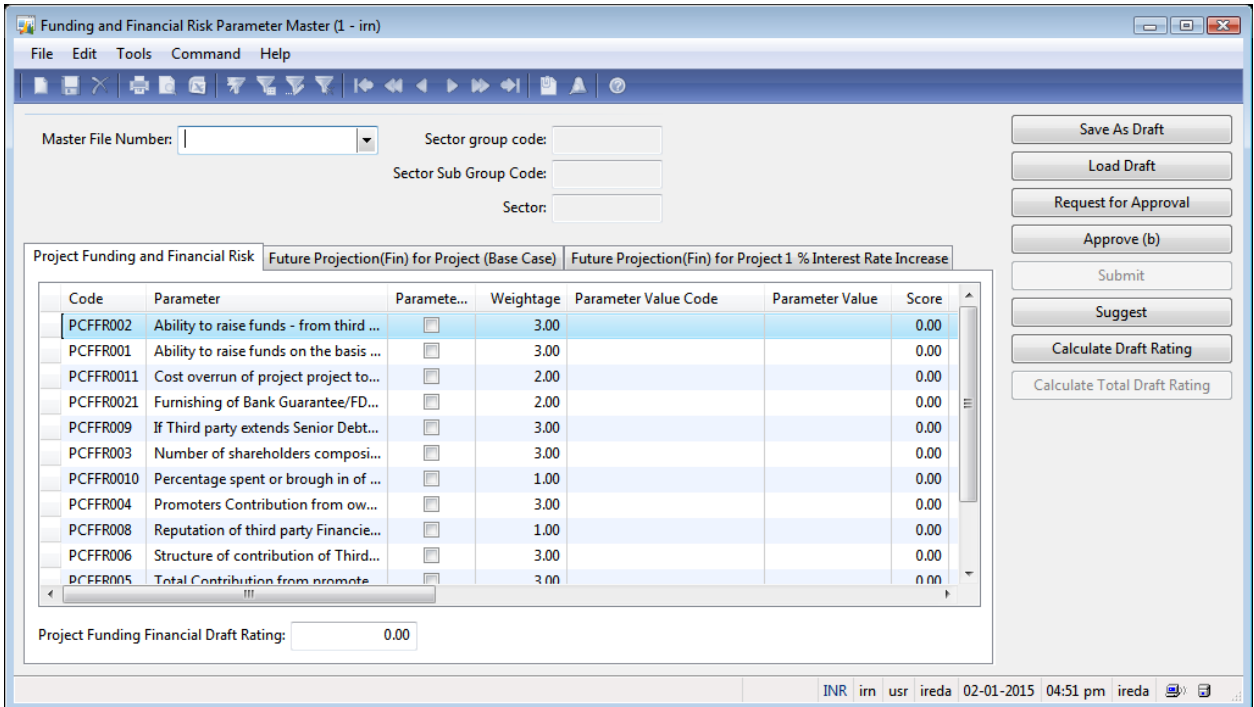

### **Form name: Funding and Financial Risk Parameter Master**

- 2. Click the **Calculate Draft Rating** button.
- 3. Click the **Calculate Total Draft Rating** button.
- 4. Click the **Request for Approval** button.
- 5. Click the **Suggest** button for Technical Cell.
- 6. Click the **Approve** button.
- 7. Click the **Submit** button.
- 8. Click **Yes** in the **Confirm** form. "Do you want to Submit?"
- 9. Close the **Funding and Financial Risk Parameter Master** form.

## **Form name: Infolog**

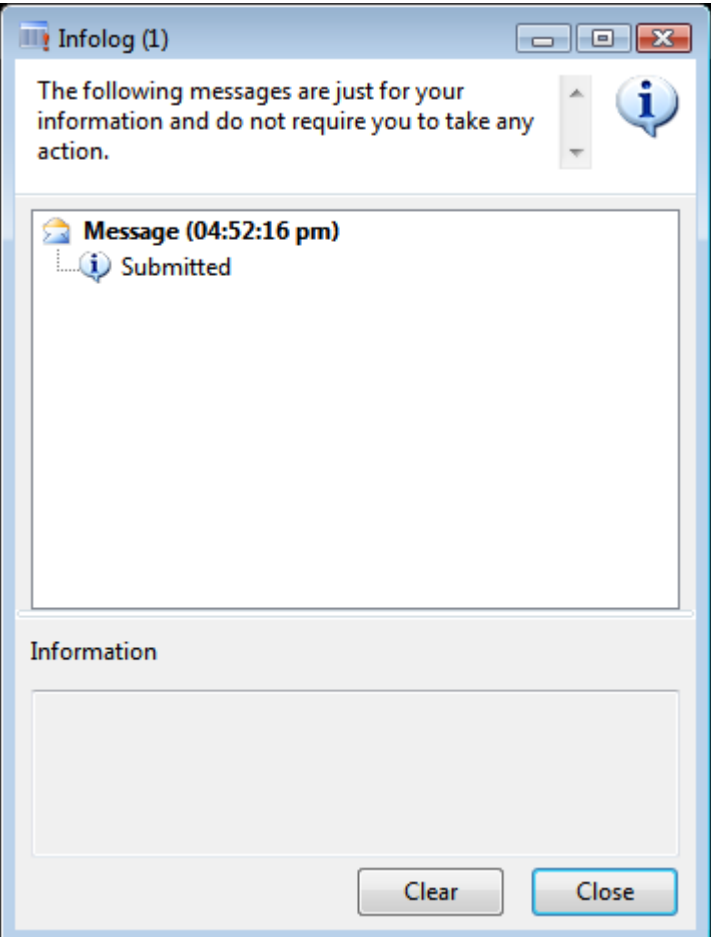

10. Click the **Close** button.

**5. Final Draft Rating Form with all risk category**

#### **Form name: Draft Rating Approval Form**

1. Click Area Page node: Credit Risk Rating -> Inquires -> Final Draft Rating.

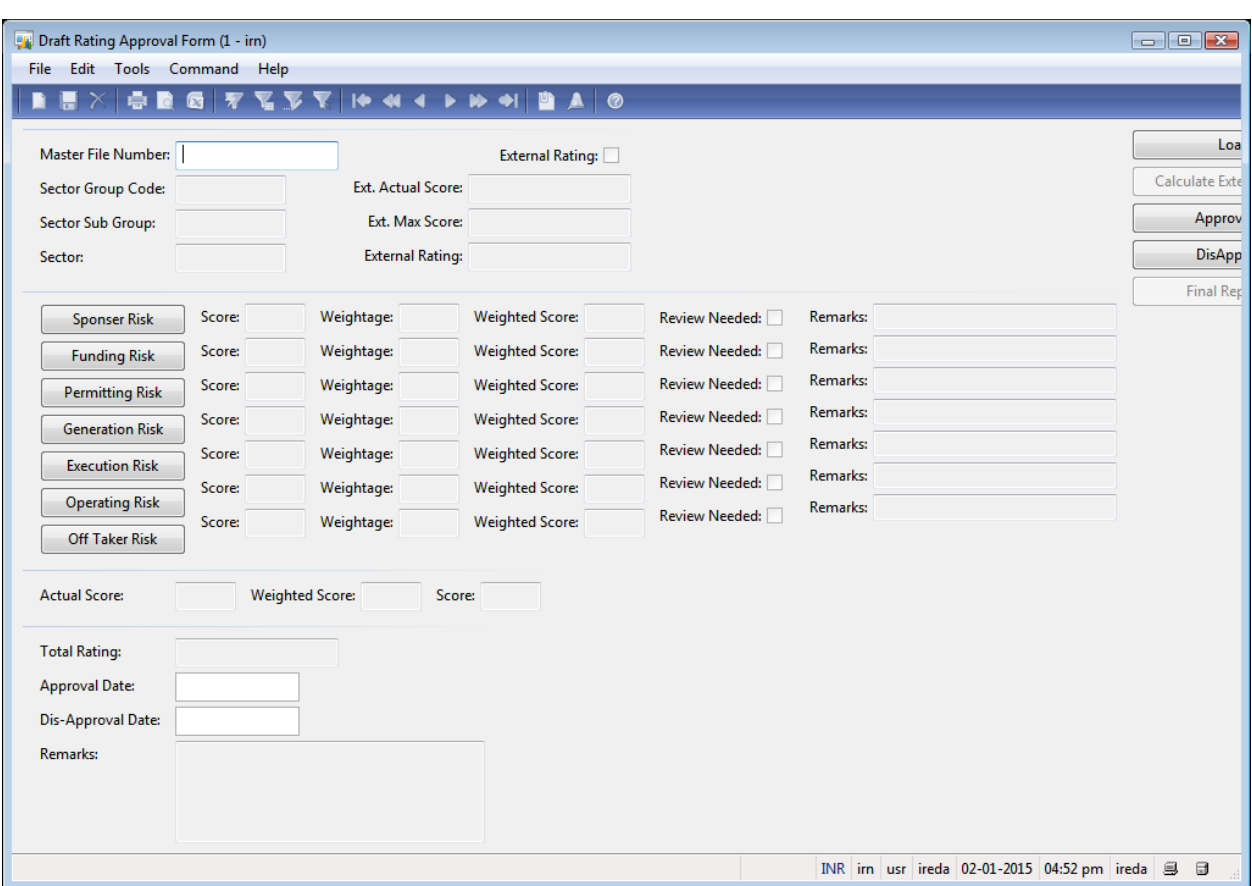

- 2. Enter Master File Number: 'hydro2'.
- 3. Click the **Load** button.
- 4. In case there is External Rating enter as follows:
- 5. Change the **External Rating** boolean from 'false' to 'true'.
- 6. Enter **Ext. Actual Score** from '0.00' to '600.00'.
- 7. Enter **Ext. Max Score** from '0.00' to '800.00.
- 8. Click the **Load** button.
- 9. Click the **Calculate External Rating** button.
- 10. To view the rating of the project in each risk category click on the risk category wise button to view it
- 11. Click the **Sponsor Risk** button to open sponsor risk view only form (A View only form is a form where the score for each parameter can be viewed only and nothing is editable.

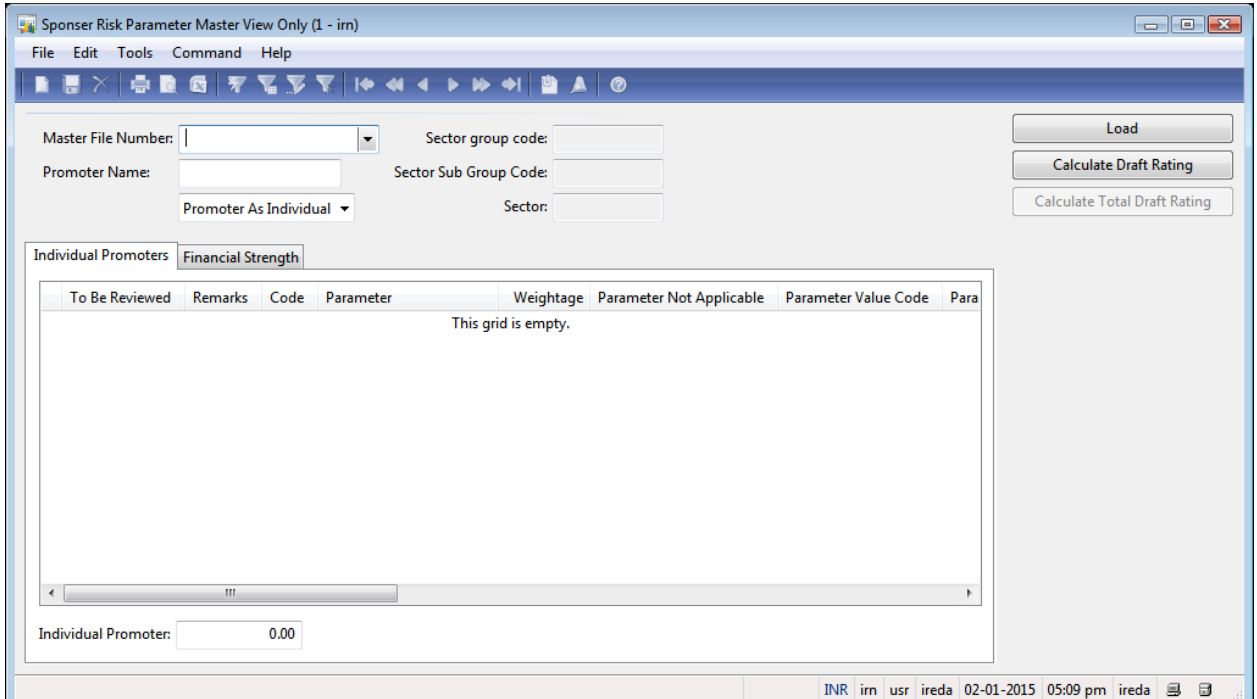

#### **Form name: Sponsor Risk Parameter Master View Only**

- 12. Enter Master File Number: as 'hydro2' to view the sponsor risk rating for this case.
- 13. Enter **Promoter Name:** 'alex'.
- 14. Click the **Load** button.
- 15. Switch between the tabs to view the various heads in the **Sponsor Risk Parameter Master View Only form.**

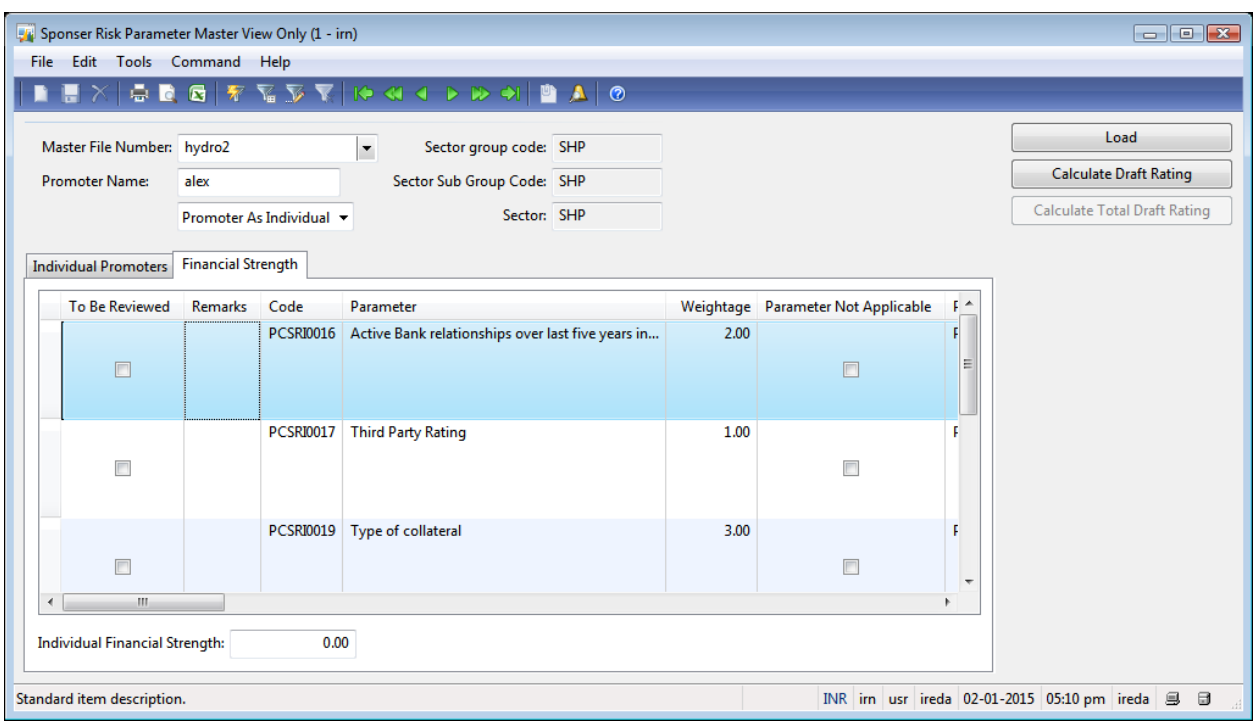

- 16. Click the **Calculate Draft Rating** button.
- 17. Click the **Calculate Total Draft Rating** button.
- 18. After viewing Close the **Sponsor Risk Parameter Master View Only** form.
- 19. To disapprove a rating click on the boolean against the risk category to disapprove it and sent it for review to the respective reporting officer.
- 20. When the disapprove boolean is clicked to True a **Confirm** form opens and reads as follows:

"Do you want to DisApprove & get Scores Reviewed? Changes can't be Revert Back !!"

- 21. Click **Yes** in the **Confirm** form.
- 22. Repress the **Sponser Risk** button to open the view form for selecting the score that is to be reviewed.

#### **Form name: Sponser Risk Parameter Master View Only**

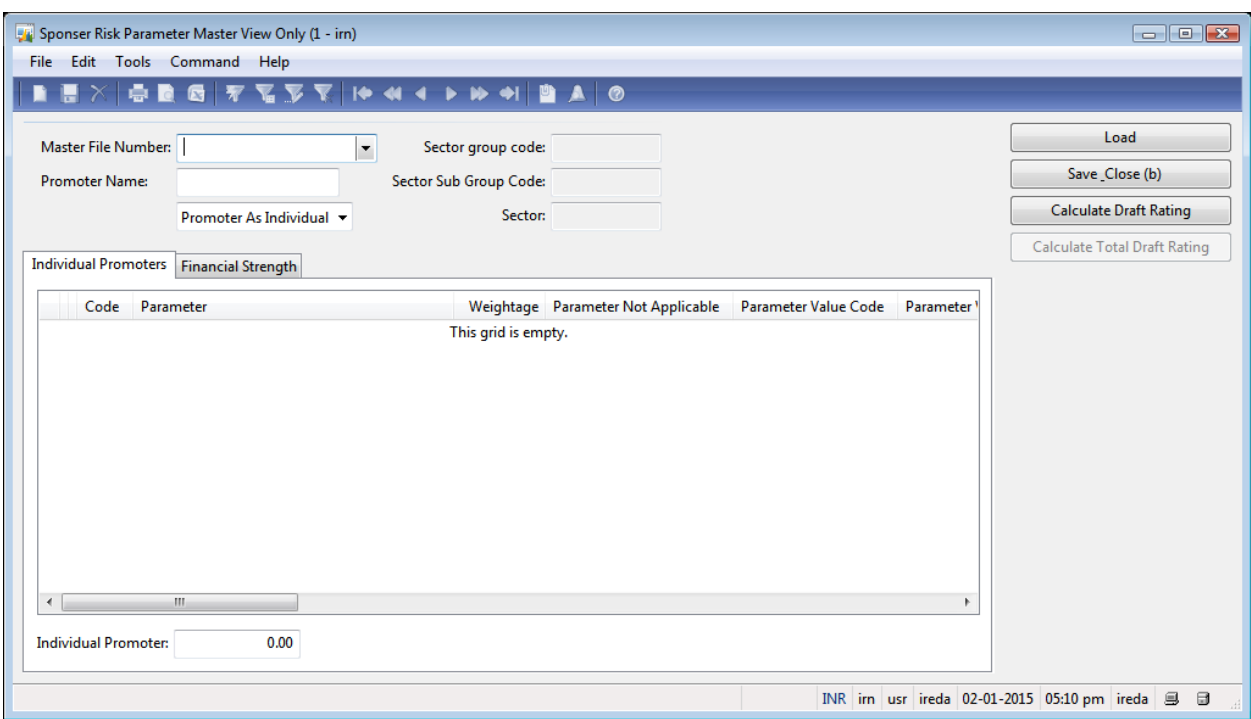

- 23. Enter Master File Number: 'Hydro2'.
- 24. Enter **Promoter Name:** 'alex'.
- 25. Click the **Load** button.
- 26. Change **To Be Reviewed** from 'No' to 'Yes'.
- 27. Make sure the selection is changed in table Individual Promoters to:

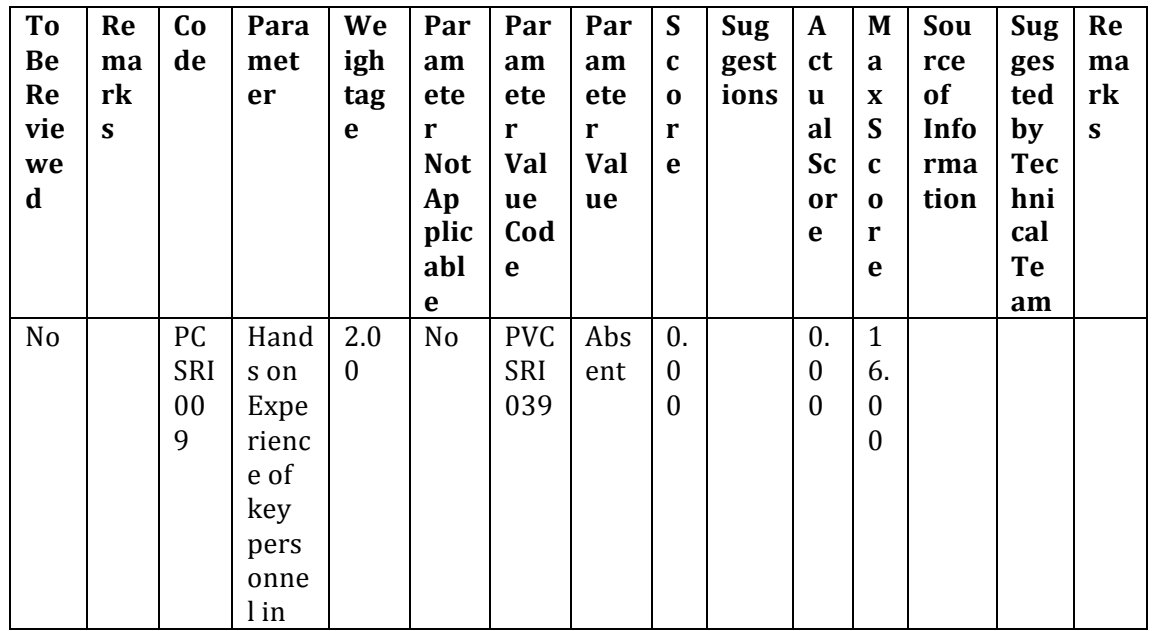

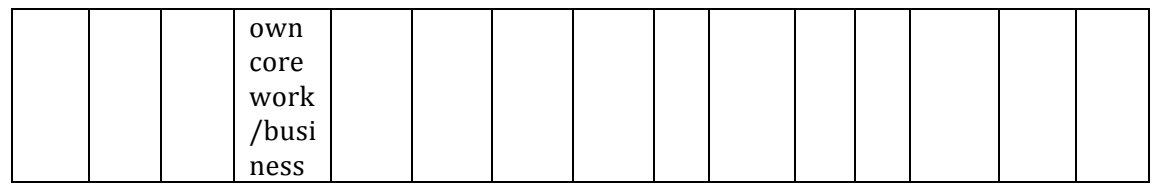

28. Change To Be Reviewed from 'No' to 'Yes'.

29. Make sure the selection is changed in table Individual Promoters to:

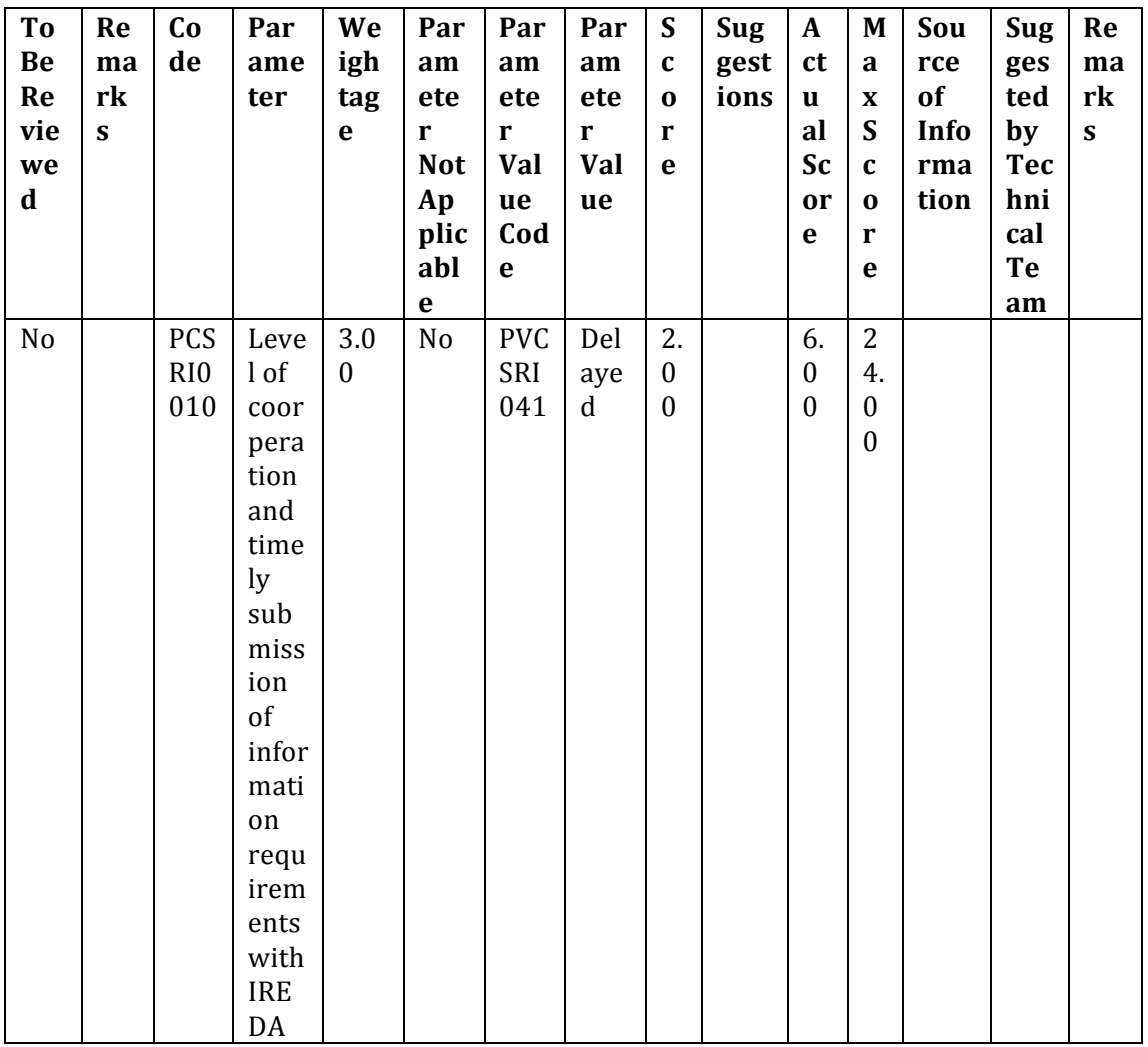

30. To repeat the above process for all the score entries that are to be reviewed

- 31. Once completed click the **Save & Close** button.
- 32. Close the **Sponsor Risk Parameter Master View Only** form.
- **33. Get Infolog Form name: Infolog**

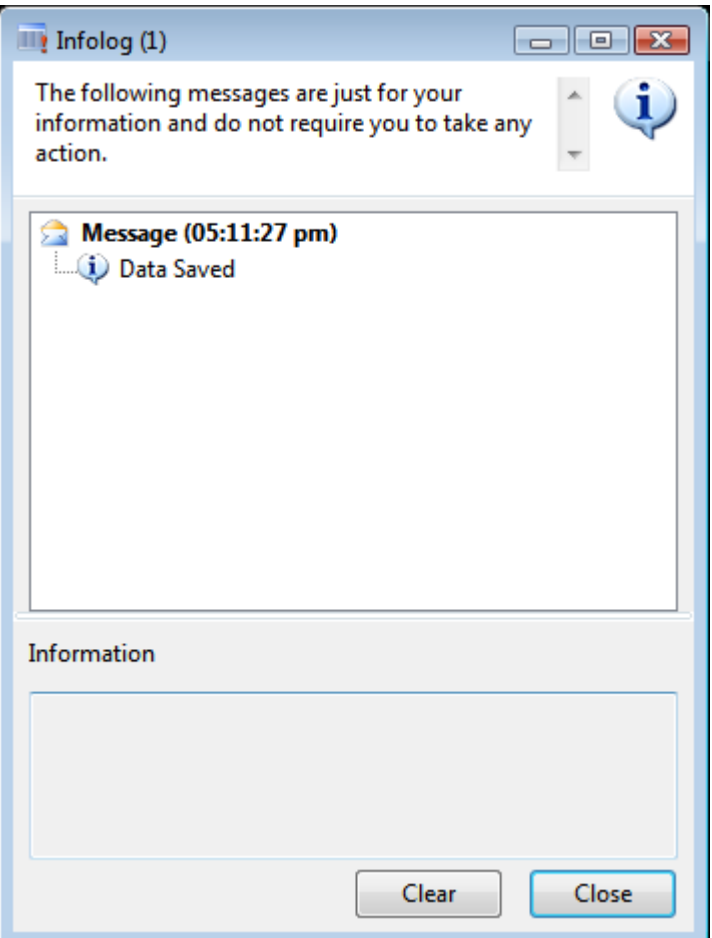

- 34. Click the **Close** button.
- 35. Enter **Dis-Approval Date** from '' to '29-12-2014'.
- 36. Enter **Remarks**:'please check for Promoter-Alex'.
- 37. Click the **DisApprove** button.
- 38. Click Yes in the Confirm form.

"Do you want to Dis-Approve?"

39. Close the Draft Rating Approval Form form.

#### **Form name: Infolog**

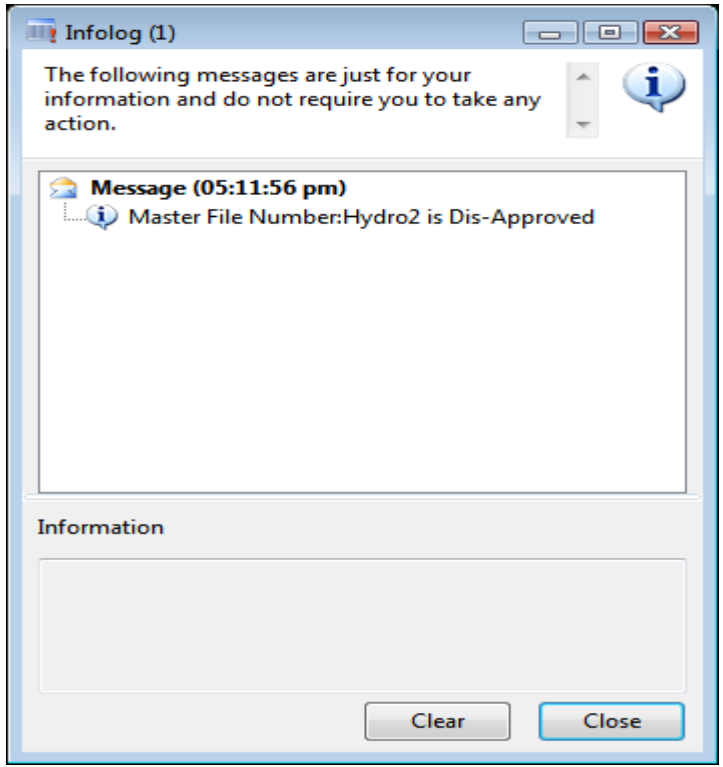

38. Click the **Close** button.

#### **6. Review the disapproved score**

When a score is disapproved an email will be sent to the reporting officer to inform and review the score suggested by the rating committee.

1. Click Area Page node: Credit Risk Rating -> Inquires -> Sponsor Risk -> **Sponsor Risk Parameters Review.** 

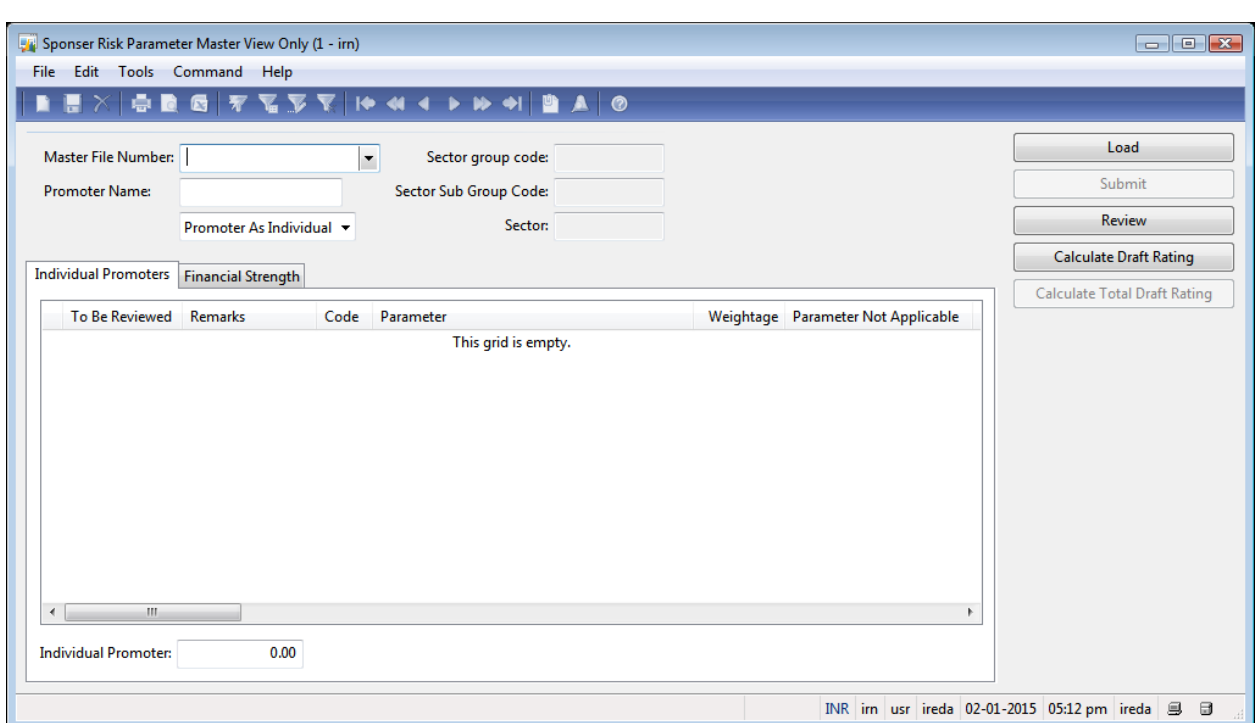

#### **Form name: Sponsor Risk Parameter Master View Only**

- 2. Enter Master File Number: 'Hydro2'.
- 3. Enter **Promoter Name:** 'alex'.
- 4. Click the **Load** button.
- 5. Click the **Review** button.
- 6. Review the score as per the remarks filled by the rating committee
- 7. Click the **Calculate Draft Rating** button.
- 8. Click the **Calculate Total Draft Rating** button.
- 9. Click the **Submit** button.
- 10. Click Yes in the Confirm form. "Do you want to Submit?"
- 11. Close the **Sponsor Risk Parameter Master View Only** form.

#### **Form name: Infolog**

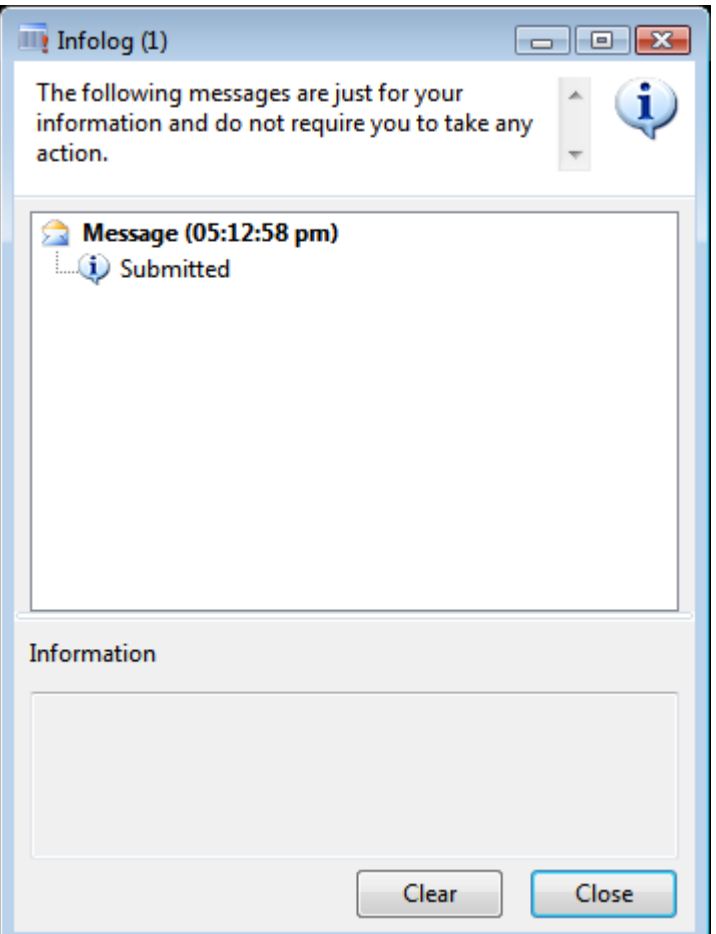

55. Click the **Close** button.

### **7.** Reviewed score submitted

The Rating committee will receive a mail to approve/disapprove a score that has been reviewed and submitted by the respective dealing officer

1. Click Area Page node: Credit Risk Rating -> Inquires -> Final Draft Rating.

## **Form name: Draft Rating Approval Form**

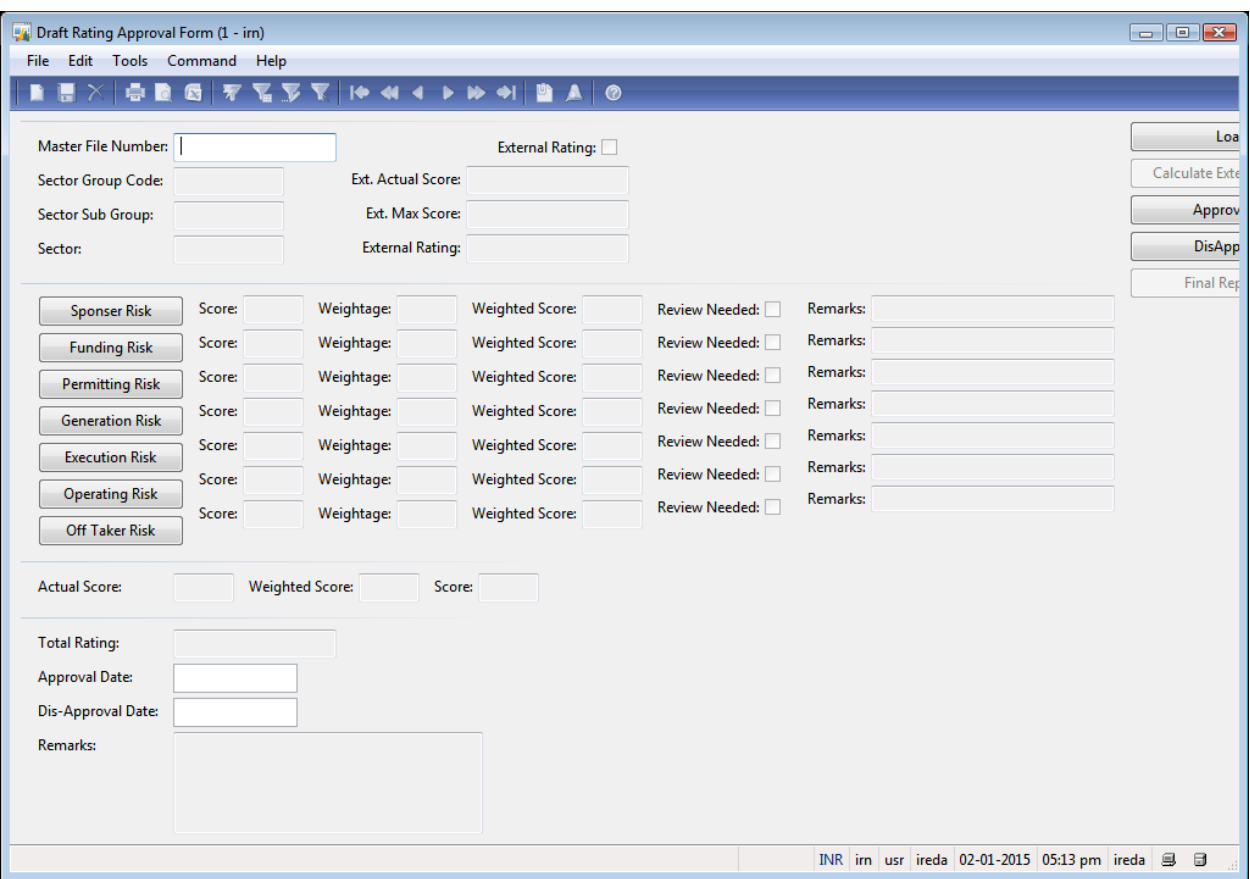

- 2. Enter **Master File Number:** from " to 'hydro2'.
- 3. Click the **Load** button.
- 4. view the submitted score by clicking on the Tab Button for each risk category, approve/disapprove the score
- 5. Enter **Approval Date** from '01-01-2015' to '31-12-2014'.
- 6. Enter **Remarks** from 'ok get report' to 'ok- get report'.
- 7. Click the **Approve** button.
- 8. Click the **Final Report** button.

### **8.** Role of updating Committee

The updating committee is a committee who will view and review the existing parameters, risk categories, Risk weightage master, etc and if needed add new, deactivate the existing or modify the above masters.

#### **Updating Risk Master**

To Add new risk category by the Updating Committee

1. Click Area Page node: Credit Risk Rating -> Master Forms -> Risks Master.

#### **Form name: Risks Master**

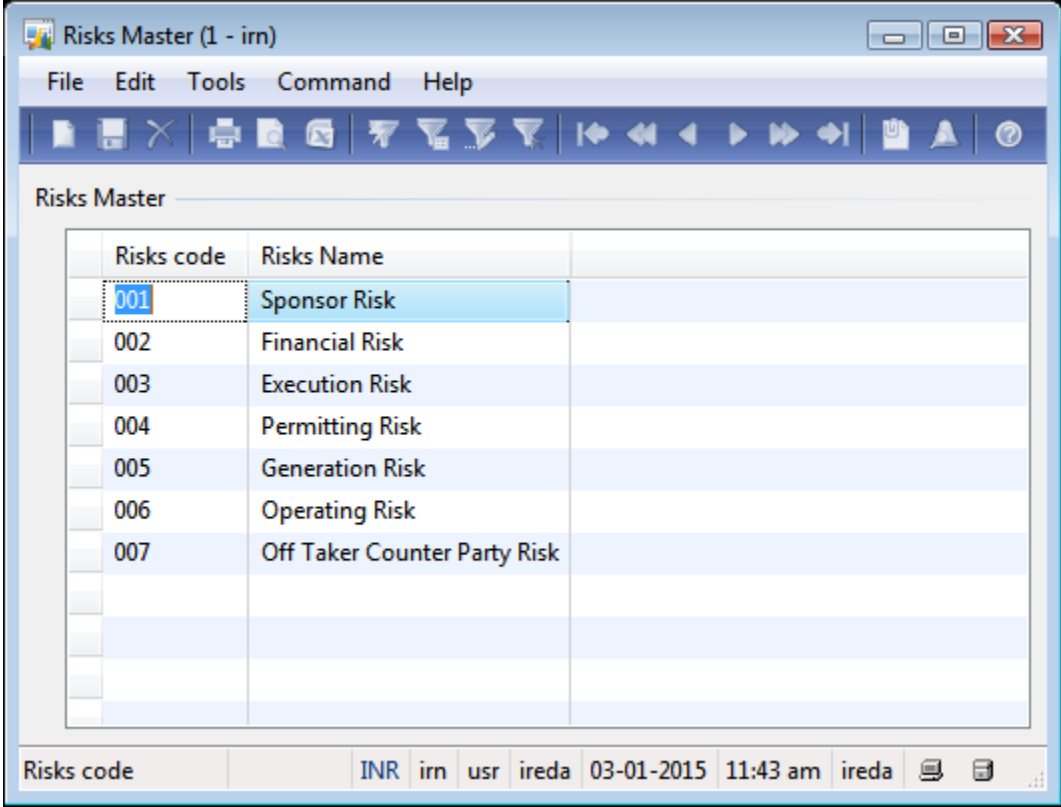

- 2. Create a new record in the **Risks Master** form.
- 3. Change **Risks code** from '' to '008'.
- 4. Change Risks Name from " to 'External Risk'.

### 5. Make sure the selection is changed in table Risks Master to:

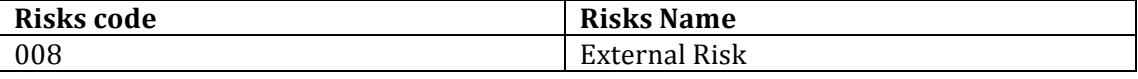

#### 6. Close the **Risks Master** form.

#### **Updating Sector Weightage**

3. Click Area Page node: Credit Risk Rating -> Master Forms -> Risks Weightage.

#### **Form name: Risks Weightage**

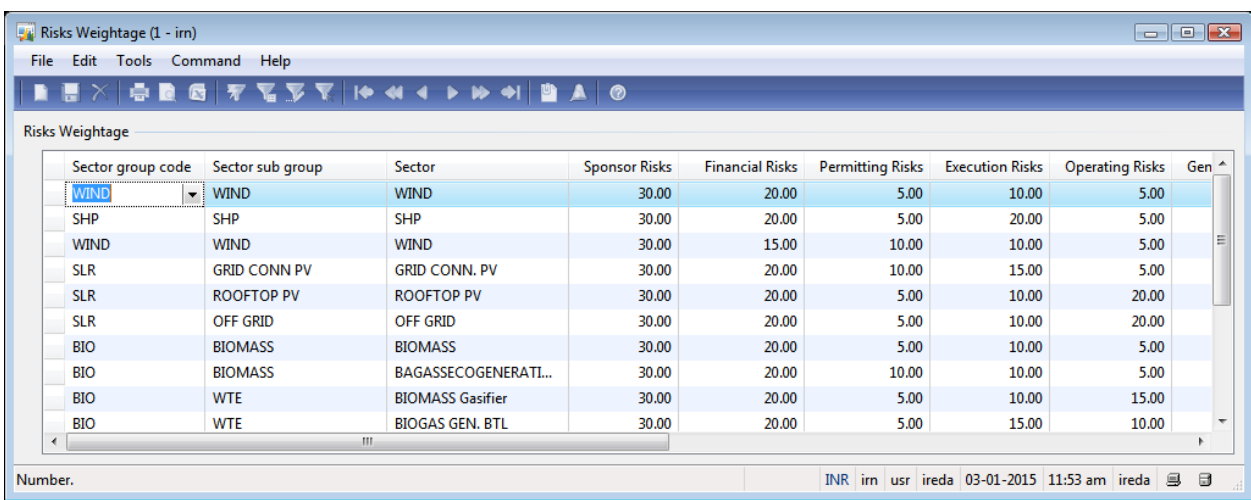

- 2. Create a new record in the Risks Weightage form.
- 3. Change **Sector group code** from " to 'SLR'.
- 4. Change **Sector sub group** from " to 'GRID CONN PV'.
- 5. Change **Sector** from " to 'GRID CONN. PV'.
- 6. Change **Sponsor Risks** from '0.00' to '30.00'.
- 7. Change **Financial Risks** from '0.00' to '20.00'.
- 8. Change **Permitting Risks** from '0.00' to '5.00'.
- 9. Change **Operating Risks** from '0.00' to '10.00'.
- 10. Change Execution Risks from '0.00' to '20.00'.
- 11. Change Generation Risks from '0.00' to '10.00'.
- 12. Change Off Taker CounterParty Risks from '0.00' to '5.00'.
- 13. Enter **From date** from '03-01-2019'.

| Se<br>cto<br>r<br>gr<br>ou<br>p<br>co<br>de | <b>Se</b><br>cto<br>r<br>su<br>b<br>gr<br>ou | <b>Se</b><br>cto<br>r | Spo<br>nso<br>r<br><b>Ris</b><br>ks | Fina<br>ncia<br><b>Risk</b><br>S | Perm<br>itting<br><b>Risks</b> | ,<br>Exec<br>utio<br>$\mathbf n$<br><b>Risk</b><br>S | <b>Oper</b><br>ating<br><b>Risk</b><br>$\mathbf{s}$ | Gene<br>ratio<br>$\mathbf n$<br><b>Risks</b> | <b>Off</b><br><b>Taker</b><br>Count<br>erPart<br>y<br><b>Risks</b> | Fr<br>$\bf{0}$<br>m<br>da<br>te | T<br>$\bf{0}$<br>da<br>te | Acti<br>vat<br>e |
|---------------------------------------------|----------------------------------------------|-----------------------|-------------------------------------|----------------------------------|--------------------------------|------------------------------------------------------|-----------------------------------------------------|----------------------------------------------|--------------------------------------------------------------------|---------------------------------|---------------------------|------------------|
| SL                                          | p<br>GR                                      | GR                    | 30.0                                | 20.0                             | 5.00                           | 20.0                                                 | 10.0                                                | 10.00                                        | 5.00                                                               | 03                              | 03                        | N <sub>o</sub>   |
| R                                           | ID                                           | ID                    | 0                                   | 0                                |                                | $\boldsymbol{0}$                                     | $\boldsymbol{0}$                                    |                                              |                                                                    |                                 |                           |                  |
|                                             | C <sub>O</sub>                               | CO.                   |                                     |                                  |                                |                                                      |                                                     |                                              |                                                                    | 01                              | 01                        |                  |
|                                             | <b>NN</b>                                    | <b>NN</b>             |                                     |                                  |                                |                                                      |                                                     |                                              |                                                                    |                                 |                           |                  |
|                                             | <b>PV</b>                                    |                       |                                     |                                  |                                |                                                      |                                                     |                                              |                                                                    | 20                              | 20                        |                  |
|                                             |                                              |                       |                                     |                                  |                                |                                                      |                                                     |                                              |                                                                    |                                 |                           |                  |

14. Make sure the selection is changed in table Risk Group to:

- 15. Save the record in the Risks Weightage form.
- 16. Close the Risks Weightage form.

in the same way the parameter master and other master form will be generated.

## *9.3 Annex 2: CRRS System Requirement Study*

## **Table of Contents**

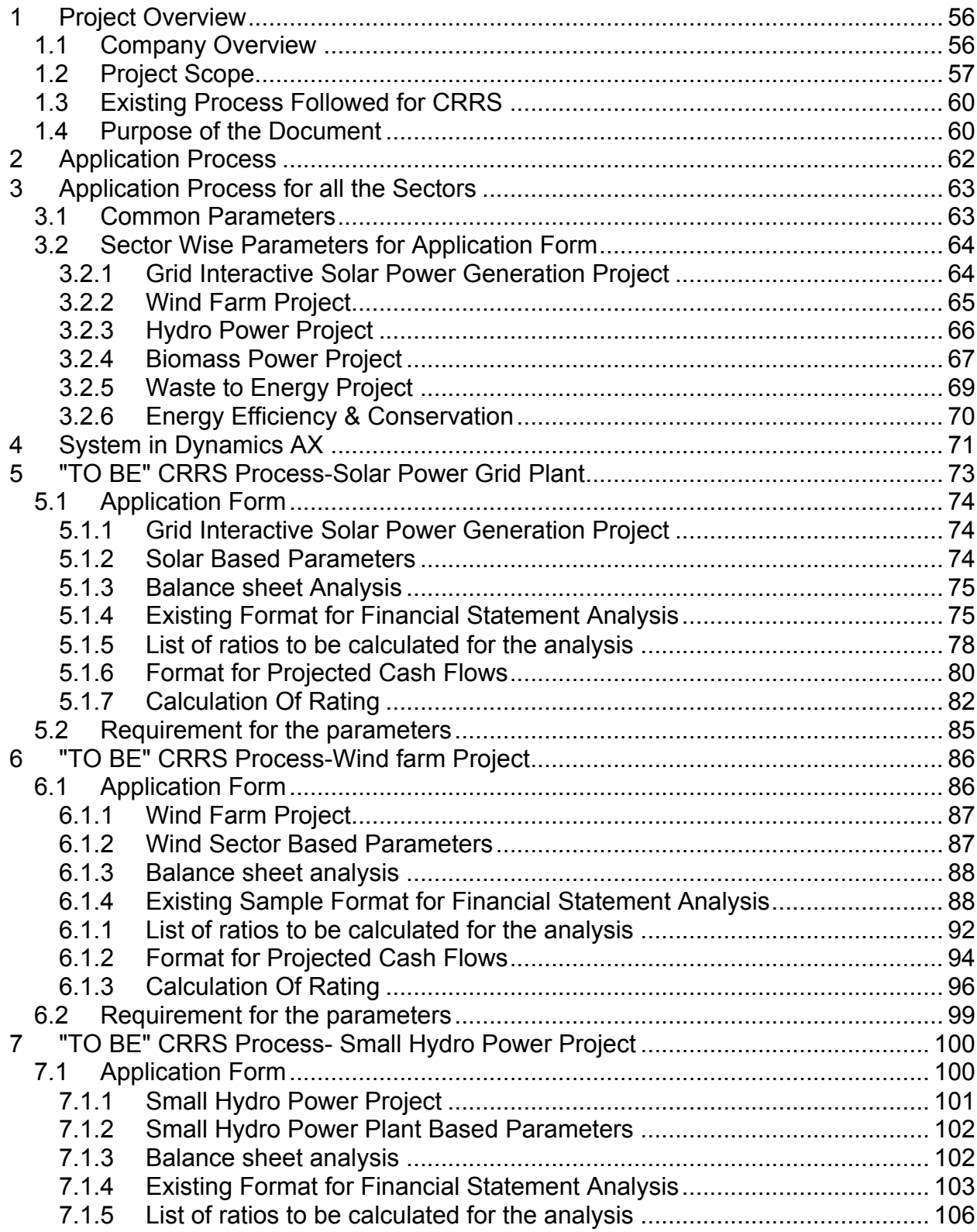

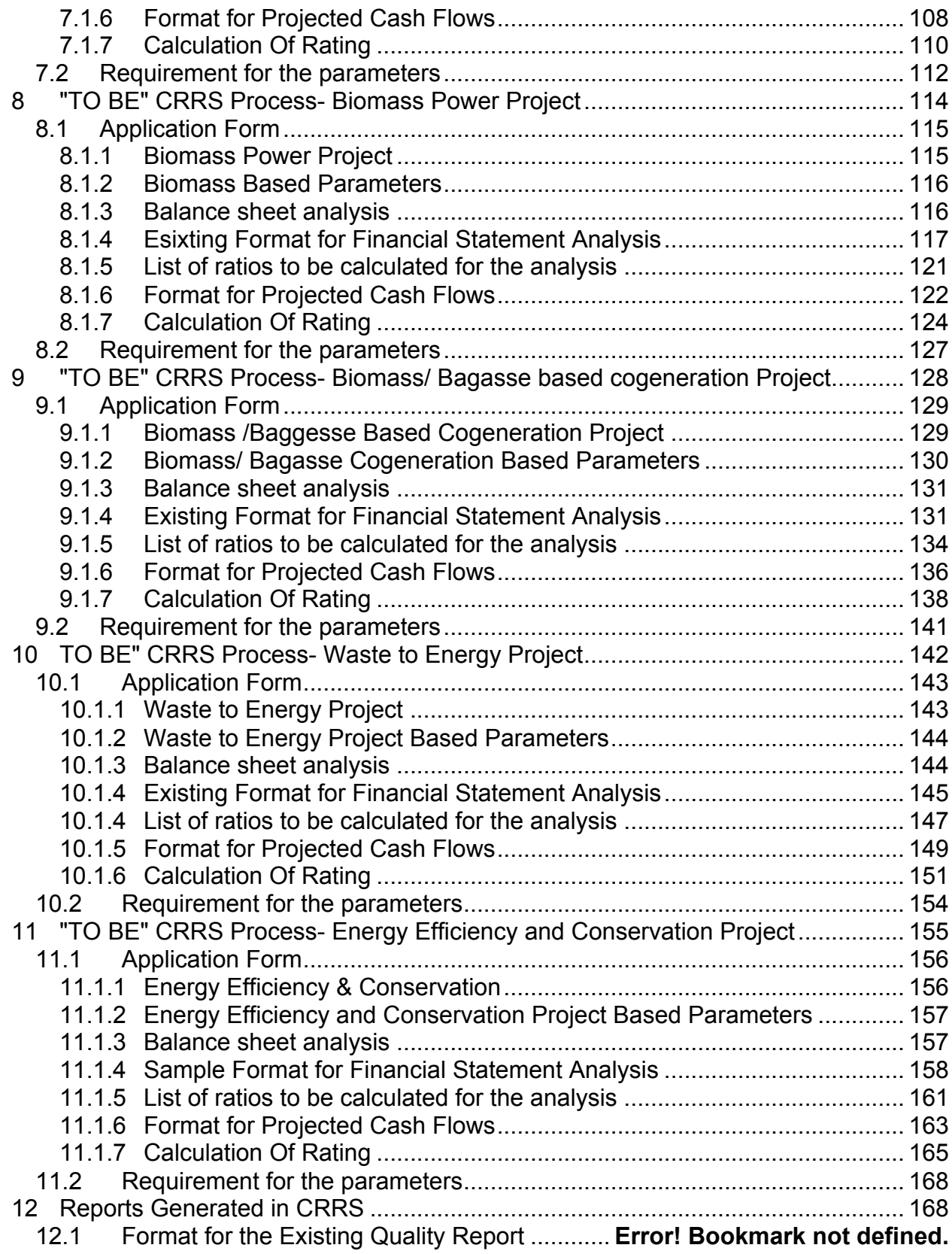

# **1 Project Overview**

## **1.1 Company Overview**

## **Indian Renewable Energy Development Agency Ltd**

Indian Renewable Energy Development Agency Limited (IREDA) was established on 11th March, 1987 as a Public limited Government Company under the Companies Act, 1956 and it promotes, develops and extends financial assistance for Renewable Energy and Energy Efficiency/Conservation Projects. IREDA has been notified as a "Public Financial Institution" under section 4 'A' of the Companies Act, 1956 and registered as Non-Banking Financial Company (NFBC) with Reserve Bank of India (RBI).

## **The main objectives of IREDA are:**

- 1. To give financial support to specific projects and schemes for generating electricity and / or energy through new and renewable sources and conserving energy through energy efficiency.
- 2. To maintain its position as a leading organization to provide efficient and effective financing in renewable energy and energy efficiency / conservation projects.
- 3. To increase IREDA`s share in the renewable energy sector by way of innovative financing.
- 4. Improvement in the efficiency of services provided to customers through continual improvement of systems, processes and resources.
- 5. To strive to be competitive institution through customer satisfaction.

Over the past several years, IREDA has been using Enterprise Resource Planning (ERP) solution called Microsoft Dynamics AX 2009 (MS Axapta). At present, the ERP has been successfully running and being implemented for some of the major day-today functions of IREDA, such as, Financial Management, Loan Accounting, Human Resources, Payroll, Document Management System, Workflow and Inventory Management. However, it is also evident that not all business area of IREDA is fully automated through a unified ERP application. This is because there exist some of the legacy systems that are still running due to absence of all the necessary functionality in ERP solution.

Credit Risk Rating System is one of such fragmented system that is currently running in MS Excel files that do not have any provision of linkages to the ERP application. Given that the existing CRRS application is build on an Excel file, has numerous technical limitations, which evidently is not sustainable nor is scalable or user friendly. Due to this reason, IREDA is facing a major challenge in terms of managing the Credit Risk rating of the firms, which is considered one of the basic foundations of the IREDA business objective. Even though the existing CRRS does meet basic level of functional requirements, it has several limitations, such as

- The CRRS application was designed in MS Excel using Visual Basic codes and Macros. Hence it is not a database system rather works in a filing system approach;
- Most of the business rules and parameters used in CRRS application are hardcoded and cannot be modified due as no source codes are available to modify the system;
- The application does not have a provision for its scalability and linkages to other systems, such as ERP application;
- While the demands and requirements for IREDA has evolved in recent times, the same cannot be implemented due to lack of source code and other technical limitations.

## **1.2 Project Scope**

The project for IREDA is Credit Risk Rating System – Design, Development & Implementation. The following are the high-level functional requirements for CRRS:

- Functionality to capture detailed information about the loan seekers, such as, but not limited to Name, contact address, phone number, fax, email etc of the firm; promoters details, etc., including,
	- o Sector of the firm;
	- o Stage of the project;
	- o Project constitution;
- Functionality to capture and evaluate the loan proposals received in various sectors that IREDA currently practices;
- Functionality to uniquely identify each proposal submitted by the firm and be able to keep track of the firm's past credentials and credit rating history;
- Functionality of evaluate the proposals based on the number of business parameters in each of the sectors;
- Functionality to provide a weighted score for the probability of success of the projects that are being considered for financing by IREDA.
- Risk Rating Report for each project will be given on the basis of the following Categories of Risk:
	- o Sponsor Risks
	- o Funding and Financial Risks
	- o Permitting Risks
	- o Execution Risks
	- o Operating Risks
	- o Generation/Fuel Availability Risks
- o Off take/Counterparty Credit Risks
- The Risk Rating Report should also consist of pre-rating criteria satisfied in the risk rating and which are not fulfilled;
- Alarms functionality should indicate specific attention to aspects that need to be considered in more depth to understand, explain and mitigate these possible above the average risks during the due diligence / risk analysis of the project application for financing;
- The basis of the system design should constitute a series of risk variables/ parameters outlined in the manual CRRS guideline and new ones being set up by the CRRS expert especially for Solar Power Projects and Energy Efficiency projects;
- Broadly speaking, the system is expected to have the following functionality:
- Create/Modify new parameters
	- o Create/Modify ranges of parameter values to, which scores are assigned in terms of probability of success of project. The resulting parameter value is an absolute value contributing to the overall rating scores
	- o Assign/Modify scores to each parameter
	- o Assign/Modify each parameter to groups of parameters
	- o Create/Modify sub groups of parameters
	- o Assign/Modify cut-off limits to each parameter
	- o Assign/Modify Text Notes to each parameter
	- o Assign/Modify weighting values of each parameters scores in each group or subgroup
	- o Assign/Modify weighting values of each group or subgroup scores in relation to each other in the overall risk score for the main output scores i.e.
		- Sponsor Risks
		- Funding and Financial Risks
		- Permitting Risks
		- Execution Risks
		- Operating Risks
		- Generation/Fuel Availability Risks
		- Off take/Counterparty Credit Risks
		- Set up/Modify pre-rating criteria
		- Set up/Modify Alarms
- Once the model has been setup an initial version number e.g. 1-10 will be assigned. For any future changes in any of the above mentioned from point 1-10 the administrator needs to create a new CRRS version number e.g. 1.1, i.e., the previous parameter configuration analyzed

and approved can be compared to the version used for its initial appraisal.

- The CRRS specialist will in addition to the existing parameters include the external rating agencies rating as well.
- The CRRS will be connected to each projects later status and performance as follows:
	- o Project status such as Approved/Rejected, Under Construction, Commissioned, which needs to be ascertained in understanding the IREDA approval process by the contractor during the MIS analysis.
	- o Projects later project performance / repayment behaviour data enabling the CRRS department to undertake statistical analysis on the CRRS model and its component parameter constituents in the future.
- The system will generate reports for communication and reporting among the various departments of IRDEA. The list of these report requirements and format separately must be provided by IREDA to us for designing them.
- Provision for upto 15 MIS reports, to be delivered during implementation phase, has been kept. Additional reports, if any to be delivered during maintenance phase, will be finalised during FRS phase.
- The CRRS application needs to be integrated in to and fro mode with the existing Loan Management System.

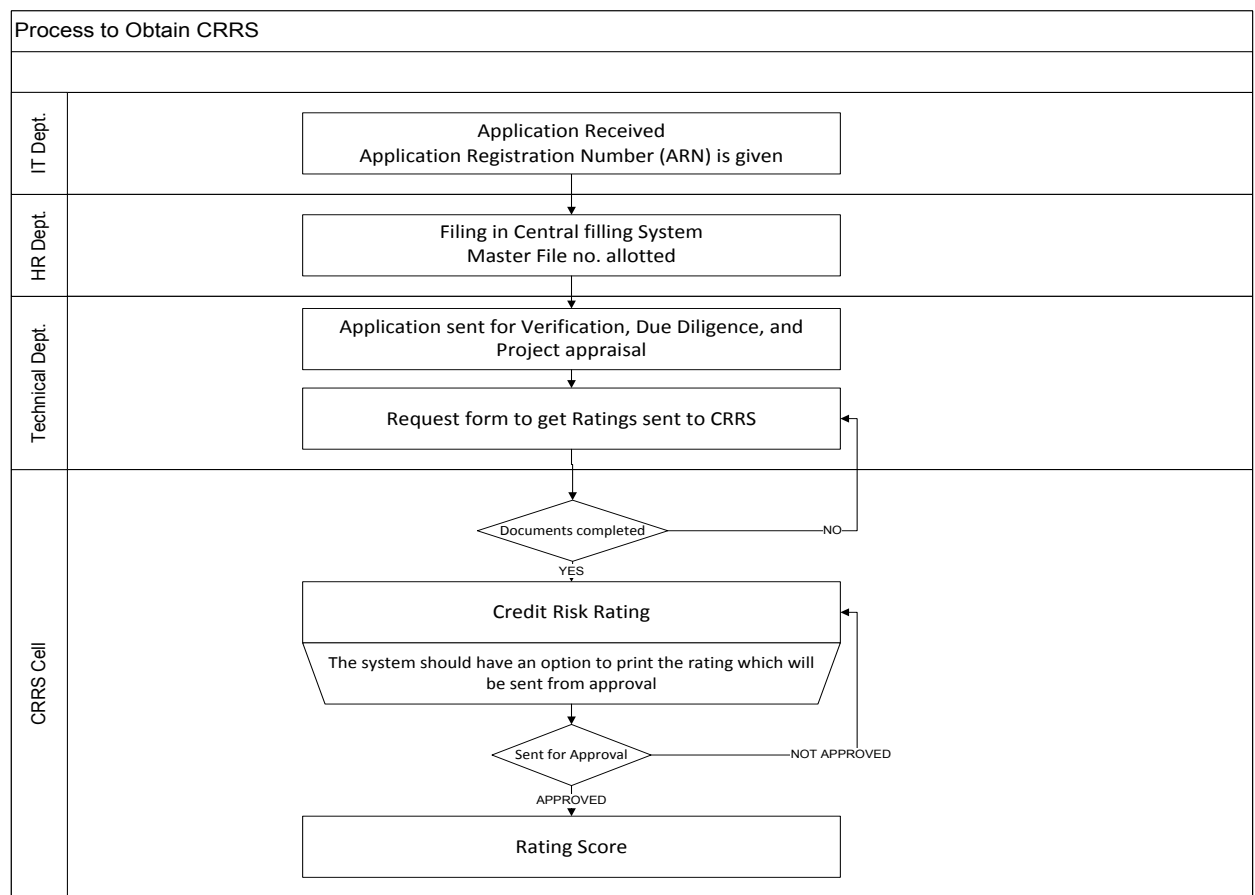

# **1.3 Existing Process Followed for CRRS**

- $\div$  The loan seeker would apply for the loan
- v Get an ARN no. IREDA will get all the necessary documents for the loan sanction from the borrower
- $\div$  File the all the documents through their central file system and sent it for verification.
- $\cdot \cdot$  The documents are sent to the CRRS department so that it can be scored against parameters of each sector.
- $\div$  This rating has to be approved.
- $\div$  If not approved the CRRS Cell will have to correct any mistakes.
- $\div$  Once approved the score is submitted and no further changes can be made.
- $\div$  Before the generation the final score sheet a provision for archiving the modifications should made. It should be saved as versions available for review.

The above process flow will be common to all the sectors, only the parameters and their respective values might differ.

## **1.4 Purpose of the Document**

The System Requirement Study Document (SRS) is the starting point of the solution and system development and is a collaborative effort between all business and technology stakeholders.

The purpose of the SRS is to communicate business needs in common terms to all project and technical team members to ensure the end product meets the business objectives. It is the first phase of the Systems Development Life Cycle. During later phases, the SRS will be used to:

- Design how the solution will be delivered.
- Test that requirements are delivered correctly.
- Measure the quality of the project deliverables and outcome.

This document defines the current project scope by listing the functionalities required by users of as per discussions held with Trident consultants. This document forms the basis for implementing Microsoft Dynamics Axapta (AX) 2009 in IREDA.

This document defines the current loan application process and CRRS process followed at IREDA, as discussed during requirement analysis phase, and how it will be map into MS Dynamics AX 2009.

Where the understanding of the Implementer gathered in the Analysis Phase is not found to be in line with the business rule and transaction flow at IREDA, it may be brought to the notice of the Implementer at the earliest and before signing this document. It may be observed that this document would serve the foundation stone in development of the future Online Loan Application Process and Credit Risk Rating System (CRRS) for IREDA. Any material errors / omissions in the present document may be brought to the notice of the Implementer by the concerned department.

It may be noted that wherever formats of Reports/Functionalities are required to be given by IREDA, which has not been provided until now or is not provided in a timely manner in the time to come as per the Project Plan already submitted, it would result in non-availability of such

Report/Functionality in the system. Any implications/costs arising out such delay or non-availability would be on IREDA.

# **2 Application Process**

The new IREDA's project application form consists of 4 sections-Part A, Part B, Part C and Part D. Part B, Part C & Part D further consists of 2 parts each. A and B are for the borrower to fill and Part C and D are for internal Use where IREDA's Team can record details pertaining to a particular applicant. The application forms will be submitted online in a secure environment where the applicant for the loan will have a unique user ID and password. This will allow the user to apply, save and submit the form through a web portal. This form can be filled by the customer himself and verified by the IT department or the technical department at IREDA. APPLICATION PROCESS

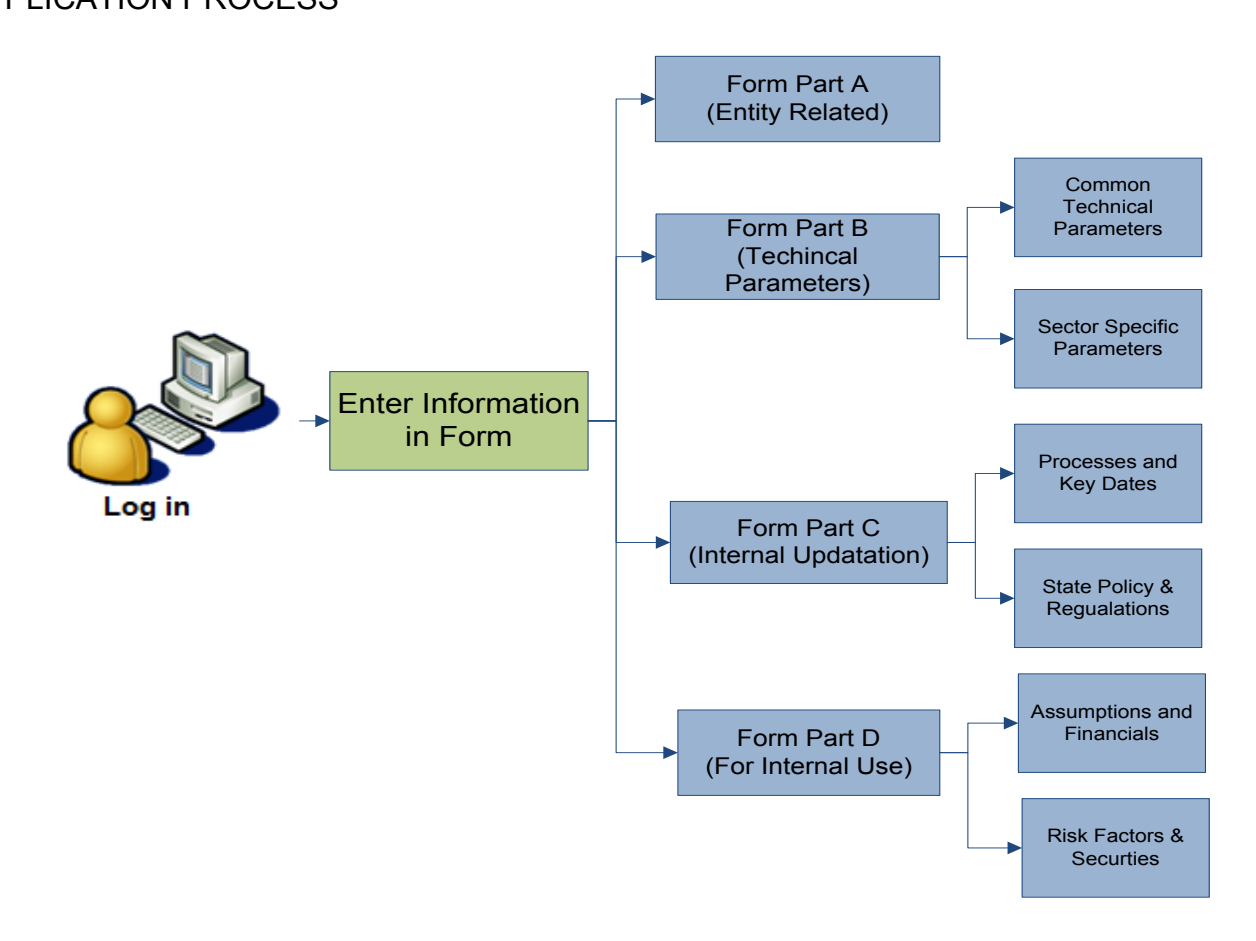

The new application form will be broadly divided into four parts: PART A- Part A of the application is a generalised form common for all the sectors that will capture the information of the entity/promoter of the project. PART B- Part B consists of the technical parameters for the project.

Part B1-Common Technical Parameters-It consists of technical parameters common for all sectors and

Part B2- Specific Technical Parameters- It consists of technical parameters that are specific to a particular sector. The various Sectors are:-

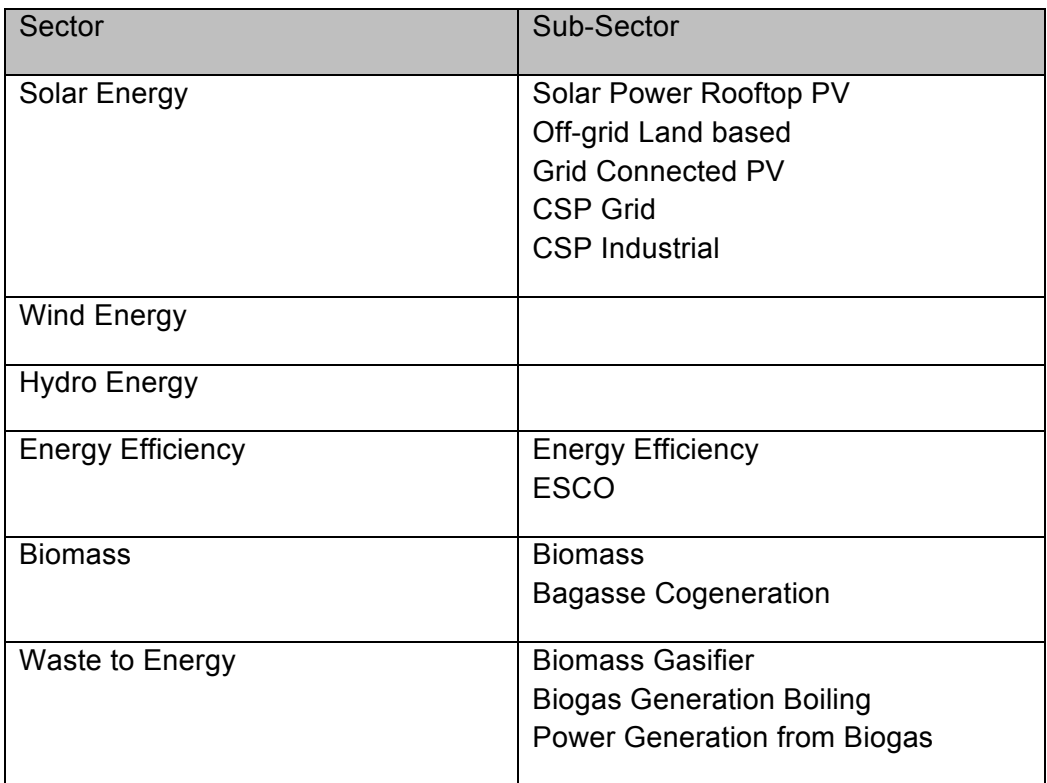

PART C- Part C of the form relates to internal upgradation of the information on the form. The sub parts of the form are:

Part C1- Processing and Key Dates: Update on the form processing internally in IREDA.

Part C2- State and Policy Regulations: Update on the State/ Policy regulations that relate to the Project location.

PART D- This part is used for internal purpose only. This part contains the following subparts:

Part D1- Assumptions and Financials- This contains any assumptions that the verifying officer makes when they view the form to analyse the financial data.

Part D2- Risk Factors Securities: This field contains information on the various risks such as sponsor risk, permitting risk, execution risk, operating risk, Generation Risk, off take Risk, etc.

# **3 Application Process for all the Sectors**

The form will have the flexibility which will allow the user to freely move among the content of the form. The content of the existing form for which the information is currently required is as follows:

## **3.1 Common Parameters**

The Common parameters as per the existing loan application form are common for all the sectors and the information it captures is as follows:

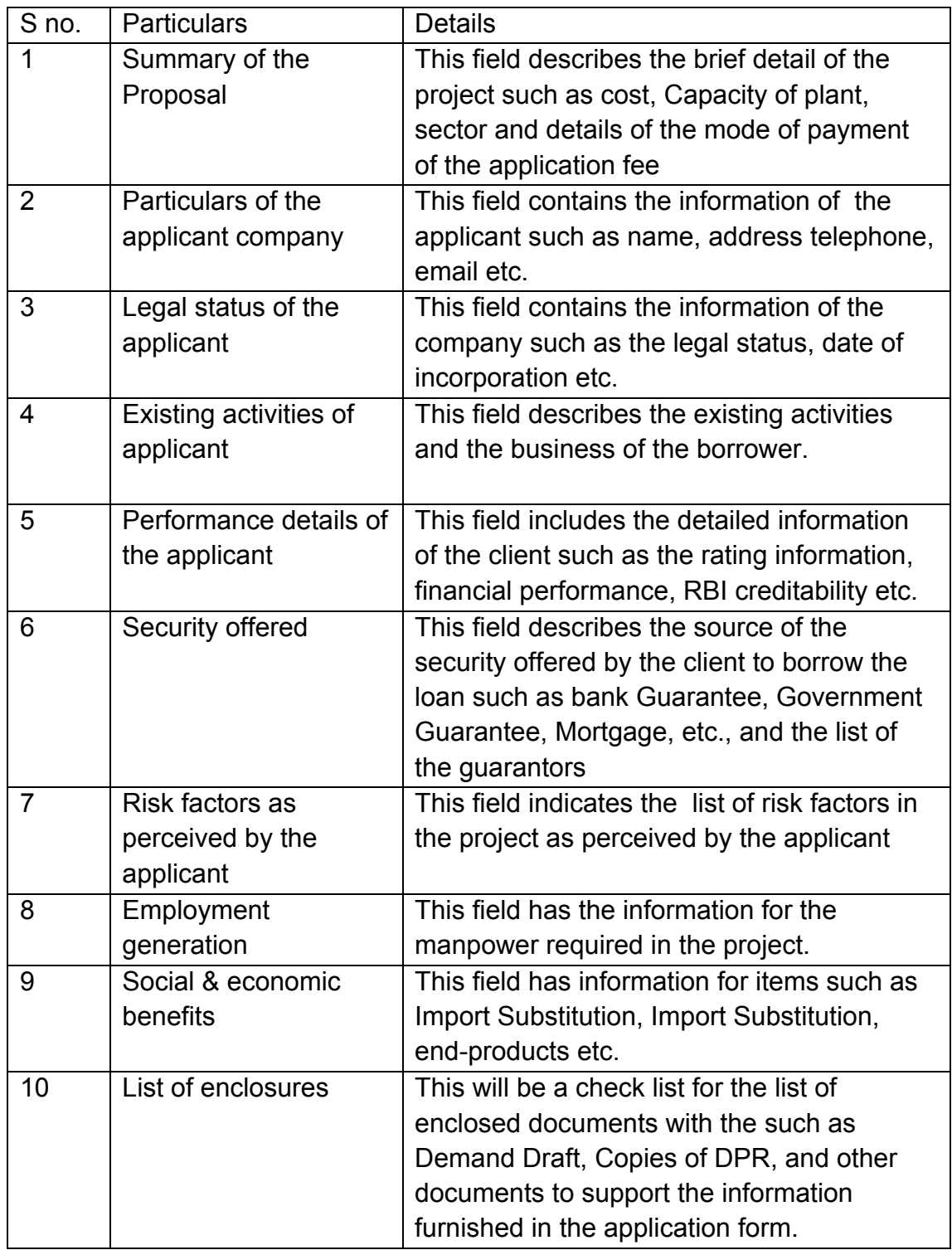

## **3.2** Sector Wise Parameters for Application Form

## **3.2.1 Grid Interactive Solar Power Generation Project**

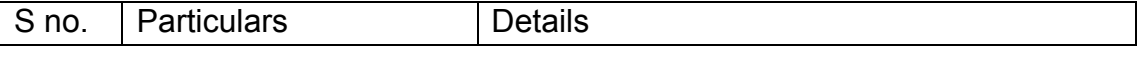

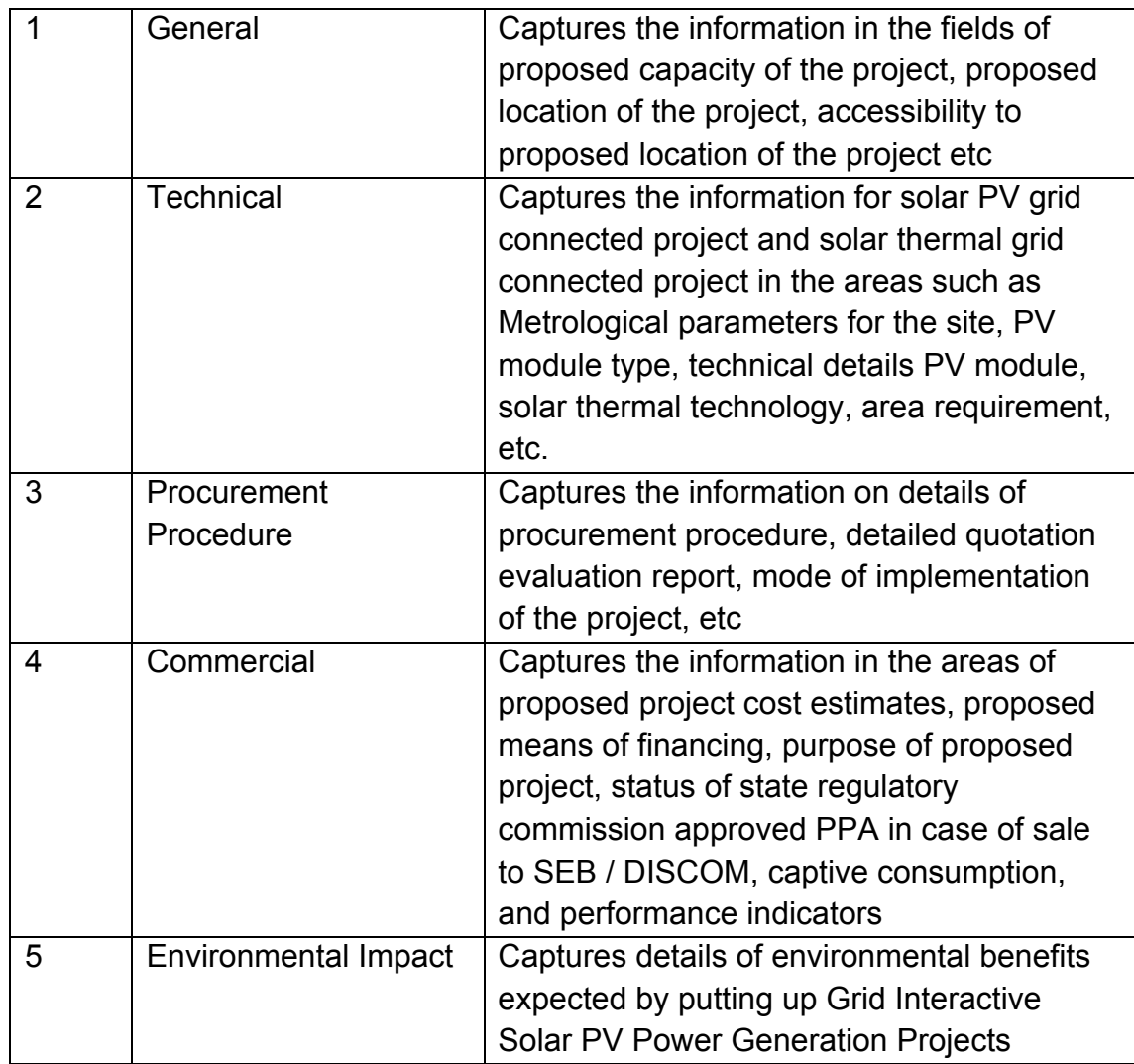

## **3.2.2 Wind Farm Project**

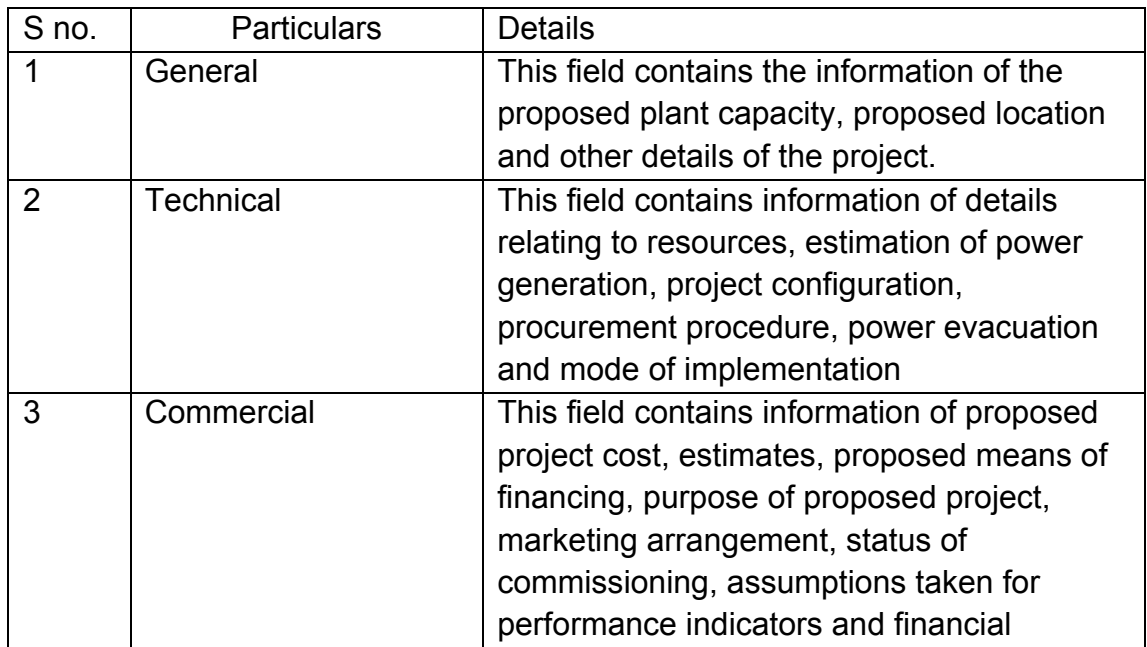

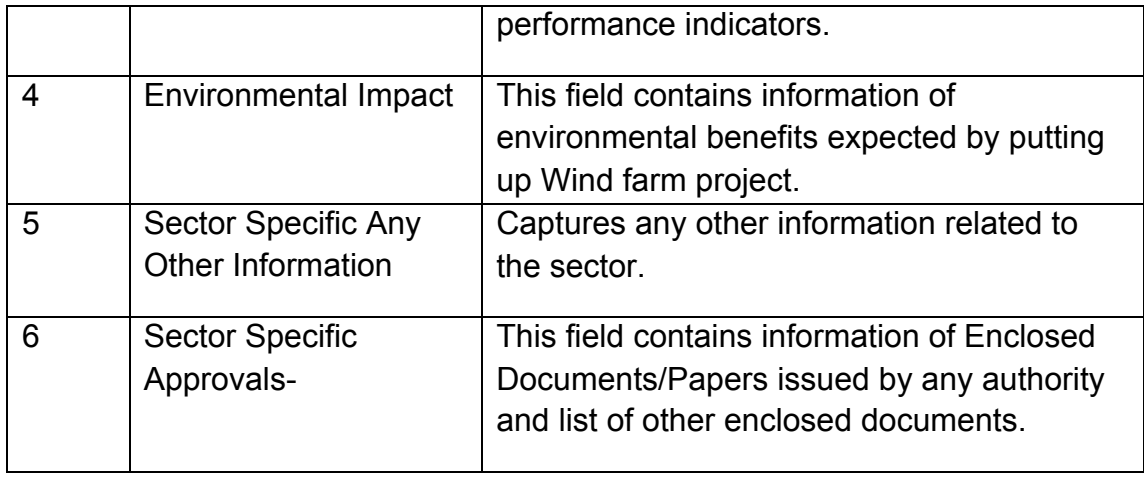

## **3.2.3 Hydro Power Project**

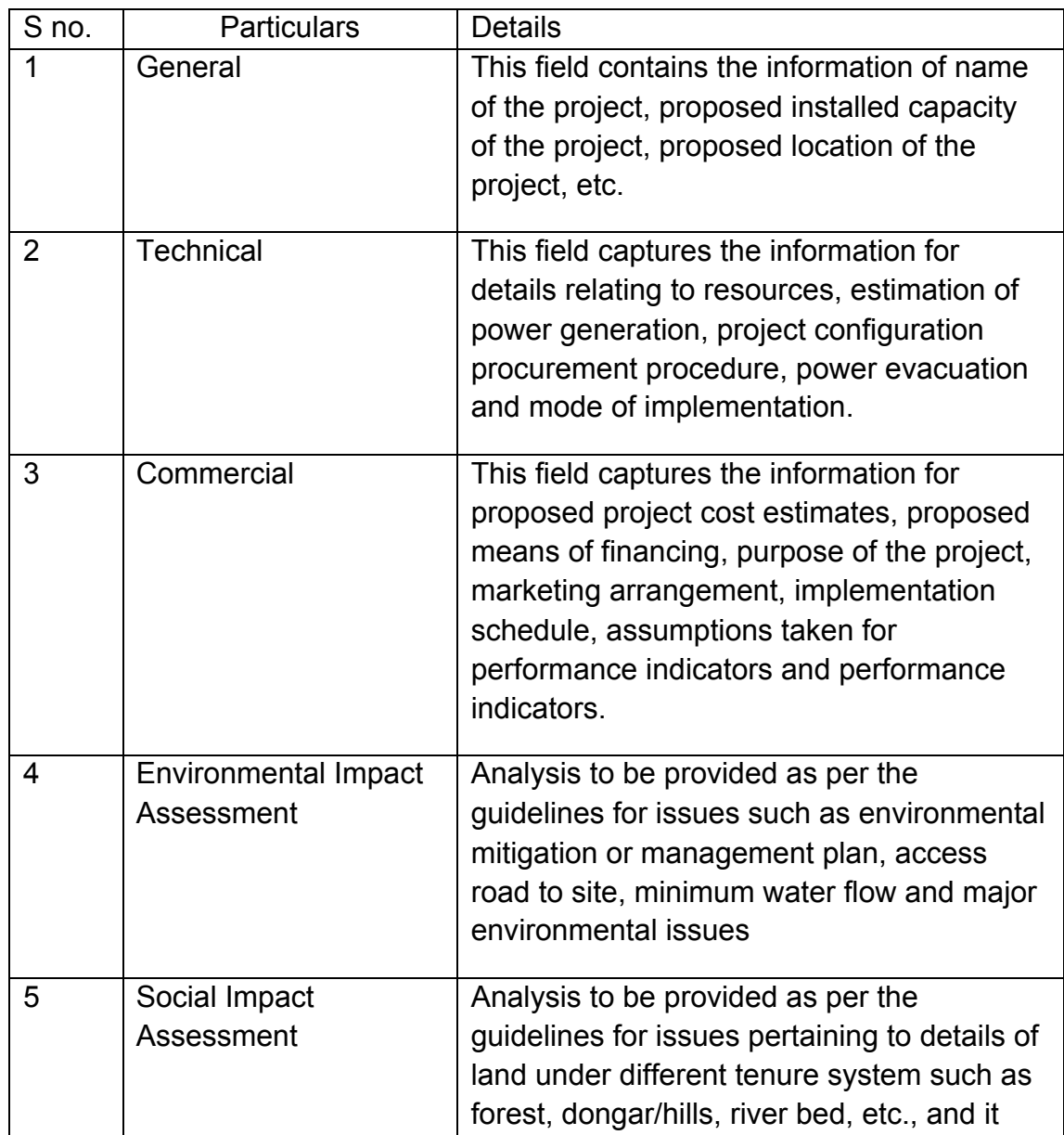

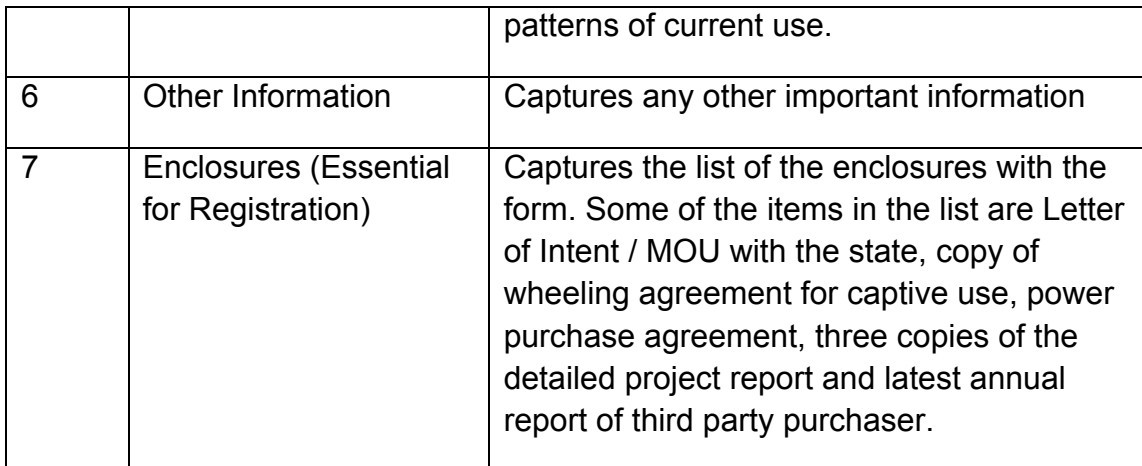

This form also contains the format for Environmental and social impact assessment

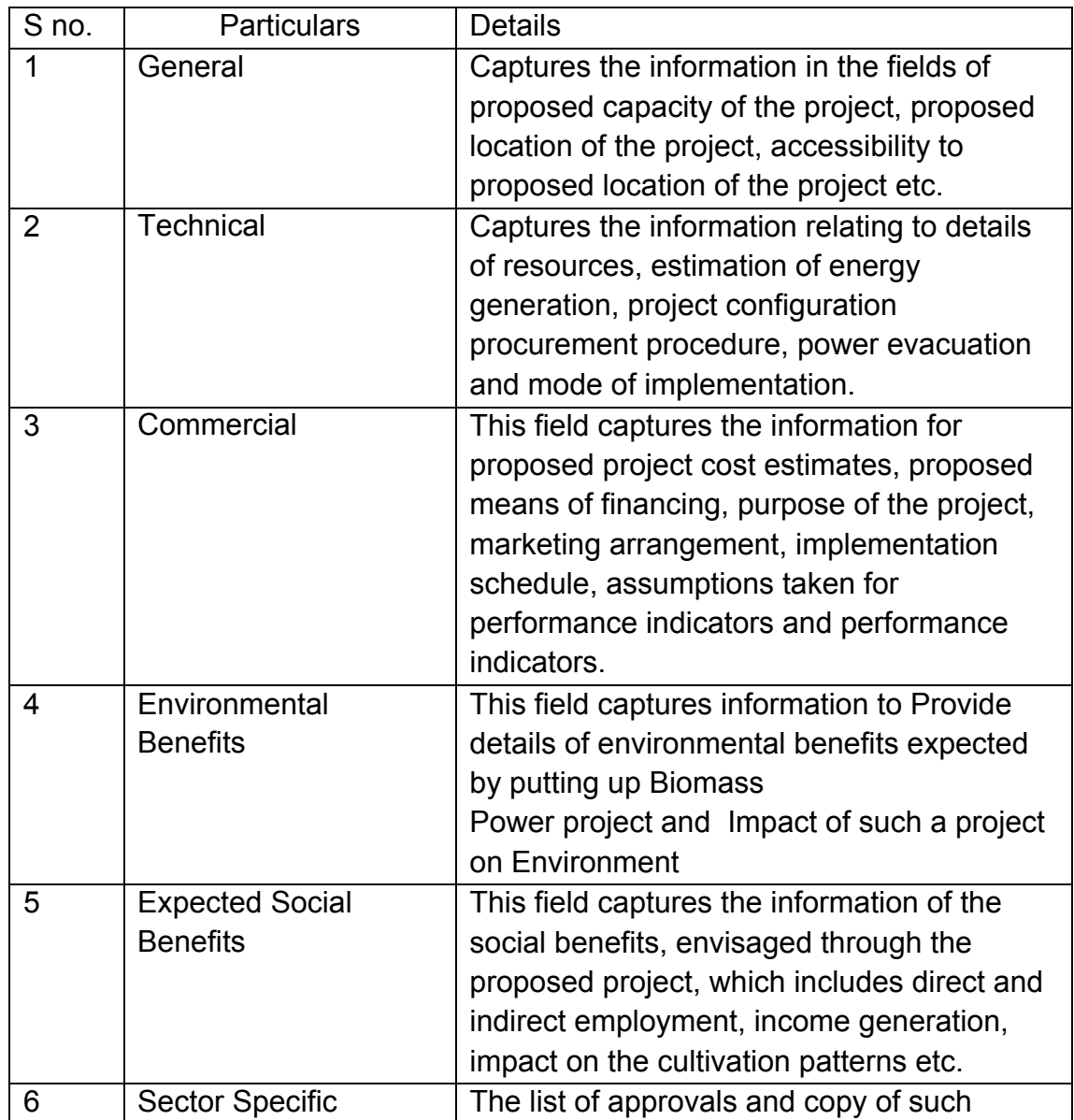

## **3.2.4 Biomass Power Project**

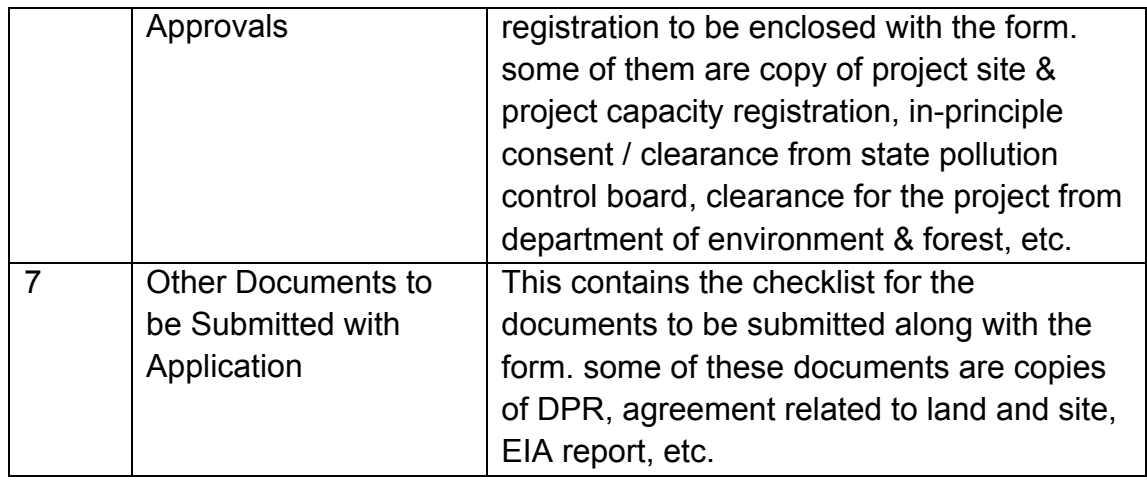

# **3.2.4.1Biomass /Bagasse Based Cogeneration Project**

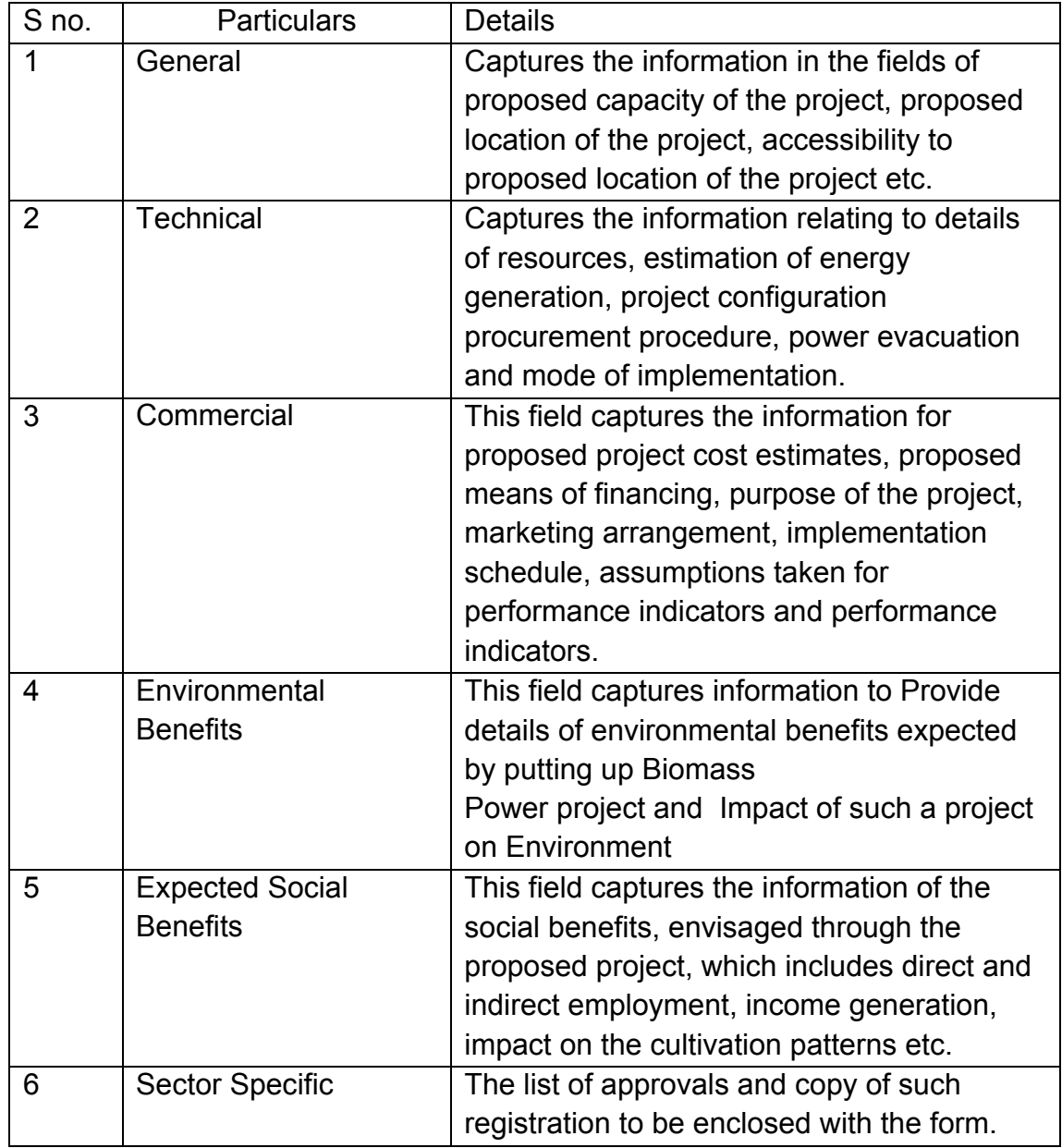

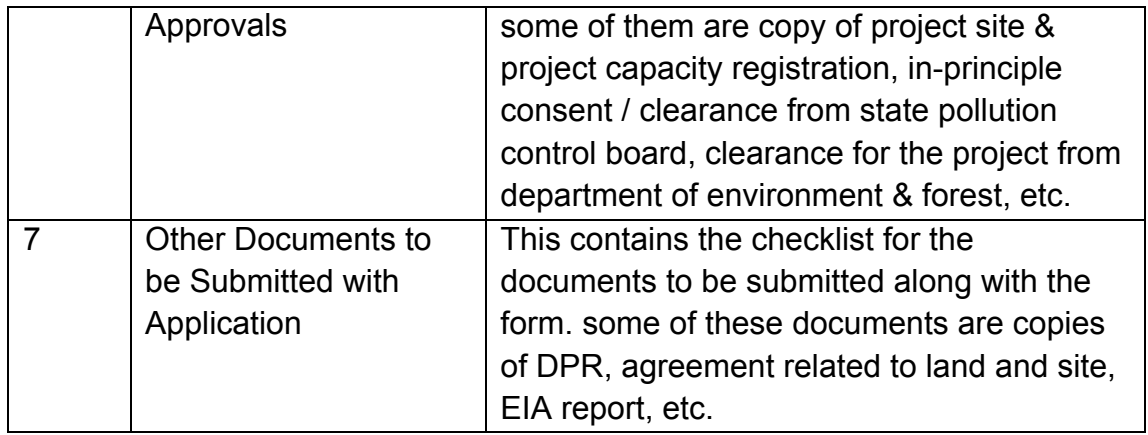

## **3.2.5** Waste to Energy Project

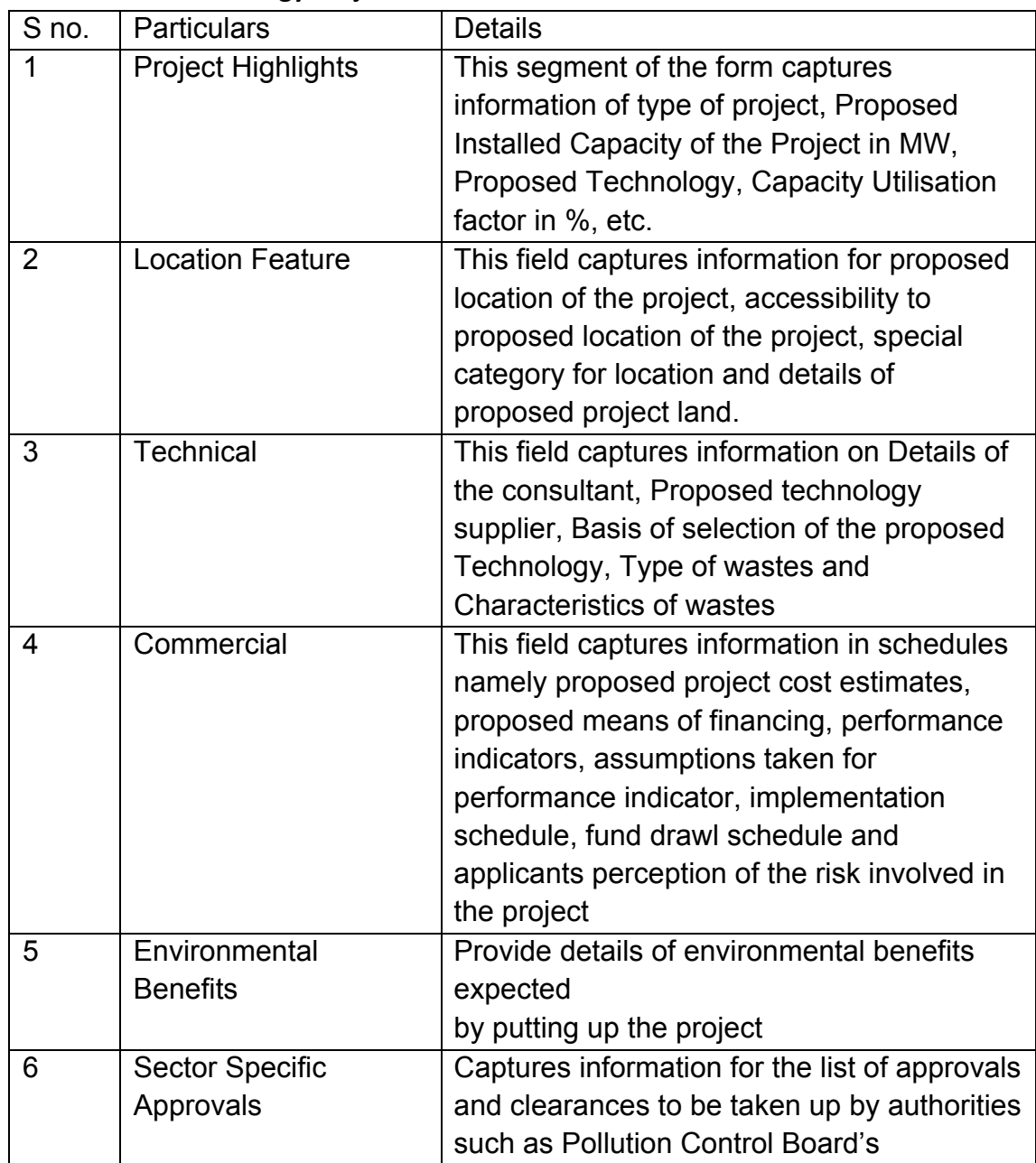

Design, Development and Implementation of Credit Risk Rating System/ CRRS (Phase I Completion and Validation Report

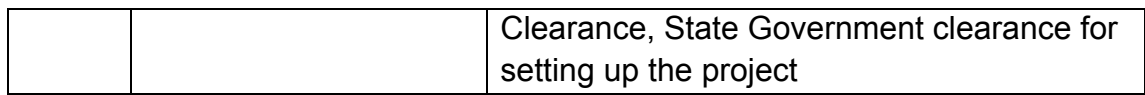

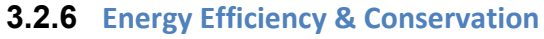

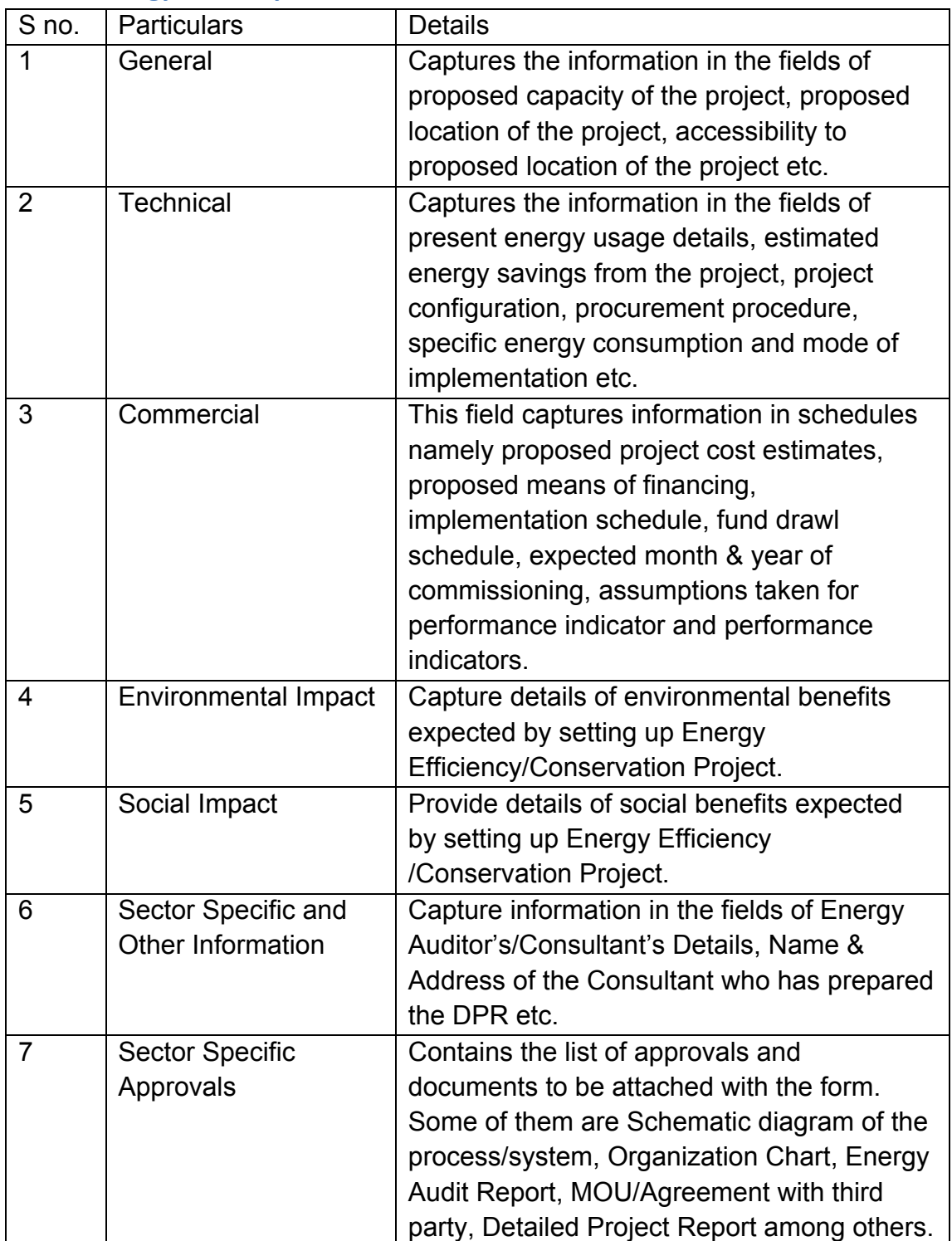

# **4 System in Dynamics AX**

The online forms can be filled either by the borrowers through a web portal, or by the IT or techinal staff at IREDA. The system will have the following functionalities:

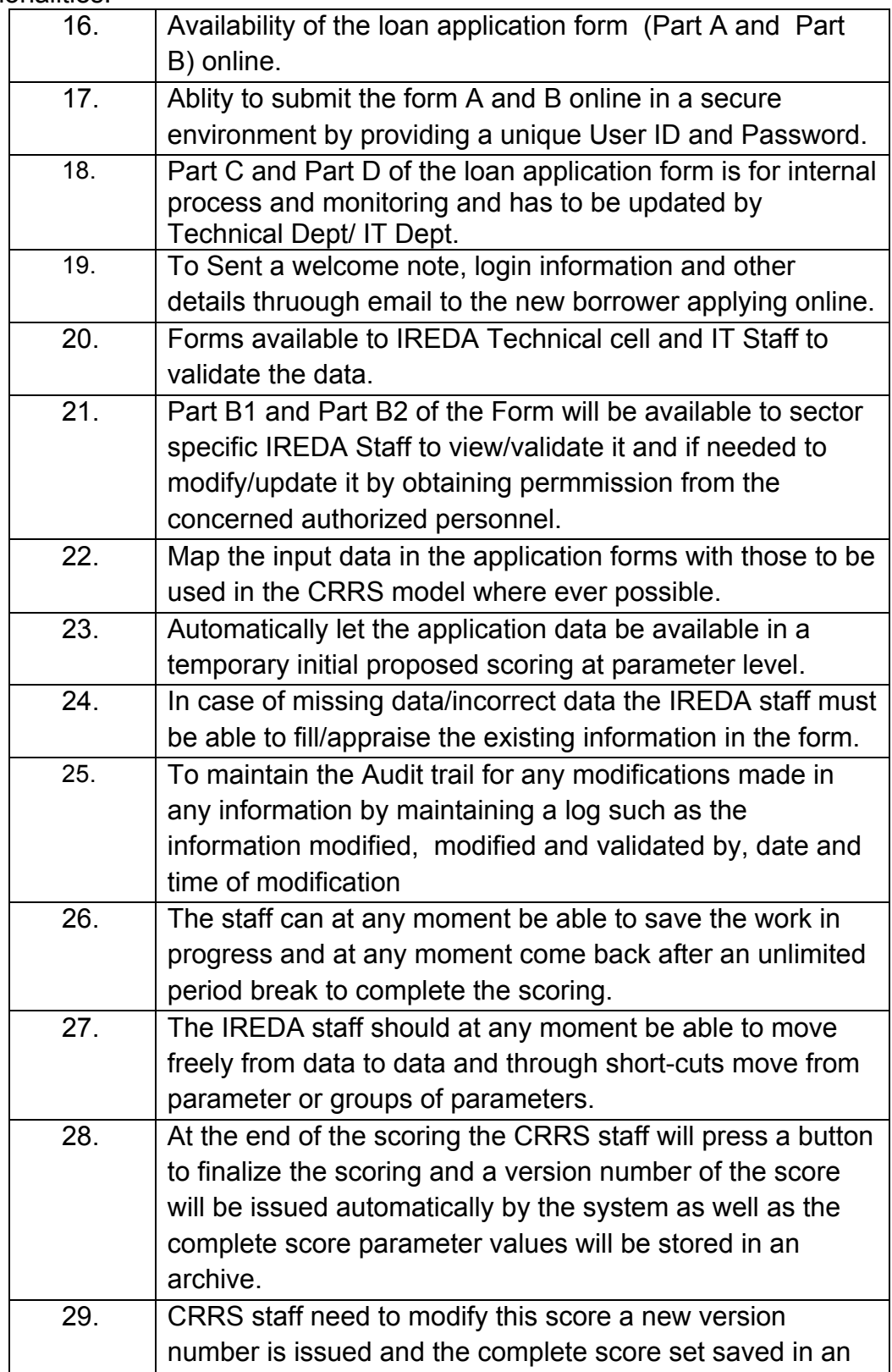

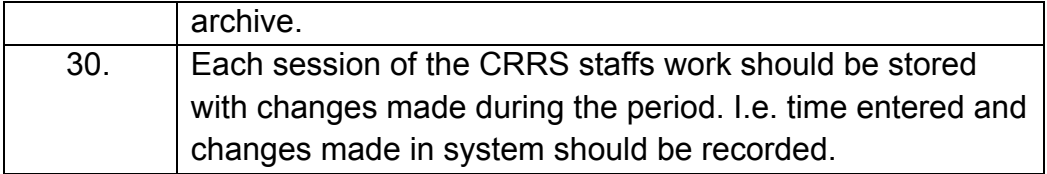
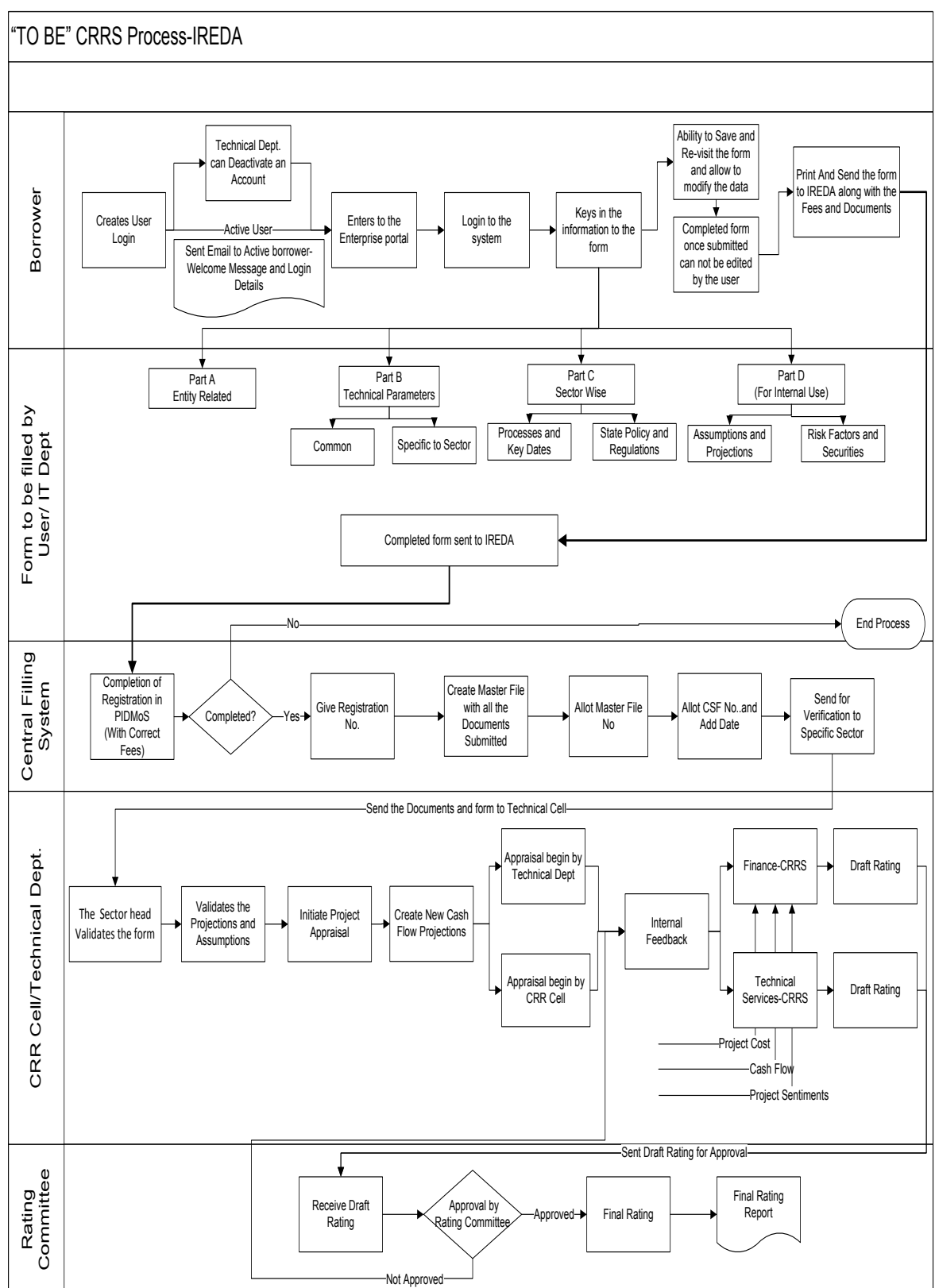

# **5 "TO BE" CRRS Process-Solar Power Grid Plant**

## **5.1 Application Form**

The Application forms can be submitted using an Enterprise Portal. The Enterprise Portal for Microsoft Dynamics AX provides a web-based application framework that allows for users to interact with data in Microsoft Dynamics AX through a web browser. The user can be the borrower, member of IT or Technical department at IREDA who can fill and submit an application form. The new user can fill a form in the Enterprise Portal, and also modify existing content till the time of submission. Certain information from the form will be used for CRRS.

## **5.1.1 Grid Interactive Solar Power Generation Project**

The following are the existing fields of the loan application form for Solar Sector which will be amended as per the new form format.

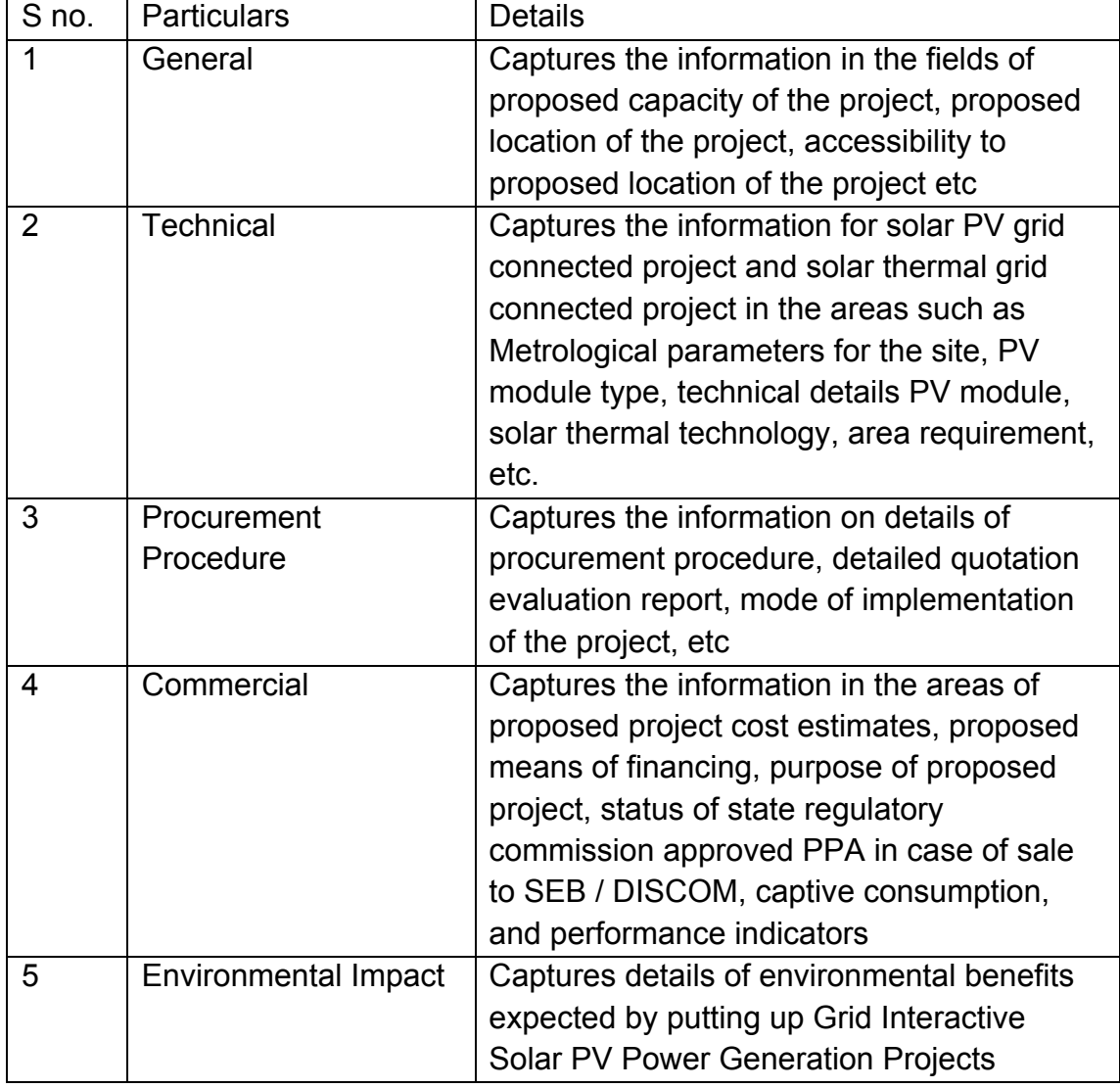

## **5.1.2 Solar Based Parameters**

Parameters are a collection of scoring criteria that allows the CRRS cell to evaluate the creditability of a borrower. These parameters help the CRRS cell determine a

score against which a rating is given. Higher the rating greater is the creditabilty of the borrower. The Criteria for the rating in the existing model are divided in three catagories:

- 1. Promoter Based criteria: This evalutates the creditabilty of the individual and the company seeking the loan.
	- a. For an individual the criteria are financial strength, project management Skills and past record with IREDA;
	- b. For the company the analysis is done for company past performance, management skills, project management skills and repayment track record;
	- c. For Industry the analysis is for the financial, requlatory framework, dependence on other industry and level of competion.
- 2. State analysis: This includes the analysis for the policies governing the individual state. such as PPA, Nodal agency etc.
- 3. Sector specific analysis- Solar Grid Power Plant: This field pertains to the various attributes of the sector such as size/ capacity of the project, location of the grid, etc.

The new model will have a seven risk analysis criteria to measure the creditability of the project.

- o Sponsor Risks
- o Funding and Financial Risks
- o Permitting Risks
- o Execution Risks
- o Operating Risks
- o Generation/Fuel Availability Risks
- o Off take/Counterparty Credit Risks

#### **5.1.3** Balance sheet Analysis

The loan application form must capture details from the balance sheet/s of the applicant company. The information entered in the balance sheet must be verified by the technical Department. Through this information the system should be able to conduct a financial ratio analysis. Using these ratios the CRRS cell can input the parameter wise score required for rating. The sample format for the balance sheet and the ratios that are presently calculated are listed in the following sections.

#### **5.1.4 Existing Format for Financial Statement Analysis**

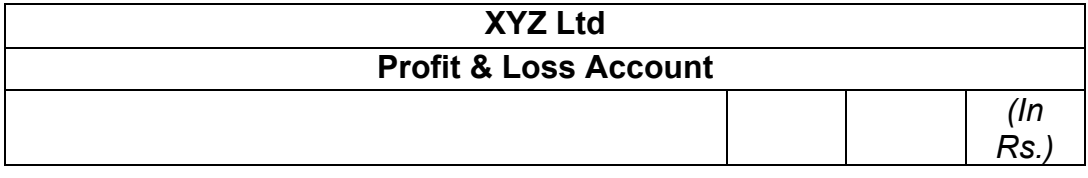

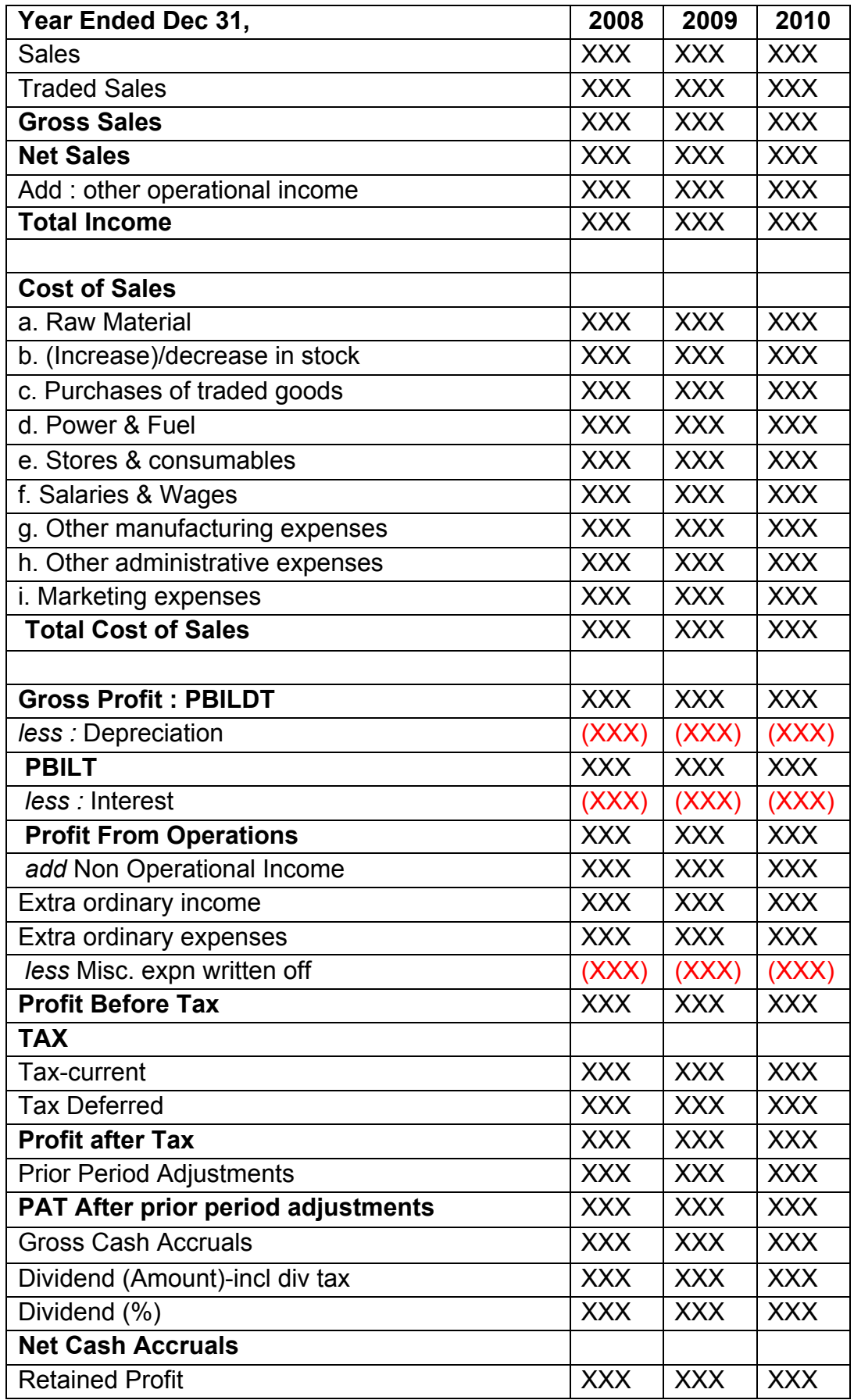

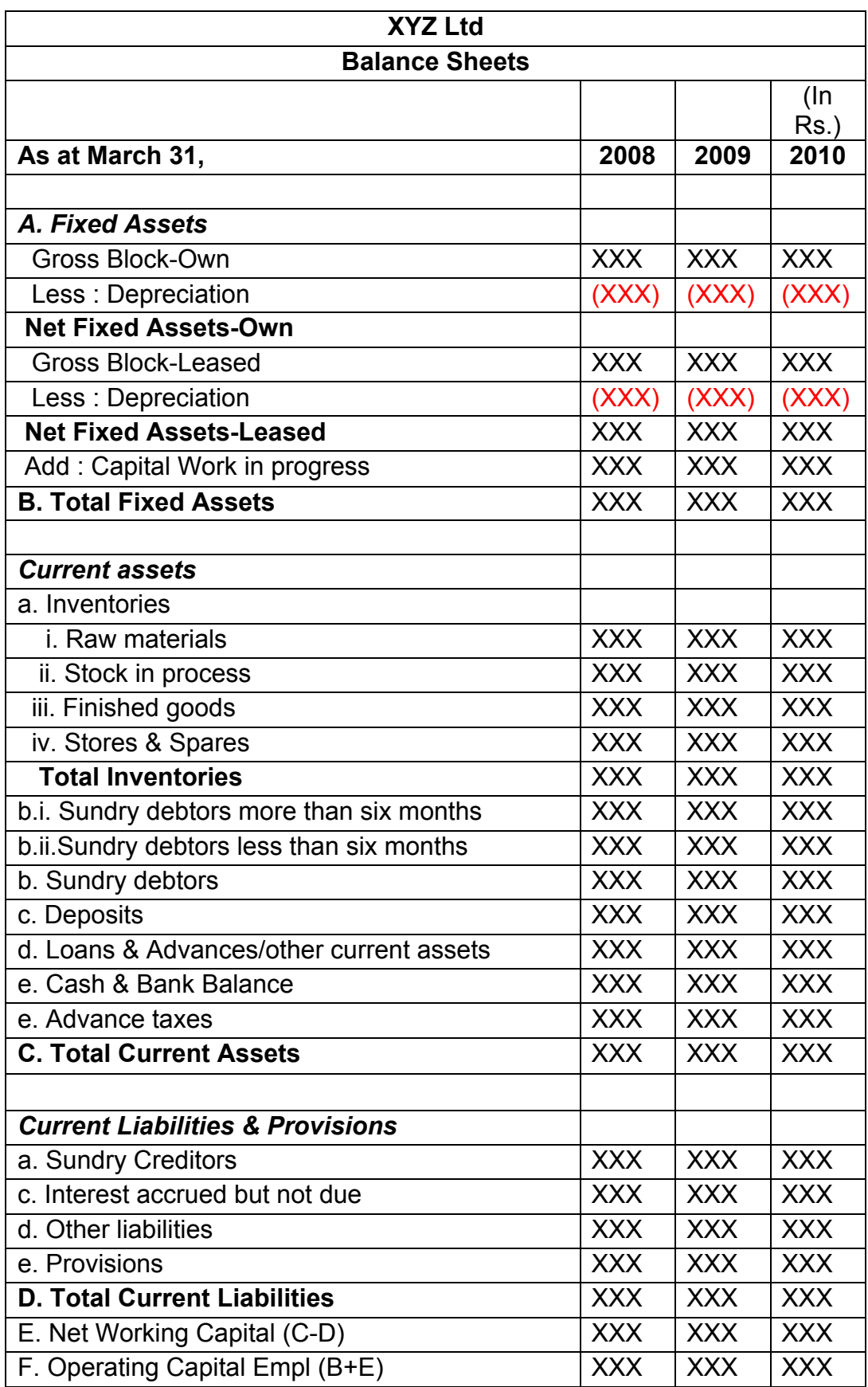

*(figures in bracket indicate % of total Income)*

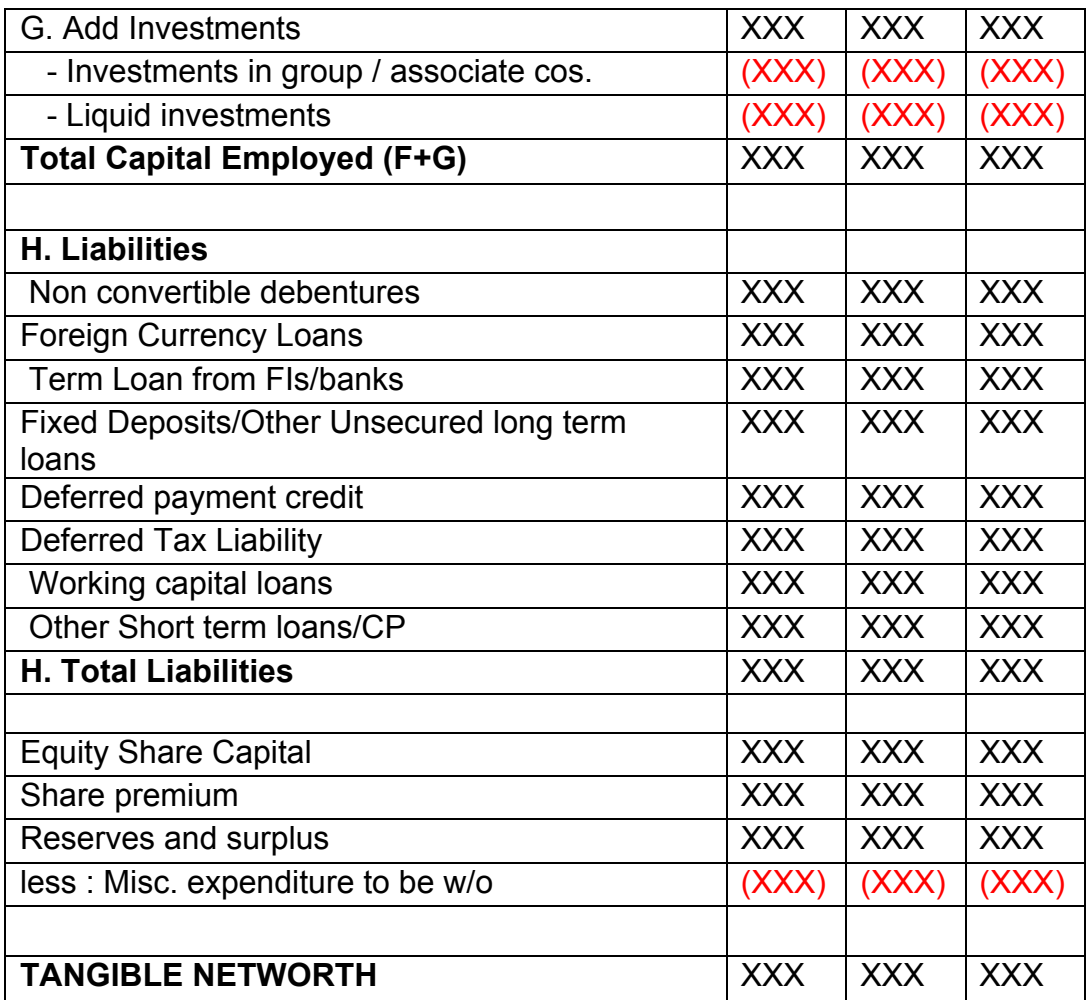

This format of Balance Sheet can be used to capture both –

• The past year data for the entity/promoter.

• The future/ projected P & L Account and Balance Sheet Data for the project.

The Past data of the promoter must be captured for upto Y-3 years and the projected balance sheet and P&L Account for Y+N years (Y is the current Year and N is maximum Length to complete the project)

This Sheet will be a part of the application form where this will be filled by the Borrower and also a part of verification where the verifying officer can view the data filled by the applicant and verify it and make the various changes on it. The amended document will go to the CRRS Cell.

### **5.1.5** List of ratios to be calculated for the analysis

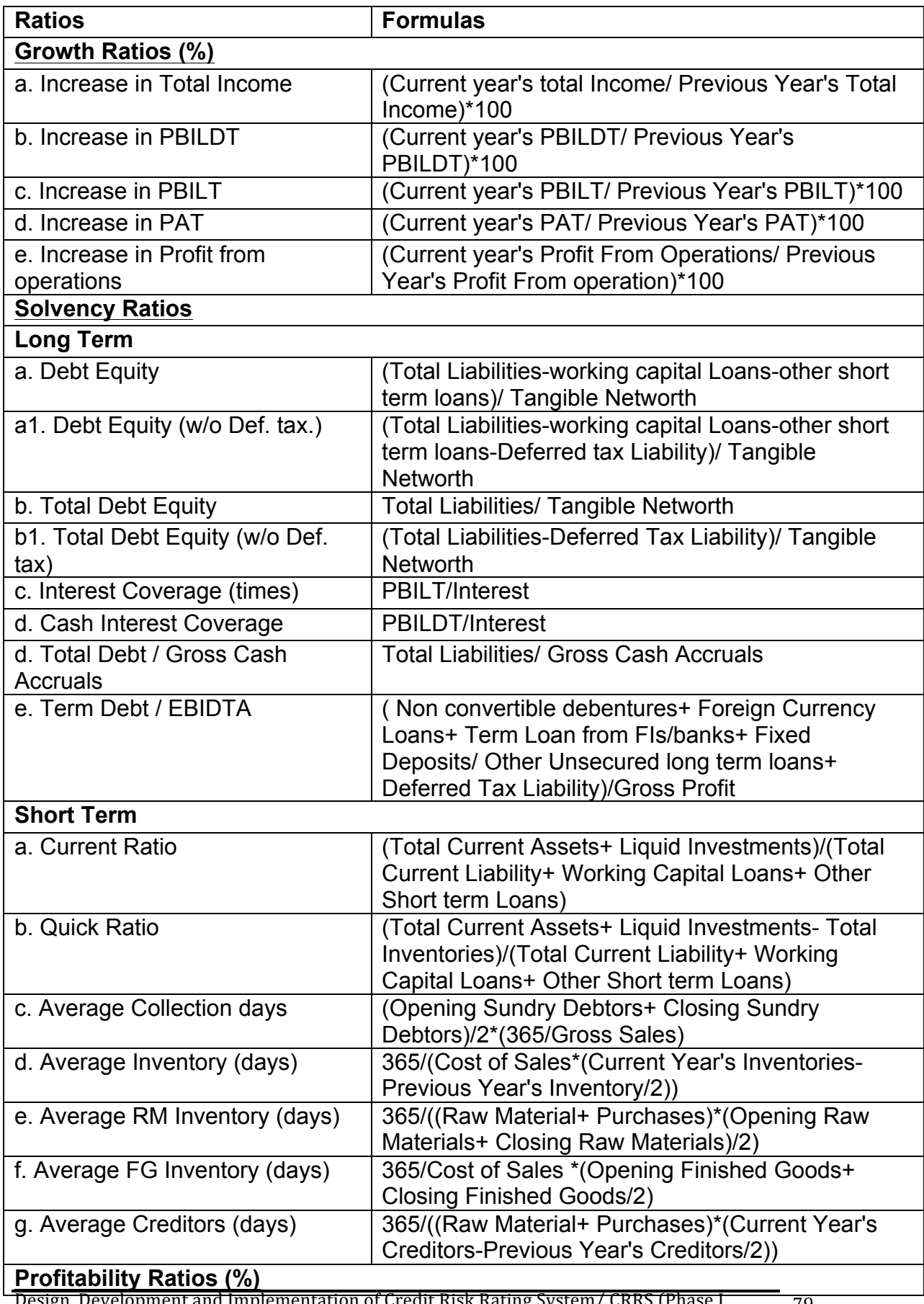

Design, Development and Implementation of Credit Risk Rating System/ CRRS (Phase I Completion and Validation Report

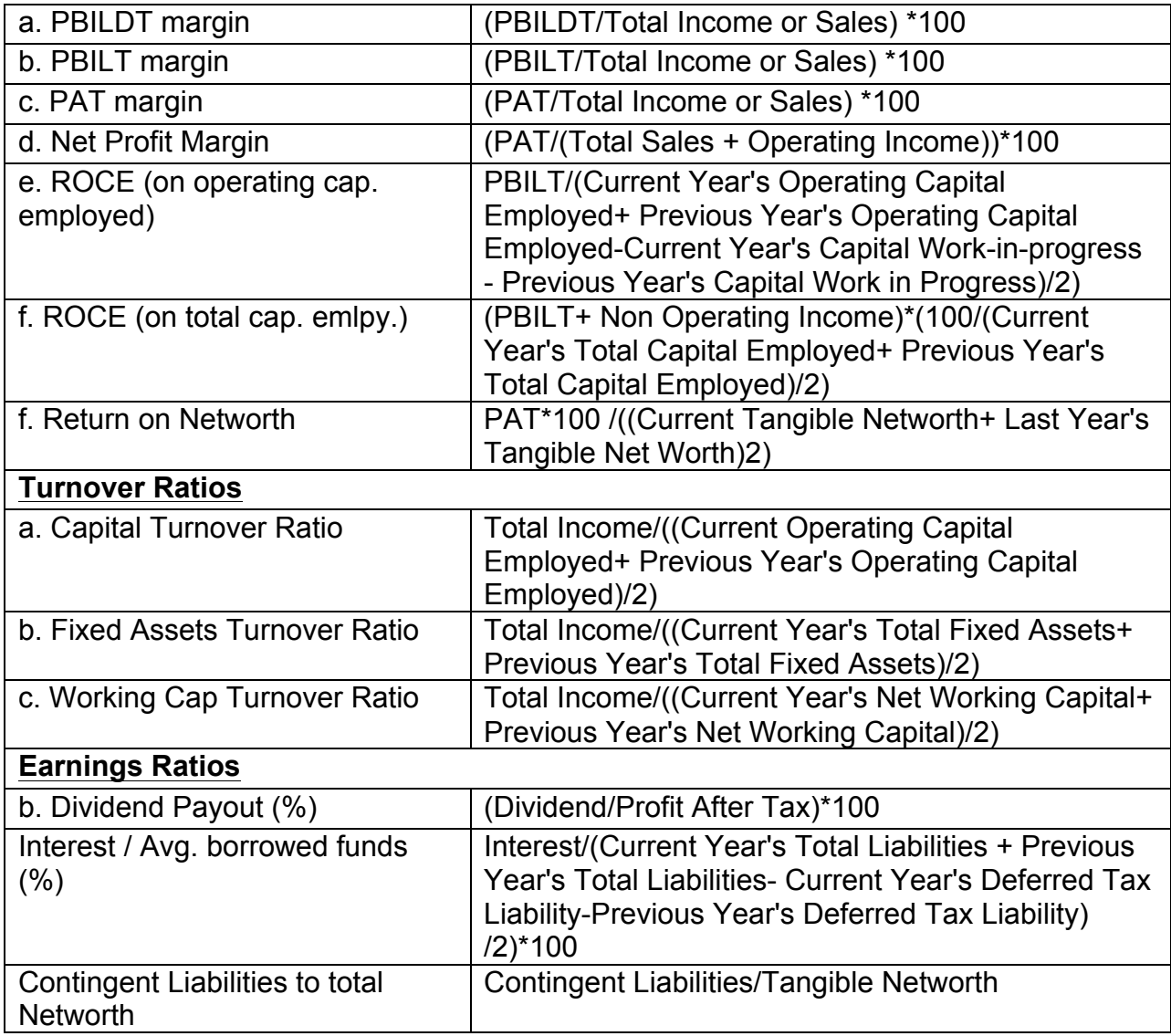

# **5.1.6** Format for Projected Cash Flows

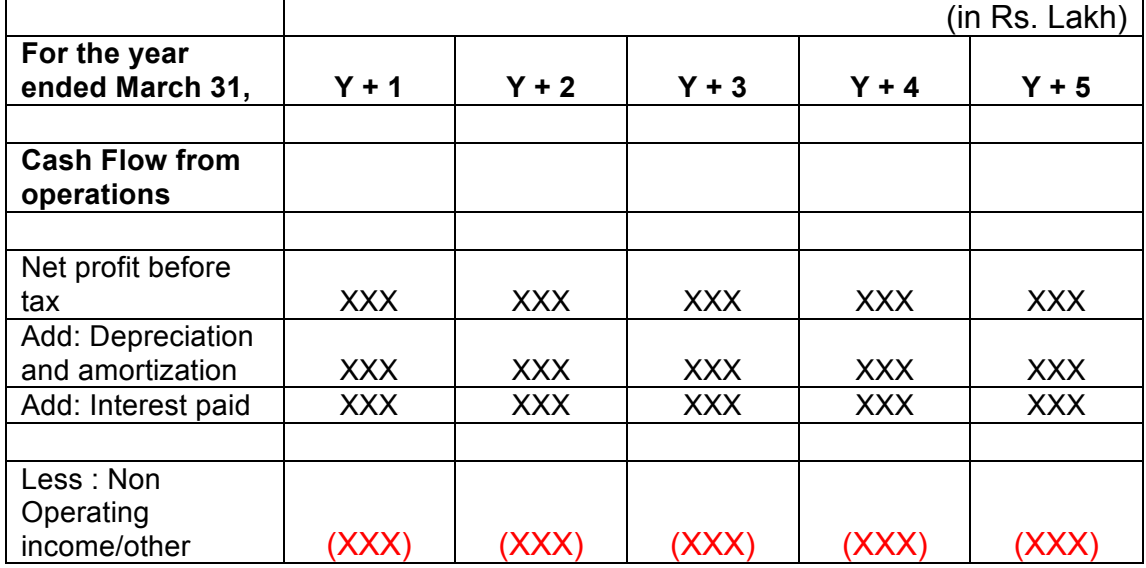

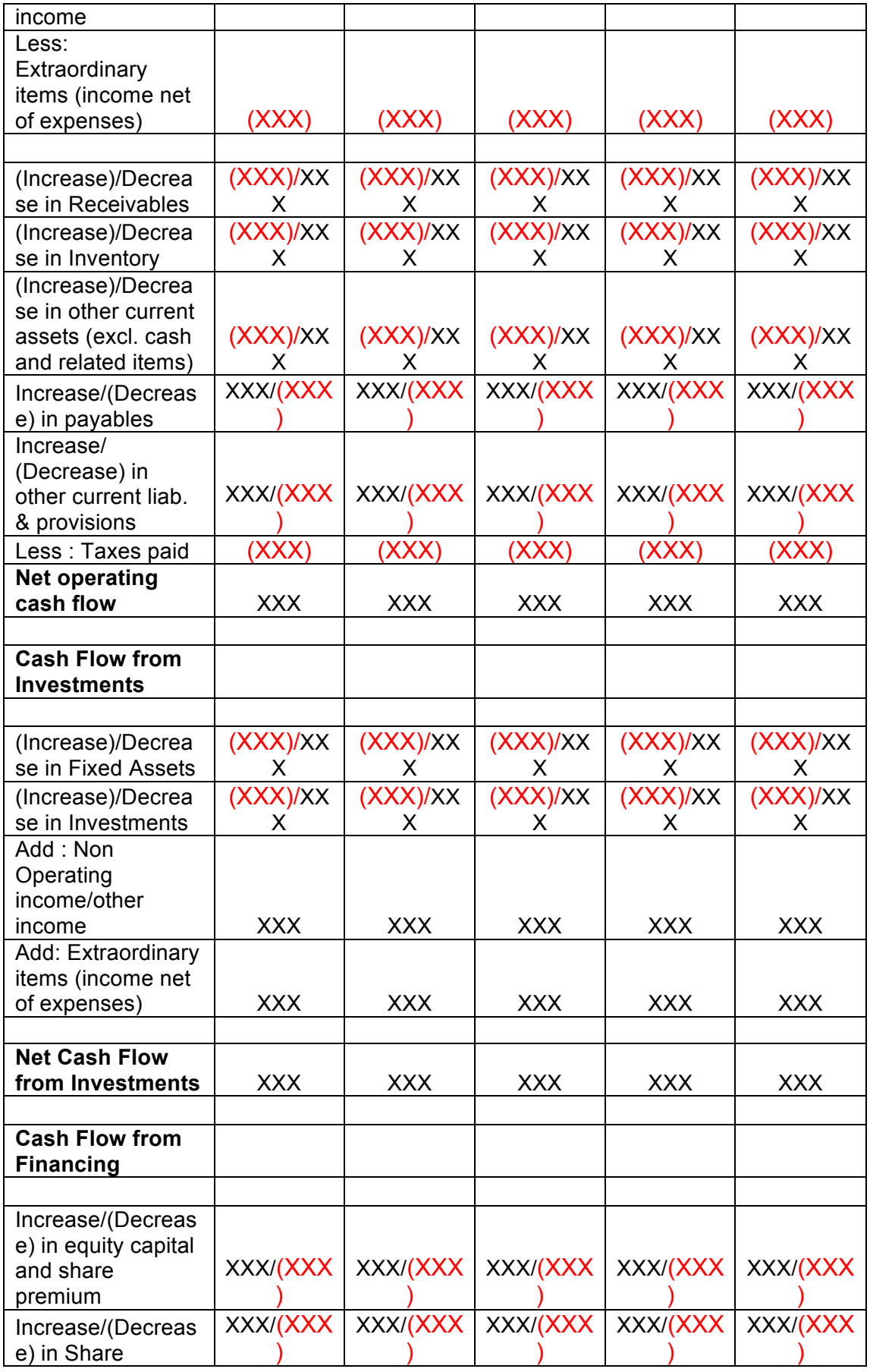

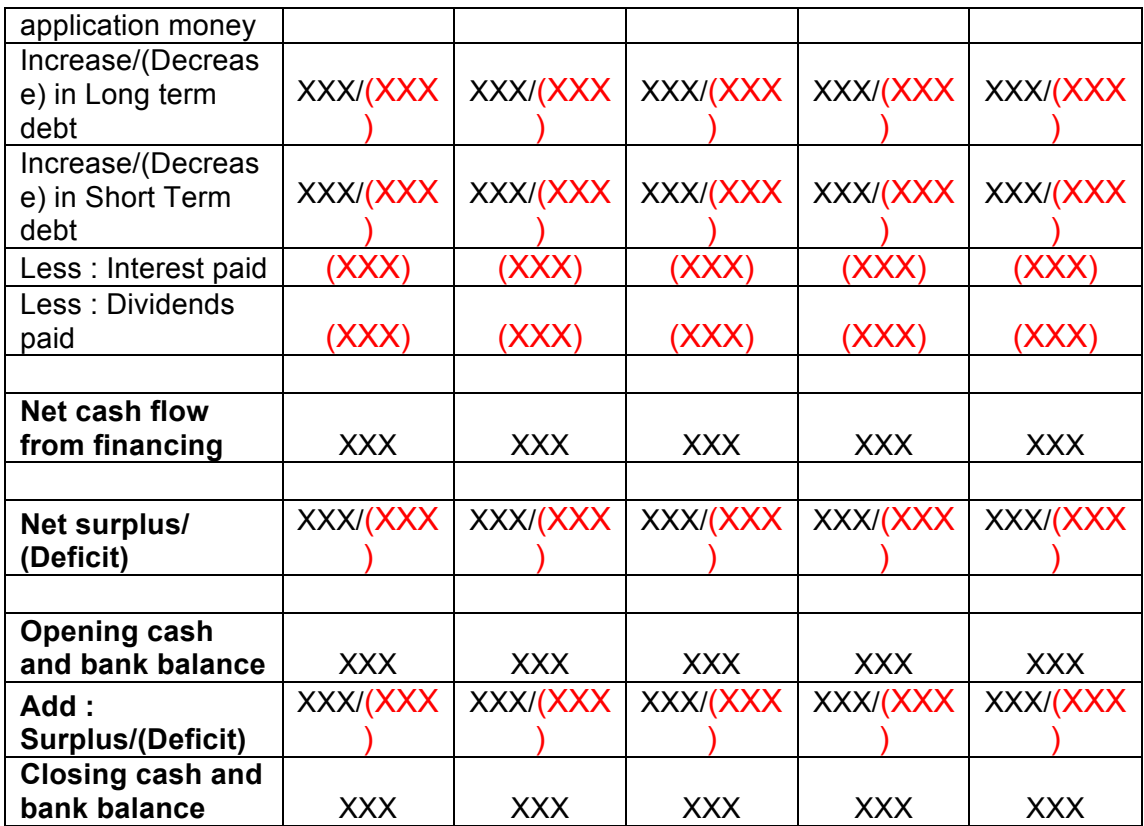

#### **5.1.7 Calculation Of Rating**

- The credit rating for a promoter is the cumulative weighted score obtained by taking the weighted individual score for each of the parameter in various criteria.
- The system will have a master for the parameters with the alternate options and scores. These parameters will be mapped into sector-wise and criteria-wise parameters to make templates. There will be some pre-defined templates for the sectors and the system will have provision to create more templates by using the existing parameters or the new parameters.
- Each of the parameters must have a set of alternative options and each option will have a different score. Each parameter will also have an individual weightage.
- The individual weightage for a parameter will be determined by the order of merit where the parameter which is most critical will have the highest weightage and the parameter which is least critical will have lowest weightage.
- Eg: If the total number of parameters is 50. The parameter with the highest relevance will be ranked 1 and will be given the weightage of 1 and the parameter ranked 50 will be given a weightage of 1.
- The final score for each parameter is obtained by multiplying the parameter weight with the individual score. Like this score for all the parameters are calculated.
- The sum for each criteria is calculated. The system will also calculate the maximum weighted score for each criteria and get a percentage score obtained in criteria. This is obtained by dividing the weighted score obtained with the maximum weighted score.
- Once the weighted %age score is obtained for each criteria, the criteria will also have weights which have to be determined by CRRS cell and Technical Dept. The percentage score is multiplied with the weights to get the total weighted score for a criteria. This score is sum total and has to be approved.
- The scoring has to be approved by the rating committee. Rating committee will be headed by the Technical head and the members of the rating committee will be one from technical department and one from CRRS cell.
- Once approved the Score will automatically get converted into rating based on predefined rating slabs.

The example of Credit Risk Rating System as per the Existing Parameters is defined below: **Cri Parameter Sco Score Level Weig Actual %Weig Weight** 

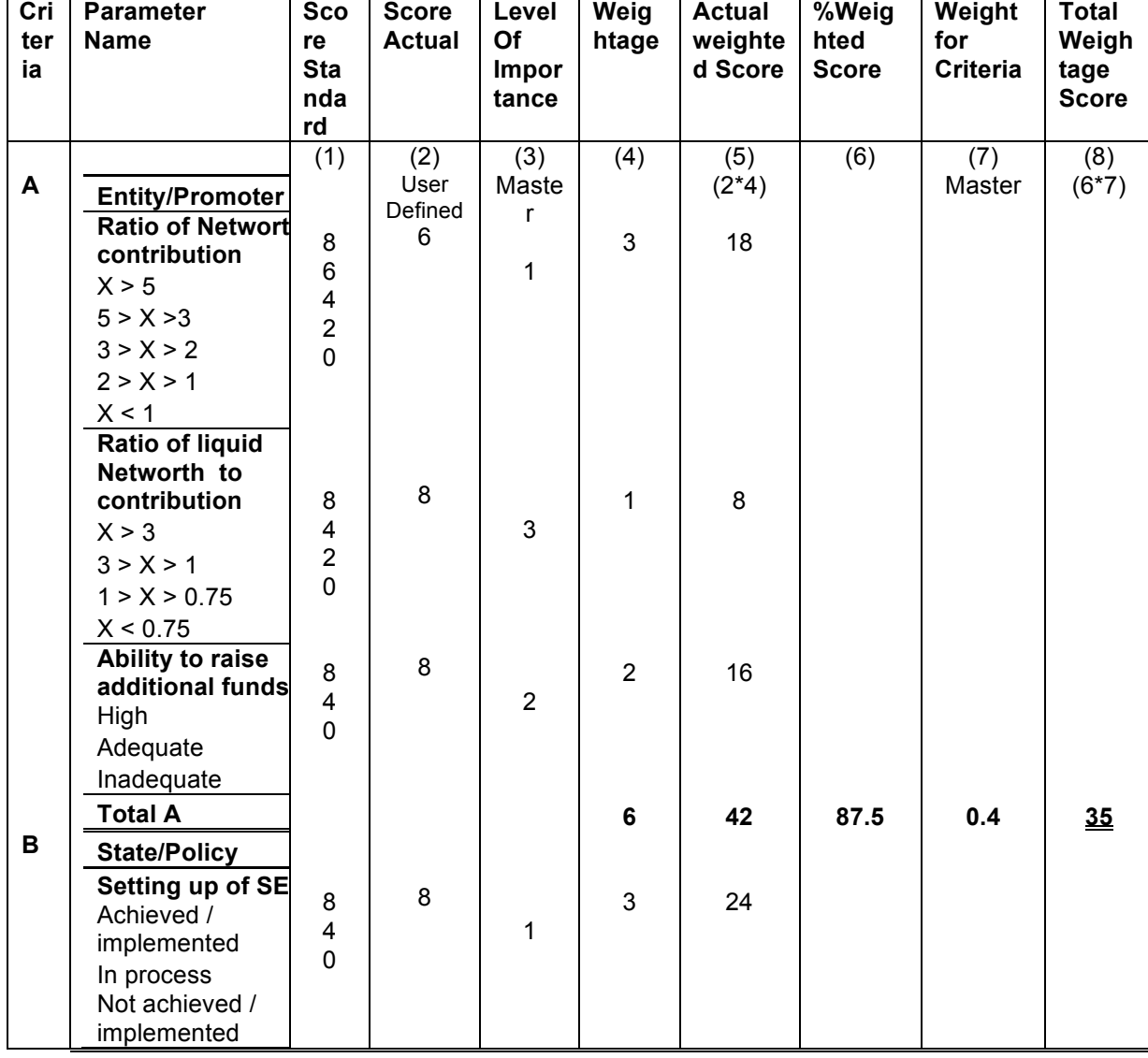

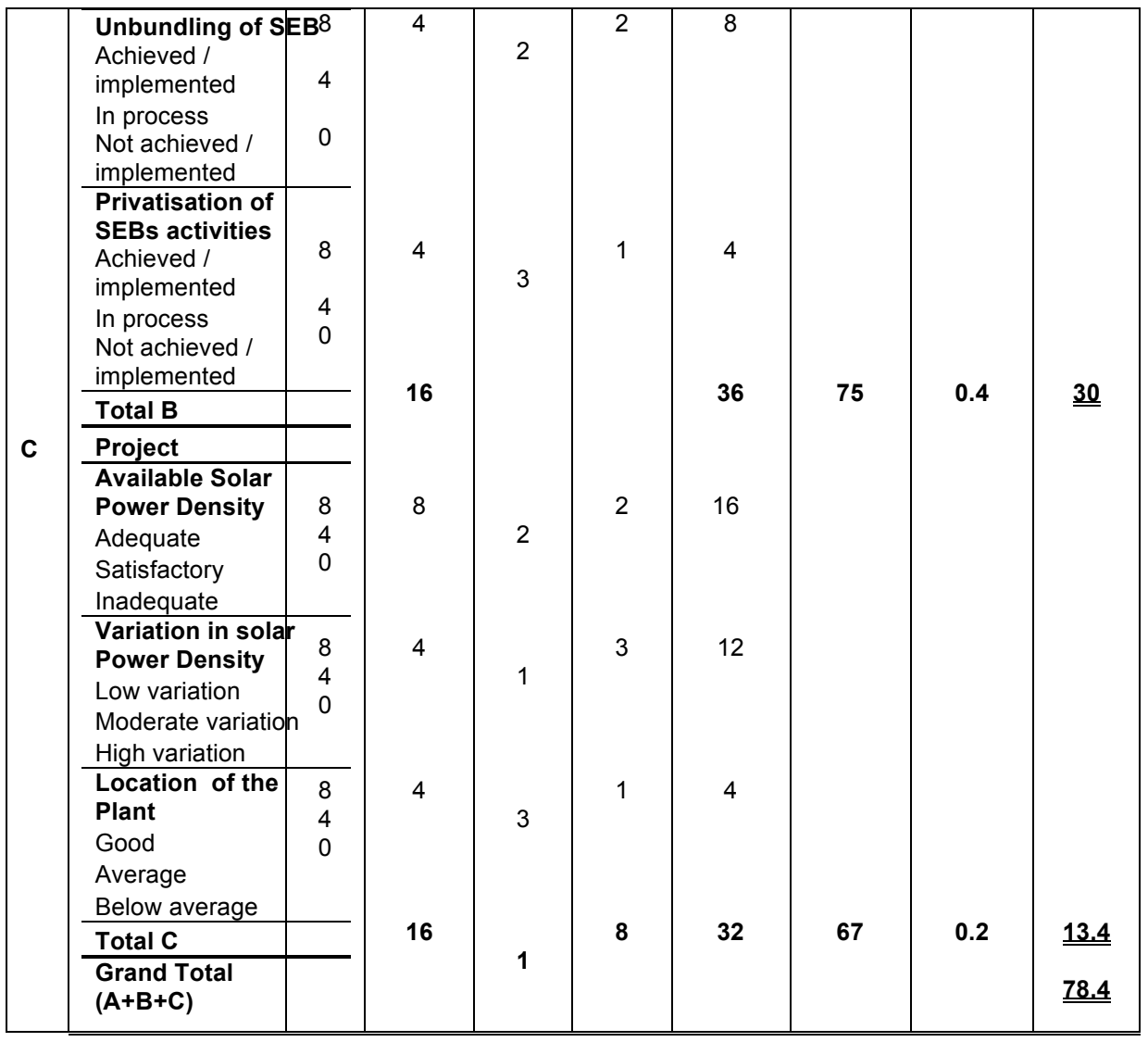

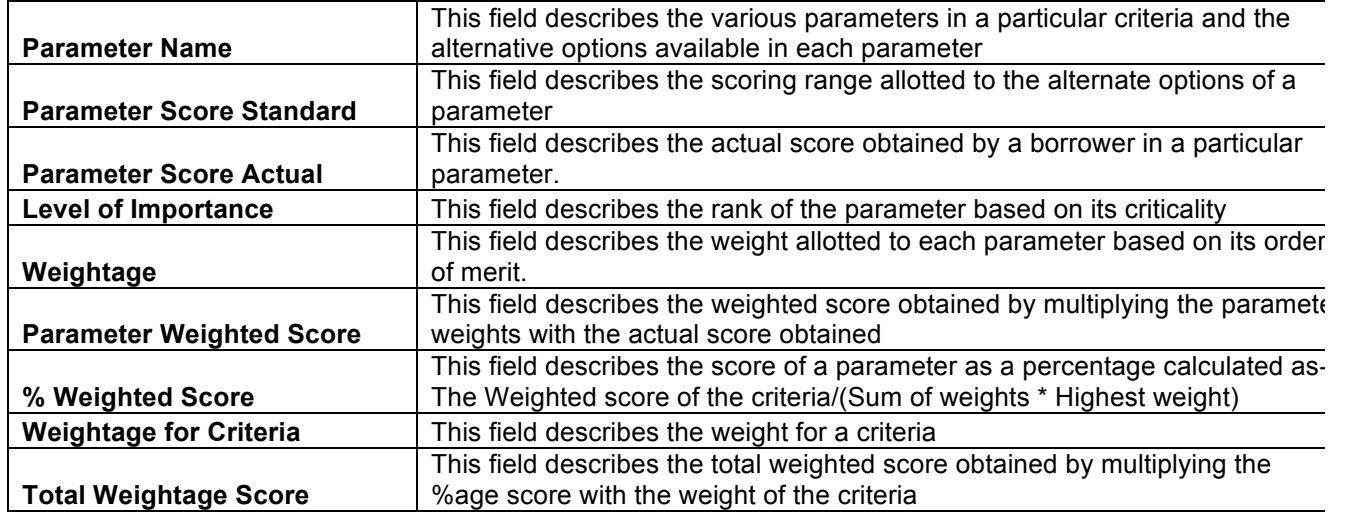

This total weighted score of all the parameters is translated to get the ratings.

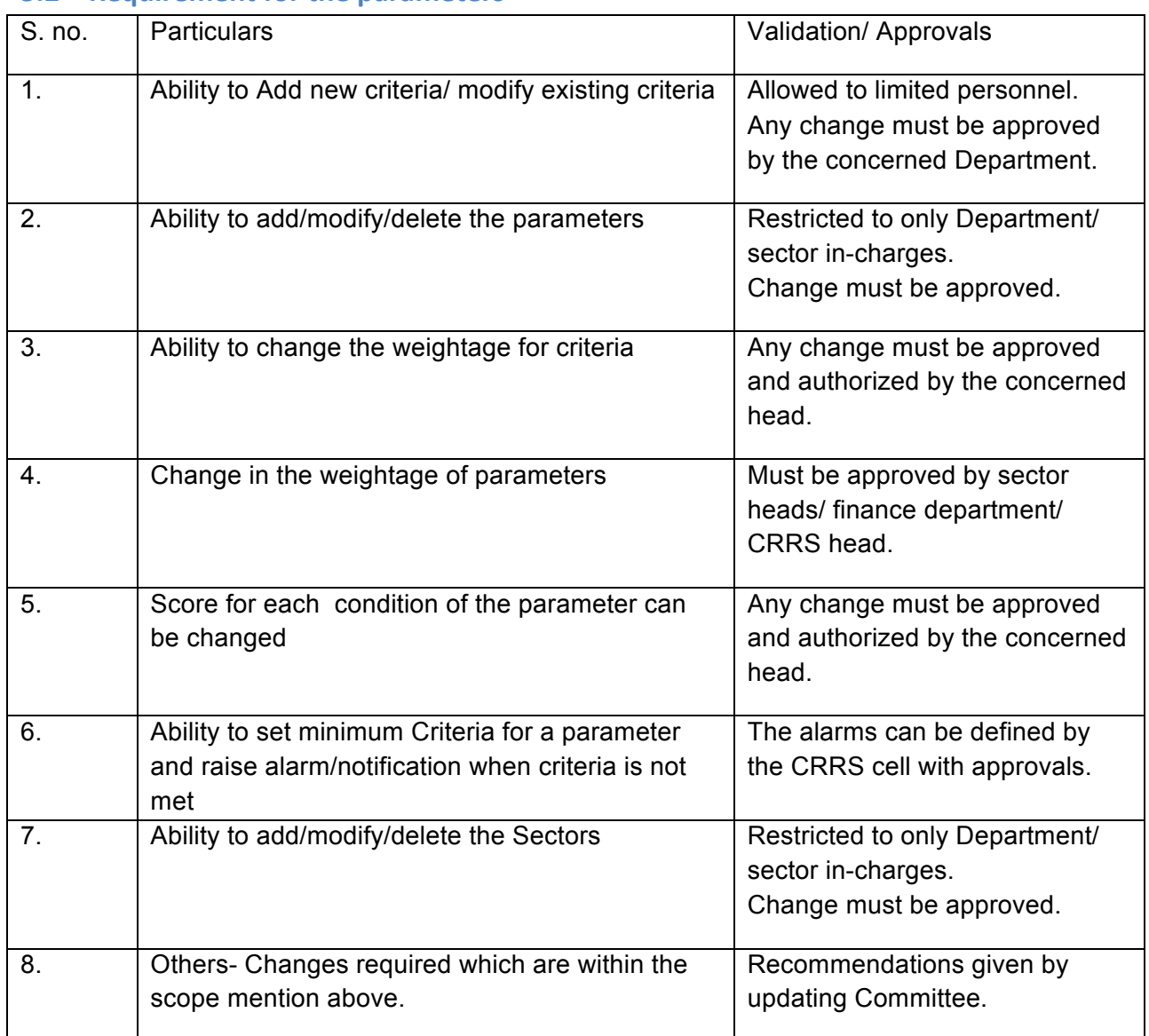

## **5.2 Requirement for the parameters**

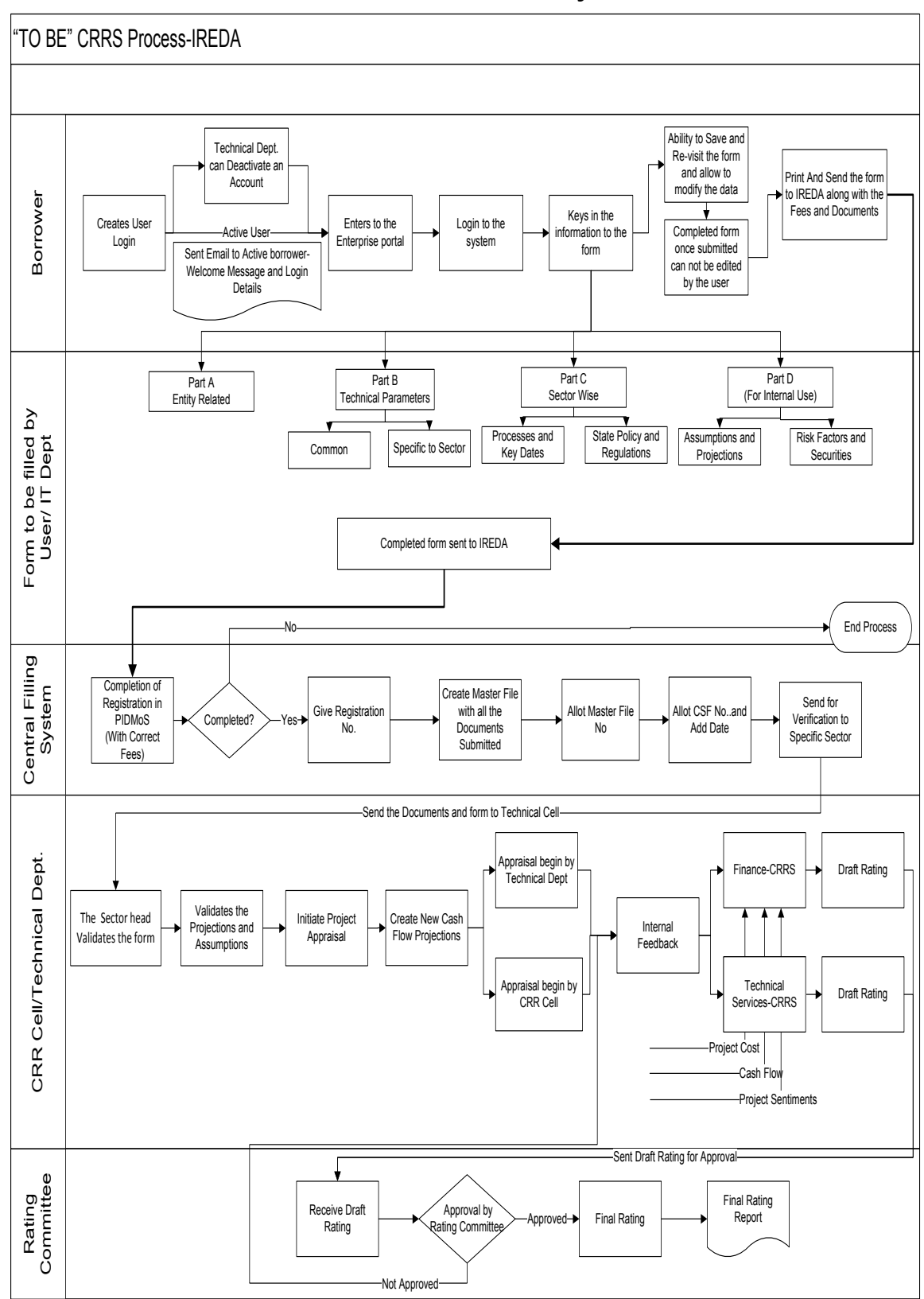

# **6 "TO BE" CRRS Process-Wind farm Project**

#### **6.1 Application Form**

The Application forms can be submitted using an Enterprise Portal. The Enterprise Portal for Microsoft Dynamics AX provides a web-based application framework that allows for users to interact with data in Microsoft Dynamics AX through a web browser. The user can be the borrower, member of IT or Technical department at IREDA who can fill and submit an application form. The new user can fill a form in the Enterprise Portal, and also modify existing content till the time of submission. Certain information from the form will be used for CRRS

## **6.1.1 Wind Farm Project**

The following are the existing fields of the loan application form for Wind Sector which will be amended as per the new form format.

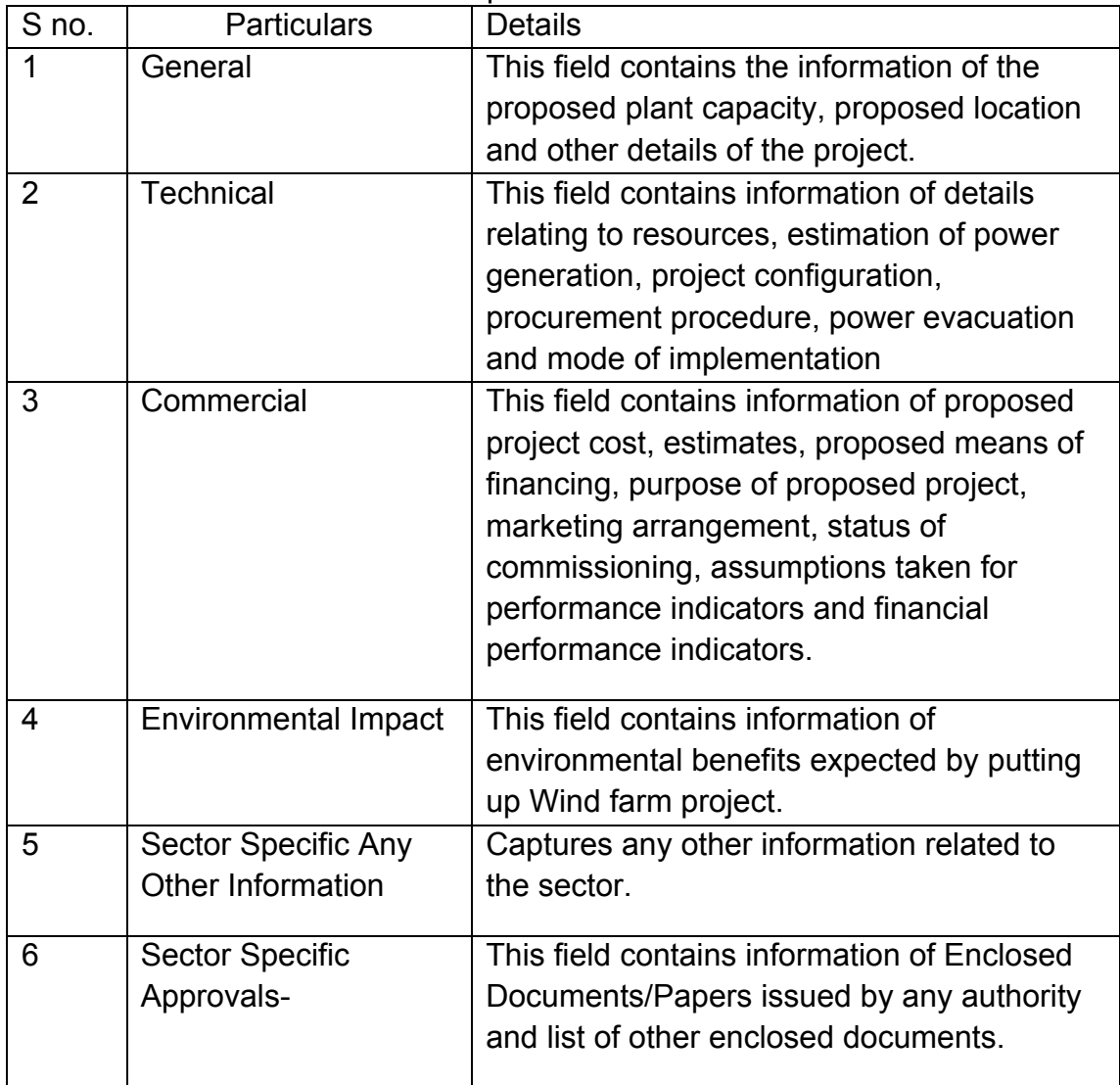

## **6.1.2 Wind Sector Based Parameters**

Parameters are a collection of scoring criteria that allows the CRRS cell to evaluate the creditability of a borrower. These parameters help the CRRS cell determine a

score against which a rating is given. Higher the rating greater is the creditabilty of the borrower. The Criteria for the rating are Currently divided in three catagories:

- 1. Promoter Based criteria: This evalutates the creditabilty of the individual and the company seeking the loan.
	- a. For an individual the criteria are financial strength, project management Skills and past record with IREDA;
	- b. For the company the analysis is done for company past performance, management skills, project management skills and repayment track record;
	- c. For Industry the analysis is for the financial, requlatory framework, dependence on other industry and level of competion.
- 2. State analysis: This includes the analysis for the policies governing the individual state. such as PPA, Nodal agency etc.
- 3. Sector specific analysis- Wind Farm Project: This field pertains to the various attributes of the sector such as size/ capacity of the project, location of the plant, etc.

The new model will have a seven risk analysis criteria to measure the creditability of the project.

- o Sponsor Risks
- o Funding and Financial Risks
- o Permitting Risks
- o Execution Risks
- o Operating Risks
- o Generation/Fuel Availability Risks
- o Off take/Counterparty Credit Risks

### **6.1.3 Balance sheet analysis**

The loan application form must capture details from the balance sheet/s of the applicant company. The information entered in the balance sheet must be verified by the technical Department. Through this information the system should be able to conduct a financial ratio analysis. Using these ratios the CRRS cell can input the parameter wise score required for rating. The sample format for the balance sheet and the ratios that are presently calculated are listed in the following sections.

### **6.1.4 Existing Sample Format for Financial Statement Analysis**

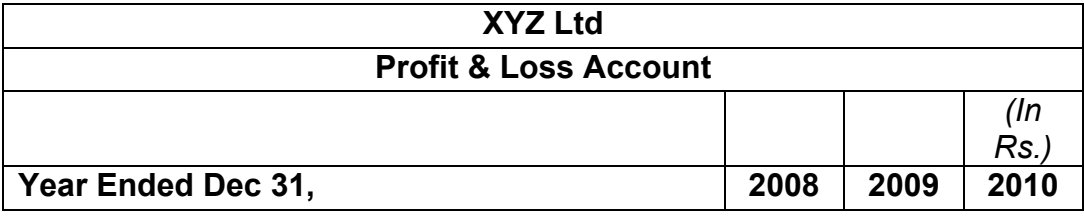

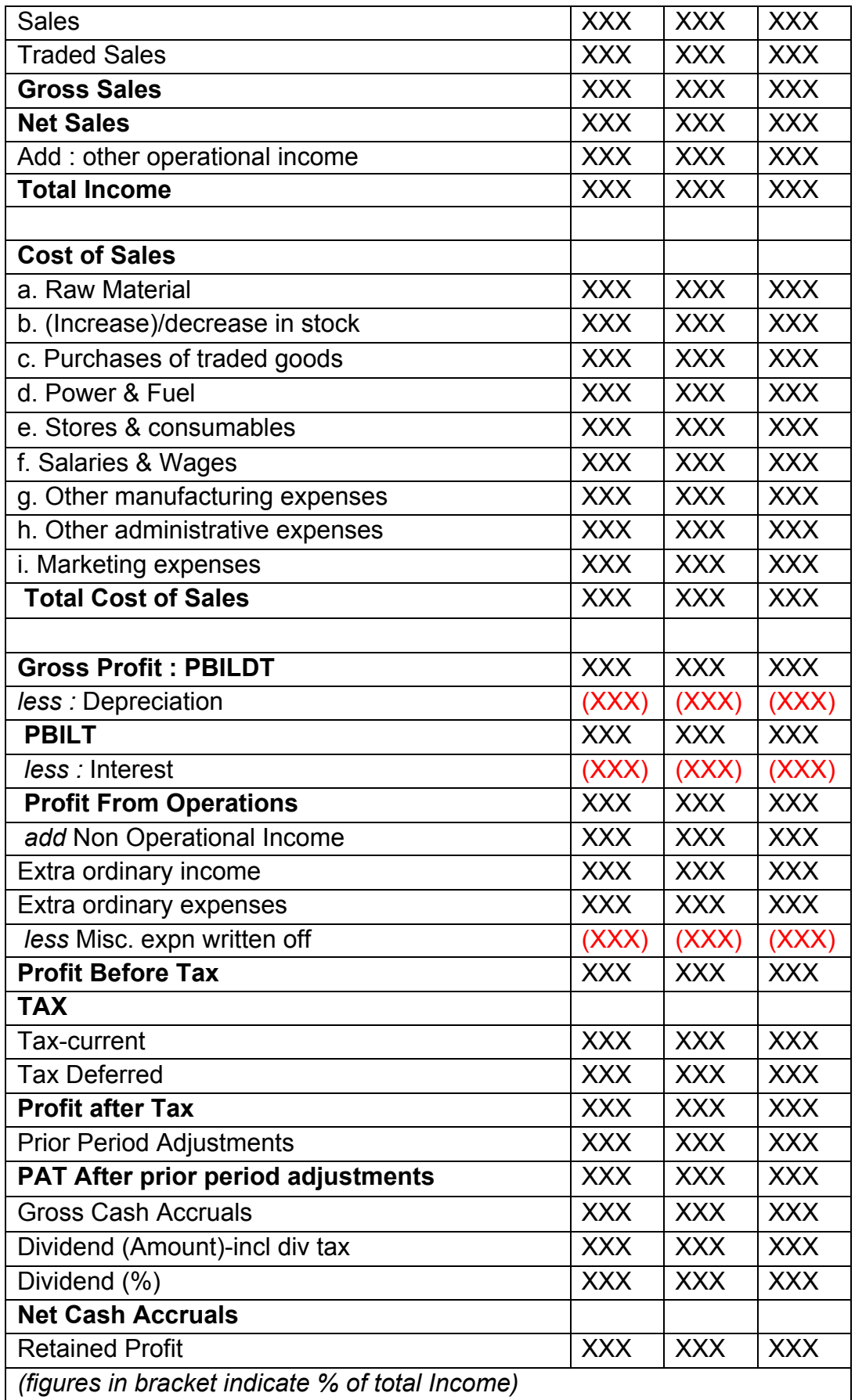

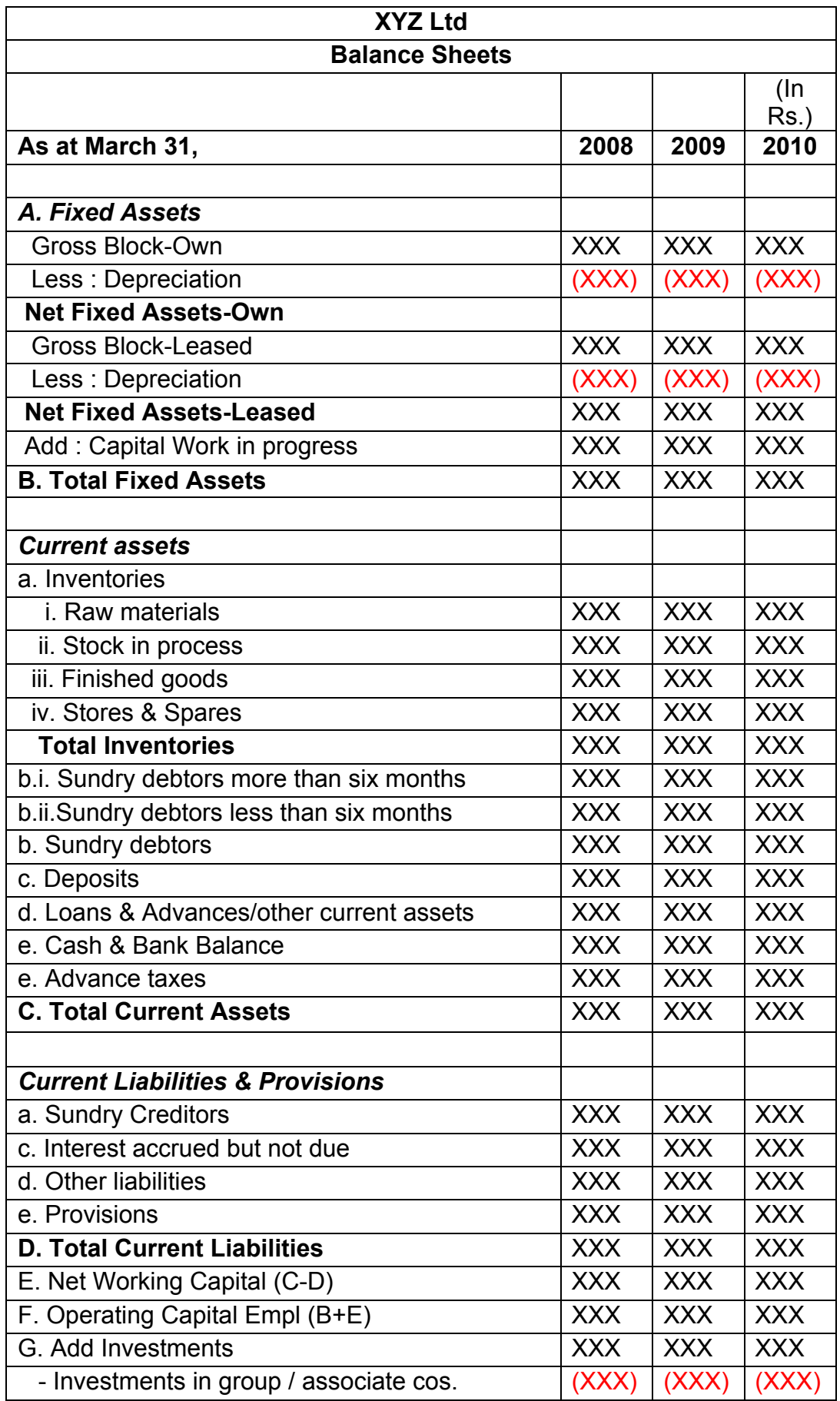

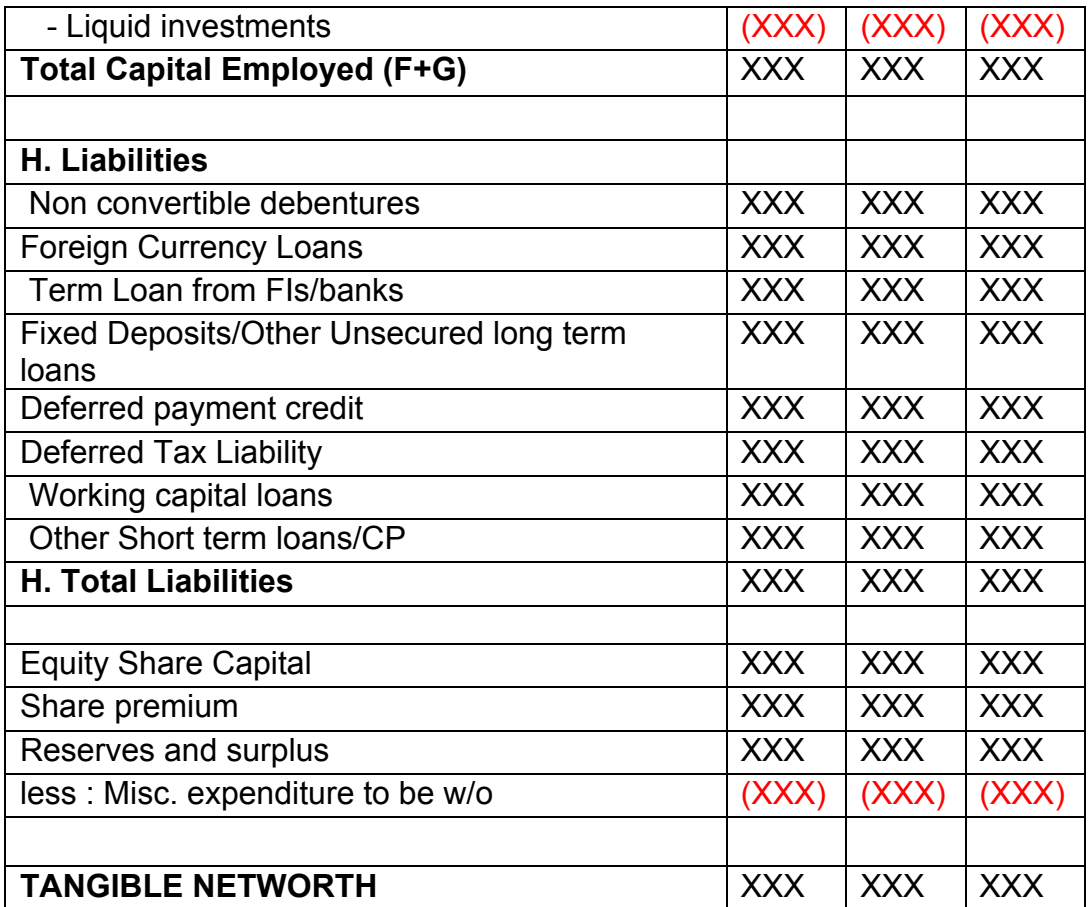

This format of Balance Sheet can be used to capture both –

- The past year data for the entity/promoter.
- The future/ projected P & L Account and Balance Sheet Data for the project.

The Past data of the promoter must be captured for upto Y-3 years and the projected balance sheet and P&L Account for Y+N years (Y is the current Year and N is maximum Length to complete the project).This Sheet will be a part of the application form where this will be filled by the Borrower and also a part of verification where the verifying officer can view the data filled by the applicant and verify it and make the various changes on it. The amended document will go to the CRRS Cell.

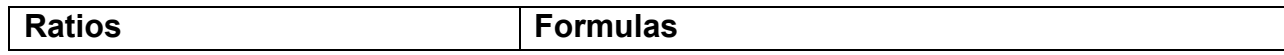

# **6.1.1** List of ratios to be calculated for the analysis

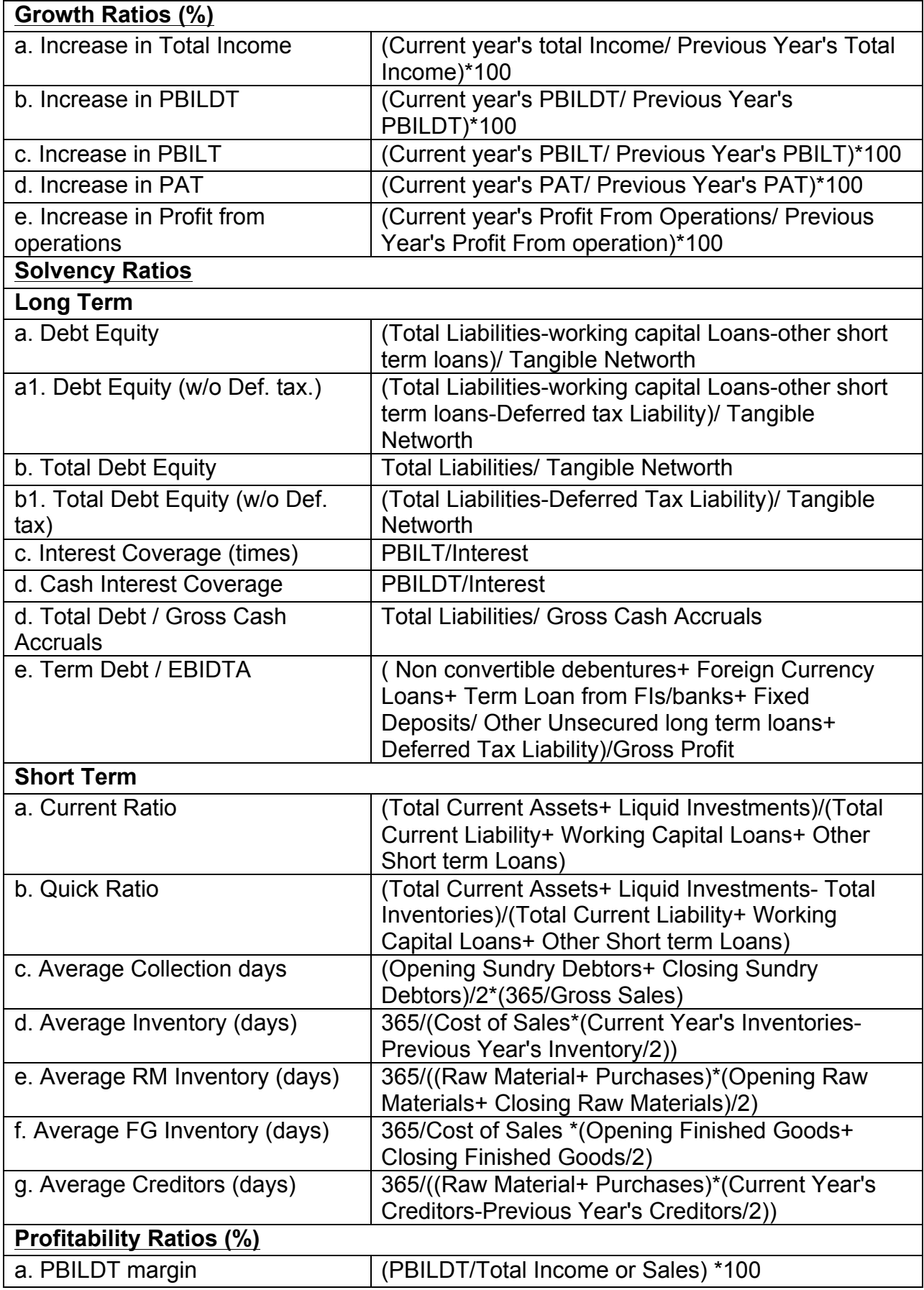

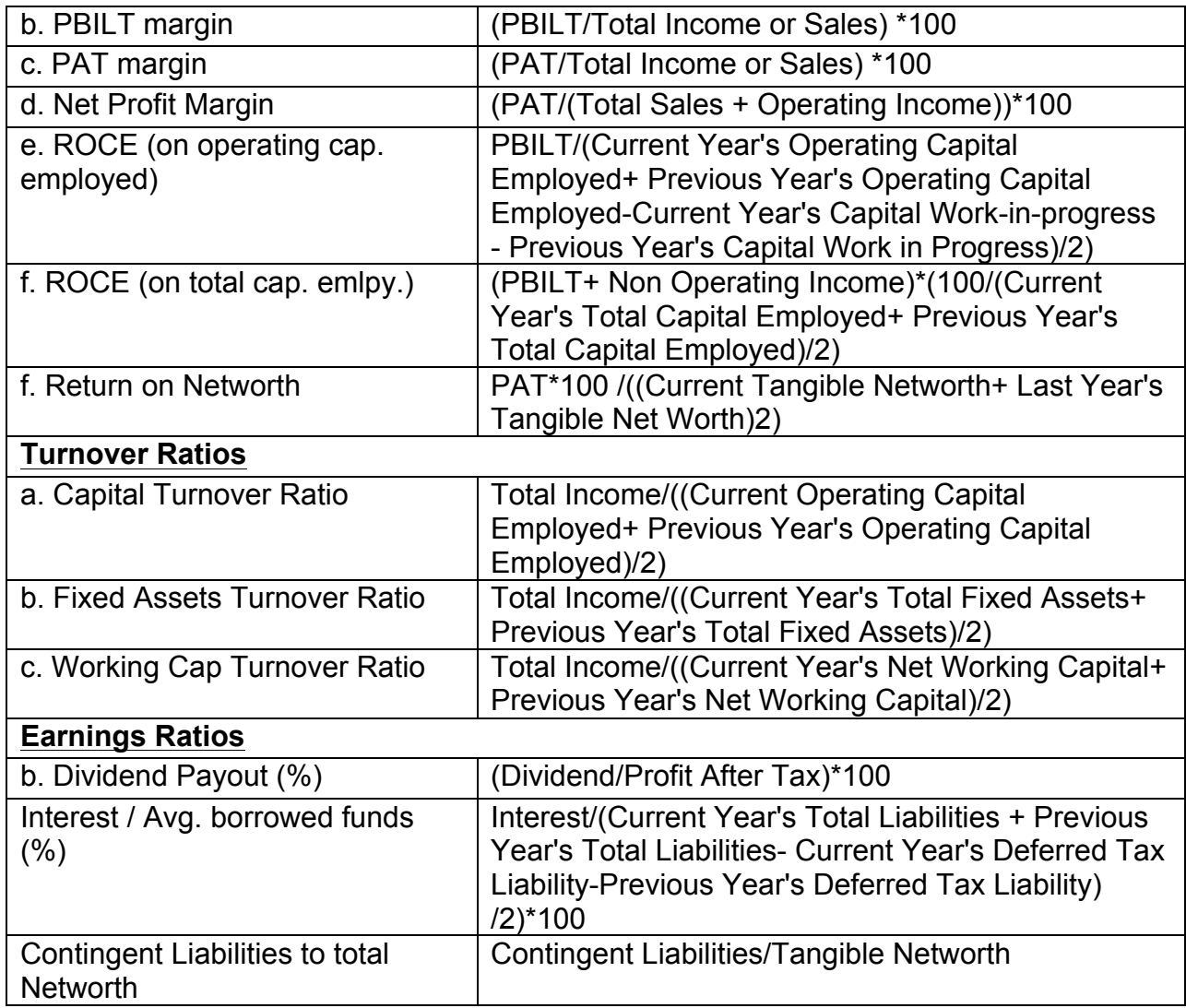

# **6.1.2** Format for Projected Cash Flows

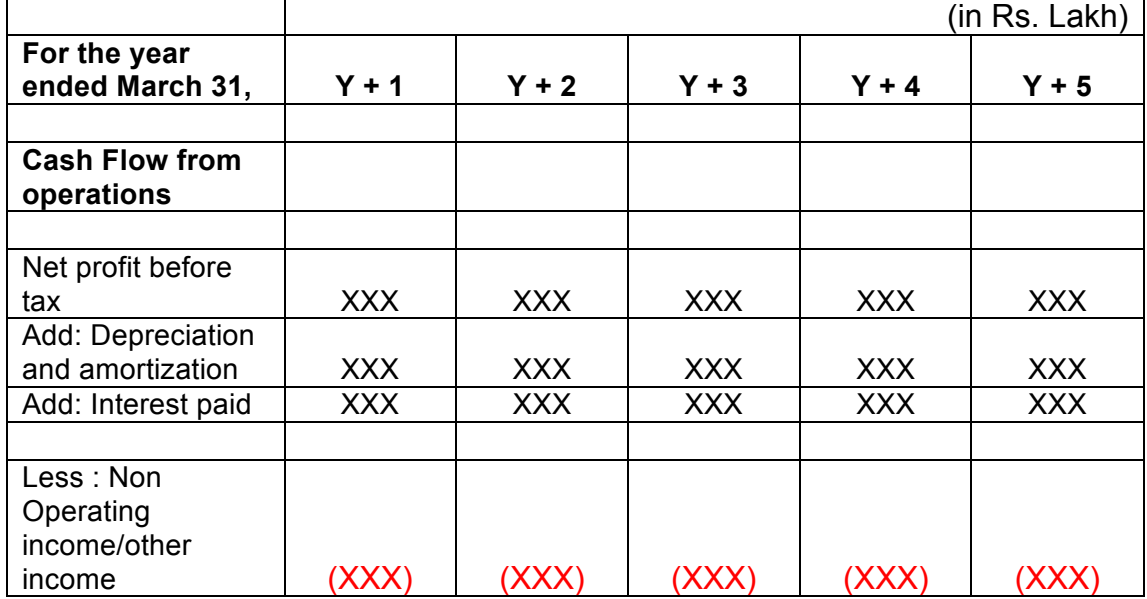

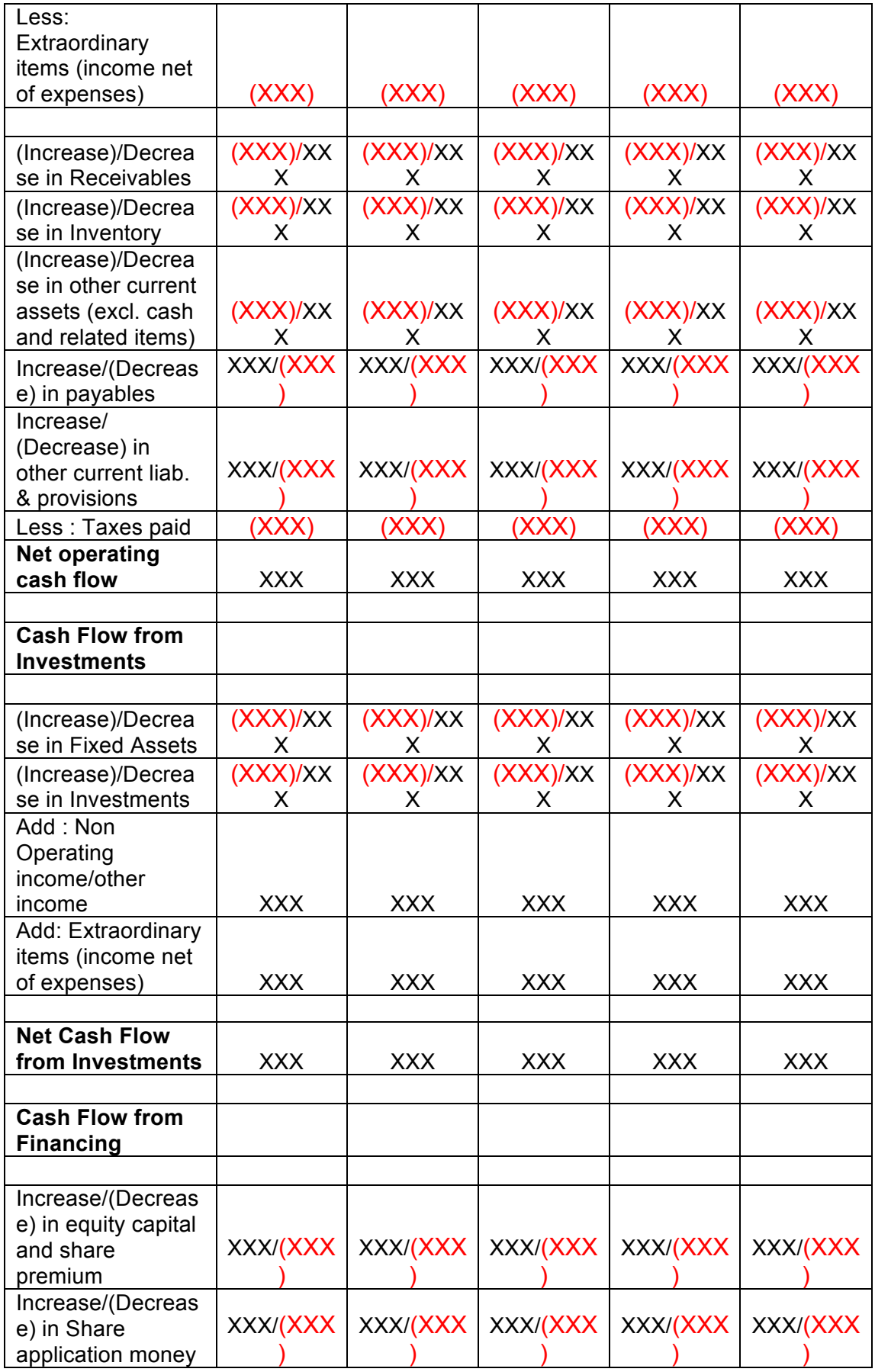

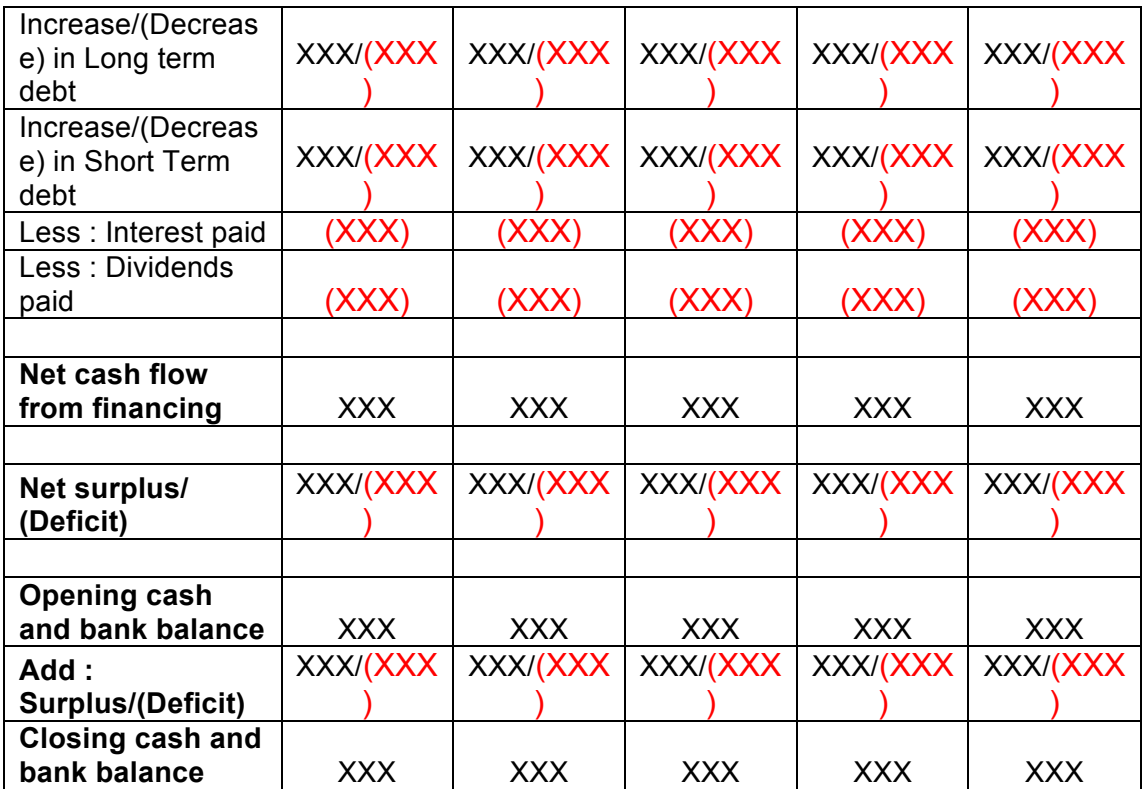

### **6.1.3 Calculation Of Rating**

- The credit rating for a promoter is the cumulative weighted score obtained by taking the weighted individual score for each of the parameter in various criteria.
- The system will have a master for the parameters with the alternate options and scores. These parameters will be mapped into sector-wise and criteria-wise parameters to make templates. There will be some pre-defined templates for the sectors and the system will have provision to create more templates by using the existing parameters or the new parameters.
- Each of the parameters must have a set of alternative options and each option will have a different score. Each parameter will also have an individual weightage.
- The individual weightage for a parameter will be determined by the order of merit where the parameter which is most critical will have the highest weightage and the parameter which is least critical will have lowest weightage.
- Eg: If the total number of parameters is 50. The parameter with the highest relevance will be ranked 1 and will be given the weightage of 1 and the parameter ranked 50 will be given a weightage of 1.
- The final score for each parameter is obtained by multiplying the parameter weight with the individual score. Like this score for all the parameters are calculated.
- The sum for each criteria is calculated. The system will also calculate the maximum weighted score for each criteria and get a percentage score obtained in criteria. This is obtained by dividing the weighted score obtained with the maximum weighted score.
- Once the weighted %age score is obtained for each criteria, the criteria will also have weights which have to be determined by CRRS cell and Technical Dept. The percentage score is multiplied with the weights to get the total weighted score for a criteria. This score is sum total and has to be approved.
- The scoring has to be approved by the rating committee. Rating committee will be headed by the Technical head and the members of the rating committee will be one from technical department and one from CRRS cell.
- Once approved the Score will automatically get converted into rating based on predefined rating slabs.

**Crit eria Parameter Name Scor e Stan dard Score Actual Level Of Importa nce Weig htag e Actual weight ed Score %Wei ghted Score Weigh t for Criteri a Total Weightage Score A B Entity/Prom Ratio of Networth contribution**  $X > 5$  $5 > X > 3$  $3 > X > 2$  $2 > X > 1$  $X < 1$ **Ratio of liquid Networth to contribution**  $X > 3$  $3 > X > 1$  $1 > X > 0.75$  $X < 0.75$ **Ability to rai additional fu** High Adequate Inadequate **Total A State/Policy Setting up of** Achieved / implemented In process Not achieved implemented (1) 8 6 4 2 0 8 4  $\mathfrak{p}$  $\Omega$ 8 4 0 8 4 0 8 (2) User Defined 6 8 8 8 (3) 1 3 2 1 2 (4) 3 1 2 **6** 3 2 (5)  $(2*4)$ 18 8 16 **42** 24 8 (6) **87.5** (7) Master **0.4** (8) (6\*7) **35**

The example of Credit Risk Rating System as per the Existing Parameters is defined below:

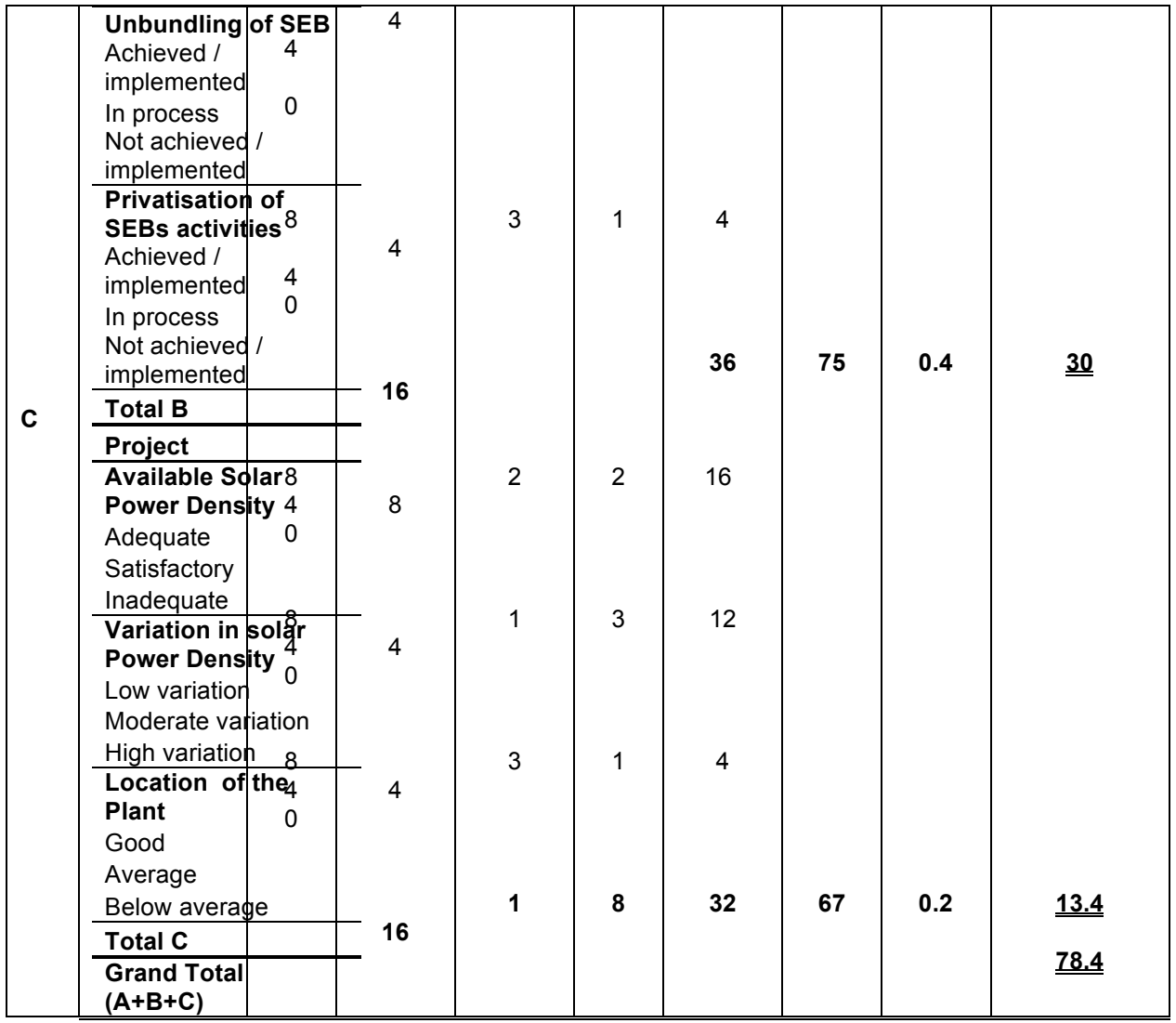

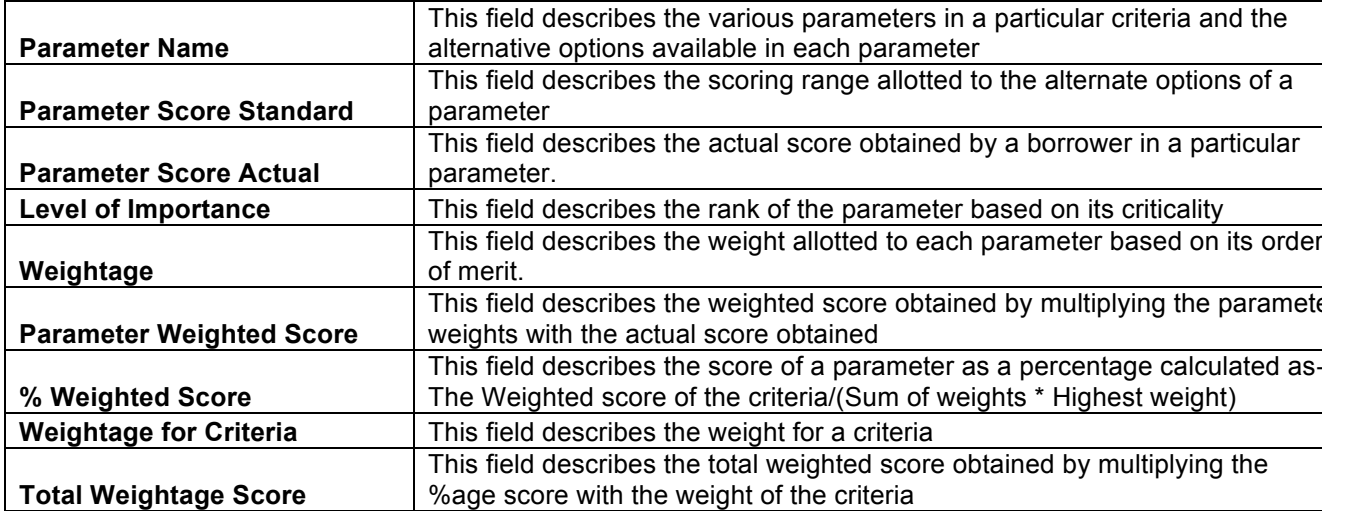

This total weighted score of all the parameters is translated to get the ratings.

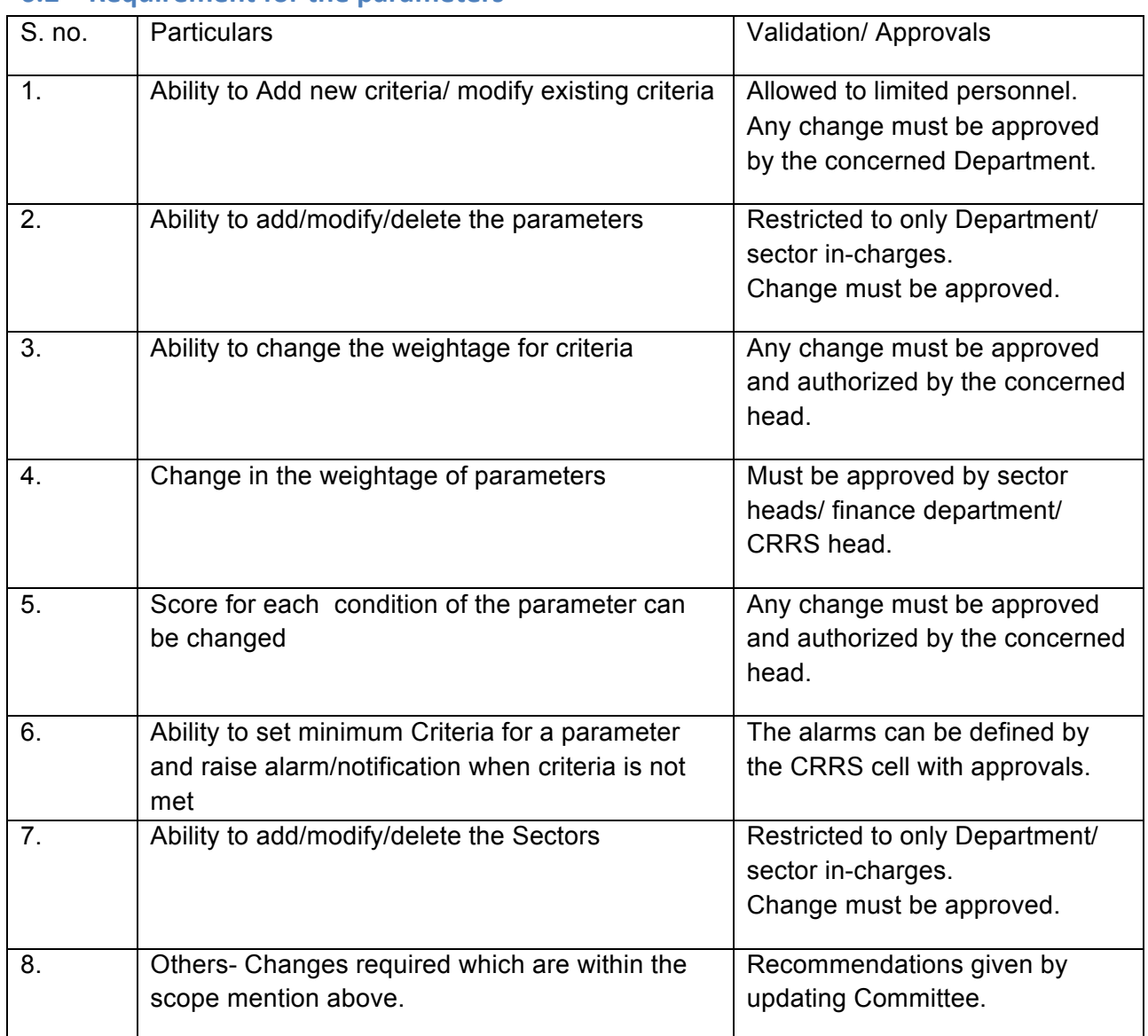

#### **6.2 Requirement for the parameters**

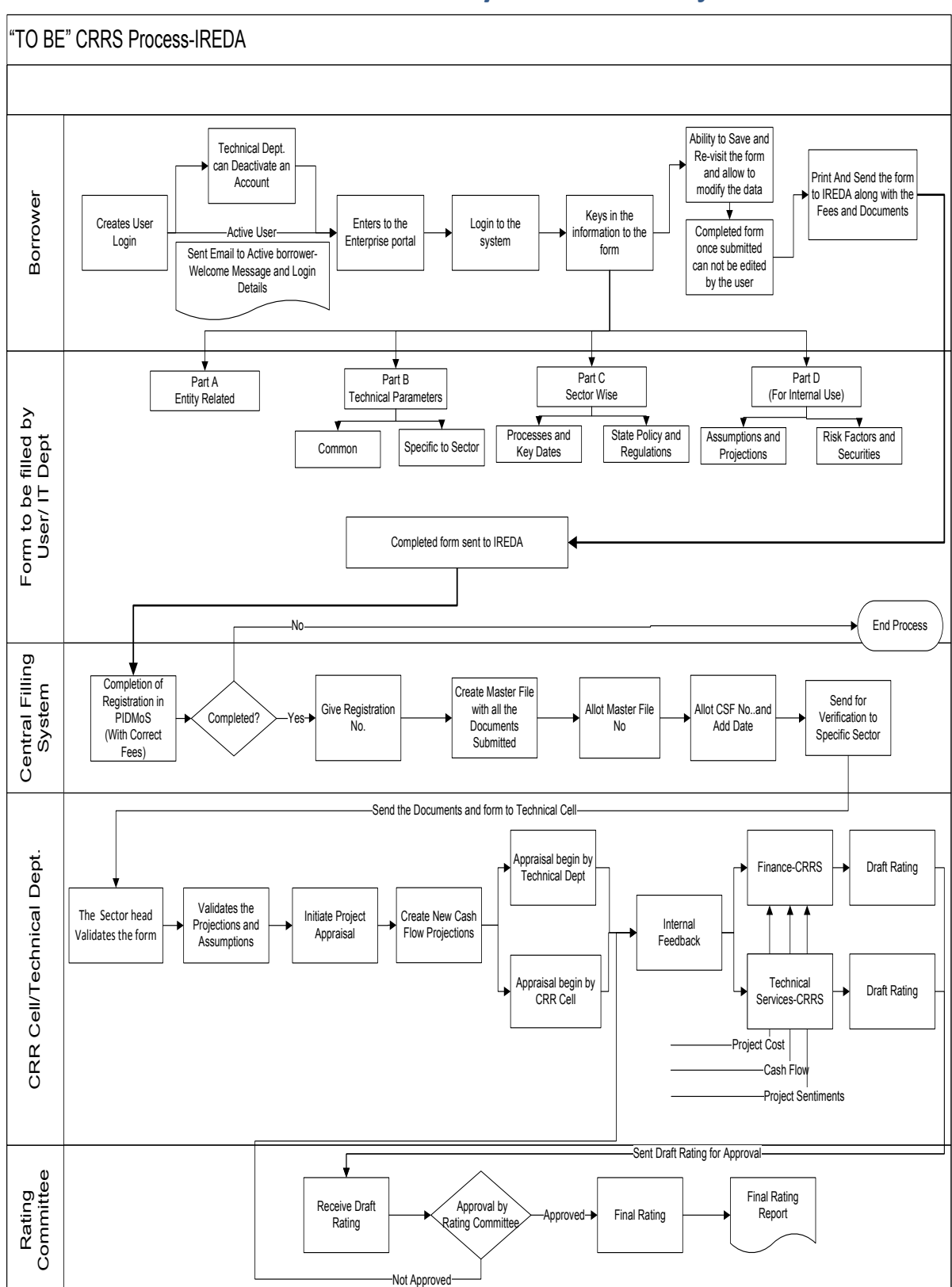

# **7 "TO BE" CRRS Process- Small Hydro Power Project**

### **7.1 Application Form**

The Application forms can be submitted using an Enterprise Portal. The Enterprise Portal for Microsoft Dynamics AX provides a web-based application framework that allows for users to interact with data in Microsoft Dynamics AX through a web browser. The user can be the borrower, member of IT or Technical department at IREDA who can fill and submit an application form. The new user can fill a form in the Enterprise Portal, and also modify existing content till the time of submission.

## **7.1.1 Small Hydro Power Project**

The following are the existing fields of the loan application form for Hydro Sector which will be amended as per the new form format.

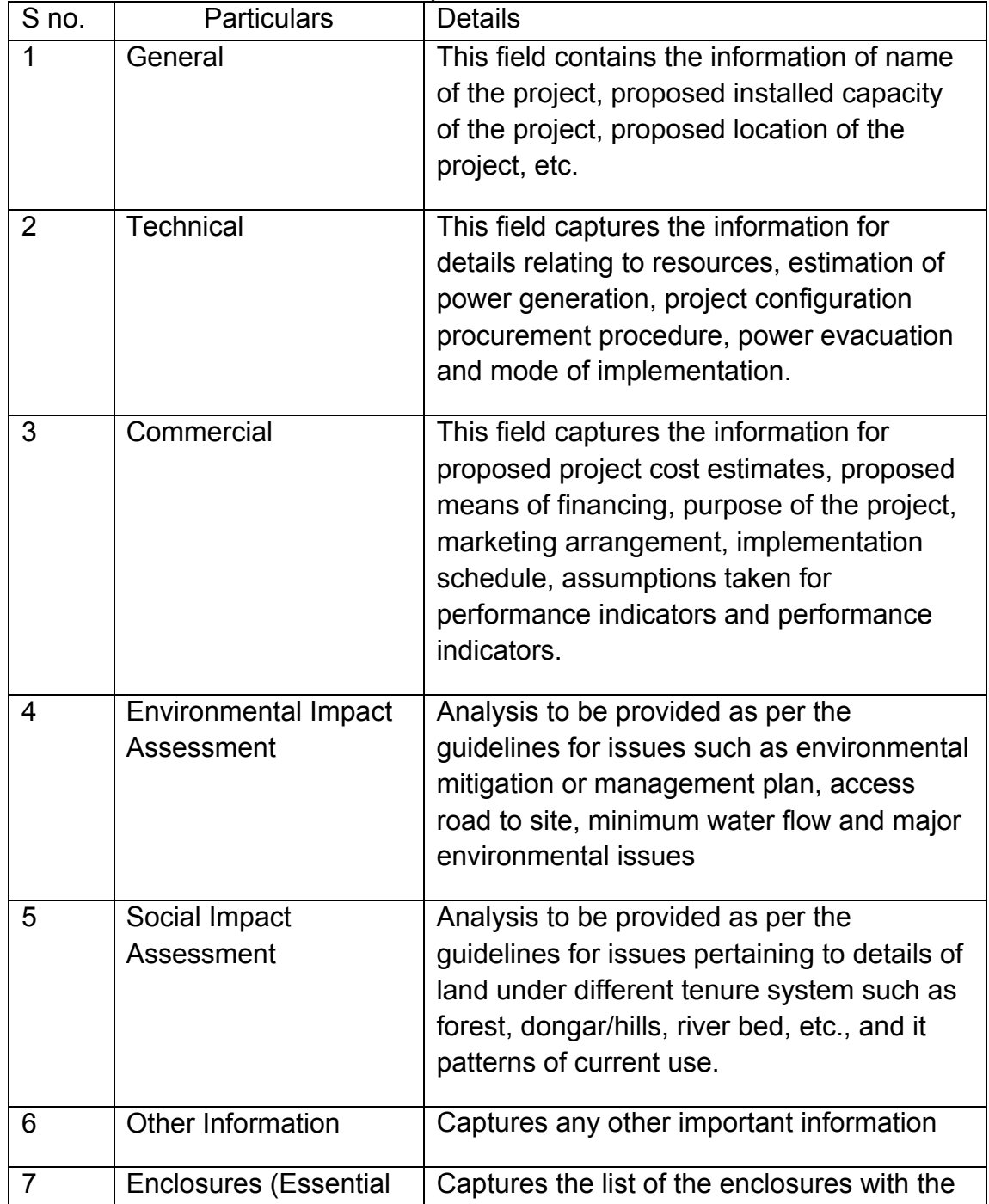

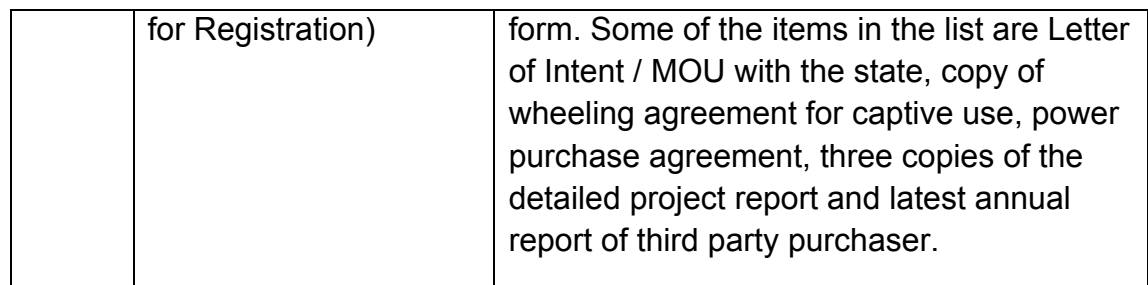

## **7.1.2 Small Hydro Power Plant Based Parameters**

Parameters are a collection of scoring criteria that allows the CRRS cell to evaluate t he creditability of a borrower. These parameters help the CRRS cell determine a score against which a rating is given. Higher the rating greater is the creditabilty of the borrower. The Criteria for the existing rating model is divided in three catagories:

- 1 Promoter Based criteria: This evalutates the creditabilty of the individual and the company seeking the loan.
	- a. For an individual the criteria are financial strength, project management Skills and past record with IREDA;
	- b. For the company the analysis is done for company past performance, management skills, project management skills and repayment track record;
	- c. For Industry the analysis is for the financial, requlatory framework, dependence on other industry and level of competion.
- 2. State analysis: This includes the analysis for the policies governing the individual state. such as PPA, Nodal agency etc.
- 3. Sector specific analysis- Small hydro power plant: This field pertains to the various attributes of the sector such as size/ capacity of the project, location, source of water, capacity of turbine etc.

The new model will have a seven risk analysis criteria to measure the creditability of the project.

- o Sponsor Risks
- o Funding and Financial Risks
- o Permitting Risks
- o Execution Risks
- o Operating Risks
- o Generation/Fuel Availability Risks
- o Off take/Counterparty Credit Risks

#### **7.1.3 Balance sheet analysis**

The loan application form must capture details from the balance sheet/s of the applicant company. The information entered in the balance sheet must be verified by the technical Department. Through this information the system should be able to conduct a financial ratio analysis. Using these ratios the CRRS cell can input the parameter wise score required for rating. The sample format for the balance sheet and the ratios that are presently calculated are listed in the following sections.

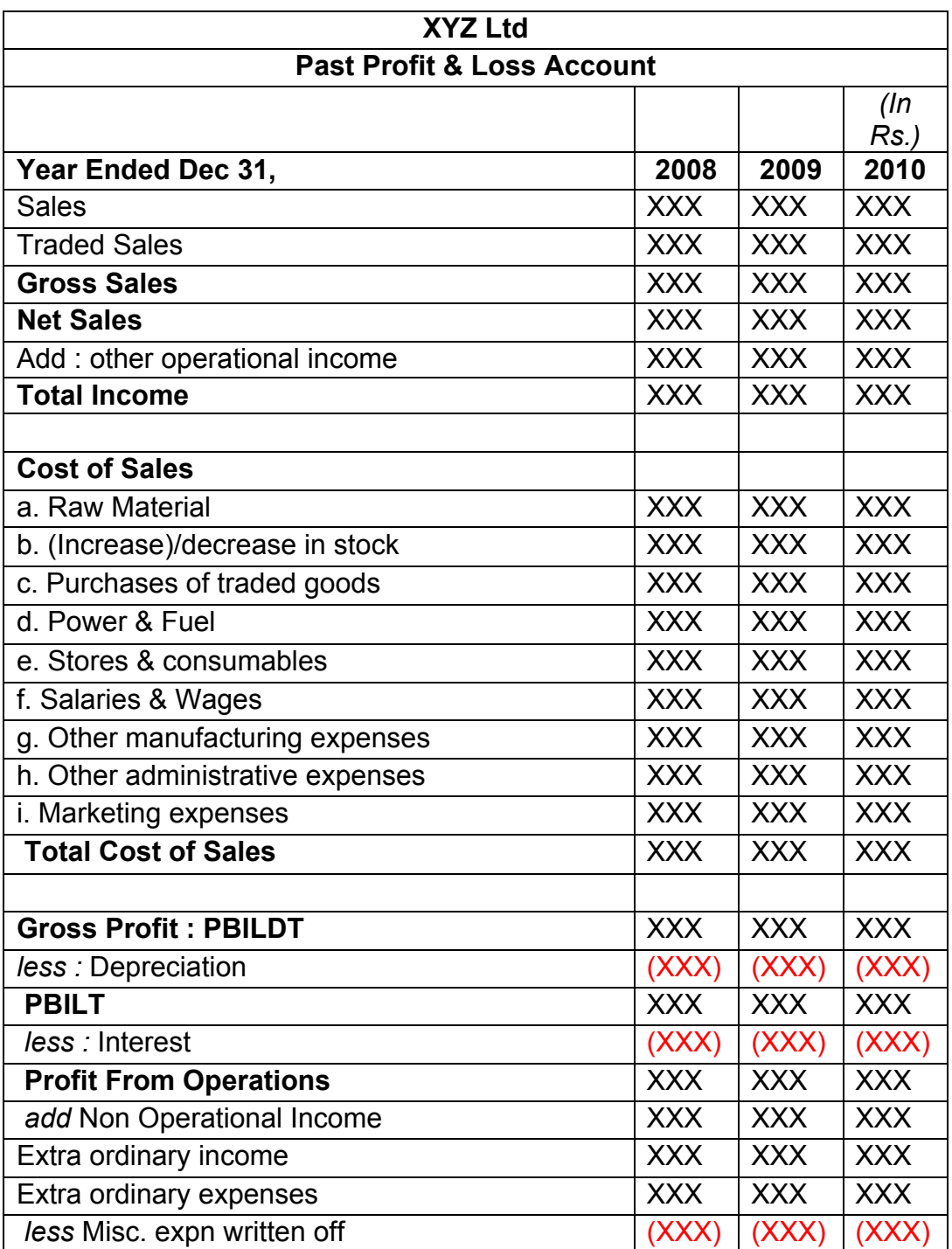

#### **7.1.4 Existing Format for Financial Statement Analysis**

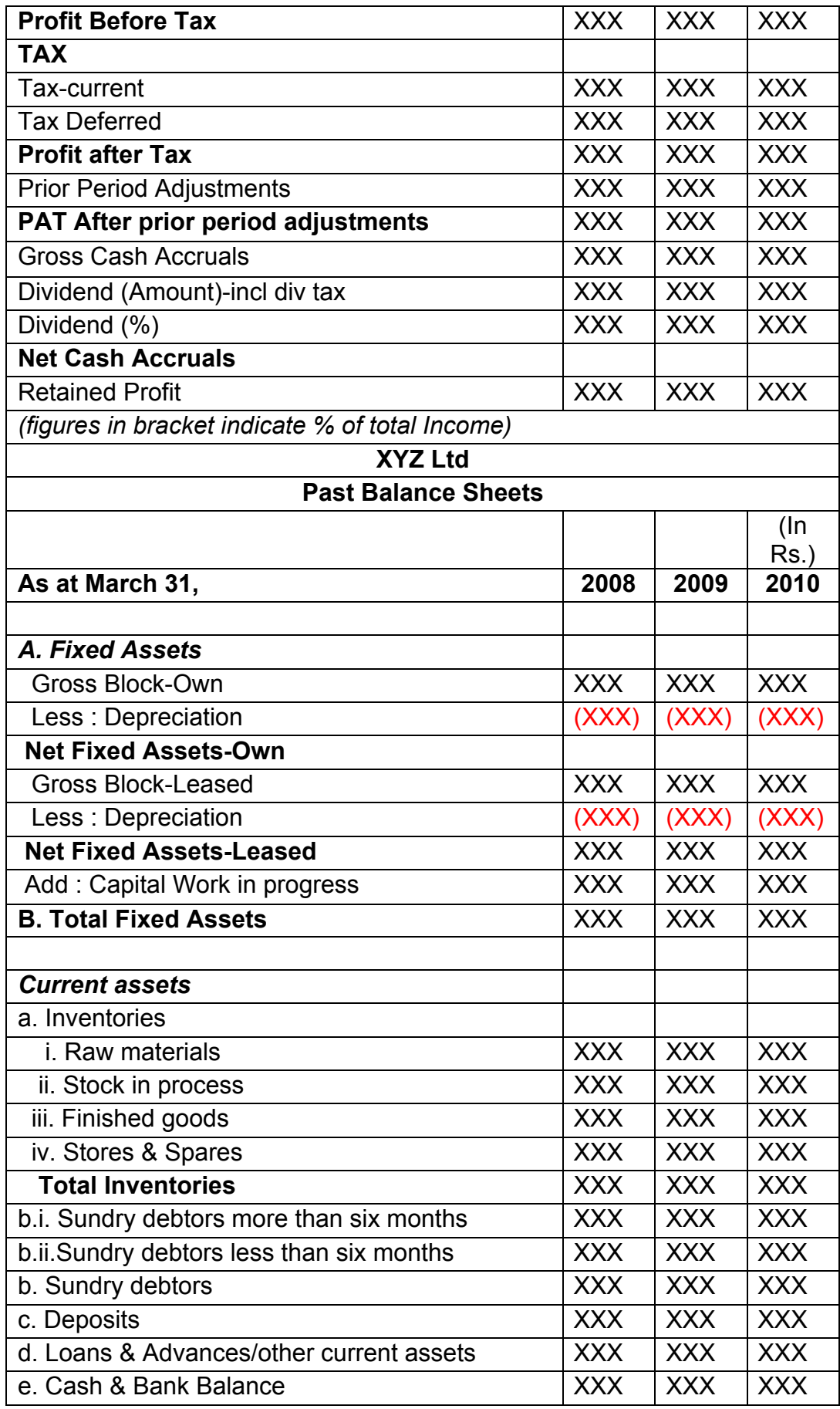

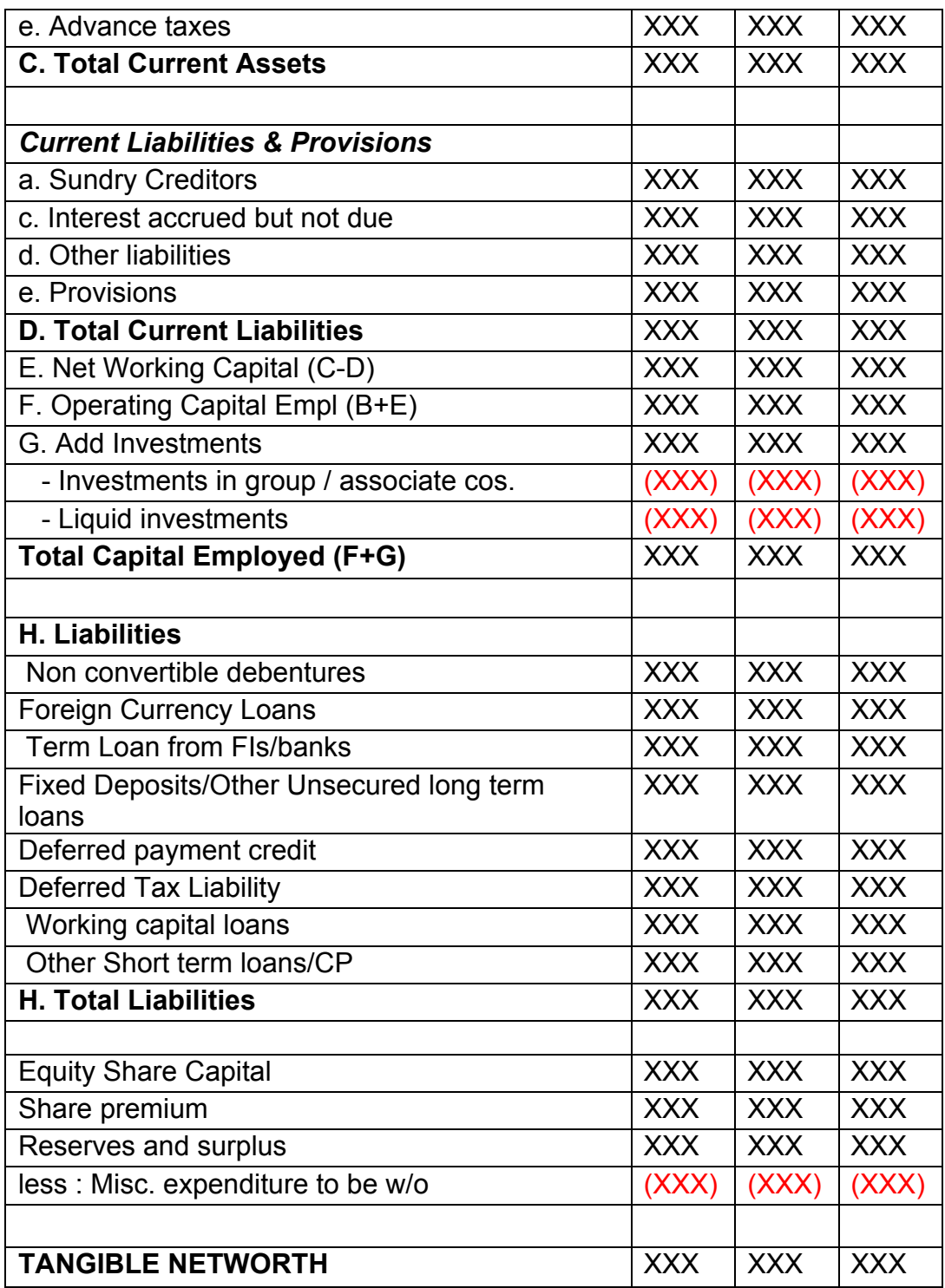

This format of Balance Sheet can be used to capture both –

- The past year data for the entity/promoter.<br>• The future/ projected  $P \& L$  Account and
- The future/ projected P & L Account and Balance Sheet Data for the project.

The Past data of the promoter must be captured for upto Y-3 years and the projected balance sheet and P&L Account for Y+N years (Y is the current Year and N is maximum Length to complete the project). This Sheet will be a part of the application form where this will be filled by the Borrower and also a

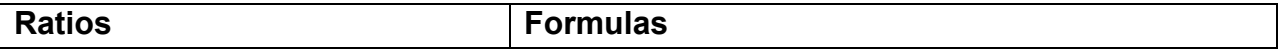

part of verification where the verifying officer can view the data filled by the applicant and verify it and make the various changes on it. The amended document will go to the CRRS Cell.

**7.1.5** List of ratios to be calculated for the analysis

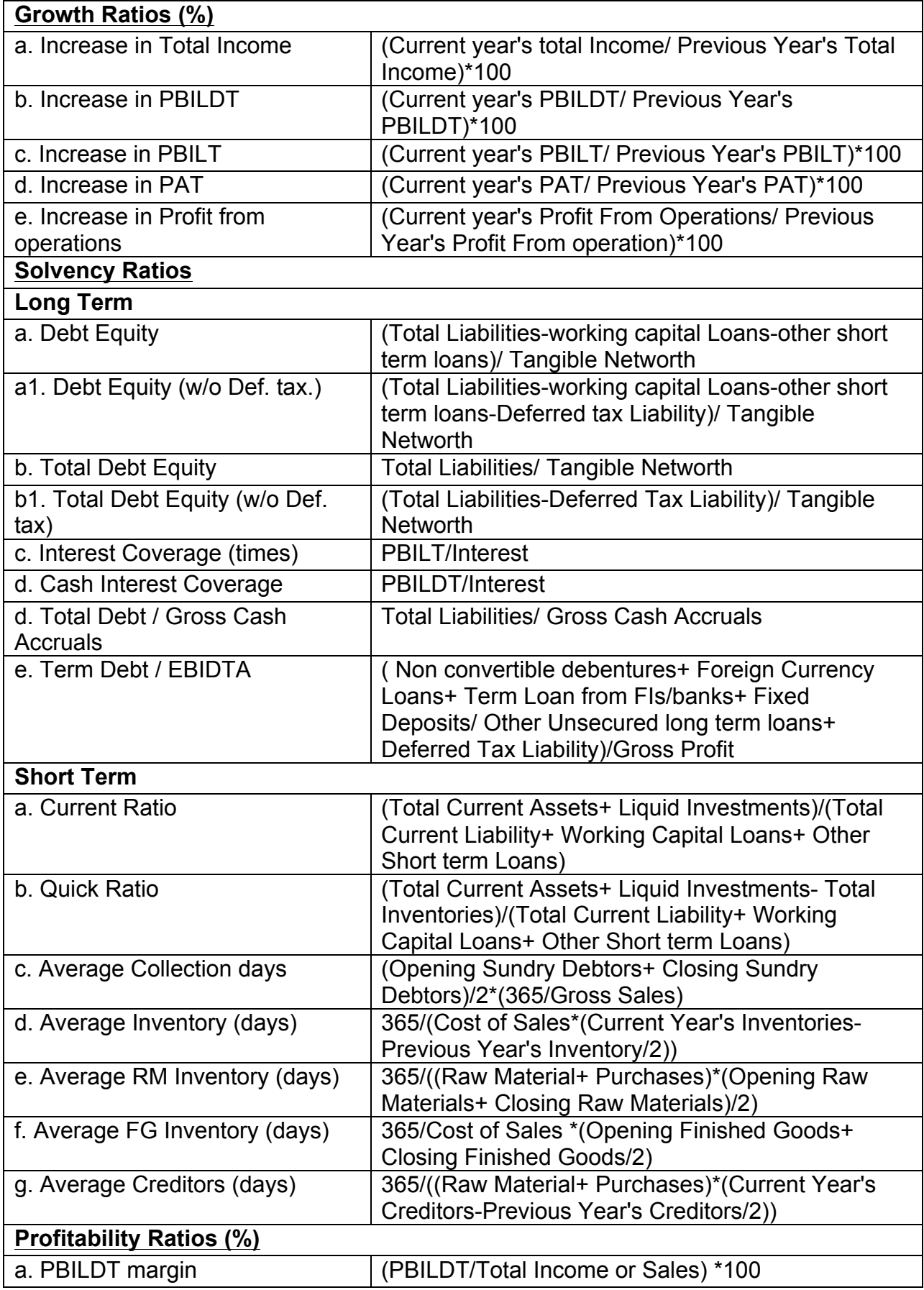

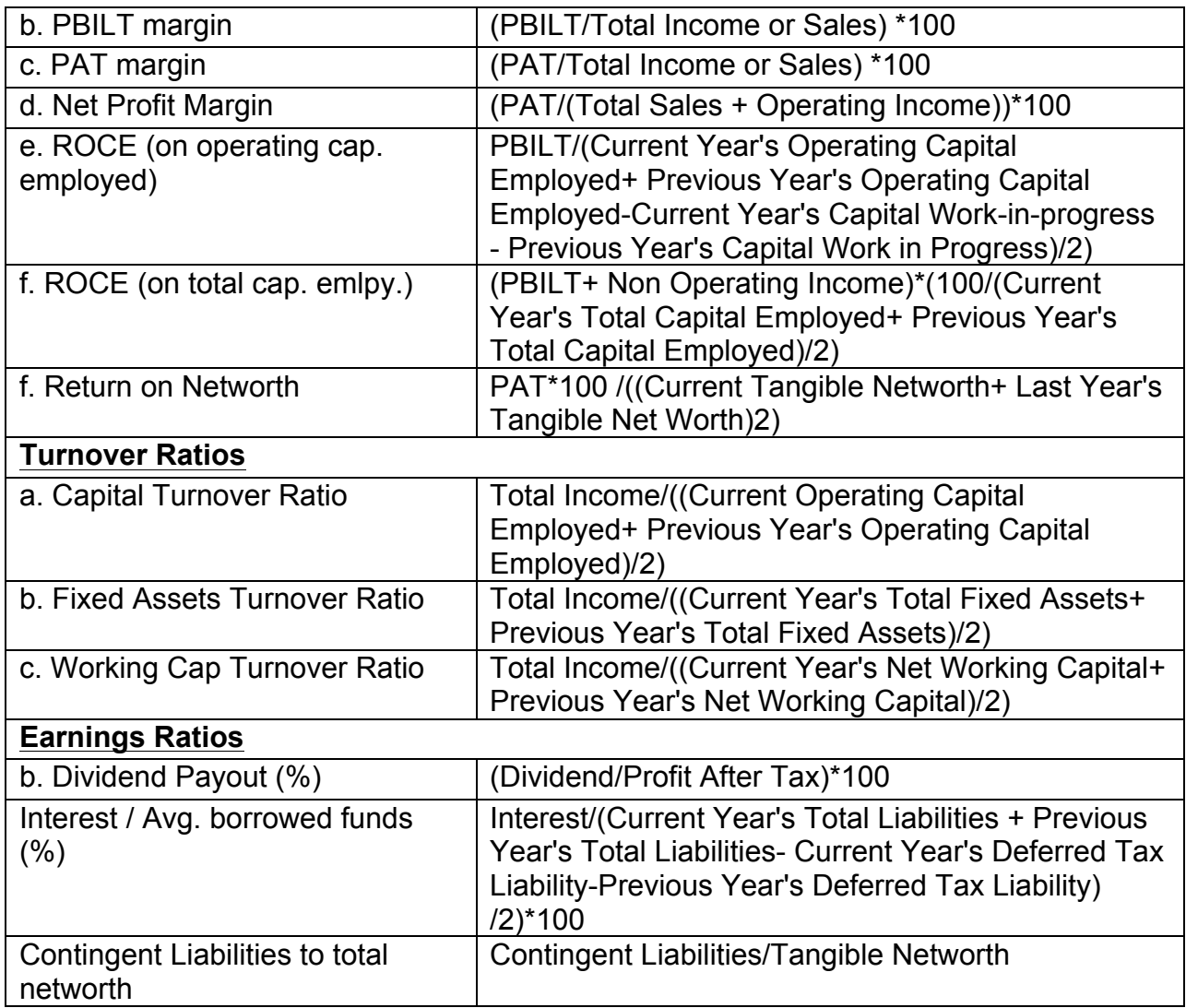

#### **7.1.6** Format for Projected Cash Flows

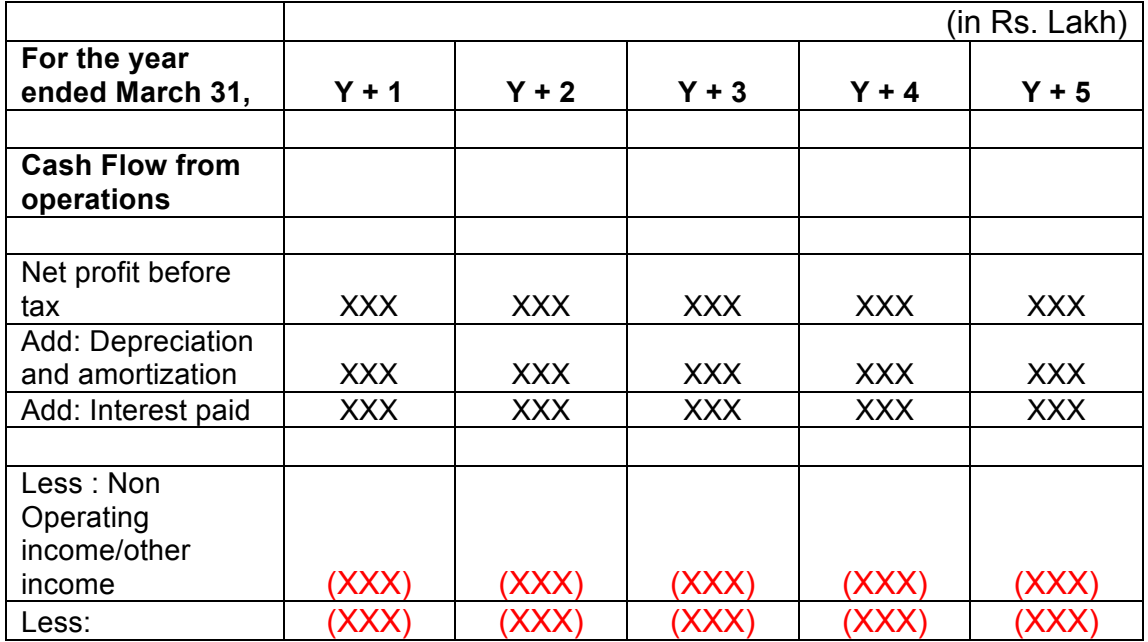
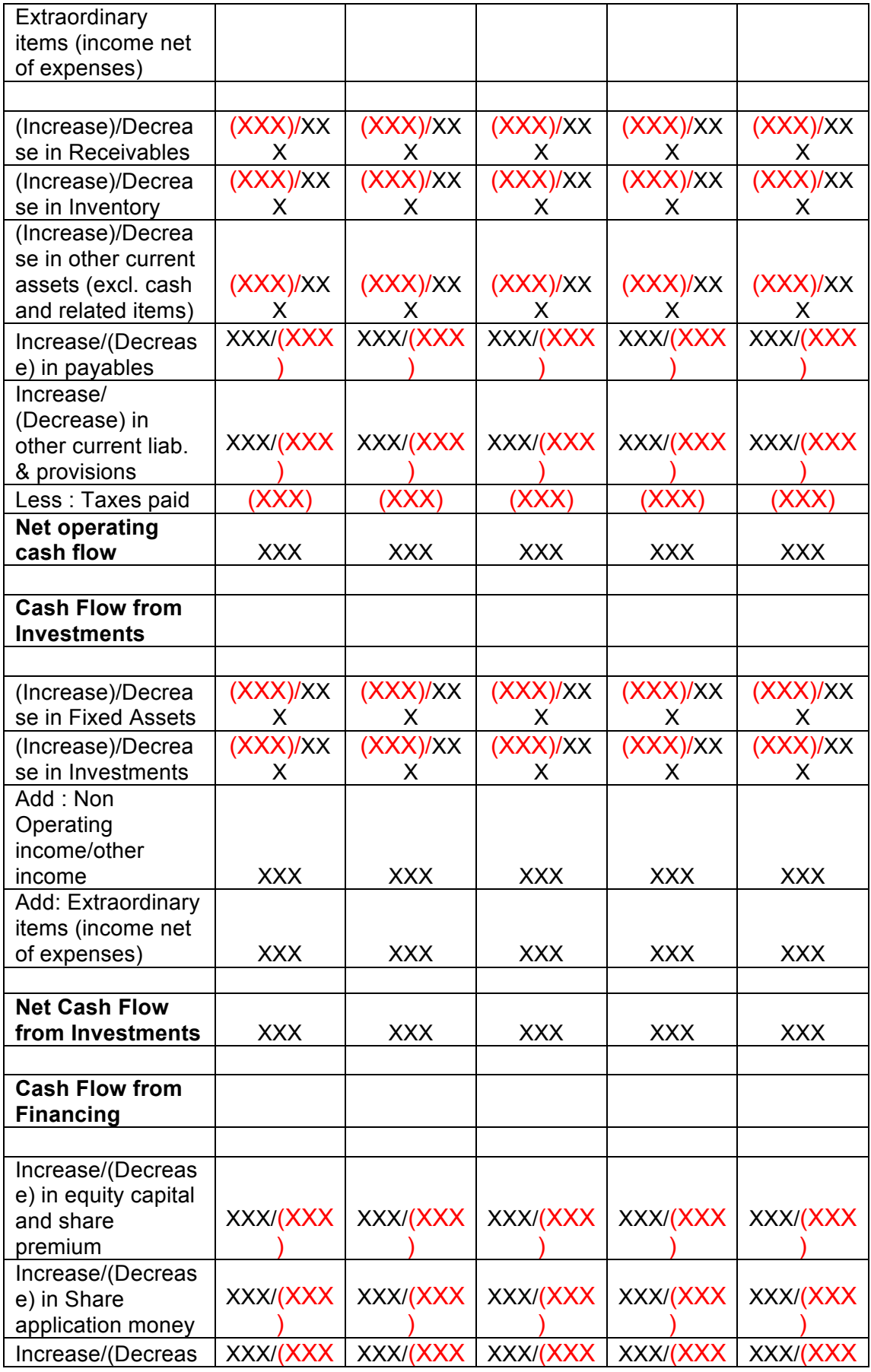

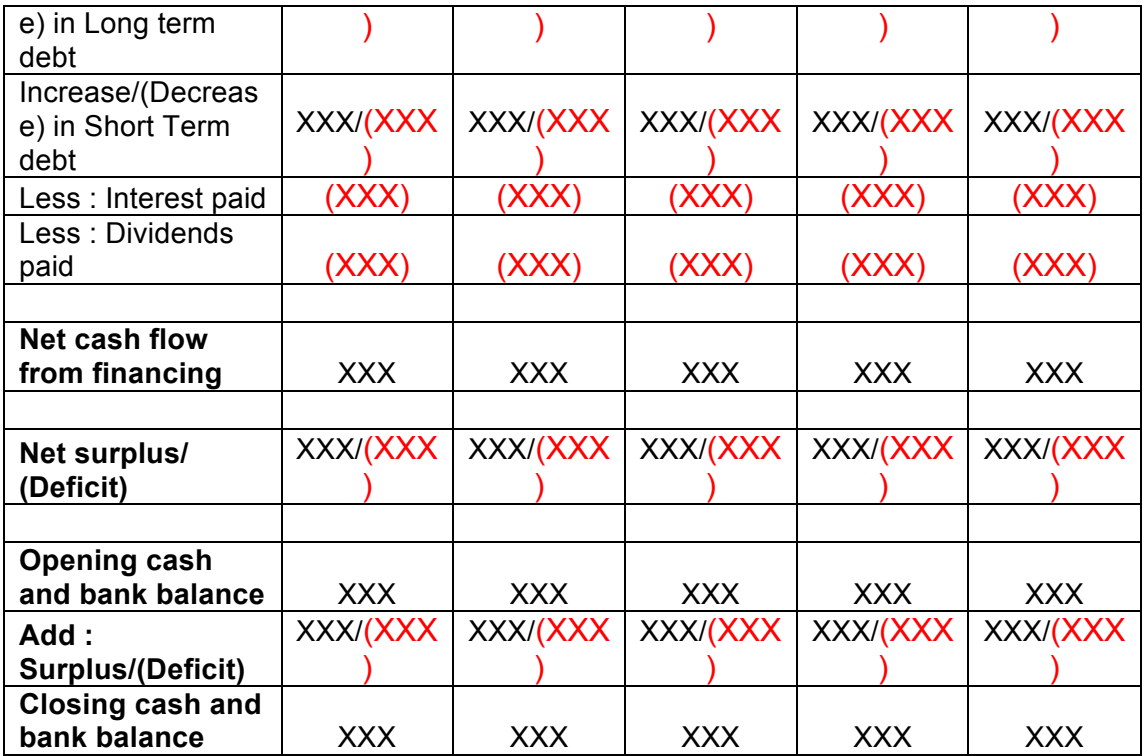

### **7.1.7 Calculation Of Rating**

- The credit rating for a promoter is the cumulative weighted score obtained by taking the weighted individual score for each of the parameter in various criteria.
- The system will have a master for the parameters with the alternate options and scores. These parameters will be mapped into sector-wise and criteria-wise parameters to make templates. There will be some pre-defined templates for the sectors and the system will have provision to create more templates by using the existing parameters or the new parameters.
- Each of the parameters must have a set of alternative options and each option will have a different score. Each parameter will also have an individual weightage.
- The individual weightage for a parameter will be determined by the order of merit where the parameter which is most critical will have the highest weightage and the parameter which is least critical will have lowest weightage.
- Eg: If the total number of parameters is 50. The parameter with the highest relevance will be ranked 1 and will be given the weightage of 1 and the parameter ranked 50 will be given a weightage of 1.
- The final score for each parameter is obtained by multiplying the parameter weight with the individual score. Like this score for all the parameters are calculated.
- The sum for each criteria is calculated. The system will also calculate the maximum weighted score for each criteria and get a percentage score obtained

in criteria. This is obtained by dividing the weighted score obtained with the maximum weighted score.

- Once the weighted %age score is obtained for each criteria, the criteria will also have weights which have to be determined by CRRS cell and Technical Dept. The percentage score is multiplied with the weights to get the total weighted score for a criteria. This score is sum total and has to be approved.
- The scoring has to be approved by the rating committee. Rating committee will be headed by the Technical head and the members of the rating committee will be one from technical department and one from CRRS cell.
- Once approved the Score will automatically get converted into rating based on predefined rating slabs.

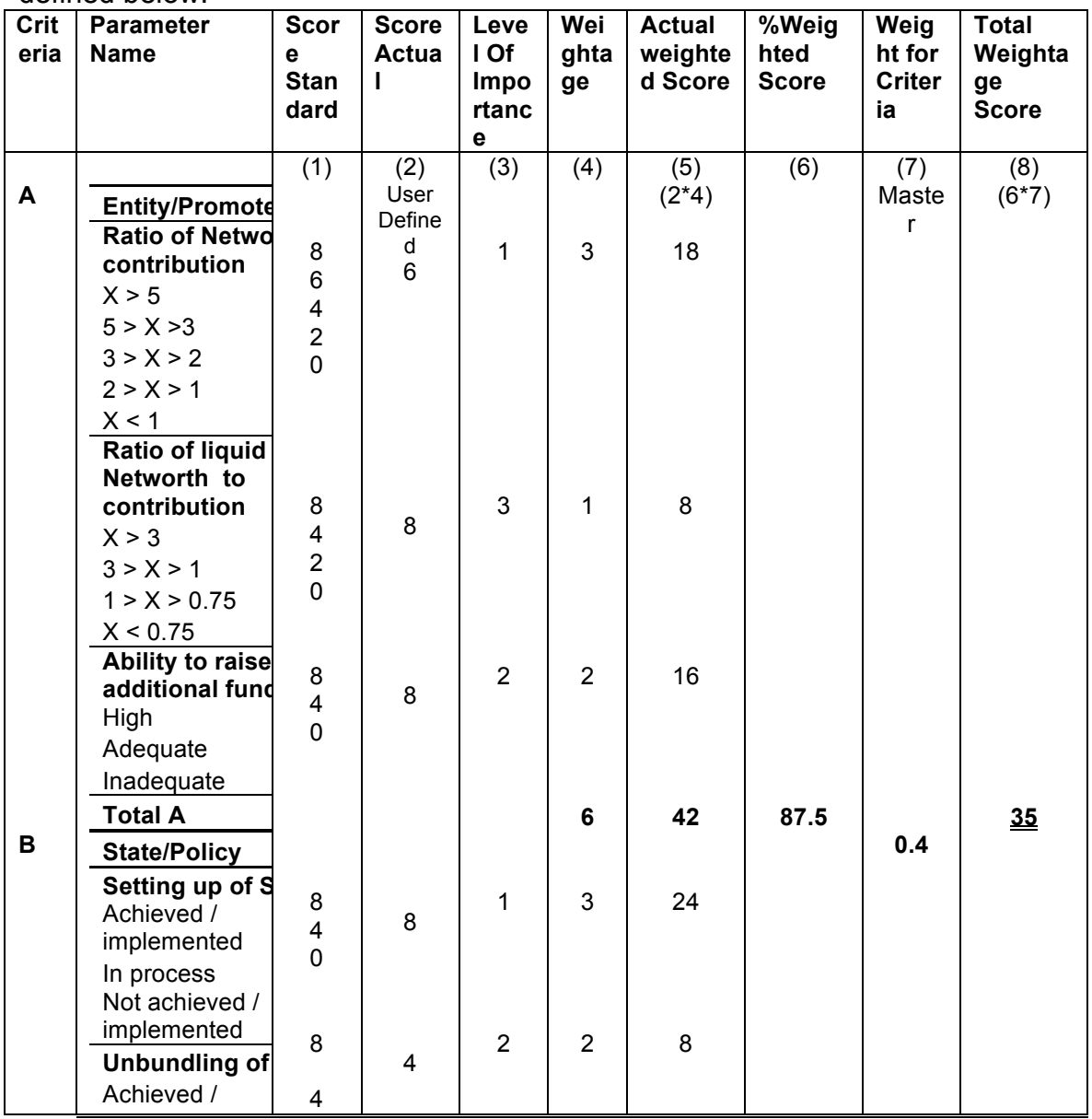

The example of Credit Risk Rating System as per the Existing Parameters is defined below:

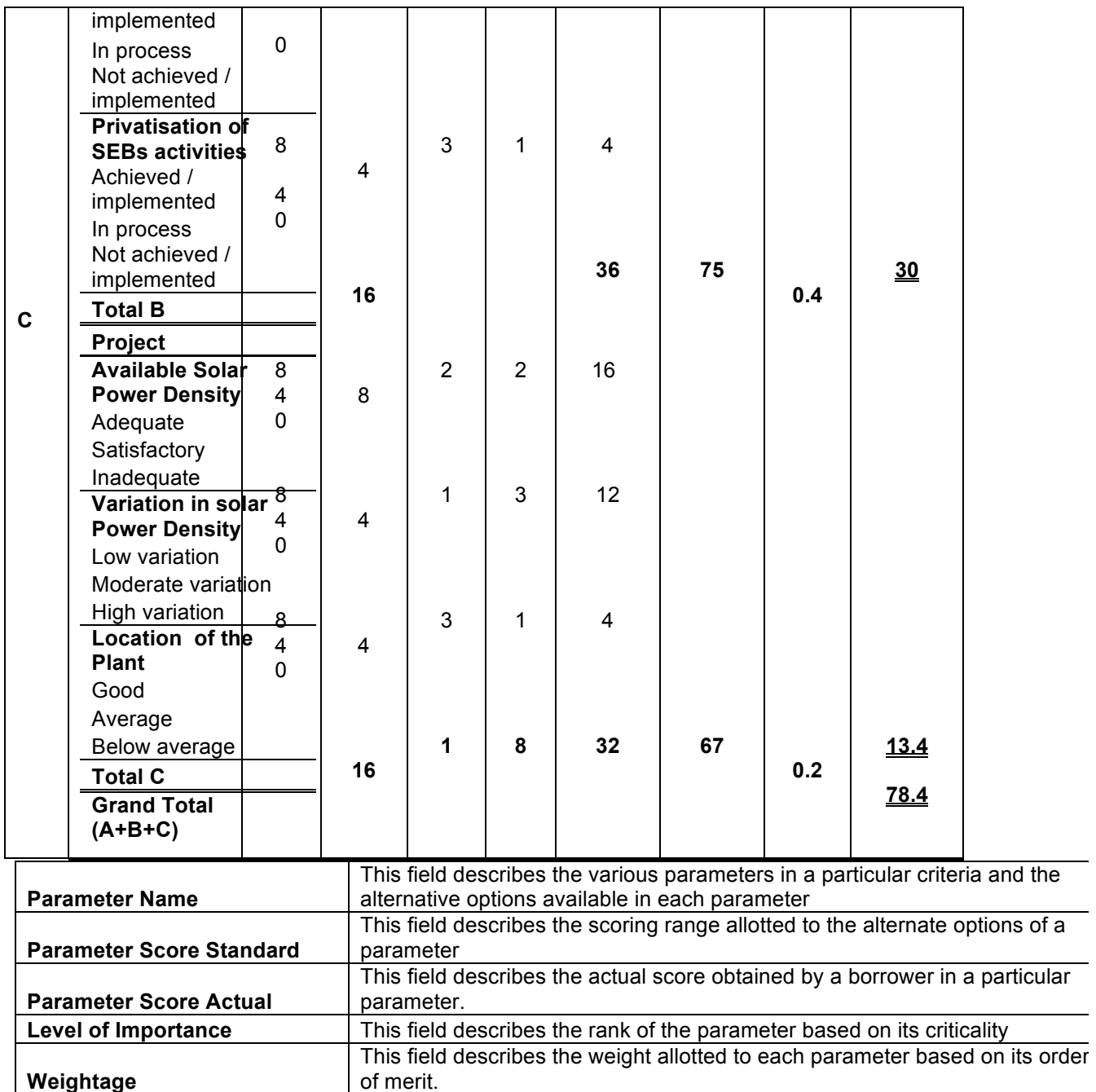

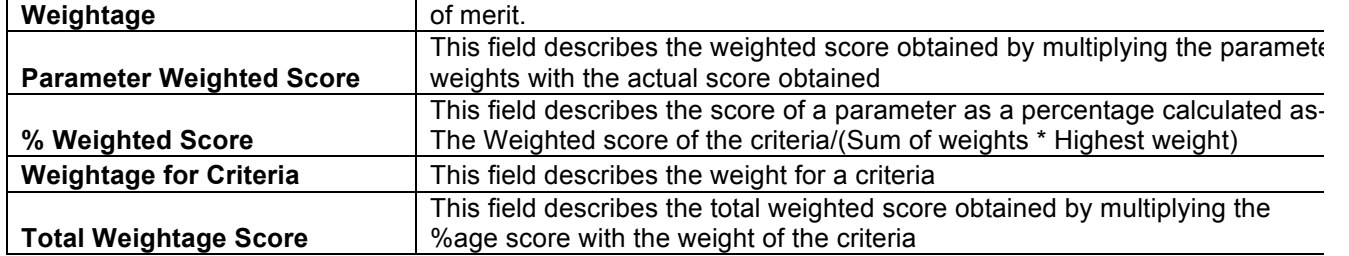

This total weighted score of all the parameters is translated to get the ratings.

## **7.2** Requirement for the parameters

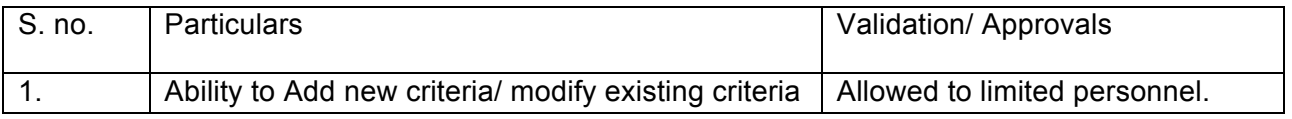

Design, Development and Implementation of Credit Risk Rating System/ CRRS (Phase I Completion and Validation Report

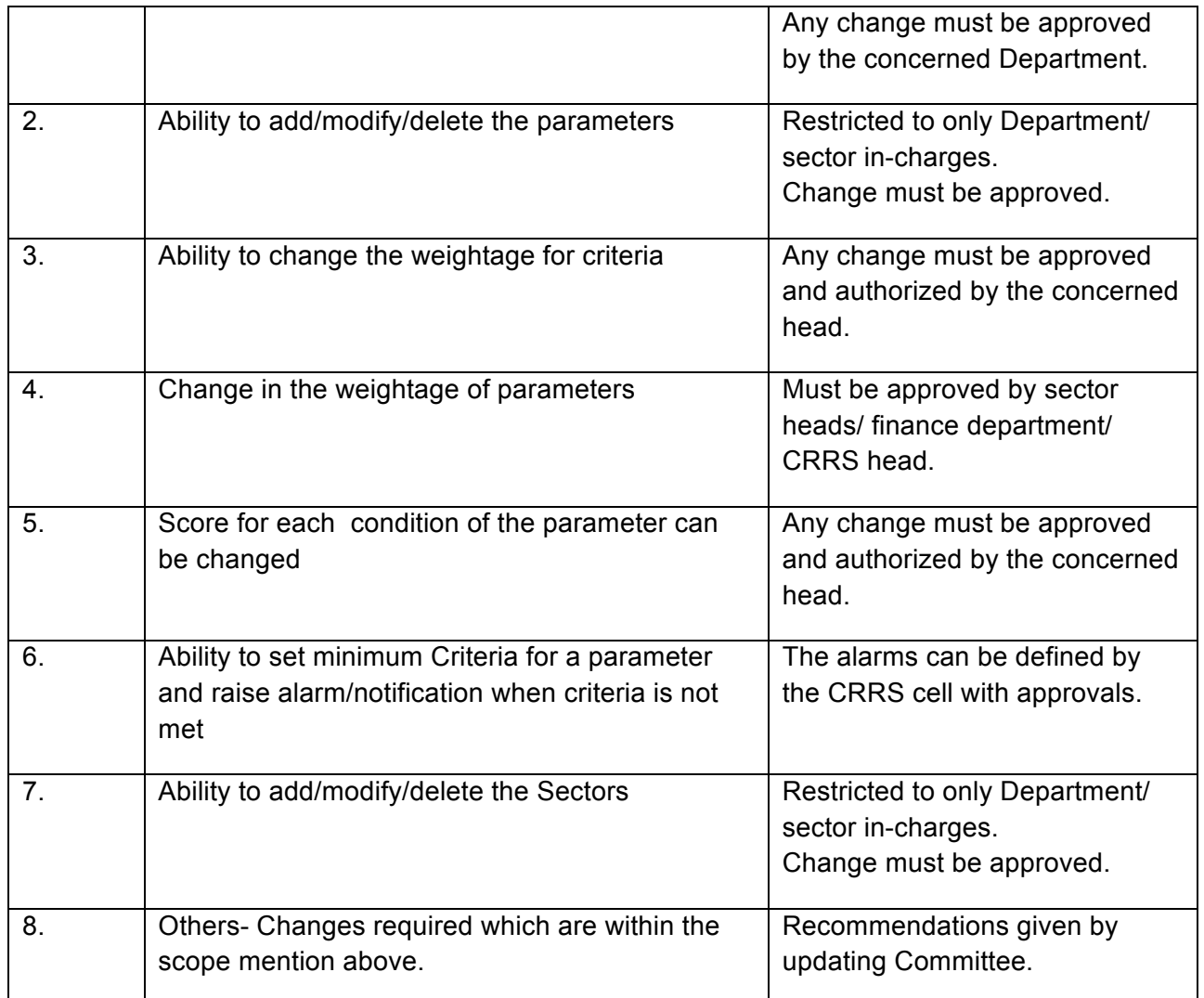

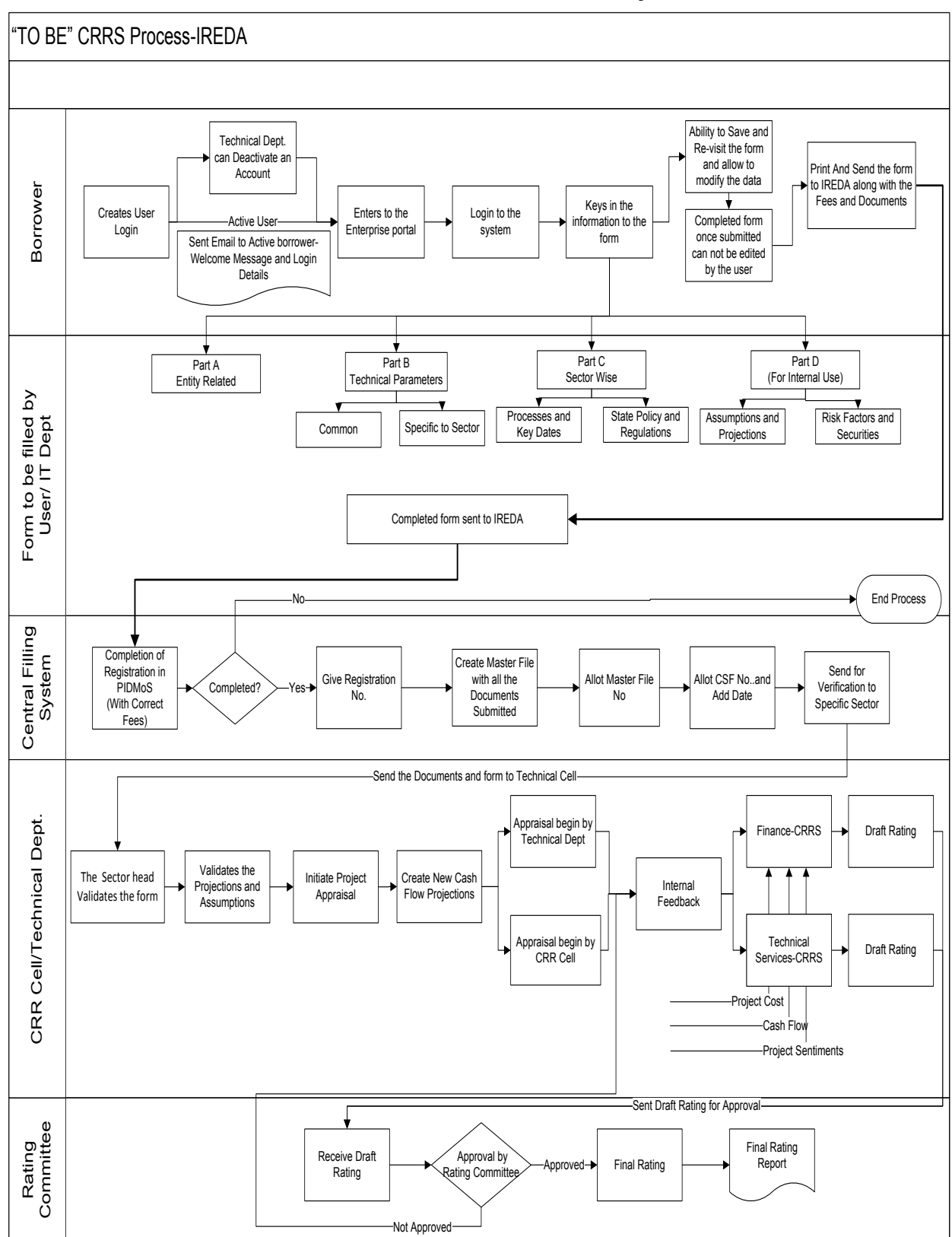

# **8 "TO BE" CRRS Process- Biomass Power Project**

# **8.1 Application Form**

The Application forms can be submitted using an Enterprise Portal. The Enterprise Portal for Microsoft Dynamics AX provides a web-based application framework that allows for users to interact with data in Microsoft Dynamics AX through a web browser. The user can be the borrower, member of IT or Technical department at IREDA who can fill and submit an application form. The new user can fill a form in the Enterprise Portal, and also modify existing content till the time of submission. Certain information from the form will be used for CRRS.

# **8.1.1 Biomass Power Project**

The following are the existing fields of the loan application form for Biomass Power Sector which will be amended as per the new form format.

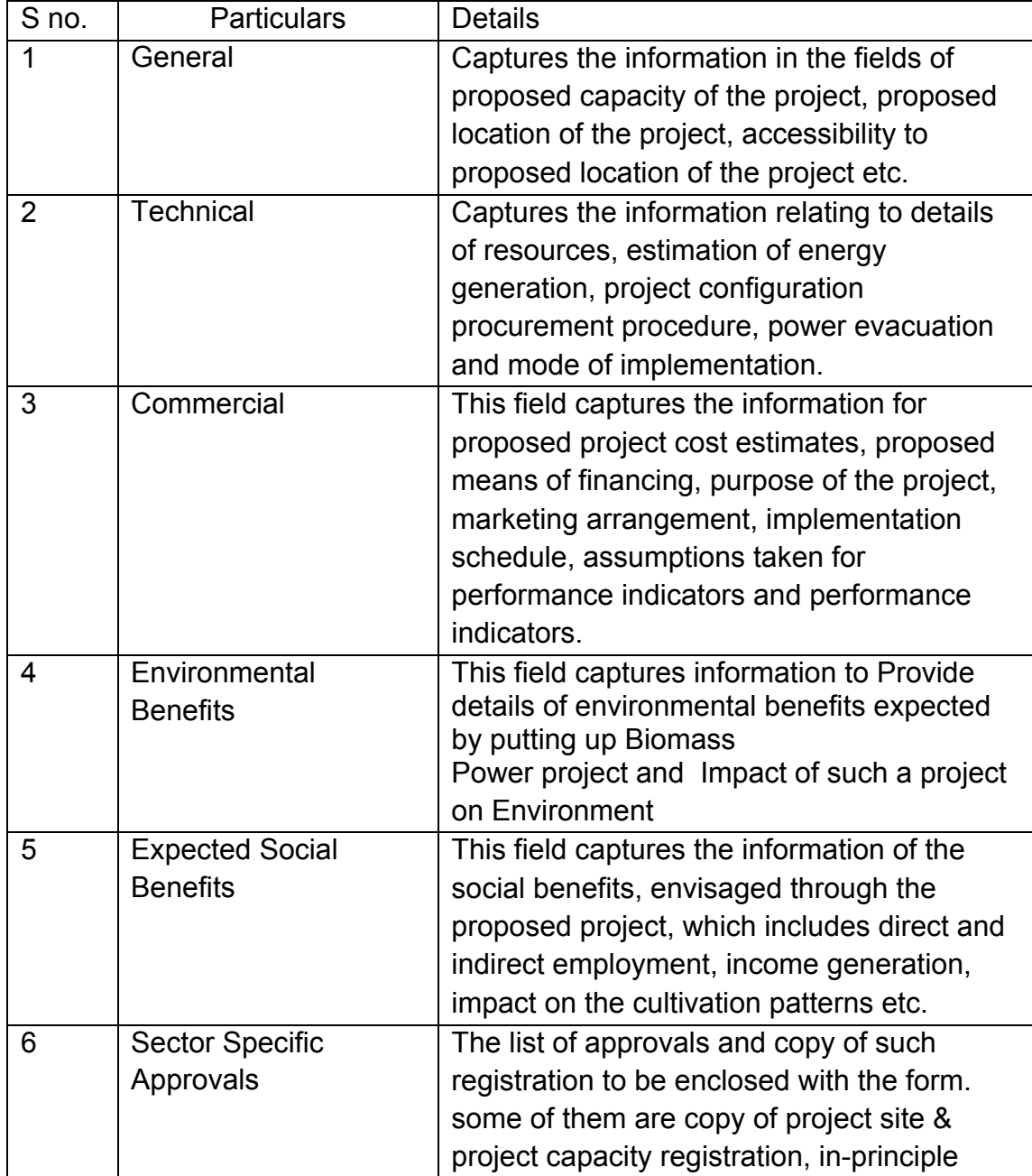

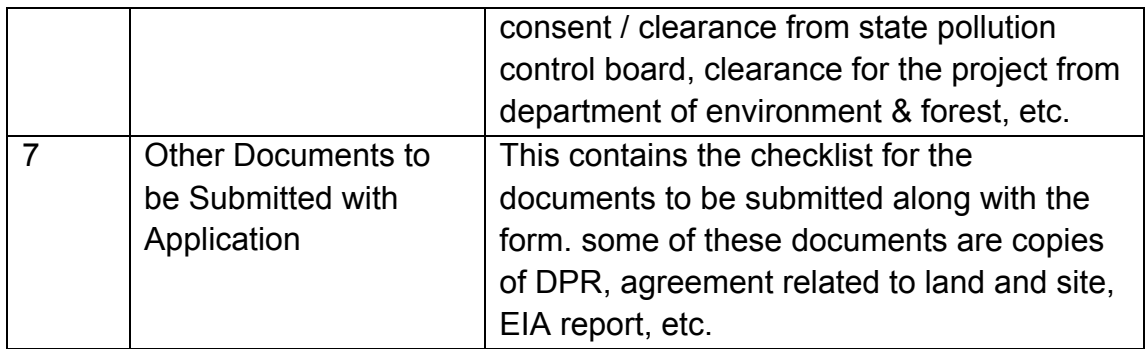

## **8.1.2 Biomass Based Parameters**

Parameters are a collection of scoring criteria that allows the CRRS cell to evaluate the creditability of a borrower. These parameters help the CRRS cell determine a score against which a rating is given. Higher the rating greater is the creditabilty of the borrower. The Criteria for the rating are presently divided in three catagories:

- 1. Promoter Based criteria: This evalutates the creditabilty of the individual and the company seeking the loan.
	- a. For an individual the criteria are financial strength, project management Skills and past record with IREDA;
	- b. For the company the analysis is done for company past performance, management skills, project management skills and repayment track record;
	- c. For Industry the analysis is for the financial, requlatory framework, dependence on other industry and level of competion.
- 2. State analysis: This includes the analysis for the policies governing the individual state. such as PPA, Nodal agency etc.
- 3. Sector specific analysis- Biomass Power Project: This field pertains to the various attributes of the sector such as size/ capacity of the project, location of the plant, ease of substituition of energy etc.

The new model will have a seven risk analysis criteria to measure the creditability of the project.

- o Sponsor Risks
- o Funding and Financial Risks
- o Permitting Risks
- o Execution Risks
- o Operating Risks
- o Generation/Fuel Availability Risks
- o Off take/Counterparty Credit Risks

### **8.1.3 Balance sheet analysis**

The loan application form must capture details from the balance sheet/s of the applicant company. The information entered in the balance sheet must be

verified by the technical Department. Through this information the system should be able to conduct a financial ratio analysis. Using these ratios the CRRS cell can input the parameter wise score required for rating. The sample format for the balance sheet and the ratios that are presently calculated are listed in the following sections.

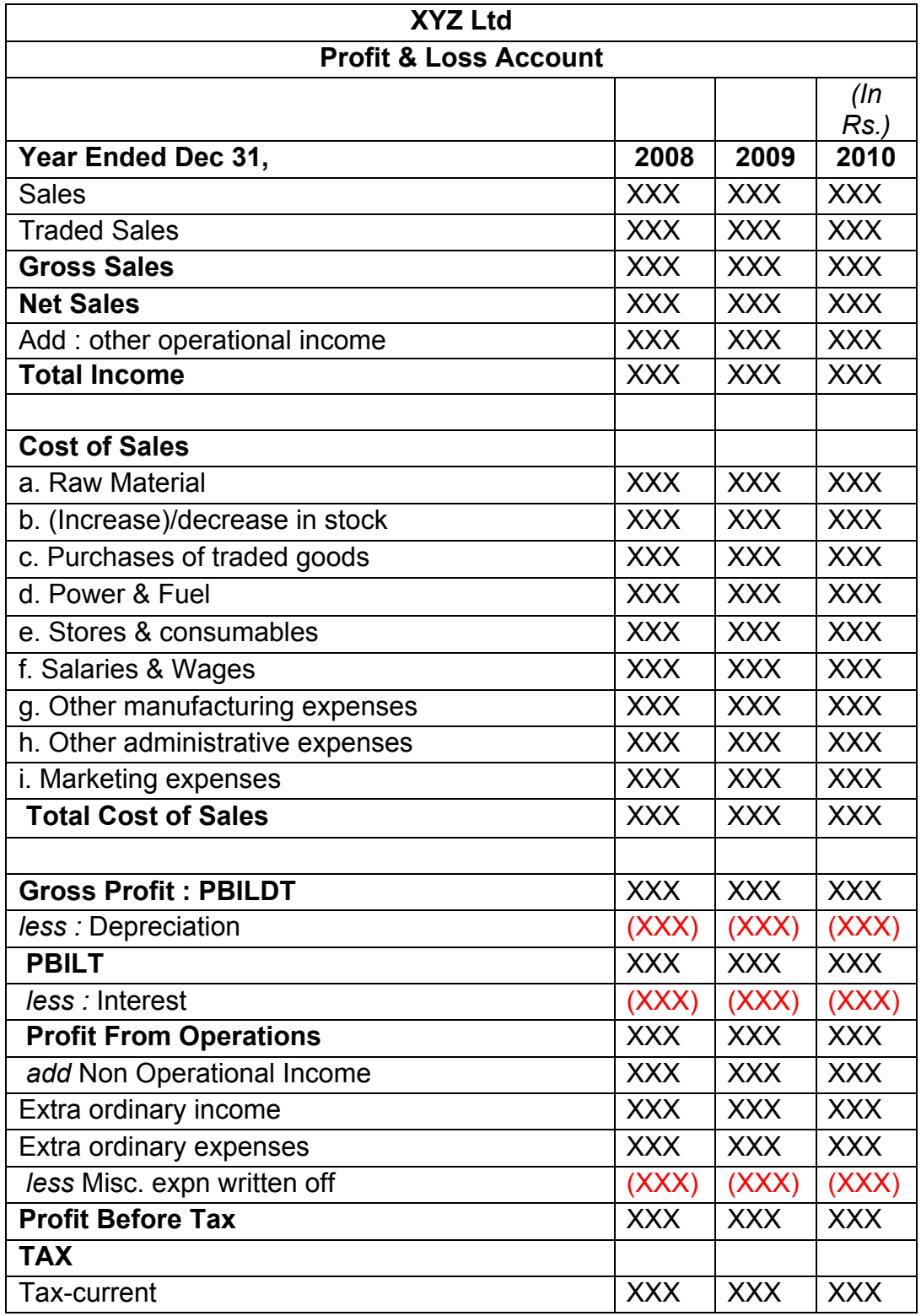

#### **8.1.4 Esixting Format for Financial Statement Analysis**

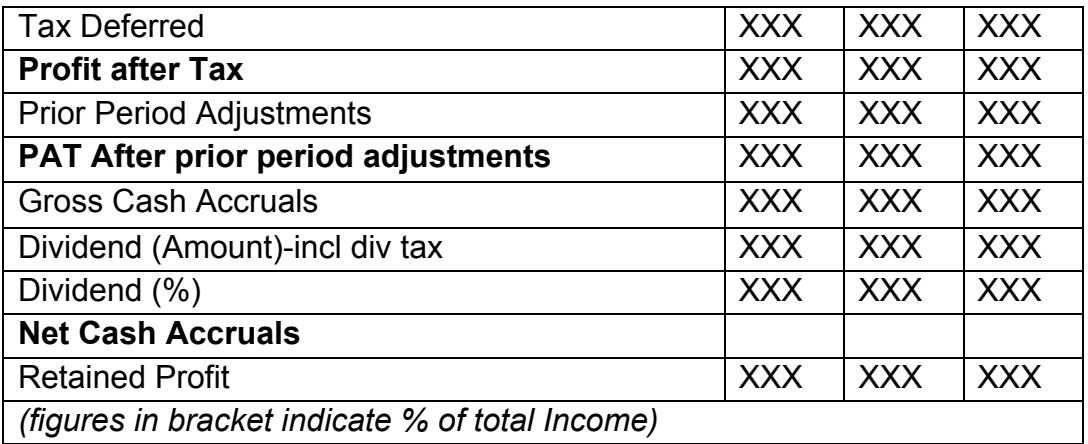

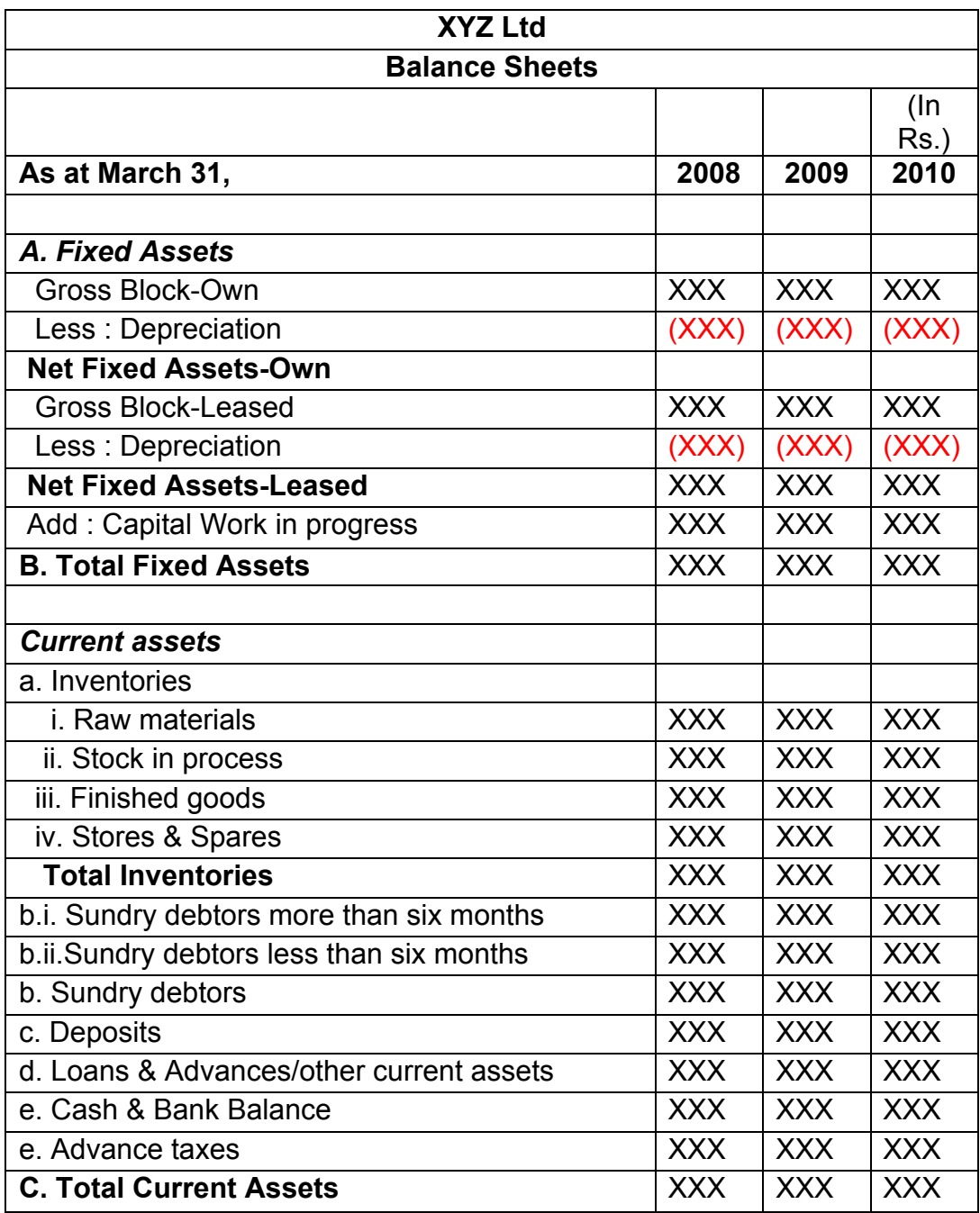

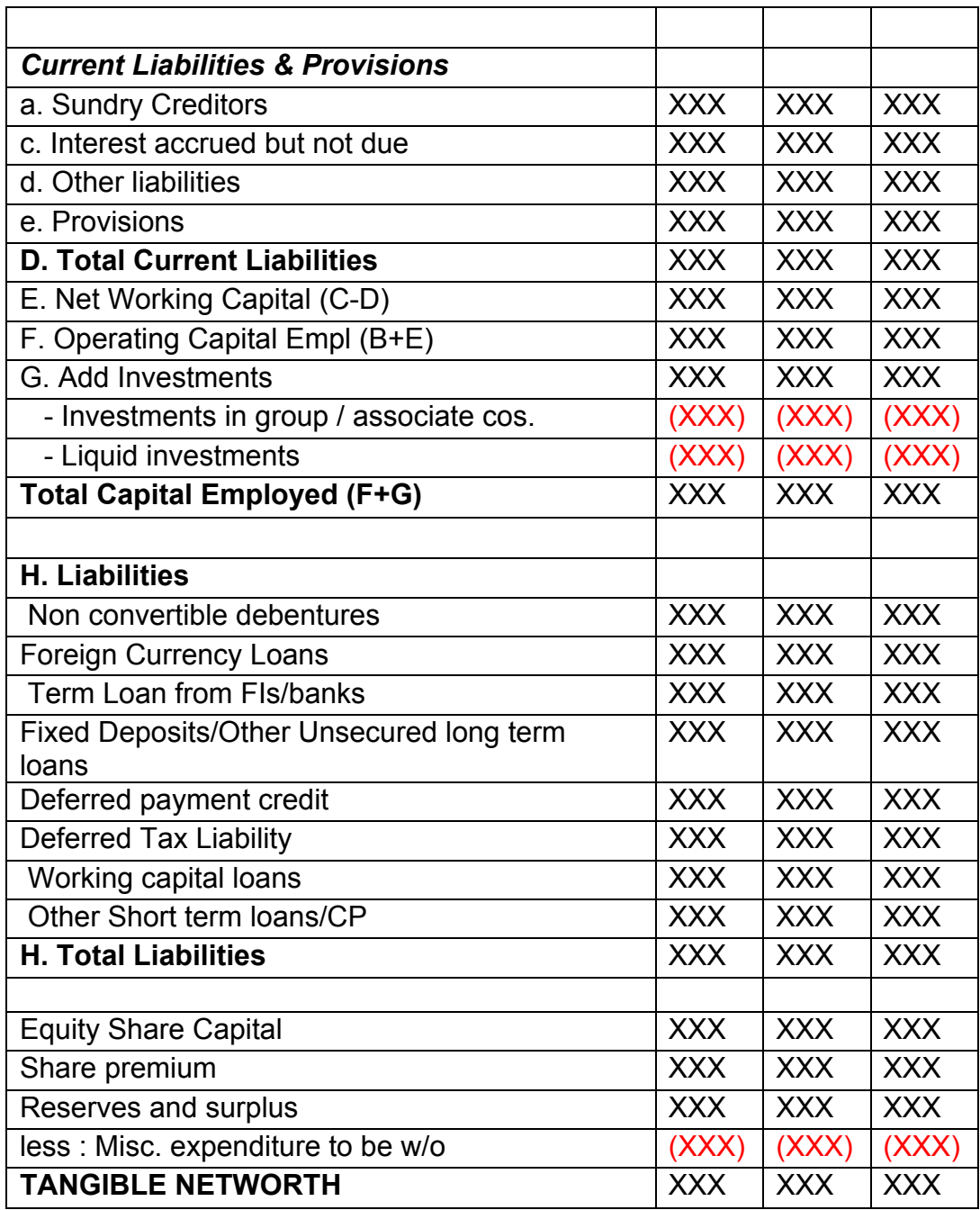

This format of Balance Sheet can be used to capture both –

- The past year data for the entity/promoter.
- The future/ projected P & L Account and Balance Sheet Data for the project.

The Past data of the promoter must be captured for upto Y-3 years and the projected balance sheet and P&L Account for Y+N years (Y is the current Year and N is maximum Length to complete the project) This Sheet will be a part of the application form where this will be filled by the Borrower and also a part of verification where the verifying officer can view the data filled by the applicant and verify it and make the various changes on it. The amended document will go to the CRRS Cell.

Design, Development and Implementation of Credit Risk Rating System/ CRRS (Phase I Completion and Validation Report

# **8.1.5** List of ratios to be calculated for the analysis

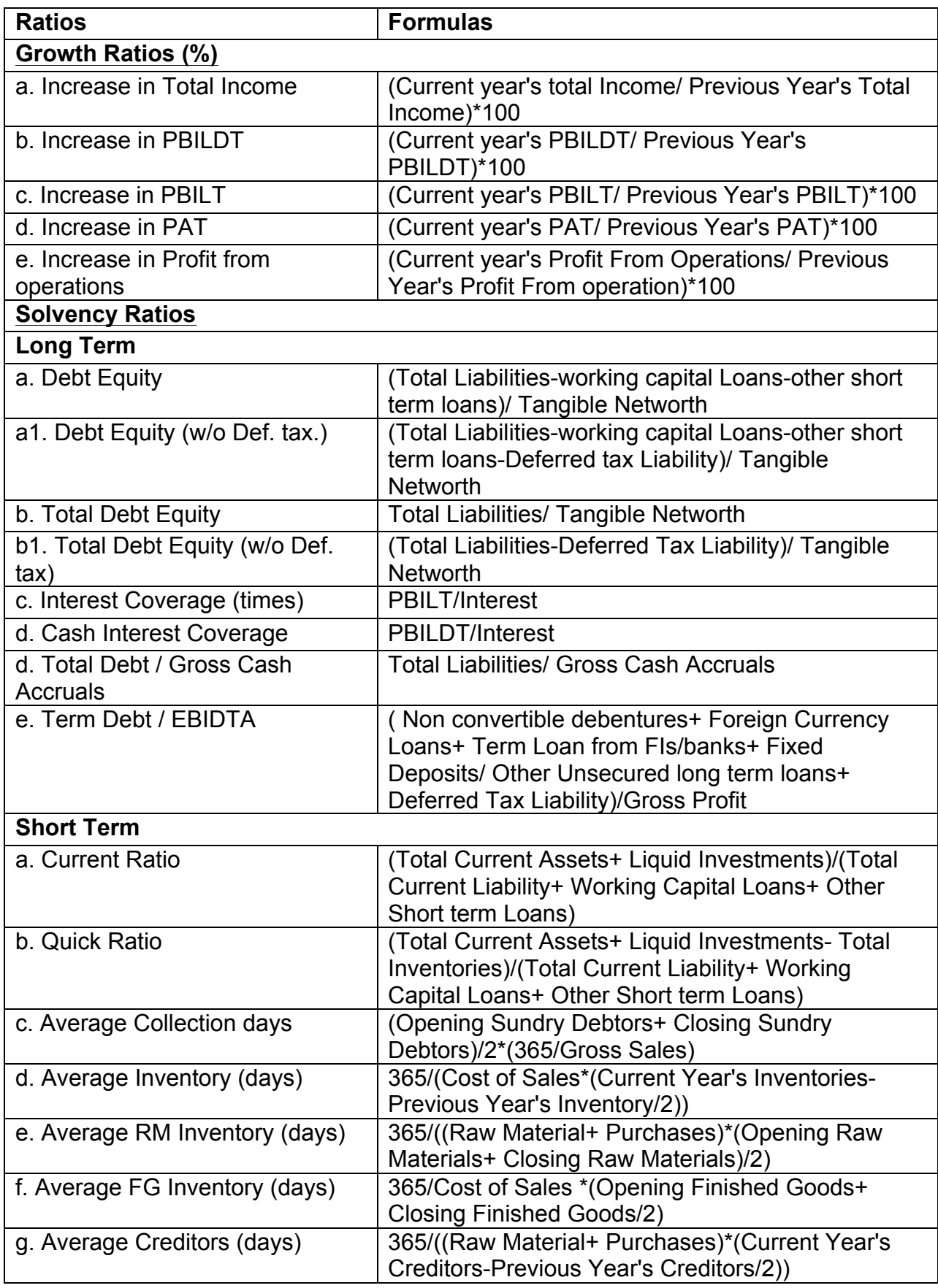

Design, Development and Implementation of Credit Risk Rating System/ CRRS (Phase I Completion and Validation Report 121

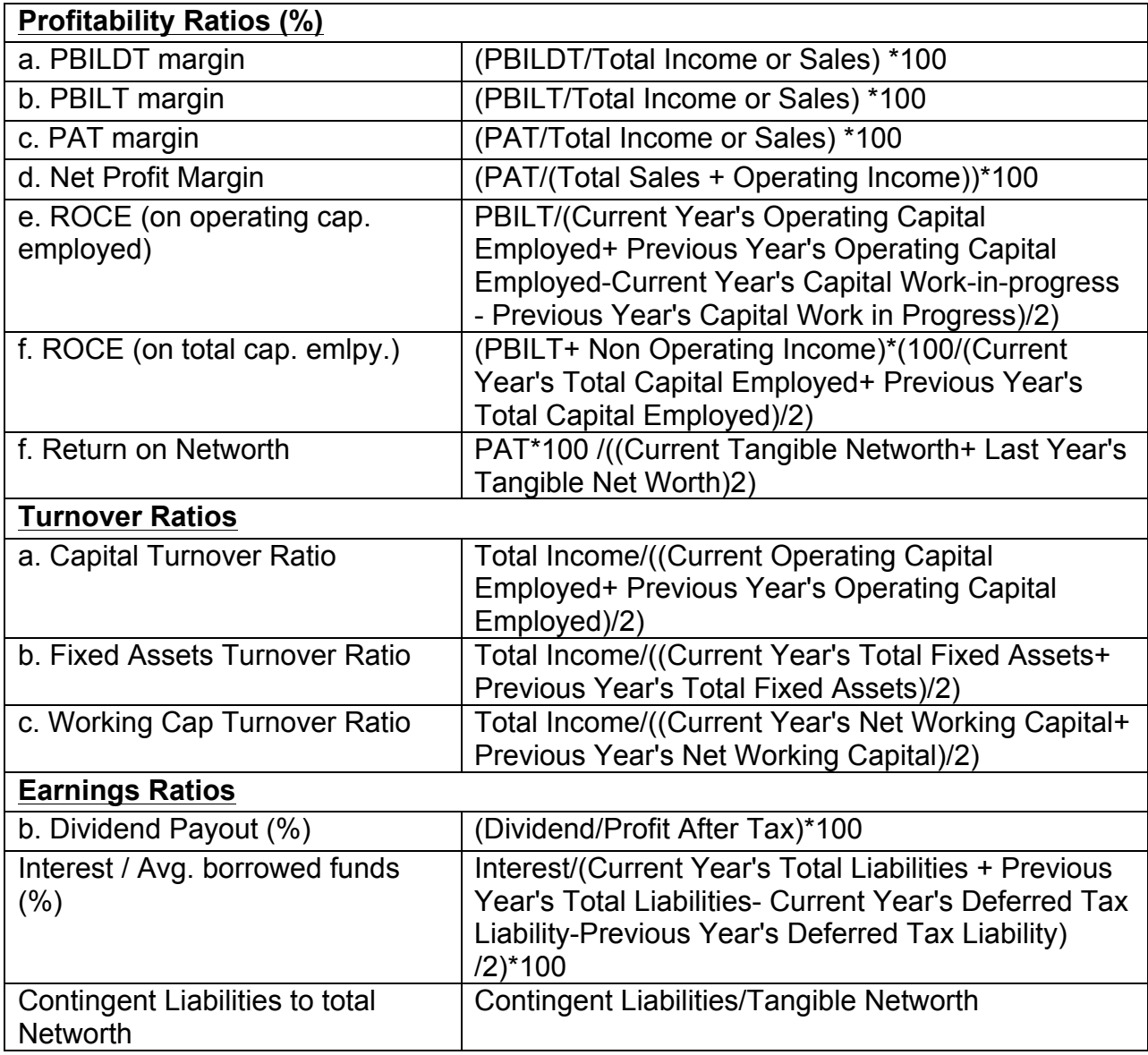

## **8.1.6** Format for Projected Cash Flows

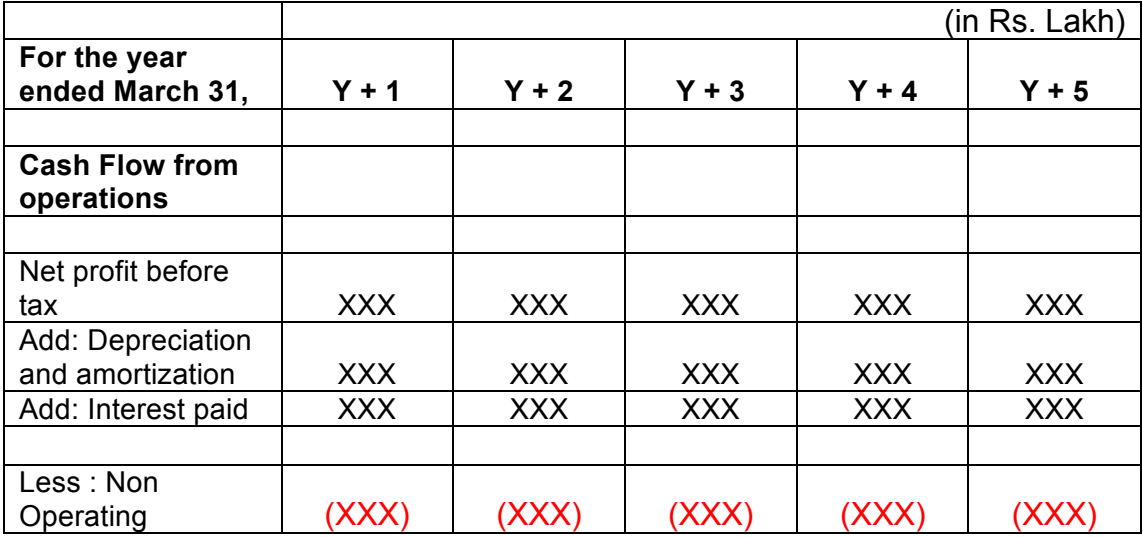

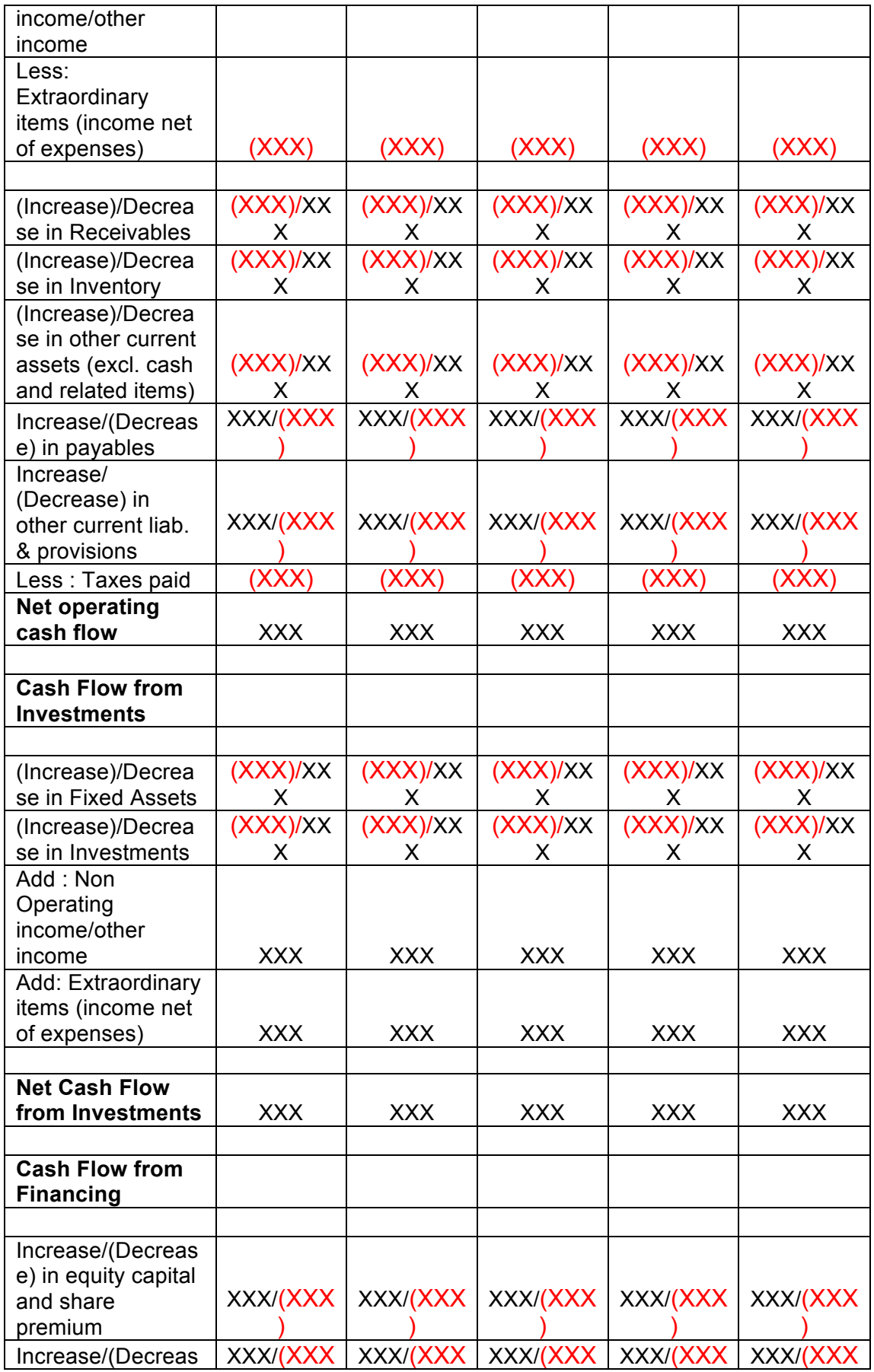

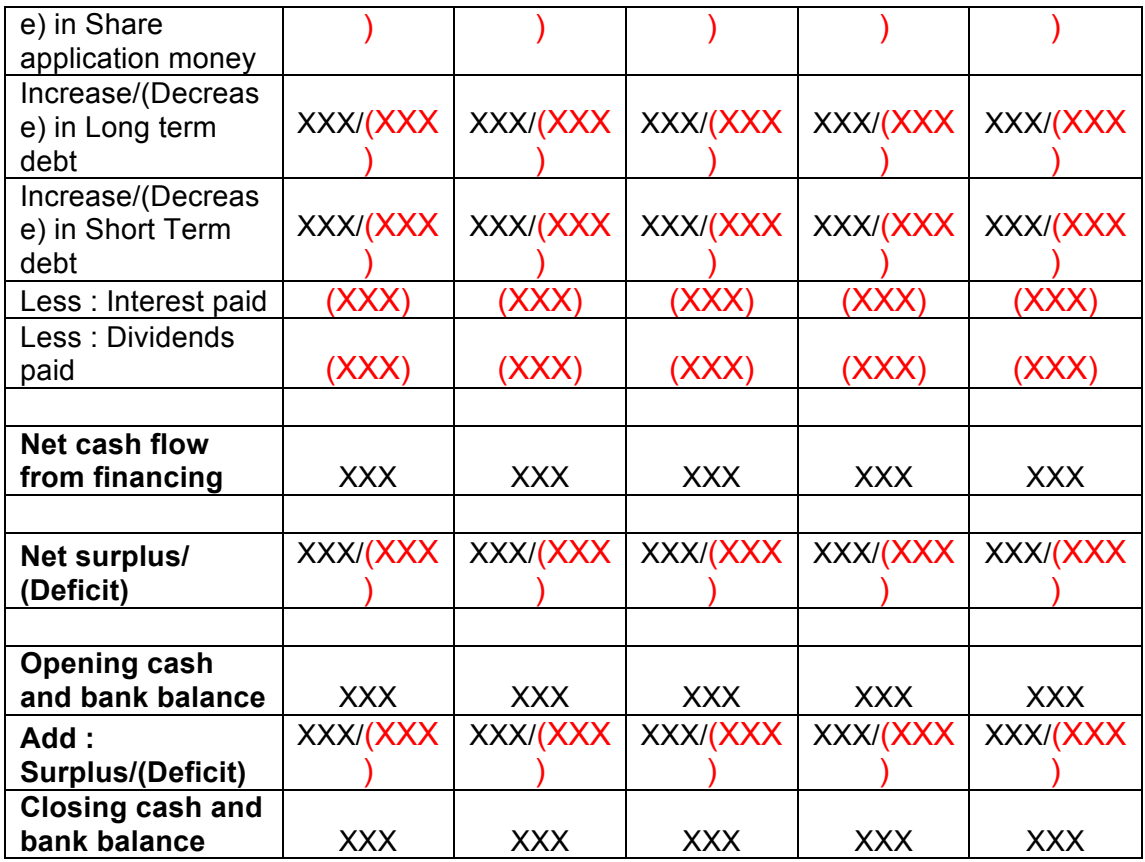

#### **8.1.7 Calculation Of Rating**

- The credit rating for a promoter is the cumulative weighted score obtained by taking the weighted individual score for each of the parameter in various criteria.
- The system will have a master for the parameters with the alternate options and scores. These parameters will be mapped into sector-wise and criteria-wise parameters to make templates. There will be some pre-defined templates for the sectors and the system will have provision to create more templates by using the existing parameters or the new parameters.
- Each of the parameters must have a set of alternative options and each option will have a different score. Each parameter will also have an individual weightage.
- The individual weightage for a parameter will be determined by the order of merit where the parameter which is most critical will have the highest weightage and the parameter which is least critical will have lowest weightage.
- Eg: If the total number of parameters is 50. The parameter with the highest relevance will be ranked 1 and will be given the weightage of 1 and the parameter ranked 50 will be given a weightage of 1.
- The final score for each parameter is obtained by multiplying the parameter weight with the individual score. Like this score for all the parameters are calculated.
- The sum for each criteria is calculated. The system will also calculate the maximum weighted score for each criteria and get a percentage score obtained in criteria. This is obtained by dividing the weighted score obtained with the maximum weighted score.
- Once the weighted %age score is obtained for each criteria, the criteria will also have weights which have to be determined by CRRS cell and Technical Dept. The percentage score is multiplied with the weights to get the total weighted score for a criteria. This score is sum total and has to be approved.
- The scoring has to be approved by the rating committee. Rating committee will be headed by the Technical head and the members of the rating committee will be one from technical department and one from CRRS cell.
- Once approved the Score will automatically get converted into rating based on predefined rating slabs.

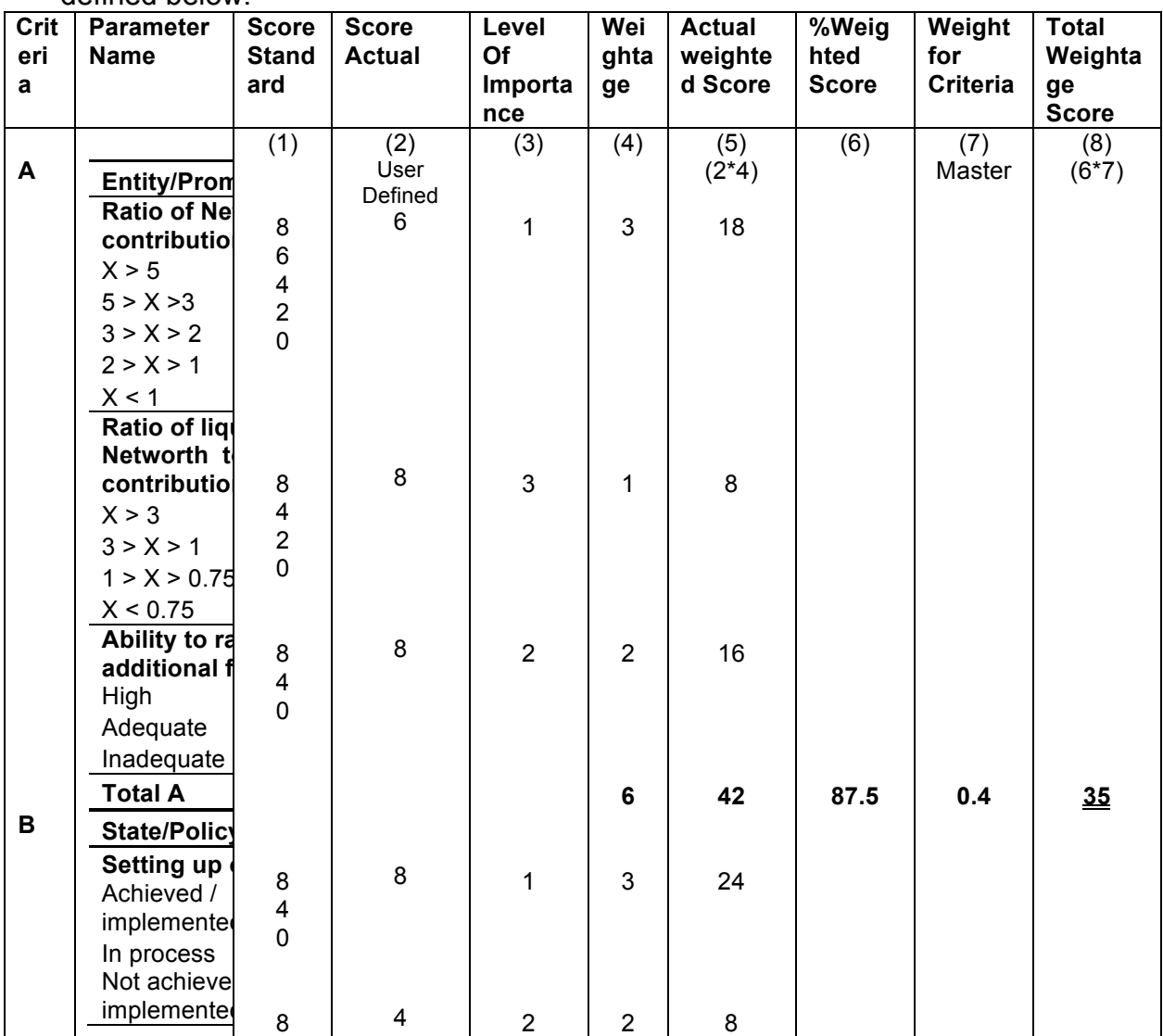

The example of Credit Risk Rating System as per the Existing Parameters is defined below:

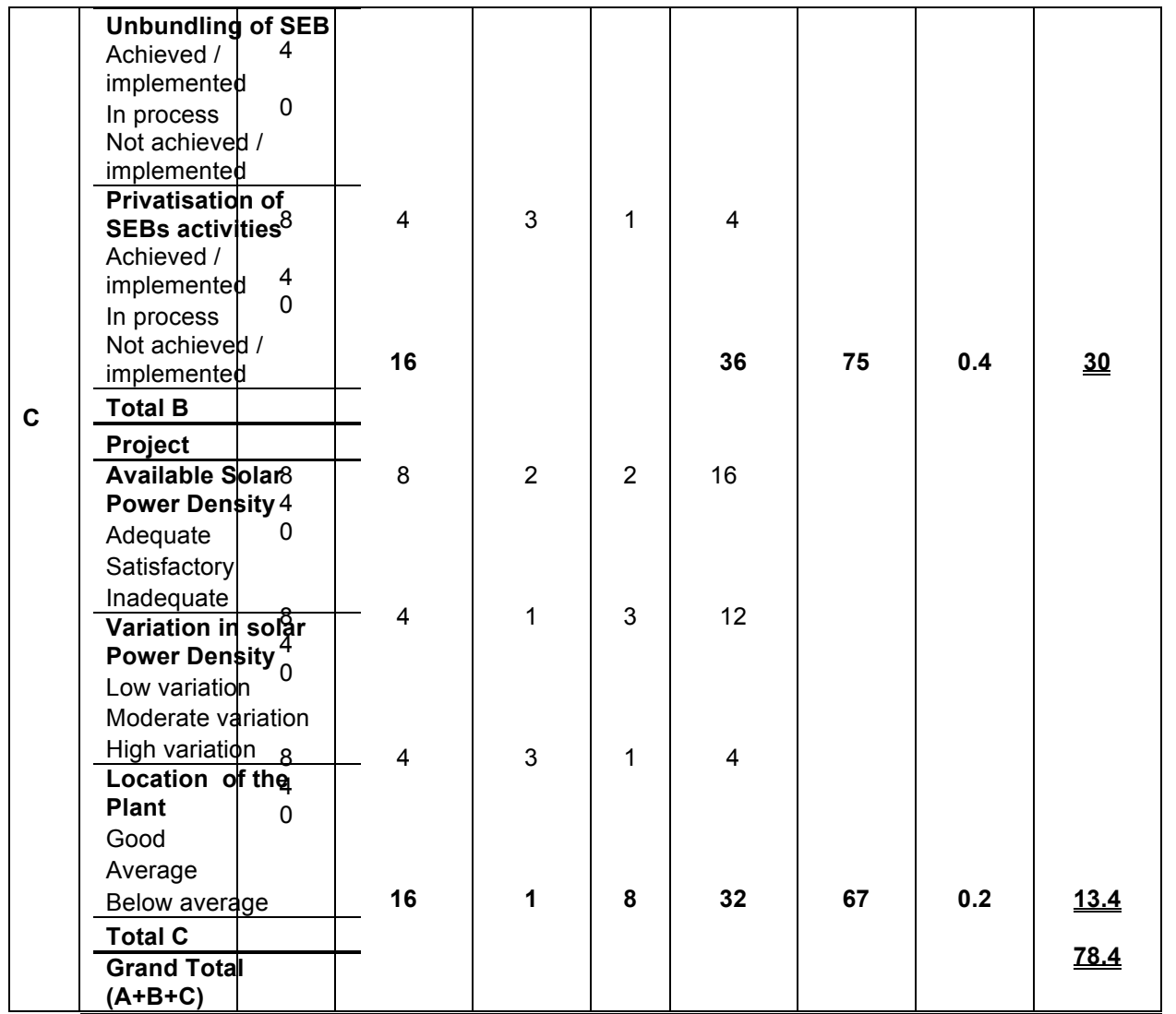

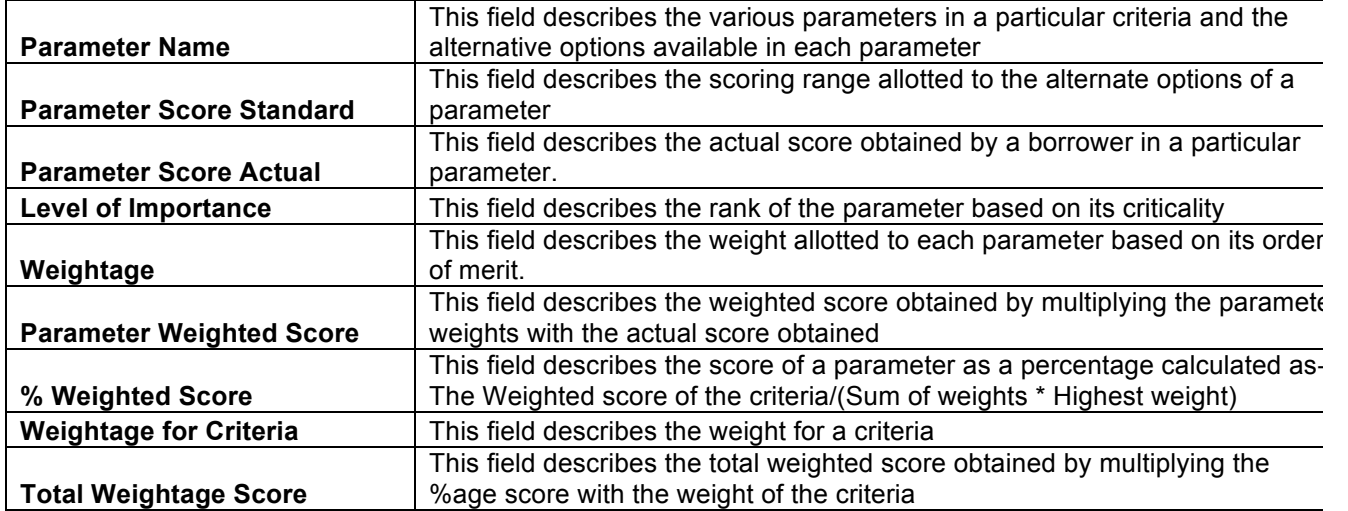

This total weighted score of all the parameters is translated to get the ratings.

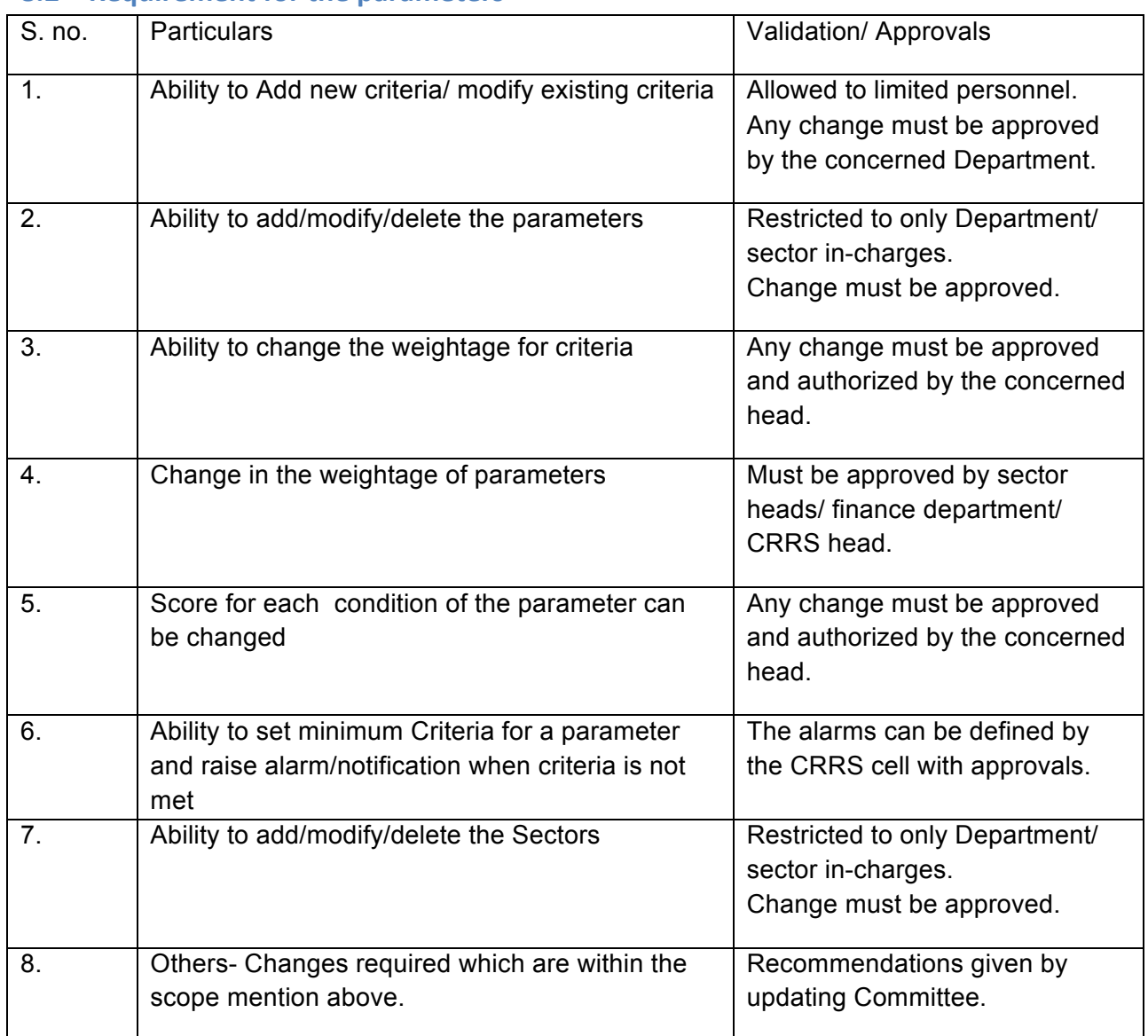

#### **8.2 Requirement for the parameters**

# **9 "TO BE" CRRS Process- Biomass/ Bagasse based cogeneration Project**

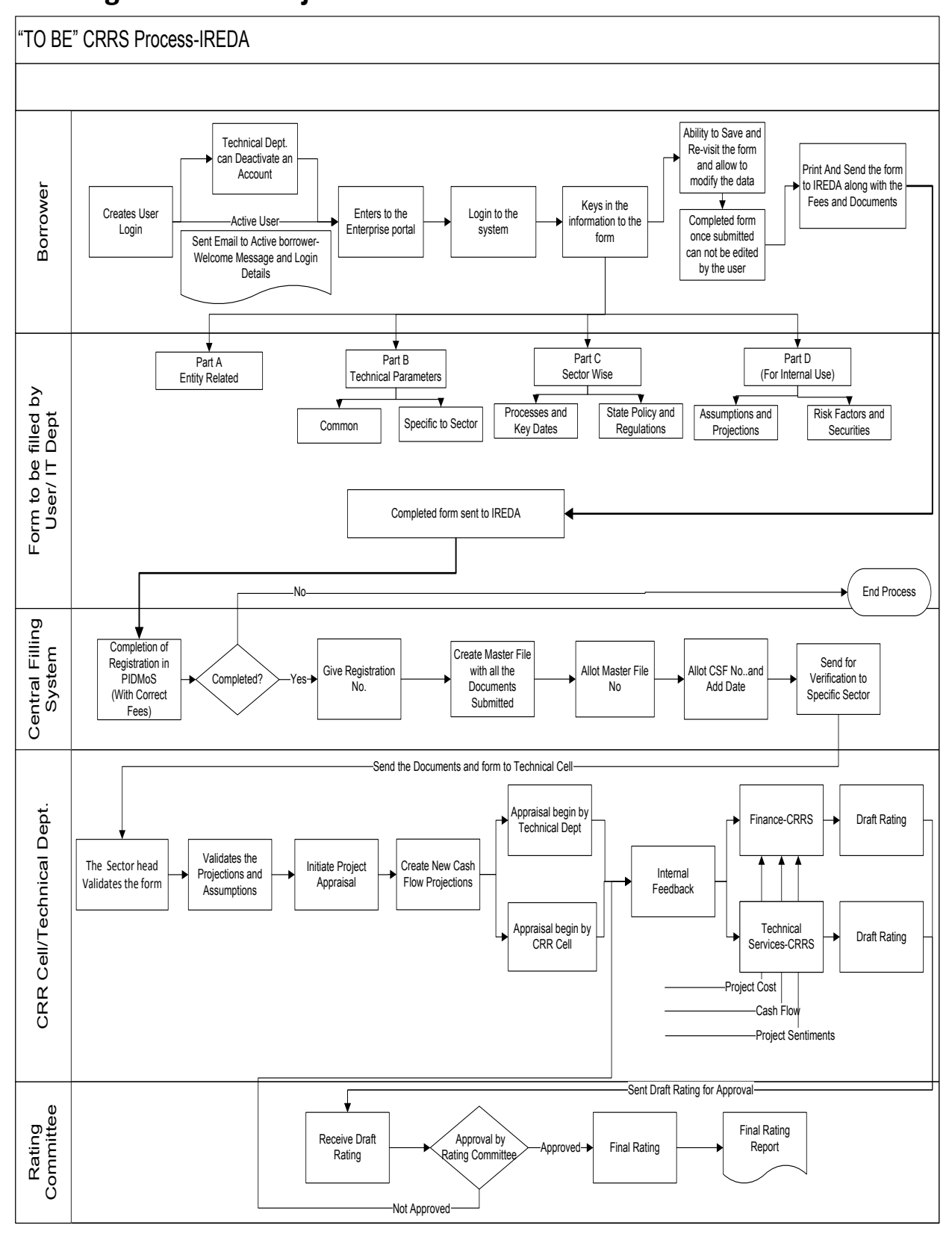

Design, Development and Implementation of Credit Risk Rating System/ CRRS (Phase I Completion and Validation Report

# **9.1 Application Form**

The Application forms can be submitted using an Enterprise Portal. The Enterprise Portal for Microsoft Dynamics AX provides a web-based application framework that allows for users to interact with data in Microsoft Dynamics AX through a web browser. The user can be the borrower, member of IT or Technical department at IREDA who can fill and submit an application form. The new user can fill a form in the Enterprise Portal, and also modify existing content till the time of submission. Certain information from the form will be used for CRRS.

# **9.1.1** Biomass /Baggesse Based Cogeneration Project

The following are the existing fields of the loan application form for Biomass /Baggesse Sector which will be amended as per the new form format.

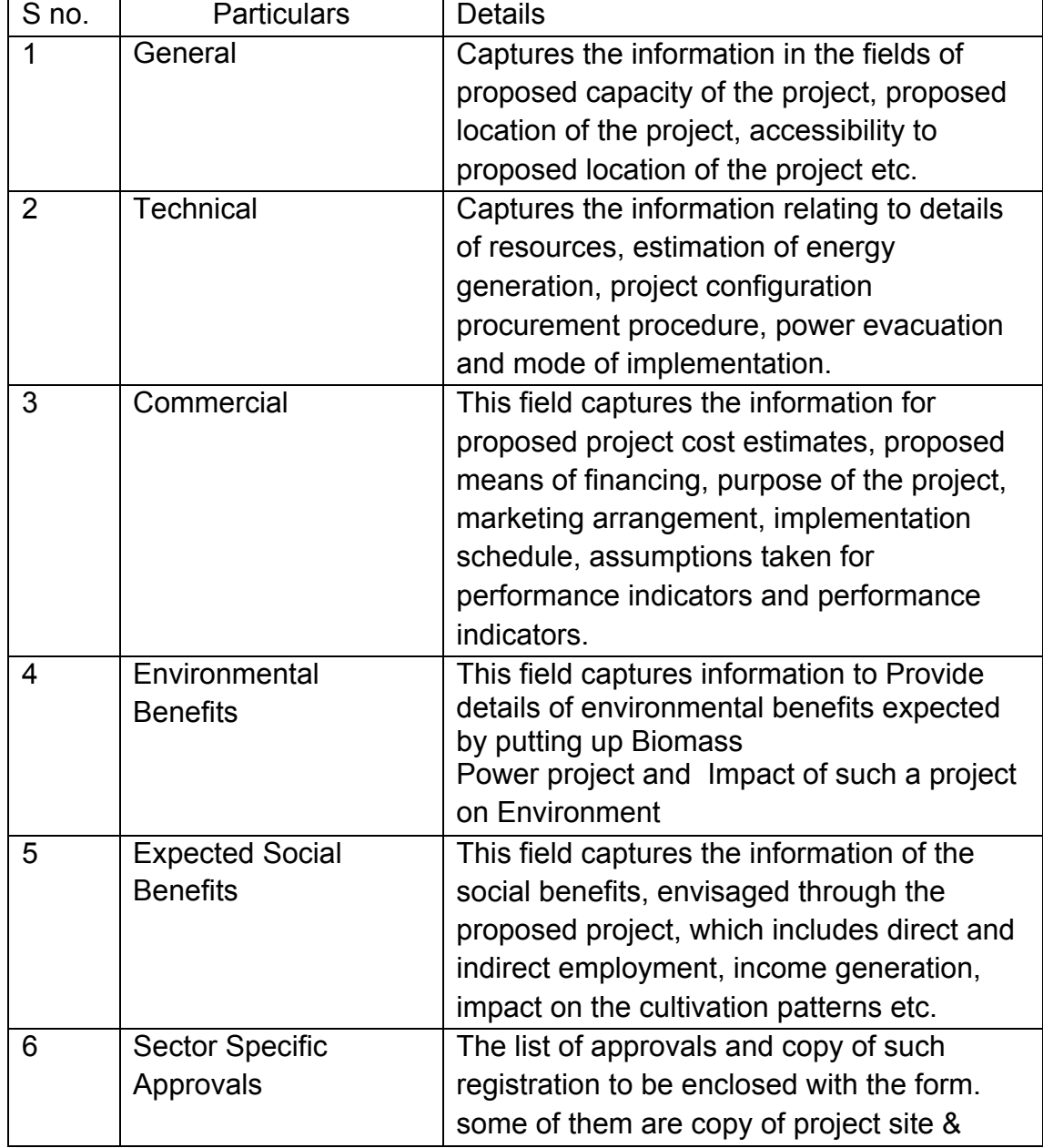

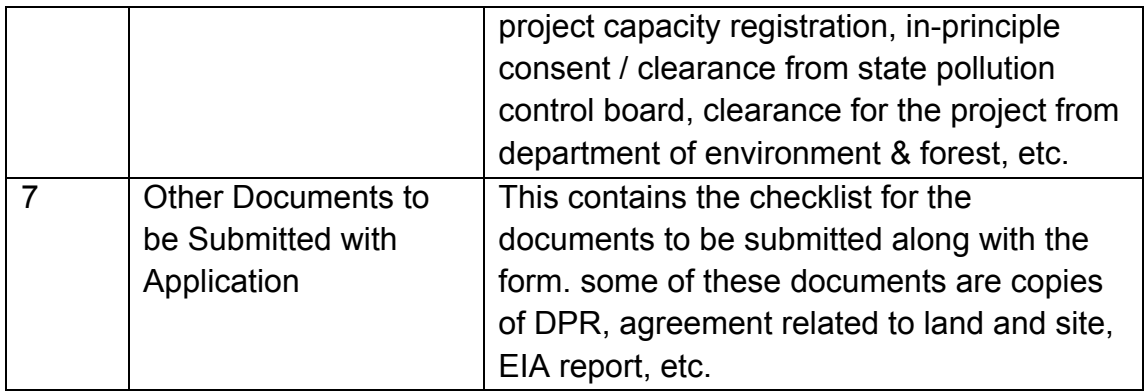

### **9.1.2 Biomass/ Bagasse Cogeneration Based Parameters**

Parameters are a collection of scoring criteria that allows the CRRS cell to evaluate t he creditability of a borrower. These parameters help the CRRS cell determine a score against which a rating is given. Higher the rating greater is the creditabilty of the borrower. The Criteria for the rating are presently divided in three catagories:

- 1. Promoter Based criteria: This evalutates the creditabilty of the individual and the company seeking the loan.
	- a. For an individual the criteria are financial strength, project management Skills and past record with IREDA;
	- b. For the company the analysis is done for company past performance, management skills, project management skills and repayment track record;
	- c. For Industry the analysis is for the financial, requlatory framework, dependence on other industry and level of competion.
- 2. State analysis: This includes the analysis for the policies governing the individual state. such as PPA, Nodal agency etc.
- 3. Sector specific analysis- Biomass/Baggasse Cogeneration Project: This field pertains to the various attributes of the sector such as size/ capacity of the project, location of the plant, ease of substituition of energy etc.

The new model will have a seven risk analysis criteria to measure the creditability of the project.

- o Sponsor Risks
- o Funding and Financial Risks
- o Permitting Risks
- o Execution Risks
- o Operating Risks
- o Generation/Fuel Availability Risks
- o Off take/Counterparty Credit Risks

#### **9.1.3 Balance sheet analysis**

The loan application form must capture details from the balance sheet/s of the applicant company. The information entered in the balance sheet must be verified by the technical Department. Through this information the system should be able to conduct a financial ratio analysis. Using these ratios the CRRS cell can input the parameter wise score required for rating. The sample format for the balance sheet and the ratios that are presently calculated are listed in the following sections.

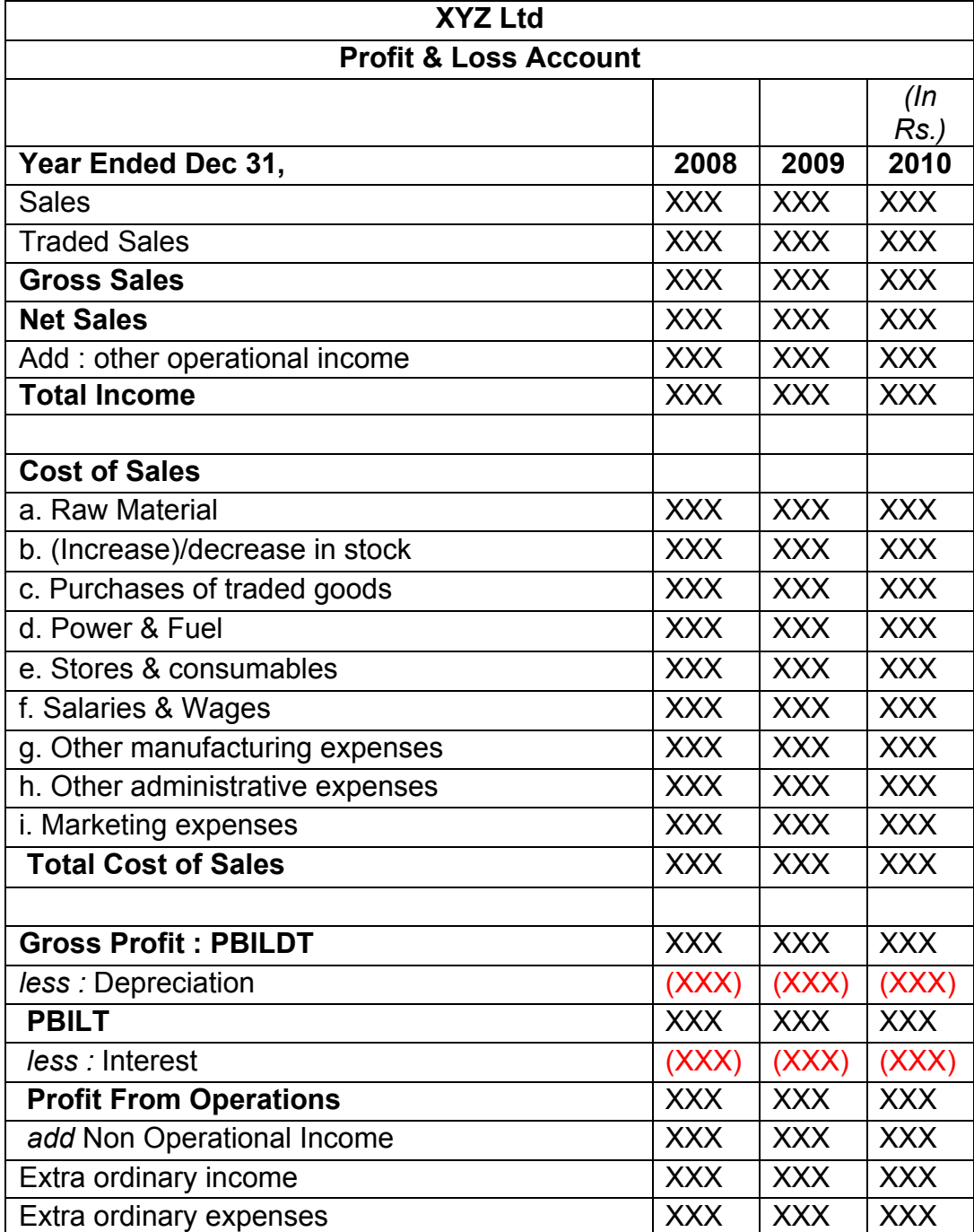

#### **9.1.4 Existing Format for Financial Statement Analysis**

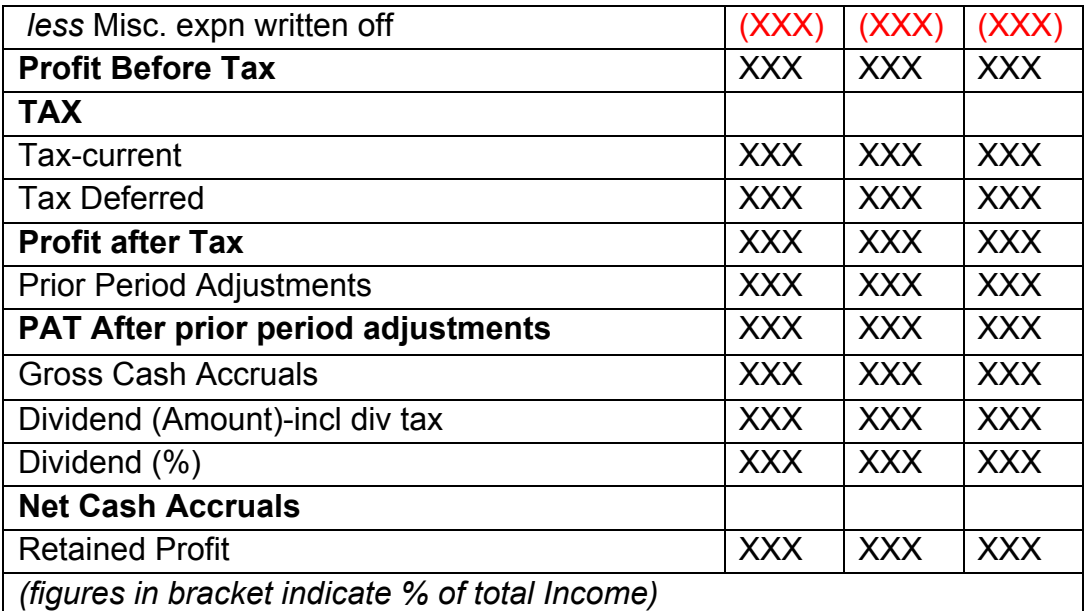

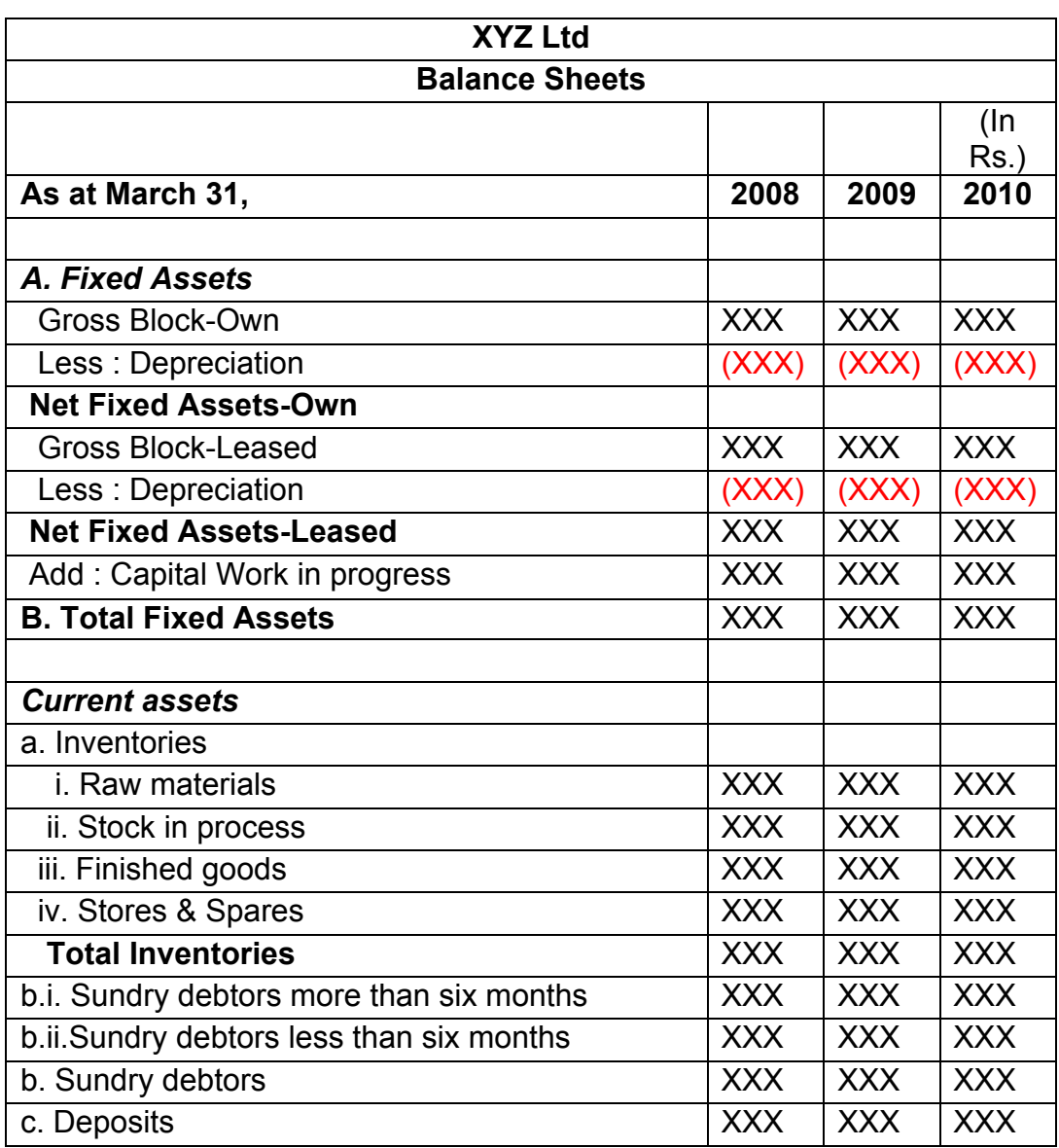

Design, Development and Implementation of Credit Risk Rating System/ CRRS (Phase I Completion and Validation Report

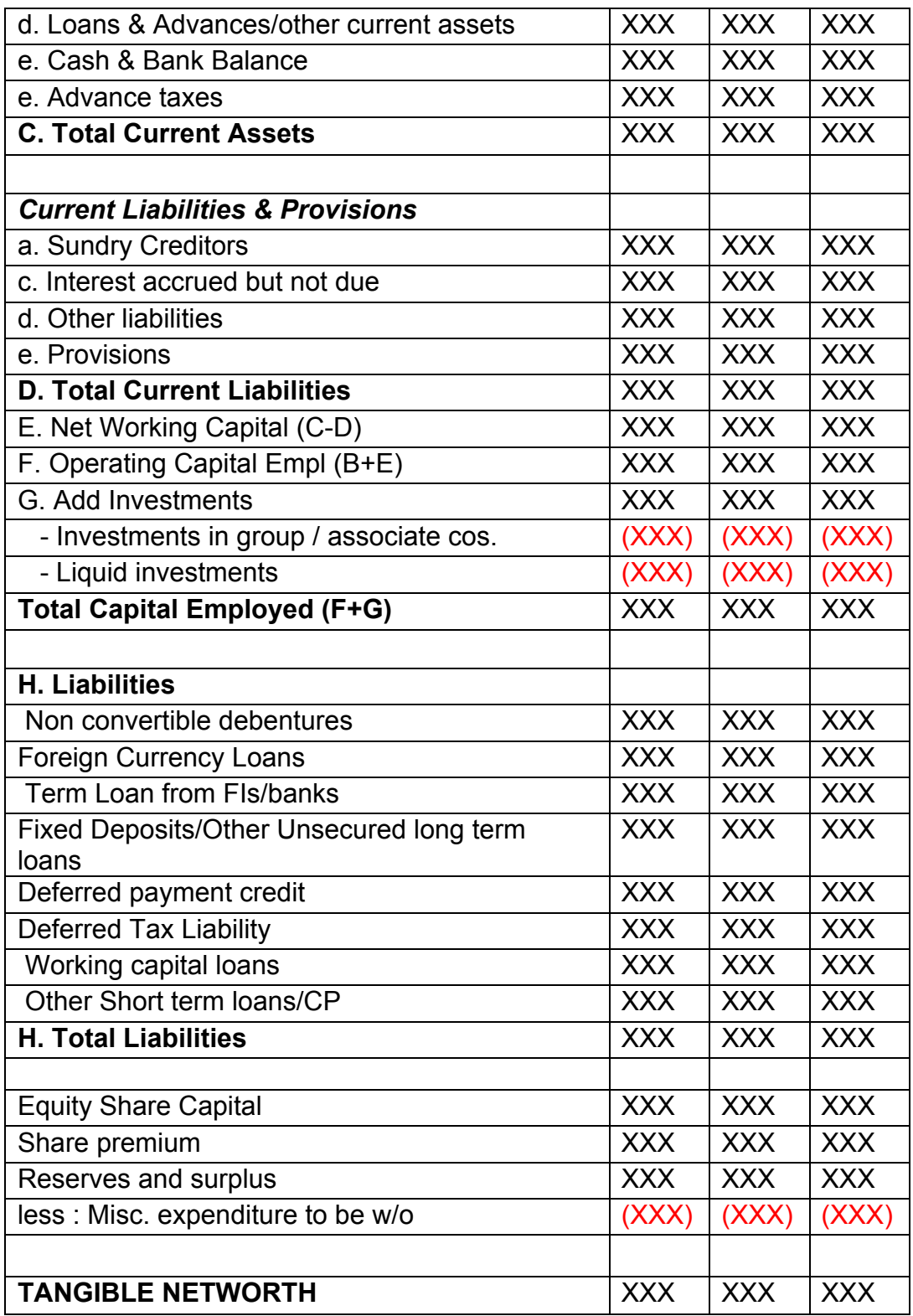

This format of Balance Sheet can be used to capture both –

- The past year data for the entity/promoter.
- The future/ projected P & L Account and Balance Sheet Data for the project.

#### The Past data of the promoter must be captured for upto Y-3 years and the projected balance sheet and P&L Account for Y+N years (Y is the current

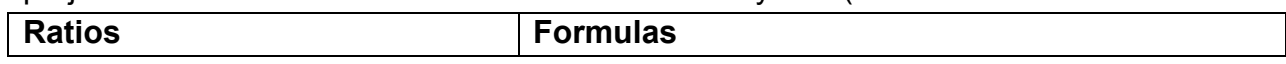

Year and N is maximum Length to complete the project) This Sheet will be a part of the application form where this will be filled by the Borrower and also a part of verification where the verifying officer can view the data filled by the applicant and verify it and make the various changes on it. The amended document will go to the CRRS Cell.

#### **9.1.5** List of ratios to be calculated for the analysis

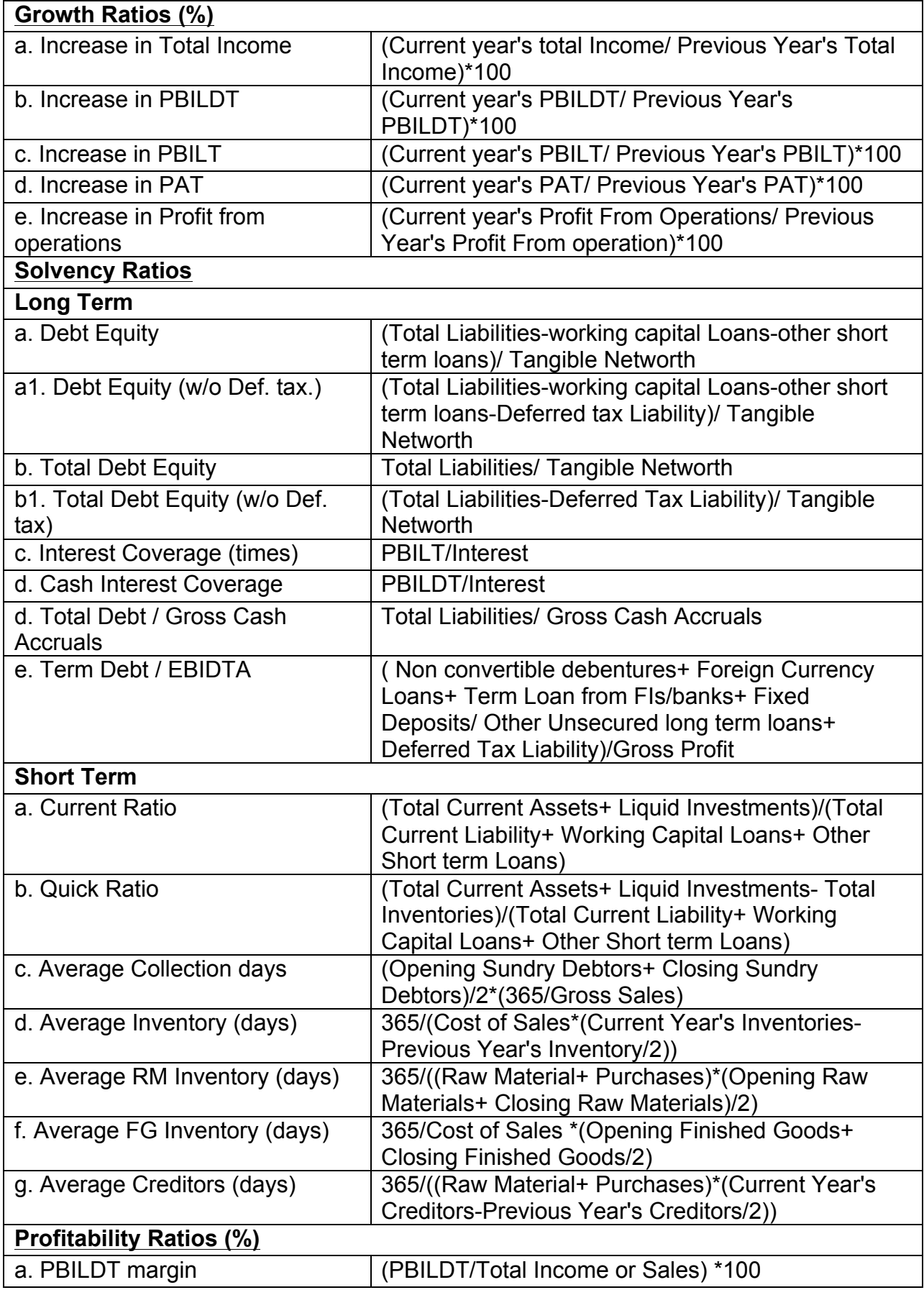

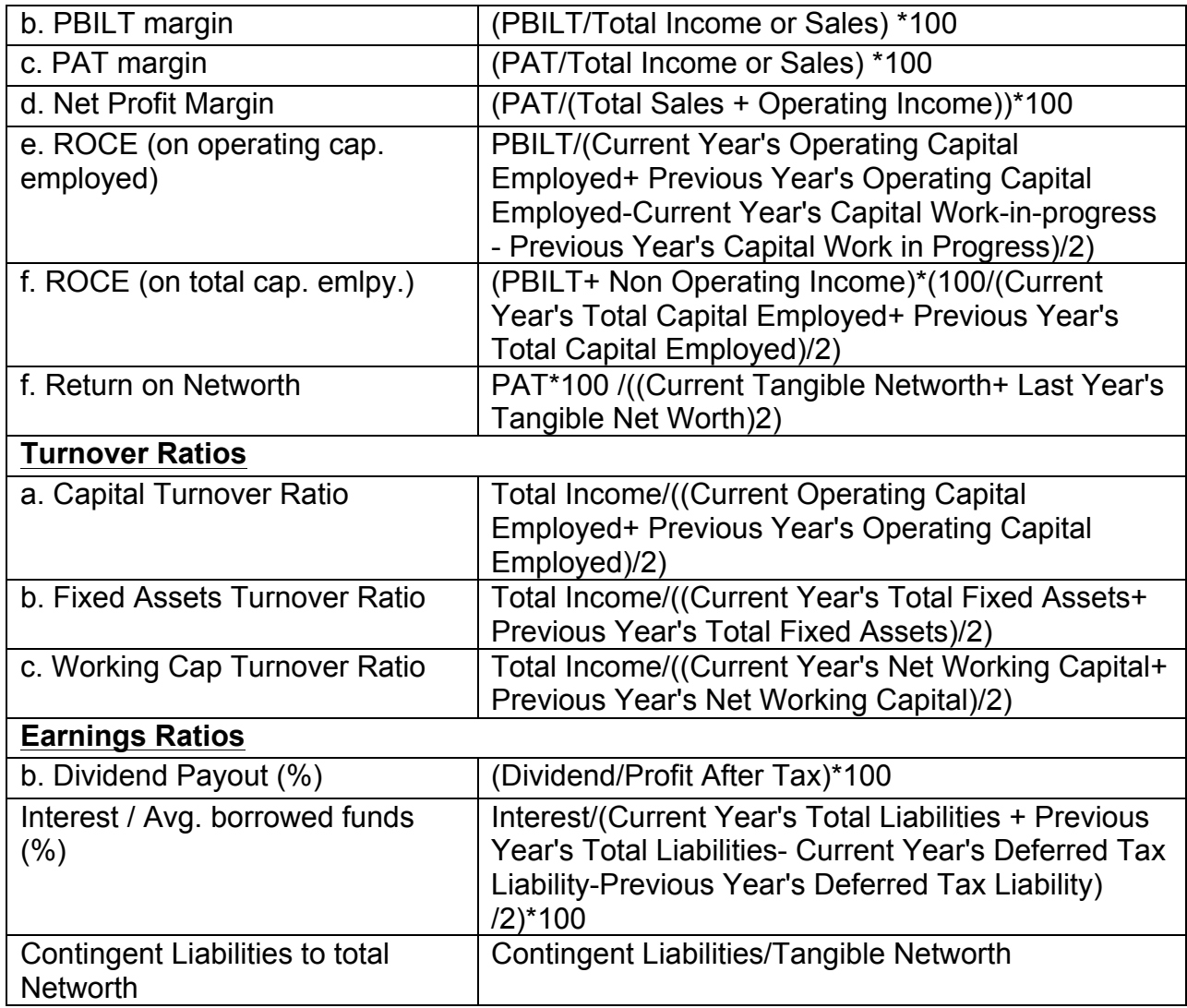

## **9.1.6** Format for Projected Cash Flows

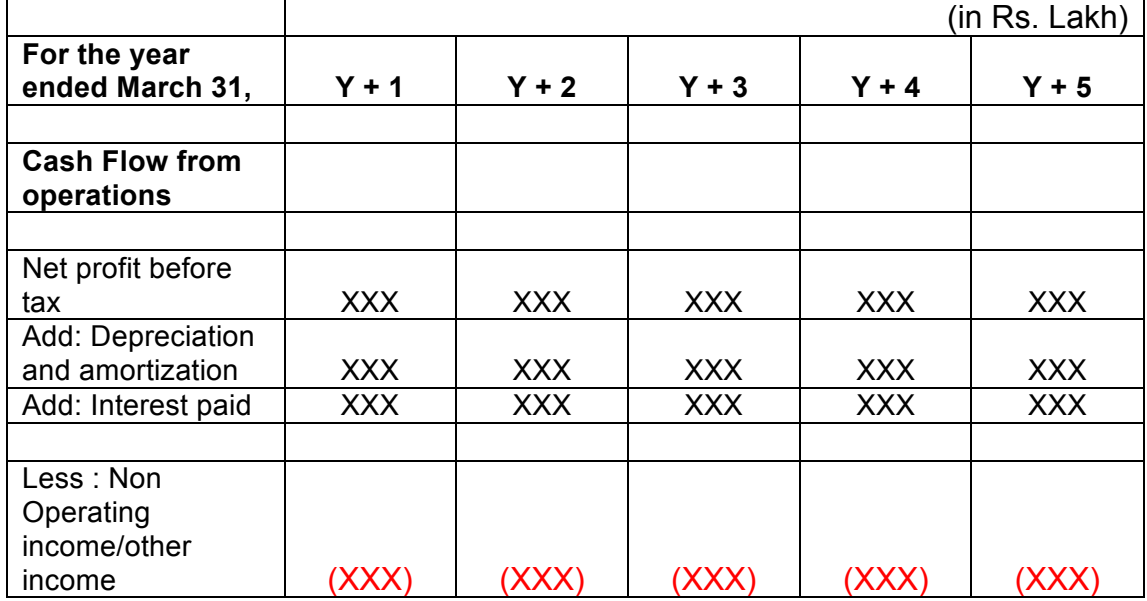

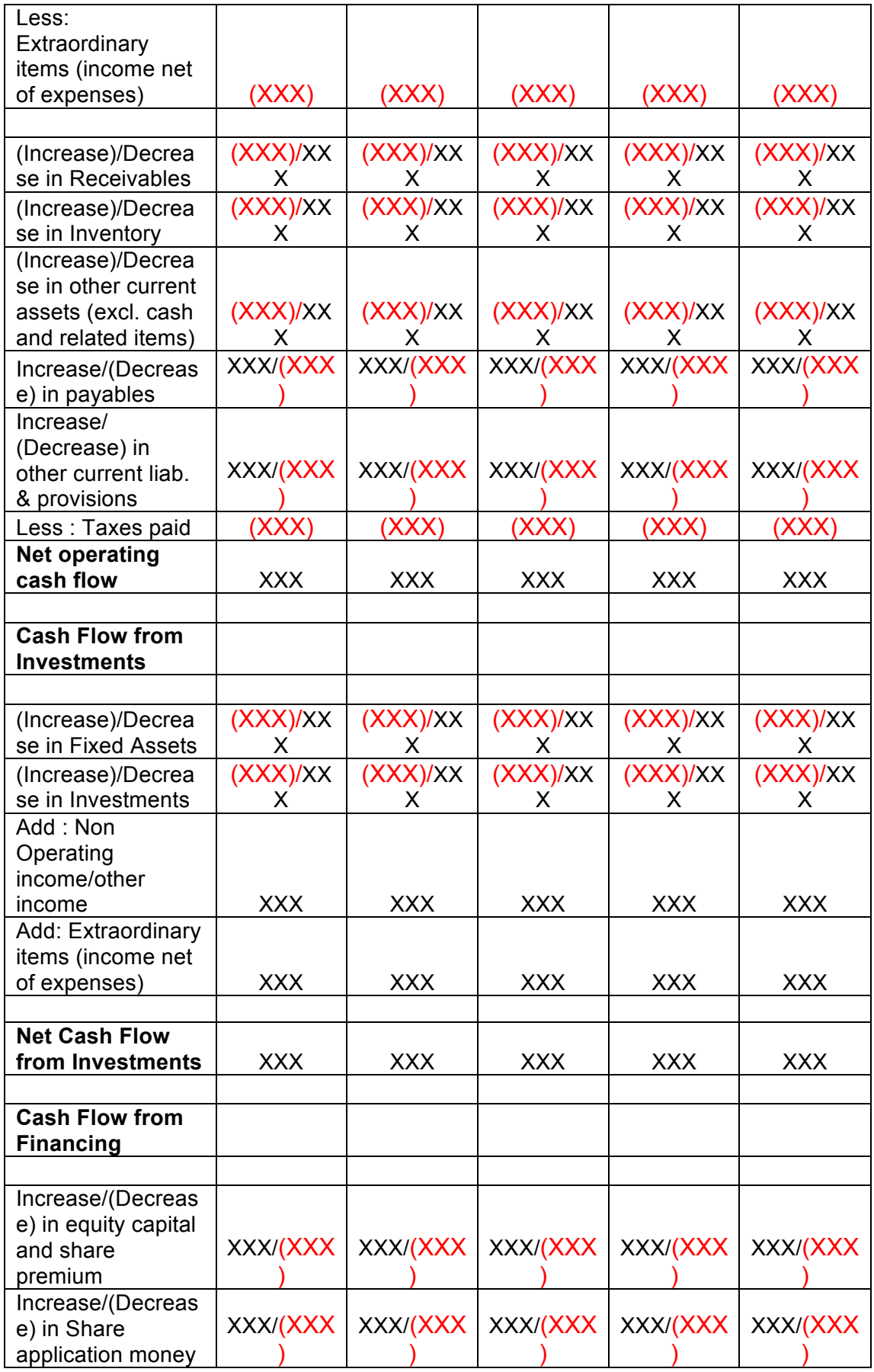

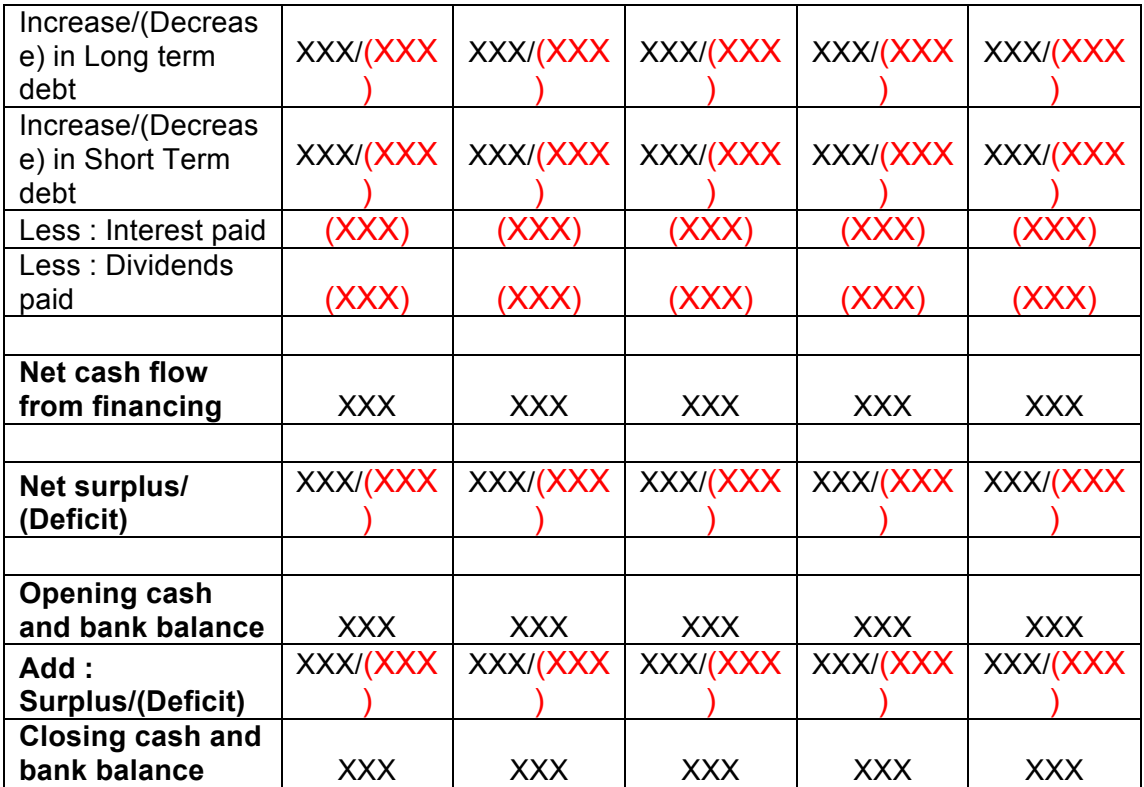

### **9.1.7 Calculation Of Rating**

- The credit rating for a promoter is the cumulative weighted score obtained by taking the weighted individual score for each of the parameter in various criteria.
- The system will have a master for the parameters with the alternate options and scores. These parameters will be mapped into sector-wise and criteria-wise parameters to make templates. There will be some pre-defined templates for the sectors and the system will have provision to create more templates by using the existing parameters or the new parameters.
- Each of the parameters must have a set of alternative options and each option will have a different score. Each parameter will also have an individual weightage.
- The individual weightage for a parameter will be determined by the order of merit where the parameter which is most critical will have the highest weightage and the parameter which is least critical will have lowest weightage.
- Eg: If the total number of parameters is 50. The parameter with the highest relevance will be ranked 1 and will be given the weightage of 1 and the parameter ranked 50 will be given a weightage of 1.
- The final score for each parameter is obtained by multiplying the parameter weight with the individual score. Like this score for all the parameters are calculated.
- The sum for each criteria is calculated. The system will also calculate the maximum weighted score for each criteria and get a percentage score obtained in criteria. This is obtained by dividing the weighted score obtained with the maximum weighted score.
- Once the weighted %age score is obtained for each criteria, the criteria will also have weights which have to be determined by CRRS cell and Technical Dept. The percentage score is multiplied with the weights to get the total weighted score for a criteria. This score is sum total and has to be approved.
- The scoring has to be approved by the rating committee. Rating committee will be headed by the Technical head and the members of the rating committee will be one from technical department and one from CRRS cell.
- Once approved the Score will automatically get converted into rating based on predefined rating slabs.

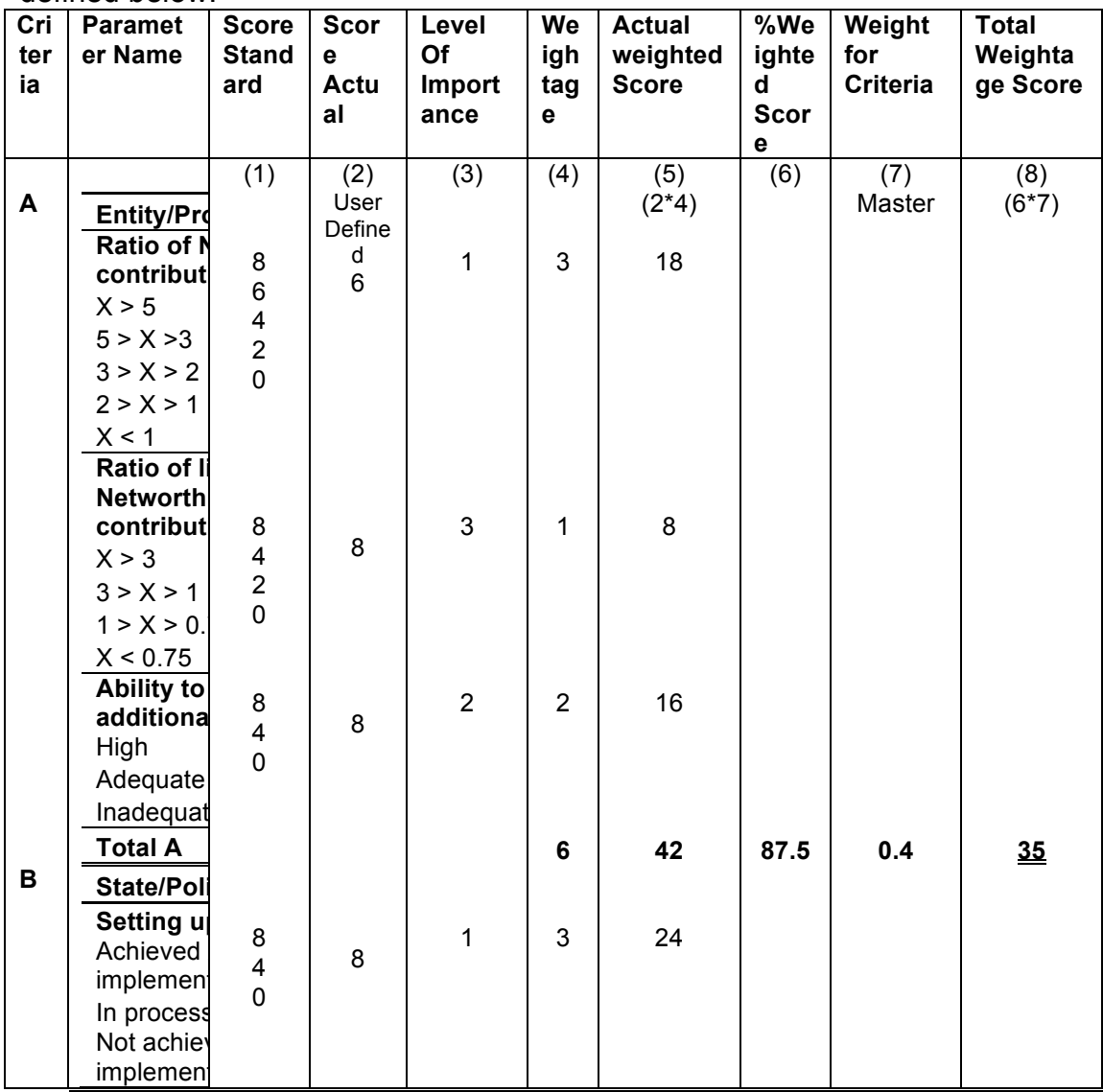

The example of Credit Risk Rating System as per the Existing Parameters is defined below:

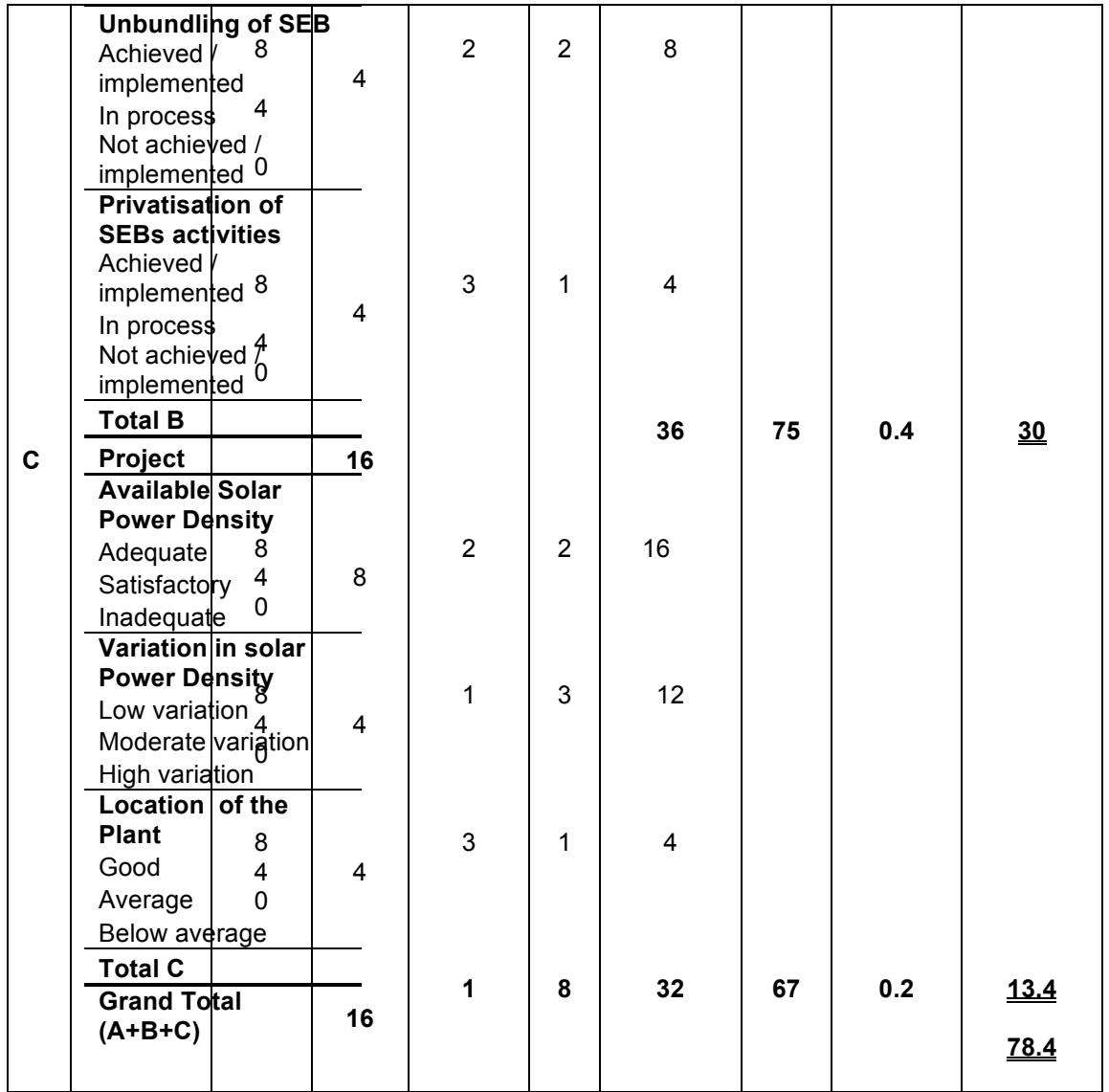

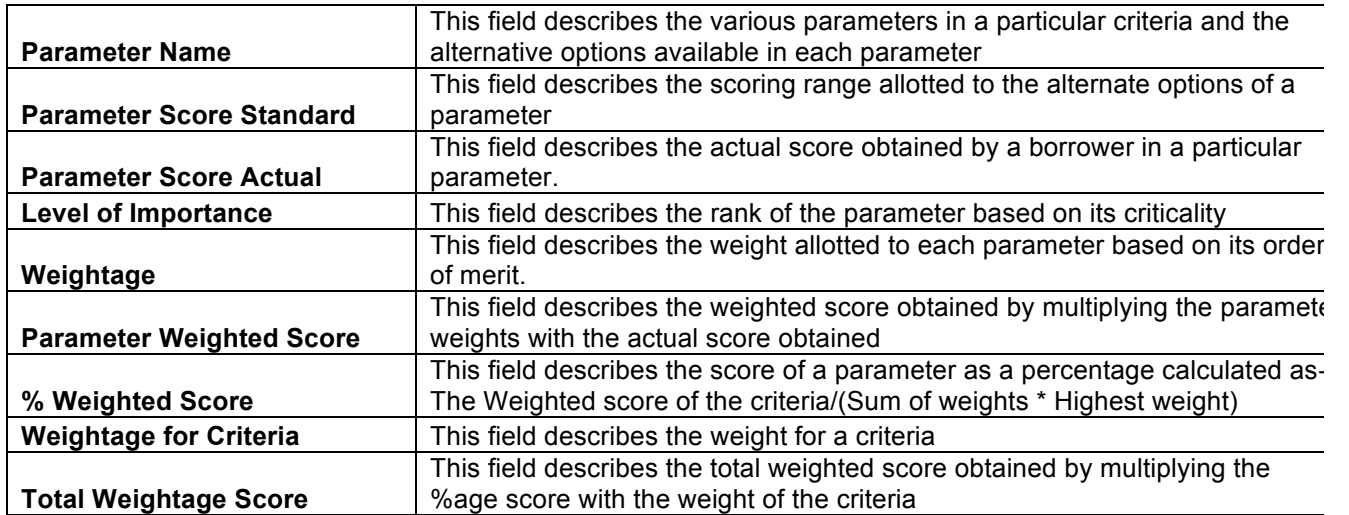

This total weighted score of all the parameters is translated to get the ratings.

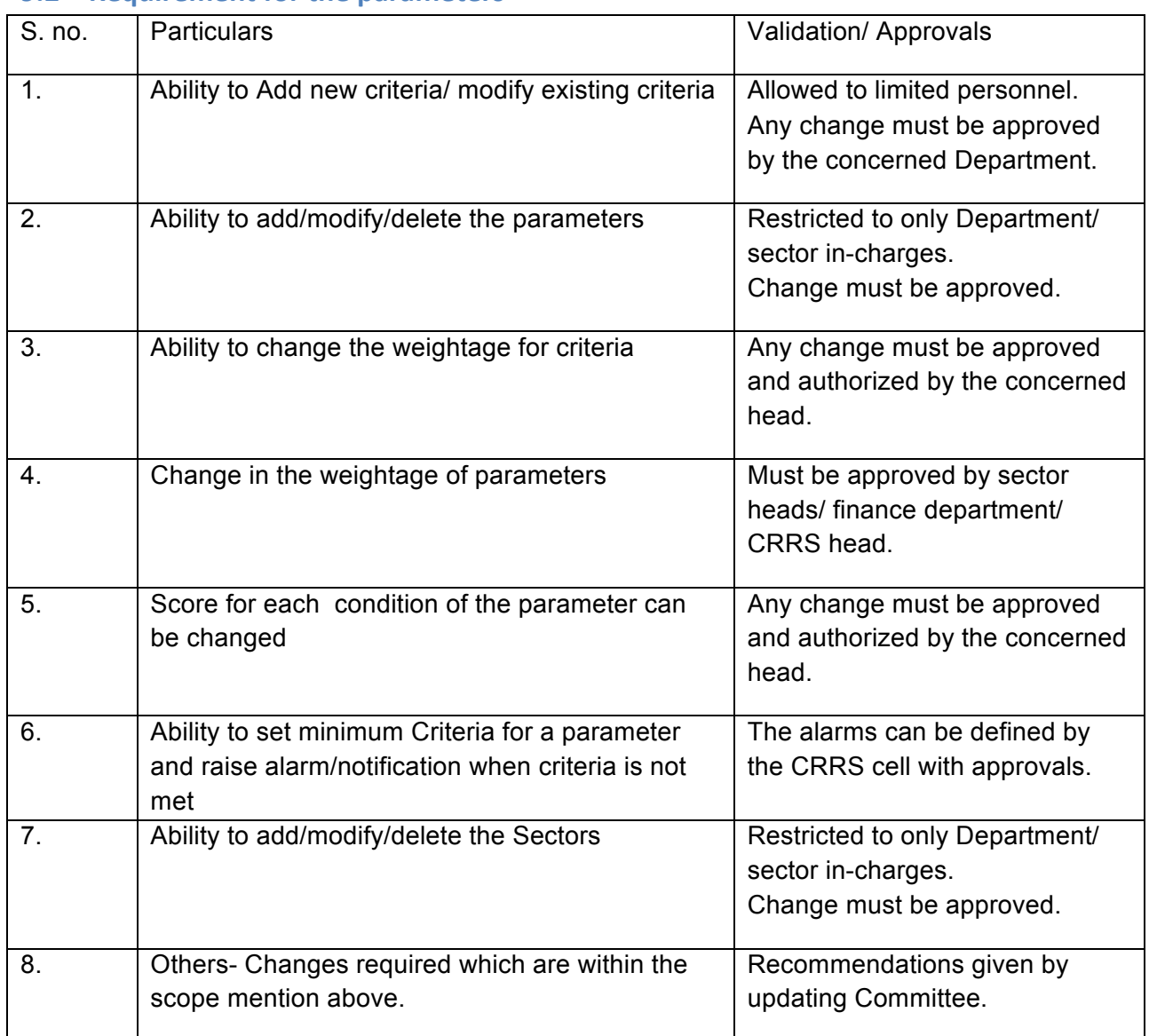

#### **9.2 Requirement for the parameters**

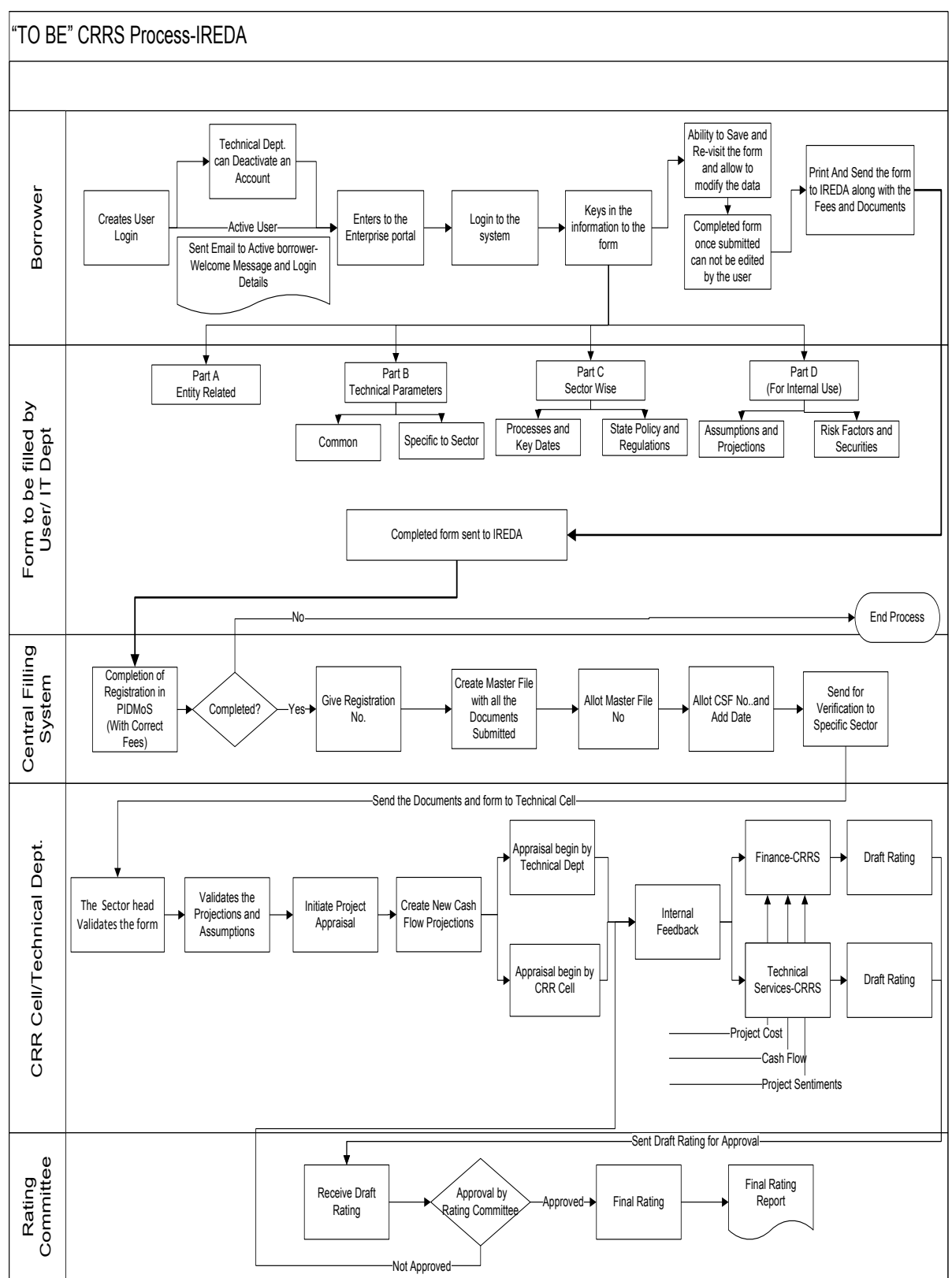

# **10 TO BE" CRRS Process- Waste to Energy Project**

# 10.1 **Application Form**

The Application forms can be submitted using an Enterprise Portal. The Enterprise Portal for Microsoft Dynamics AX provides a web-based application framework that allows for users to interact with data in Microsoft Dynamics AX through a web browser. The user can be the borrower, member of IT or Technical department at IREDA who can fill and submit an application form. The new user can fill a form in the Enterprise Portal, and also modify existing content till the time of submission. Certain information from the form will be used for CRRS.

## **10.1.1 Waste to Energy Project**

The following are the existing fields of the loan application form for Waste to Energy Project which will be amended as per the new form format.

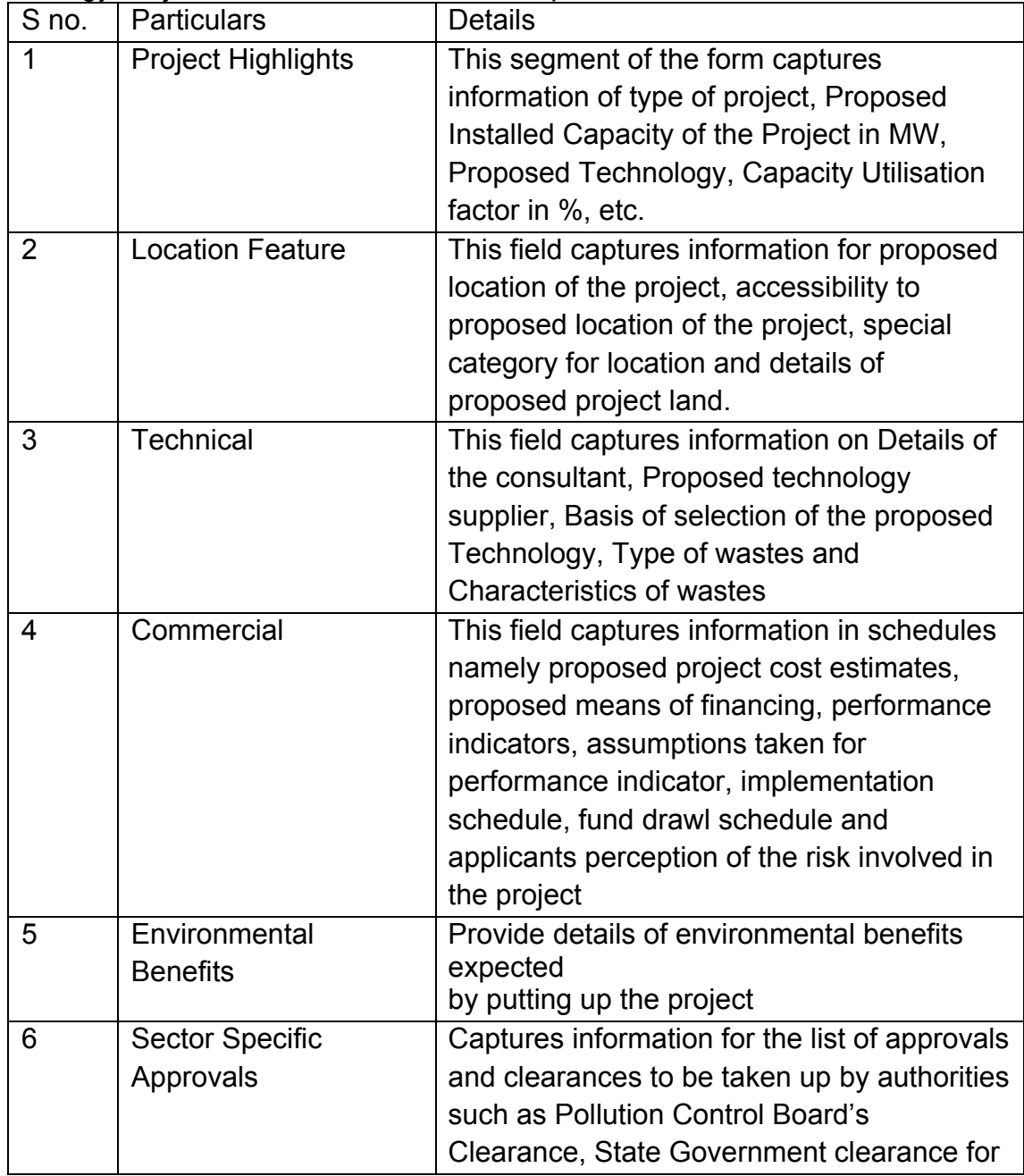

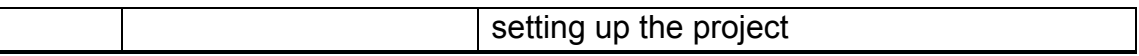

#### **10.1.2 Waste to Energy Project Based Parameters**

Parameters are a collection of scoring criteria that allows the CRRS cell to evaluate t he creditability of a borrower. These parameters help the CRRS cell determine a score against which a rating is given. Higher the rating greater is the creditabilty of the borrower. The Criteria for the rating are presently divided in three catagories:

- 1. Promoter Based criteria: This evalutates the creditabilty of the individual and the company seeking the loan.
	- a. For an individual the criteria are financial strength, project management Skills and past record with IREDA;
	- b. For the company the analysis is done for company past performance, management skills, project management skills and repayment track record;
	- c. For Industry the analysis is for the financial, requlatory framework, dependence on other industry and level of competion.
- 2. State analysis: This includes the analysis for the policies governing the individual state. such as PPA, Nodal agency etc.
- 3. Sector specific analysis- Biomass/Baggasse Cogeneration Project: This field pertains to the various attributes of the sector such as size/ capacity of the project, location of the plant, ease of substituition of energy etc.

The new model will have a seven risk analysis criteria to measure the creditability of the project.

- o Sponsor Risks
- o Funding and Financial Risks
- o Permitting Risks
- o Execution Risks
- o Operating Risks
- o Generation/Fuel Availability Risks
- o Off take/Counterparty Credit Risks

#### **10.1.3 Balance sheet analysis**

The loan application form must capture details from the balance sheet/s of the applicant company. The information entered in the balance sheet must be verified by the technical Department. Through this information the system should be able to conduct a financial ratio analysis. Using these ratios the CRRS cell can input the parameter wise score required for rating. The sample format for the balance sheet and the ratios that are presently calculated are listed in the following sections.
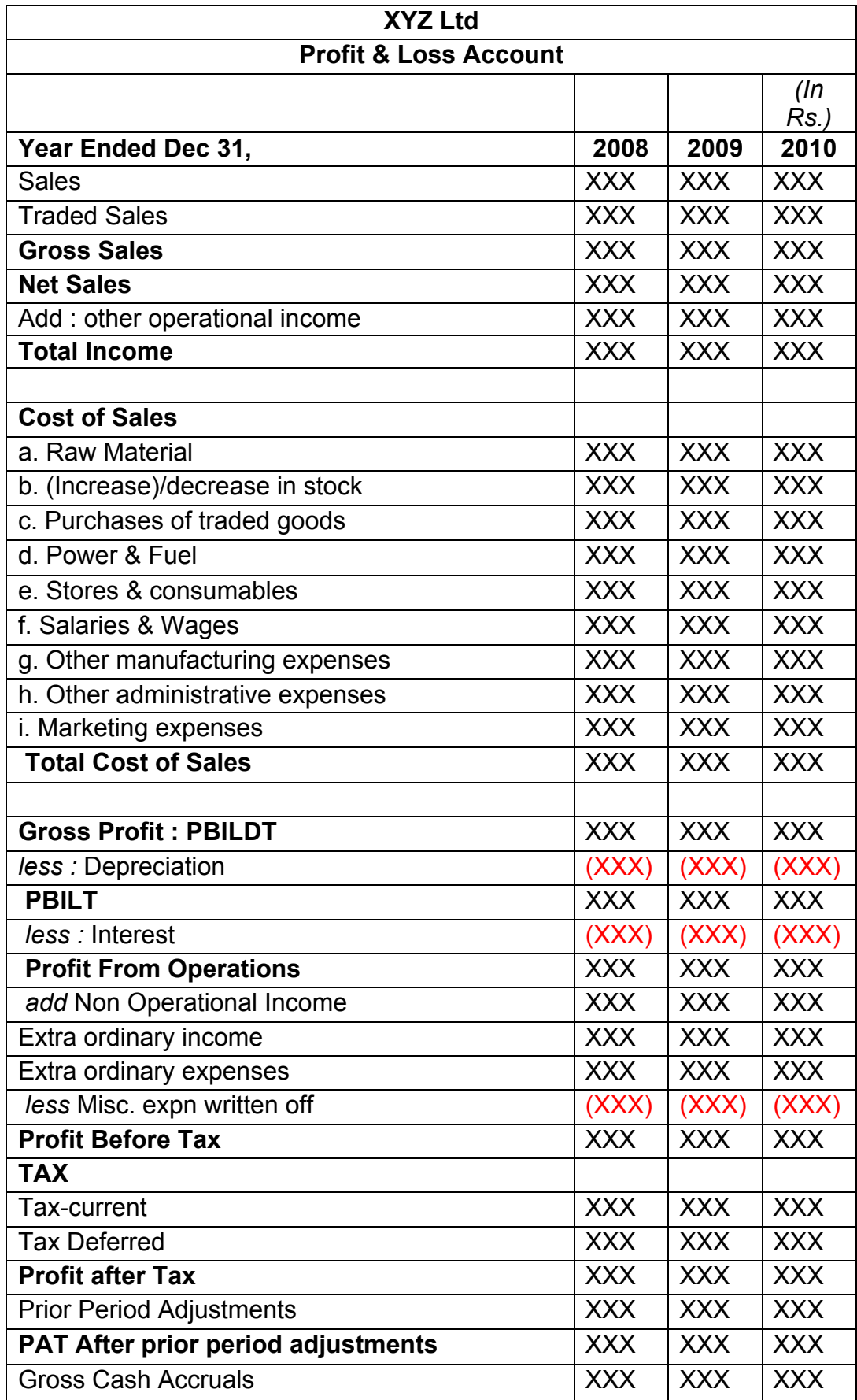

# **10.1.4 Existing Format for Financial Statement Analysis**

Design, Development and Implementation of Credit Risk Rating System/ CRRS (Phase I Completion and Validation Report

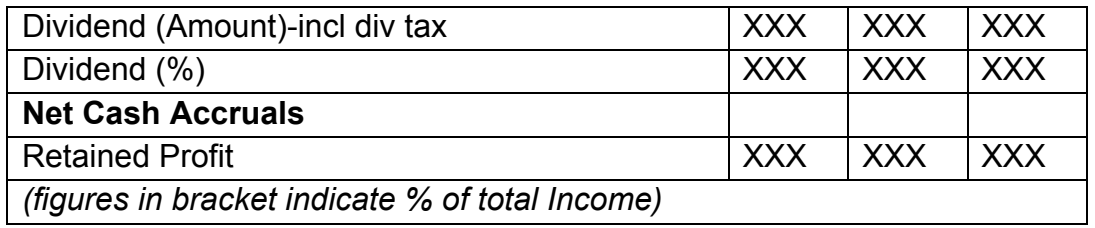

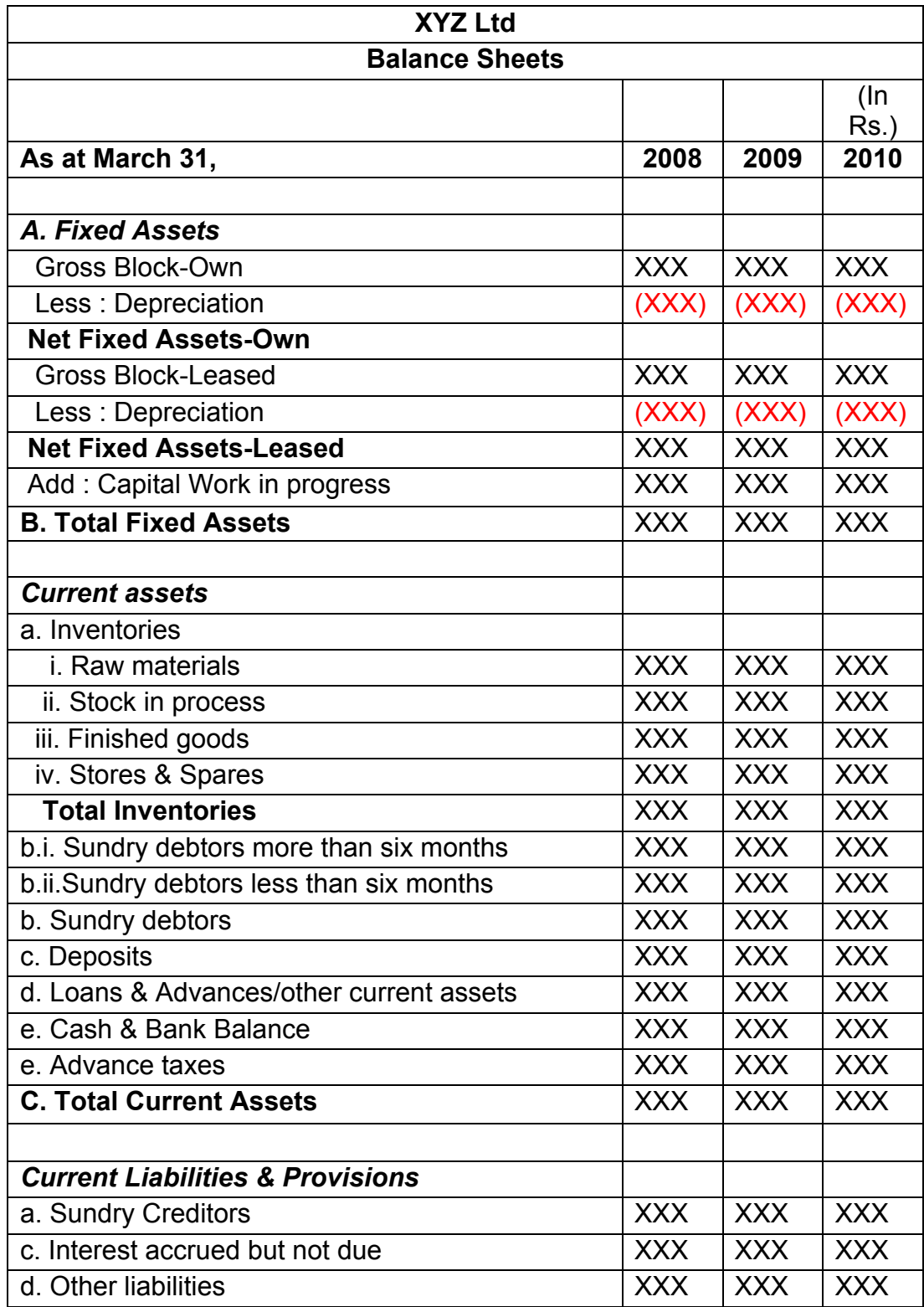

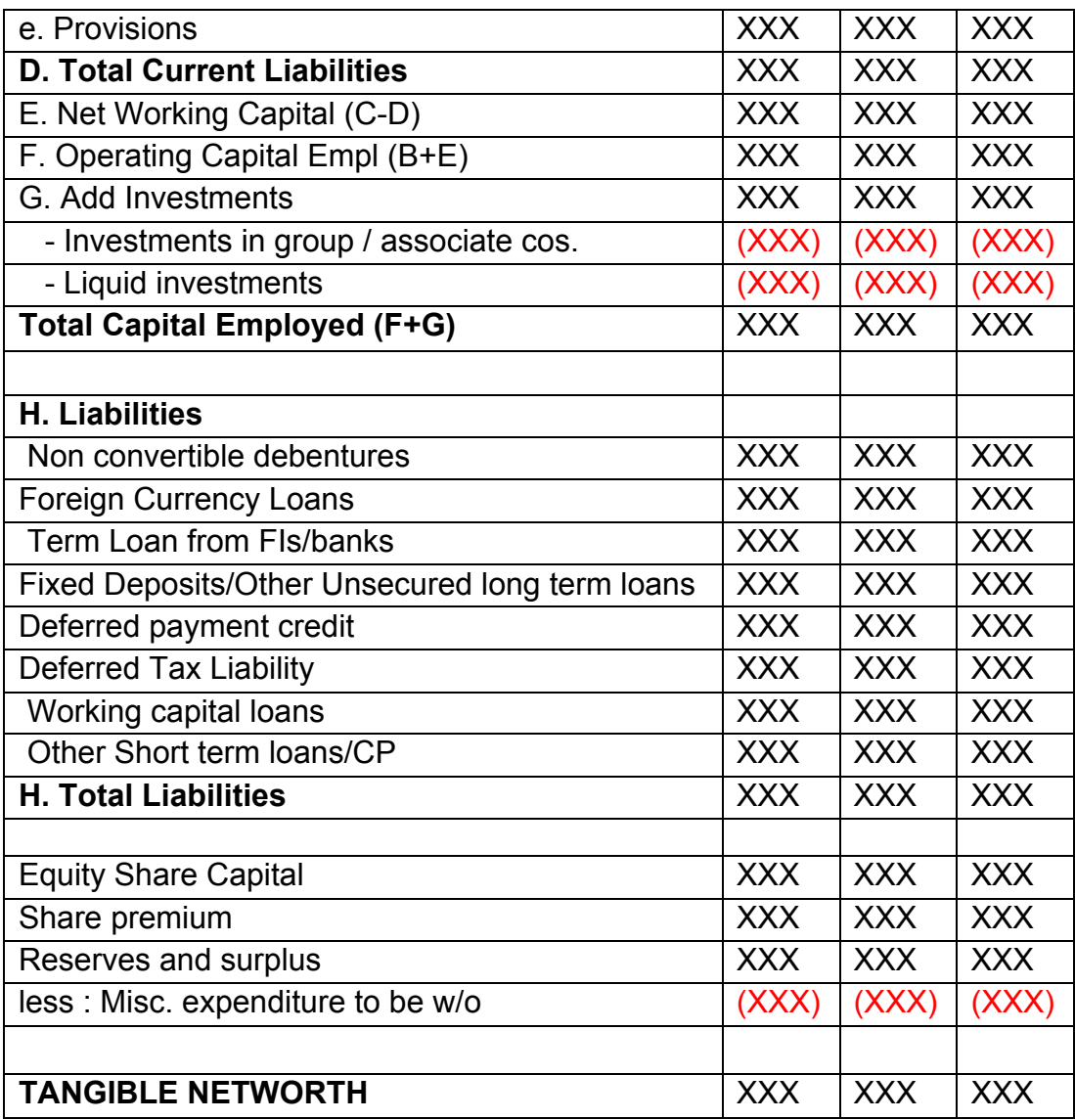

This format of Balance Sheet can be used to capture both –

- The past year data for the entity/promoter.
- The future/ projected P & L Account and Balance Sheet Data for the project.

The Past data of the promoter must be captured for upto Y-3 years and the projected balance sheet and P&L Account for Y+N years (Y is the current Year and N is maximum Length to complete the project)

This Sheet will be a part of the application form where this will be filled by the Borrower and also a part of verification where the verifying officer can view the data filled by the applicant and verify it and make the various changes on it. The amended document will go to the CRRS Cell.

## **10.1.4** List of ratios to be calculated for the analysis

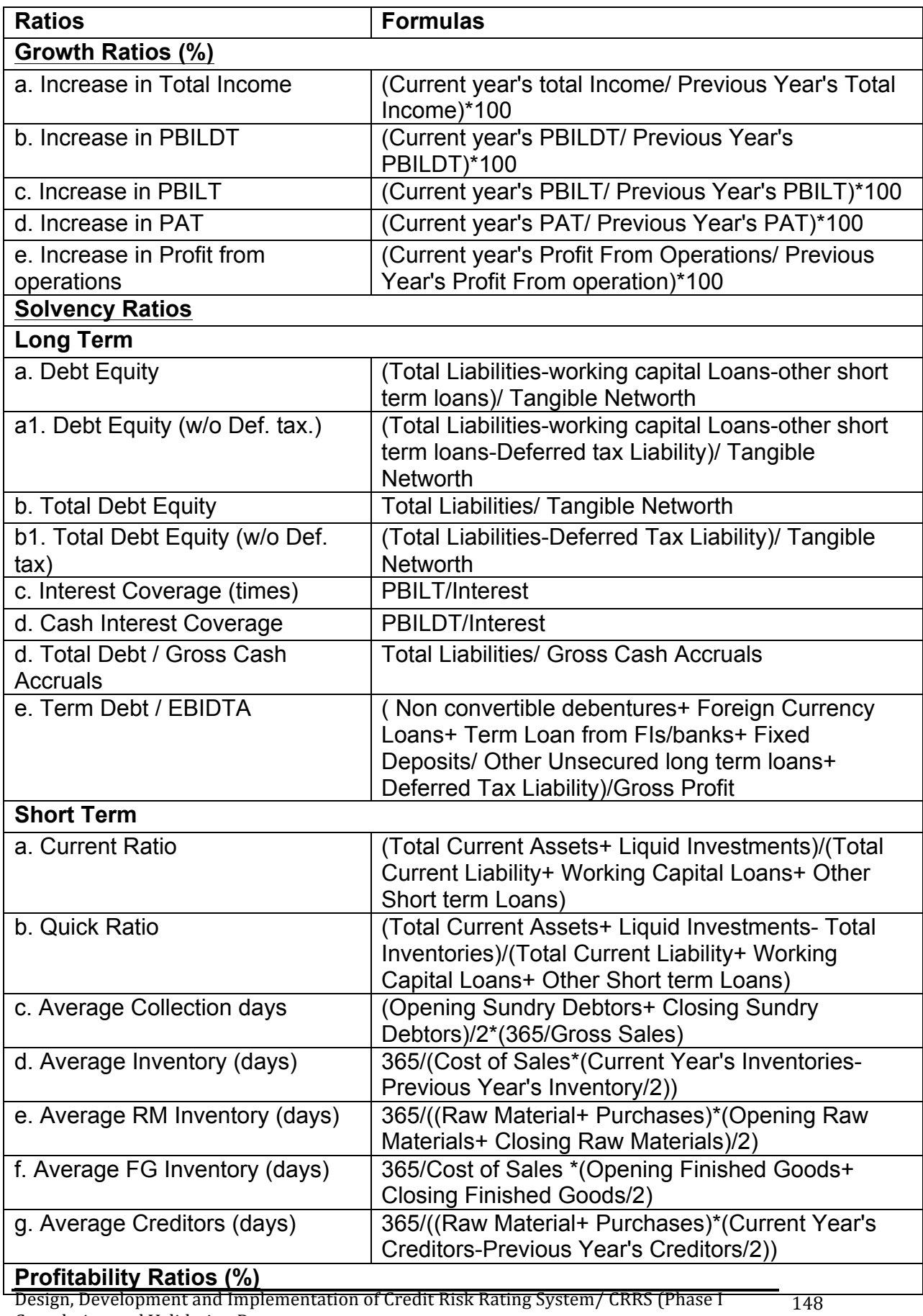

Design, Development and Implementation of Credit Risk Rating System/ CRRS (Phase I Completion and Validation Report

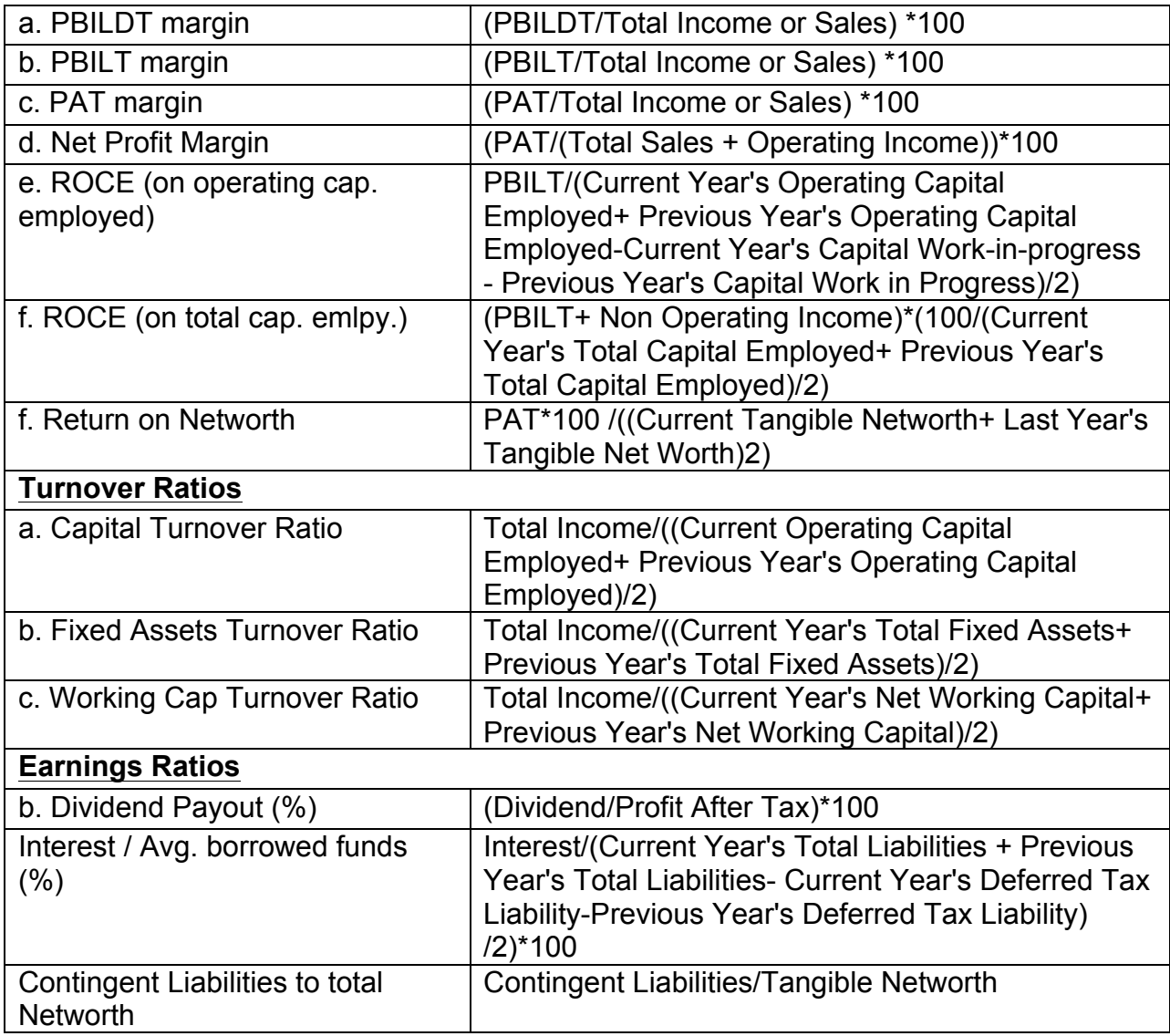

# **10.1.5** Format for Projected Cash Flows

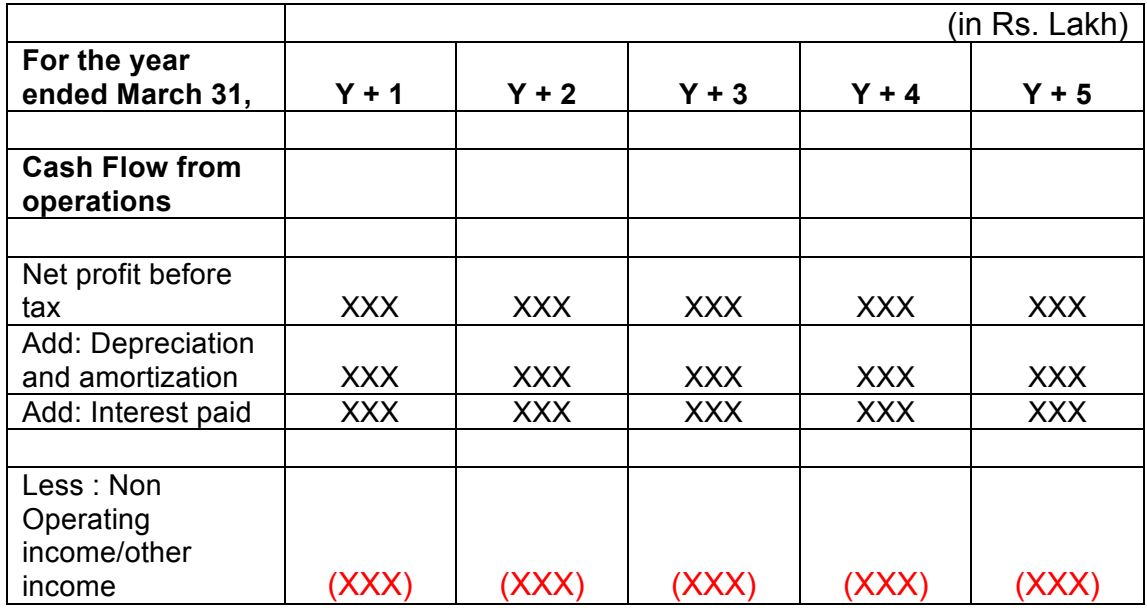

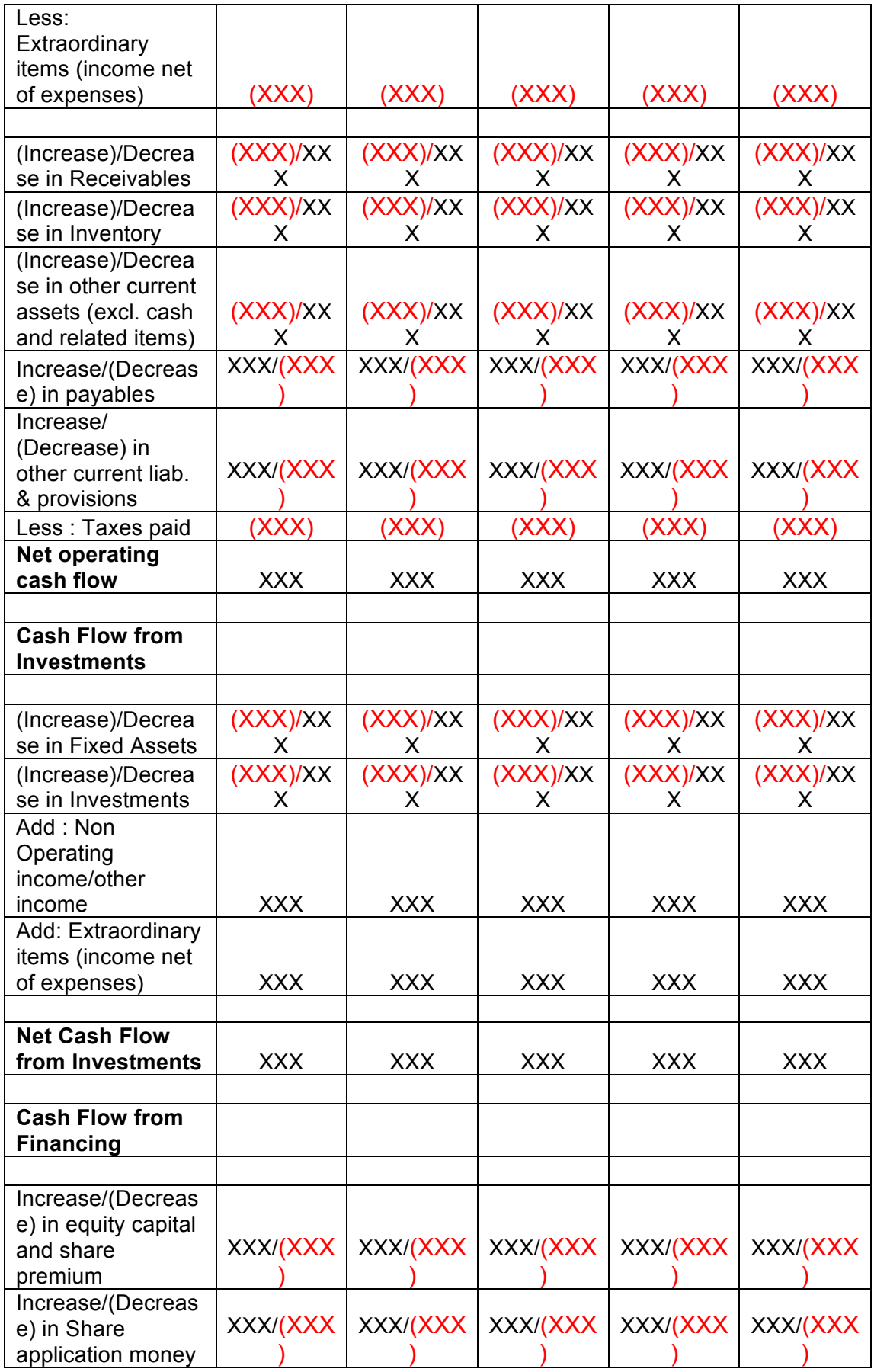

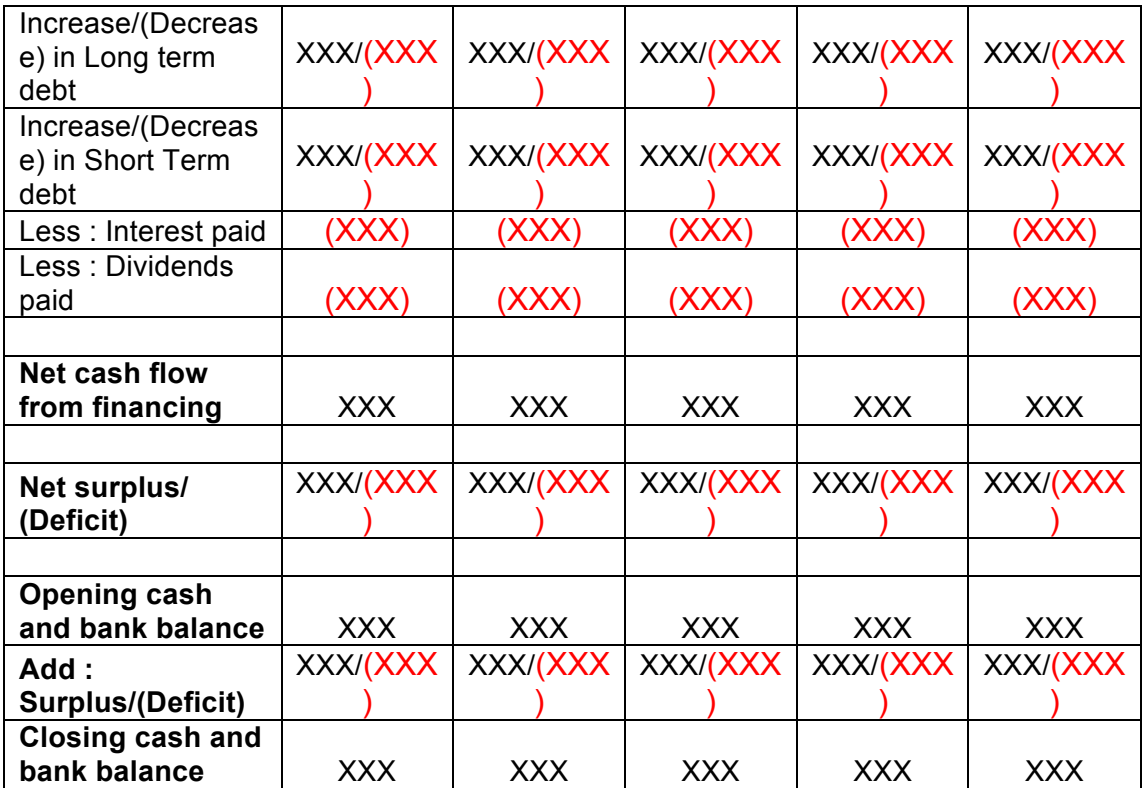

#### **10.1.6 Calculation Of Rating**

- The credit rating for a promoter is the cumulative weighted score obtained by taking the weighted individual score for each of the parameter in various criteria.
- The system will have a master for the parameters with the alternate options and scores. These parameters will be mapped into sector-wise and criteria-wise parameters to make templates. There will be some pre-defined templates for the sectors and the system will have provision to create more templates by using the existing parameters or the new parameters.
- Each of the parameters must have a set of alternative options and each option will have a different score. Each parameter will also have an individual weightage.
- The individual weightage for a parameter will be determined by the order of merit where the parameter which is most critical will have the highest weightage and the parameter which is least critical will have lowest weightage.
- Eg: If the total number of parameters is 50. The parameter with the highest relevance will be ranked 1 and will be given the weightage of 1 and the parameter ranked 50 will be given a weightage of 1.
- The final score for each parameter is obtained by multiplying the parameter weight with the individual score. Like this score for all the parameters are calculated.
- The sum for each criteria is calculated. The system will also calculate the maximum weighted score for each criteria and get a percentage score obtained in criteria. This is obtained by dividing the weighted score obtained with the maximum weighted score.
- Once the weighted %age score is obtained for each criteria, the criteria will also have weights which have to be determined by CRRS cell and Technical Dept. The percentage score is multiplied with the weights to get the total weighted score for a criteria. This score is sum total and has to be approved.
- The scoring has to be approved by the rating committee. Rating committee will be headed by the Technical head and the members of the rating committee will be one from technical department and one from CRRS cell.
- Once approved the Score will automatically get converted into rating based on predefined rating slabs.

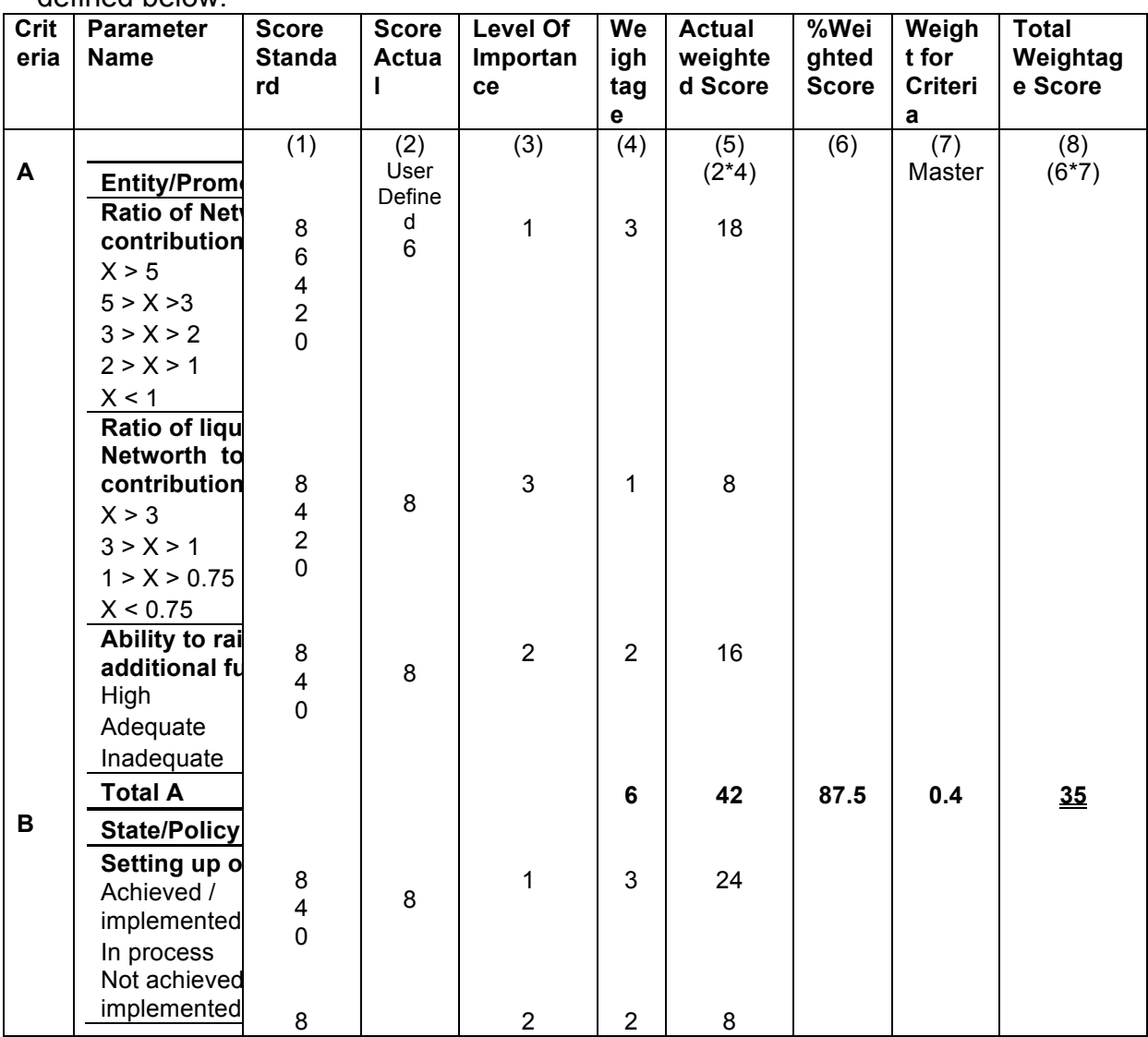

The example of Credit Risk Rating System as per the Existing Parameters is defined below:

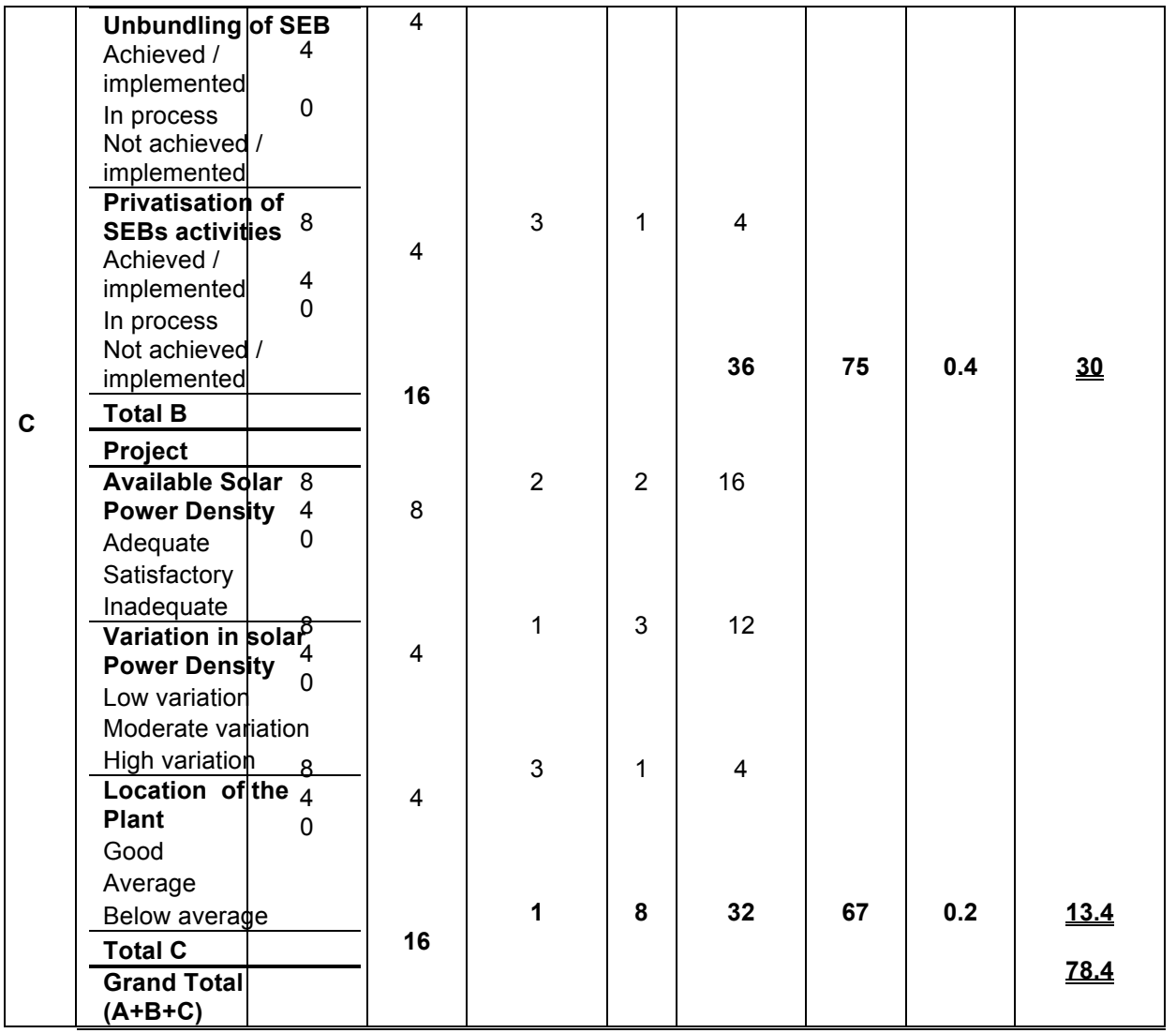

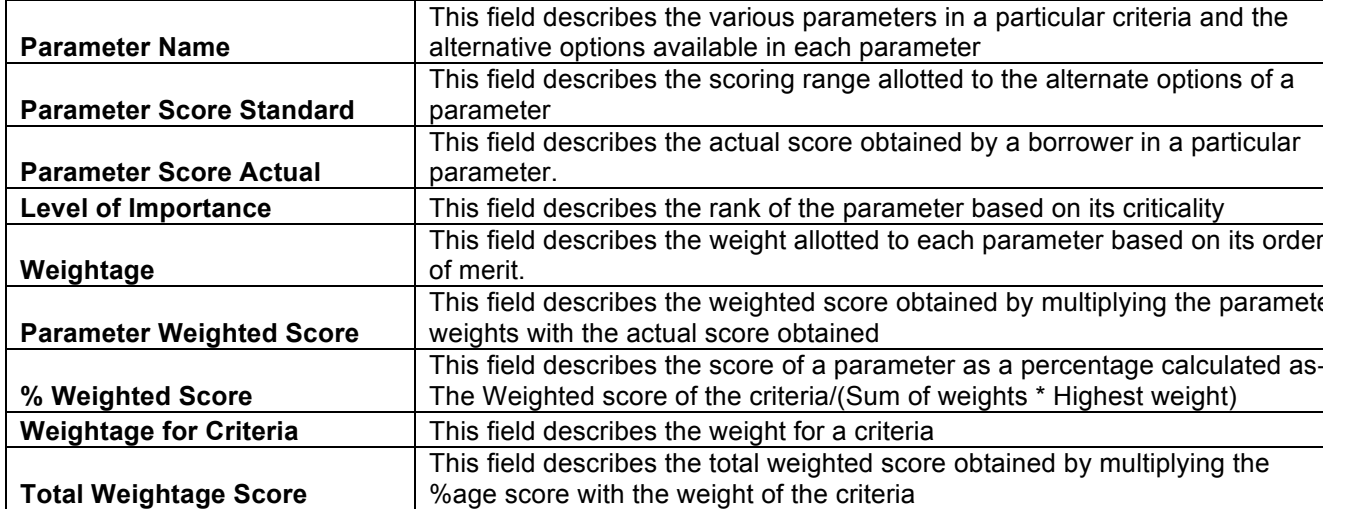

This total weighted score of all the parameters is translated to get the ratings.

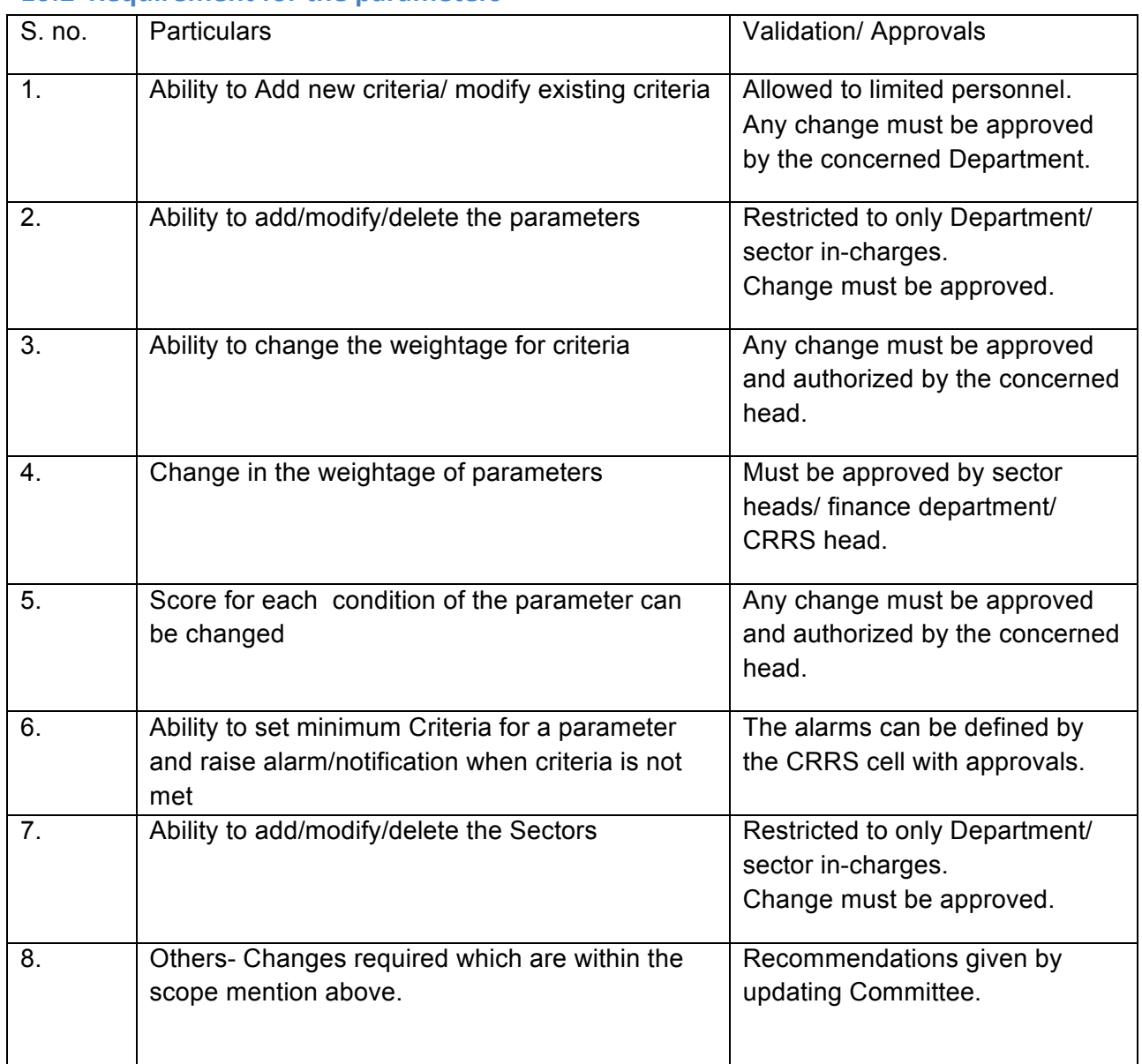

# **10.2 Requirement for the parameters**

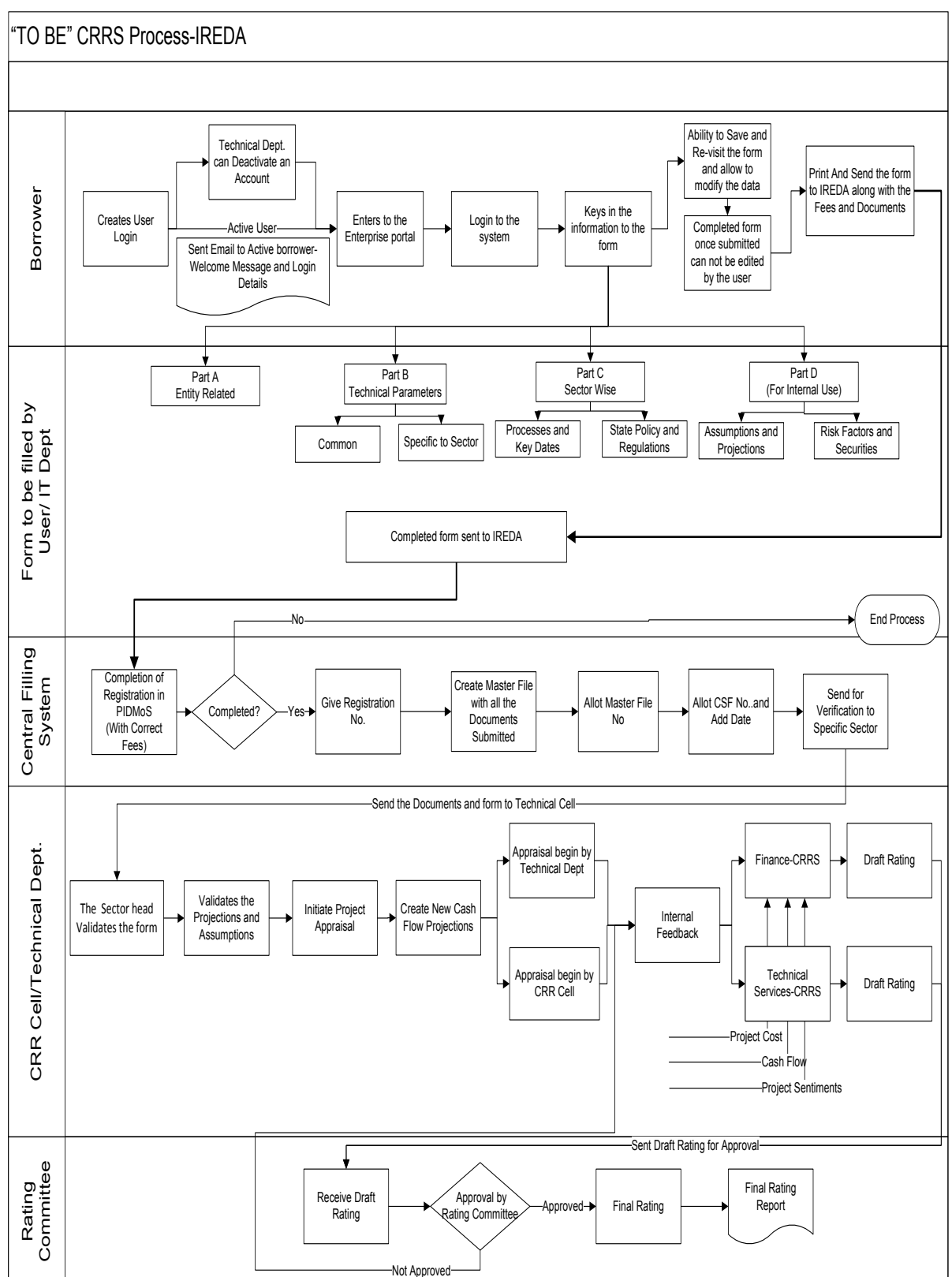

# **11 "TO BE" CRRS Process- Energy Efficiency and Conservation Project**

# **11.1 Application Form**

The Application forms can be submitted using an Enterprise Portal. The Enterprise Portal for Microsoft Dynamics AX provides a web-based application framework that allows for users to interact with data in Microsoft Dynamics AX through a web browser. The user can be the borrower, member of IT or Technical department at IREDA who can fill and submit an application form. The new user can fill a form in the Enterprise Portal, and also modify existing content till the time of submission. Certain information from the form will be used for CRRS.

## **11.1.1 Energy Efficiency & Conservation**

The following are the existing fields of the loan application form for Energy Efficiency and Conservation which will be amended as per the new form format.

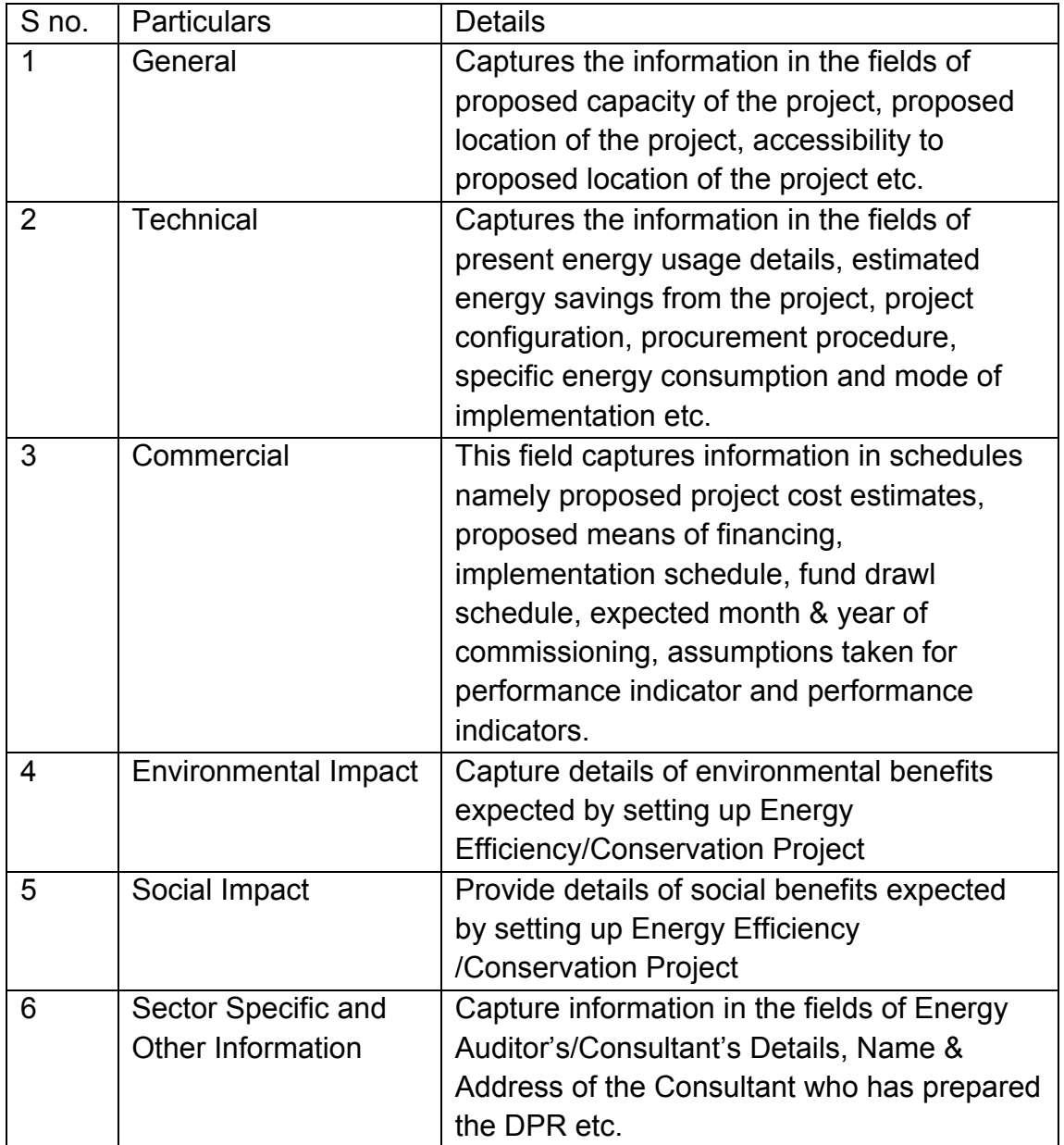

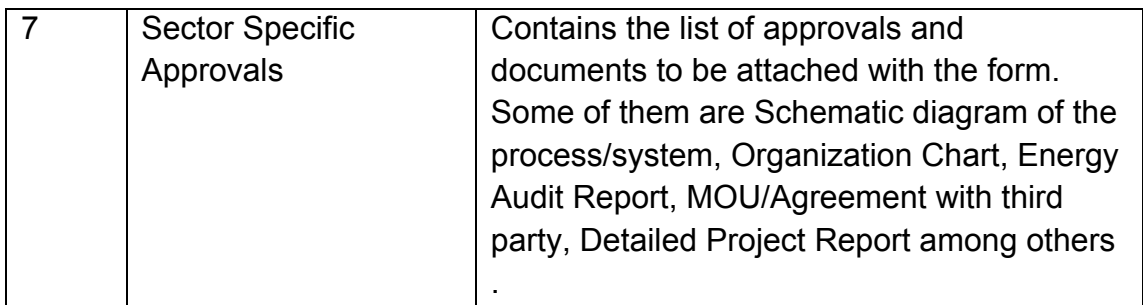

## **11.1.2 Energy Efficiency and Conservation Project Based Parameters**

Parameters are a collection of scoring criteria that allows the CRRS cell to evaluate t he creditability of a borrower. These parameters help the CRRS cell determine a score against which a rating is given. Higher the rating greater is the creditabilty of the borrower. The Criteria for the rating are presently divided in three catagories:

- 1. Promoter Based criteria: This evalutates the creditabilty of the individual and the company seeking the loan.
	- a. For an individual the criteria are financial strength, project management Skills and past record with IREDA;
	- b. For the company the analysis is done for company past performance, management skills, project management skills and repayment track record;
	- c. For Industry the analysis is for the financial, requlatory framework, dependence on other industry and level of competion.
- 2. State analysis: This includes the analysis for the policies governing the individual state. such as PPA, Nodal agency etc.
- 3. Sector specific analysis- Biomass/Baggasse Cogeneration Project: This field pertains to the various attributes of the sector such as size/ capacity of the project, location of the plant, ease of substituition of energy etc.

The new model will have a seven risk analysis criteria to measure the creditability of the project.

- o Sponsor Risks
- o Funding and Financial Risks
- o Permitting Risks
- o Execution Risks
- o Operating Risks
- o Generation/Fuel Availability Risks
- o Off take/Counterparty Credit Risks

#### **11.1.3 Balance sheet analysis**

The loan application form must capture details from the balance sheet/s of the applicant company. The information entered in the balance sheet must be

verified by the technical Department. Through this information the system should be able to conduct a financial ratio analysis. Using these ratios the CRRS cell can input the parameter wise score required for rating. The sample format for the balance sheet and the ratios that are presently calculated are listed in the following sections.

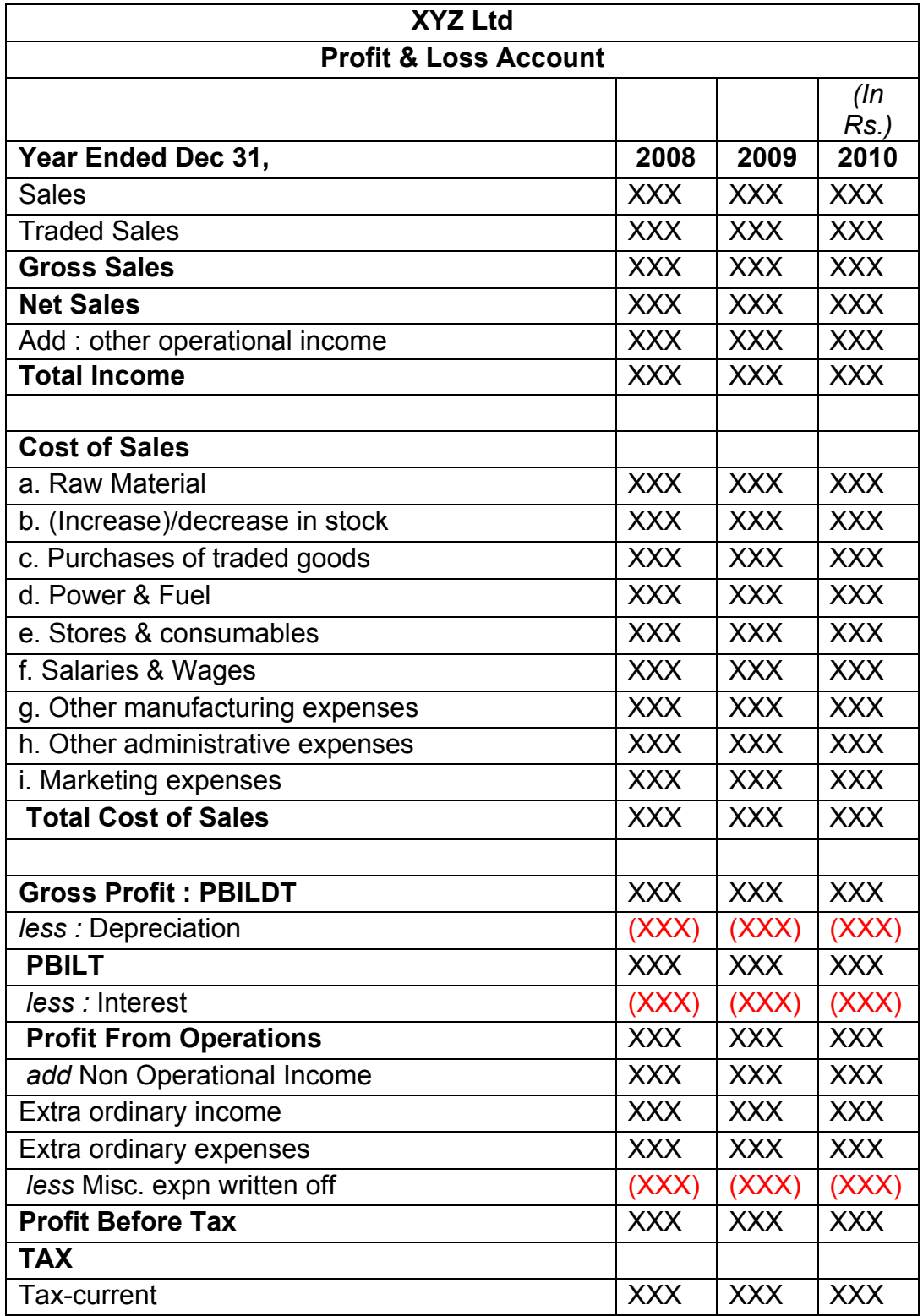

#### **11.1.4 Sample Format for Financial Statement Analysis**

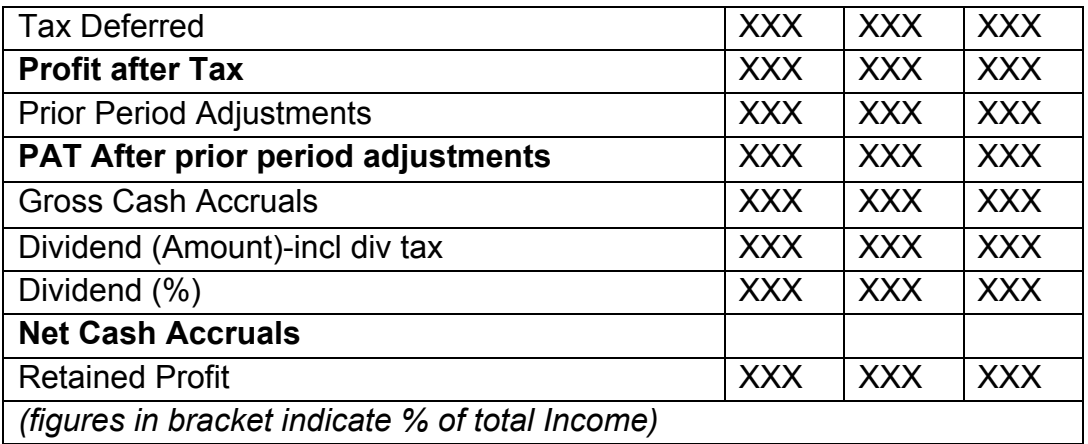

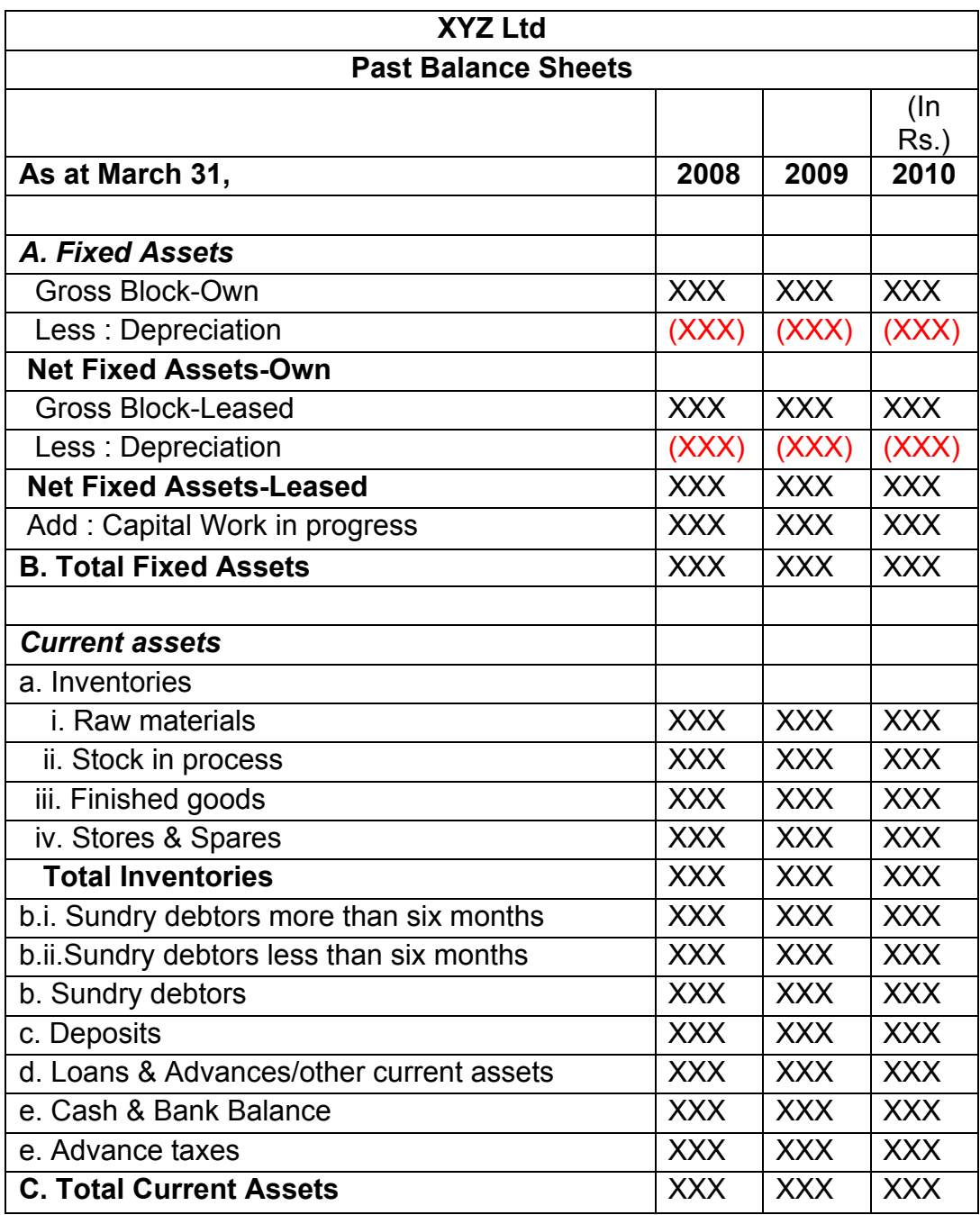

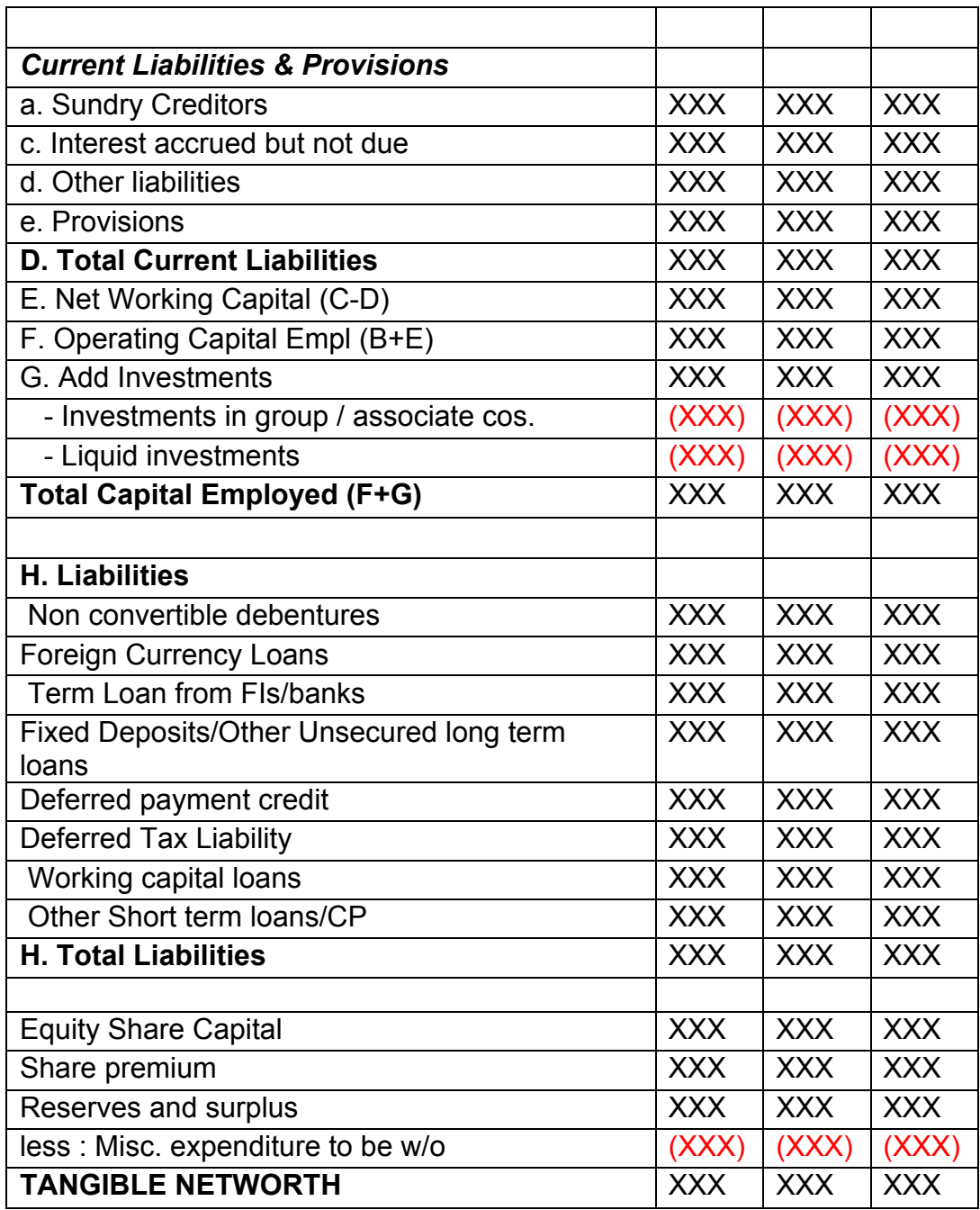

This format of Balance Sheet can be used to capture both –

- The past year data for the entity/promoter.
- The future/ projected P & L Account and Balance Sheet Data for the project.

The Past data of the promoter must be captured for upto Y-3 years and the projected balance sheet and P&L Account for Y+N years (Y is the current Year and N is maximum Length to complete the project) This Sheet will be a part of the application form where this will be filled by the Borrower and also a part of verification where the verifying officer can view the data filled by the applicant and verify it and make the various changes on it. The amended document will go to the CRRS Cell.

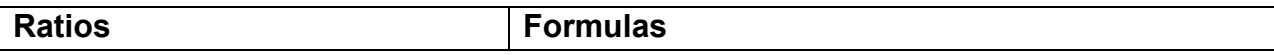

## **11.1.5** List of ratios to be calculated for the analysis

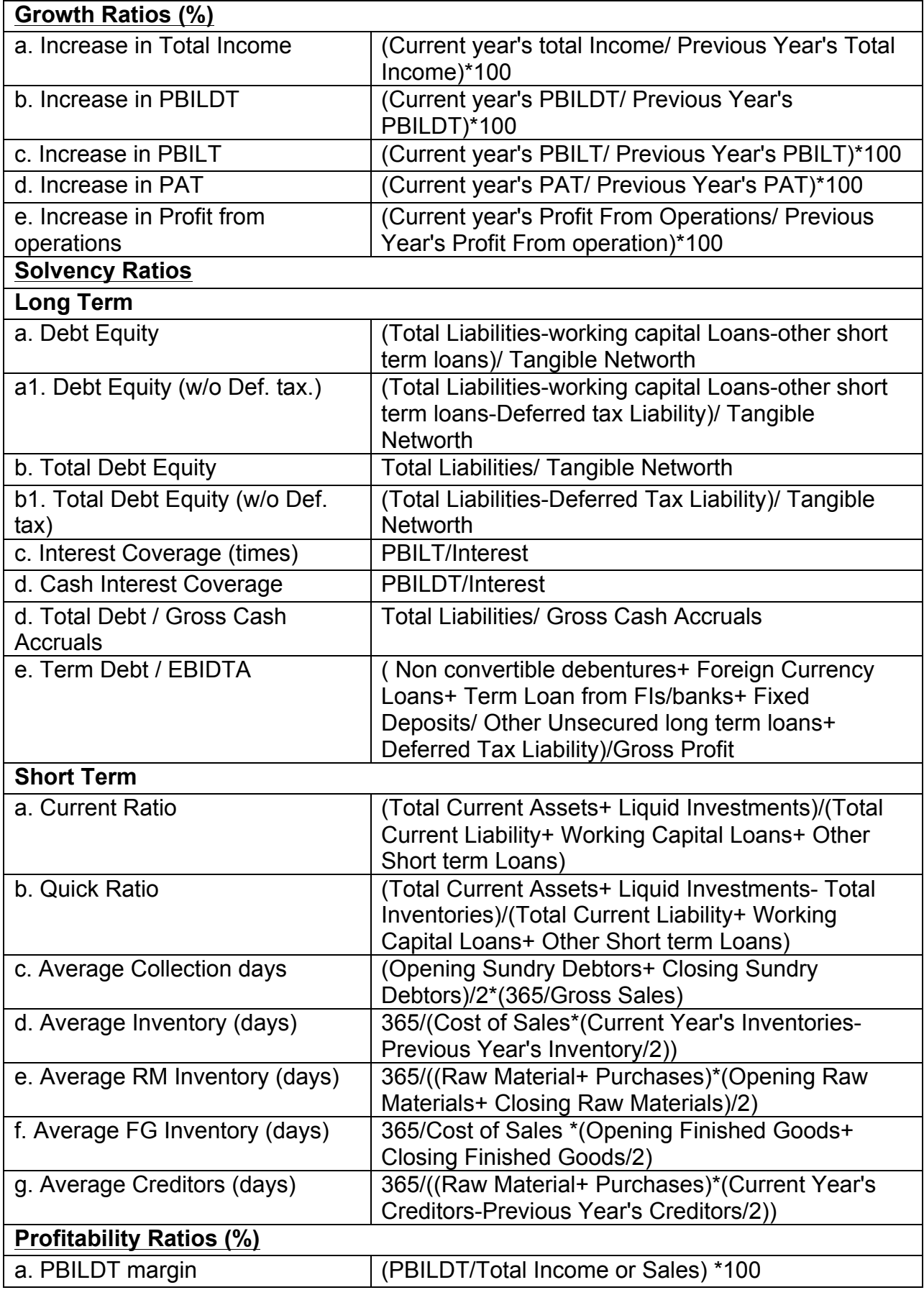

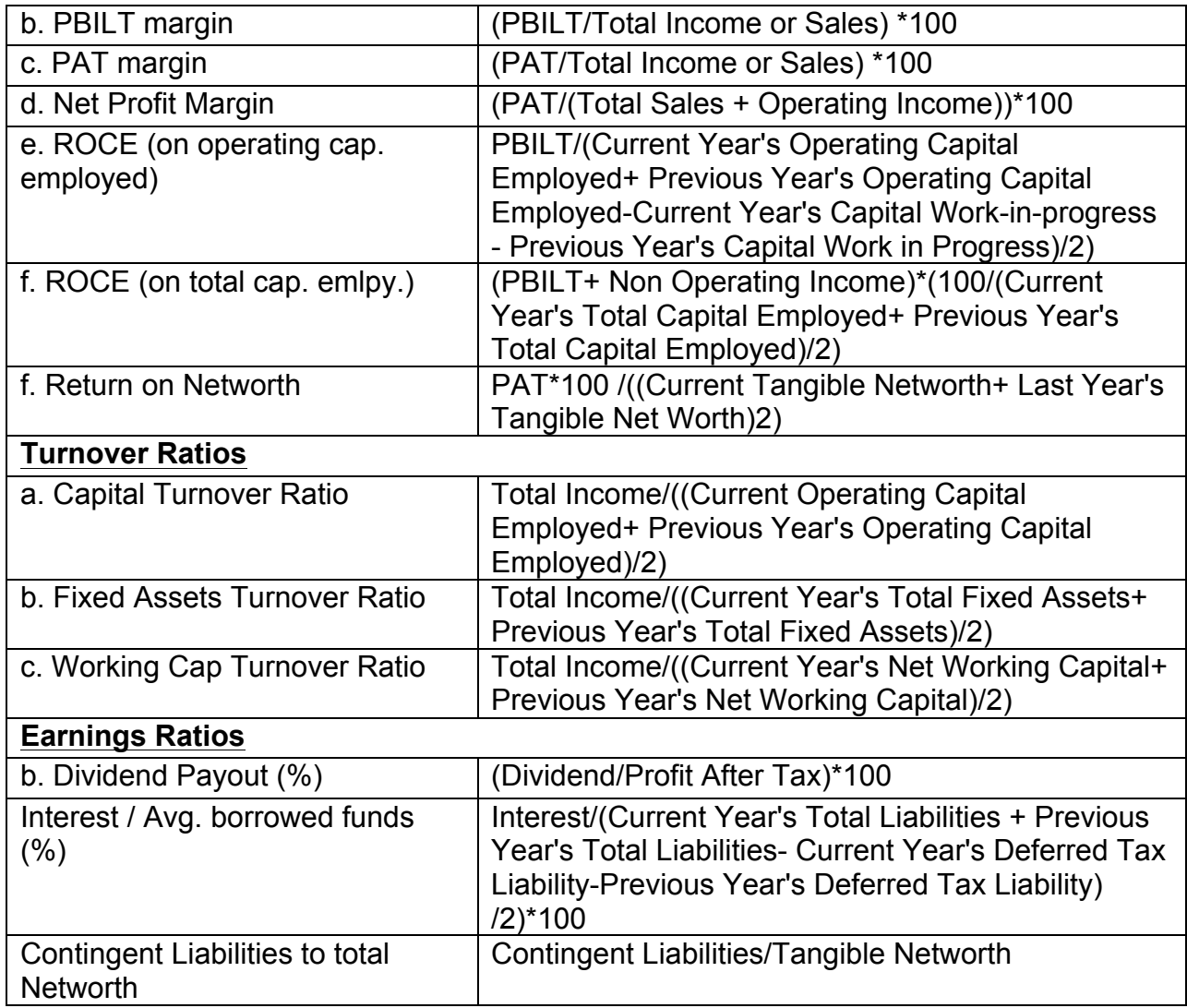

# **11.1.6** Format for Projected Cash Flows

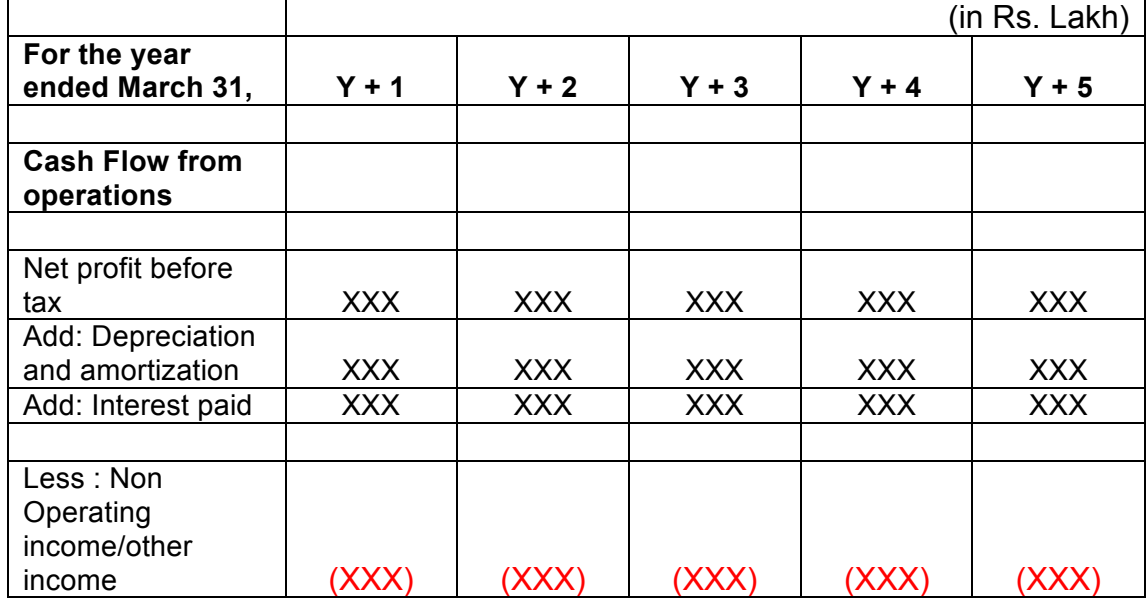

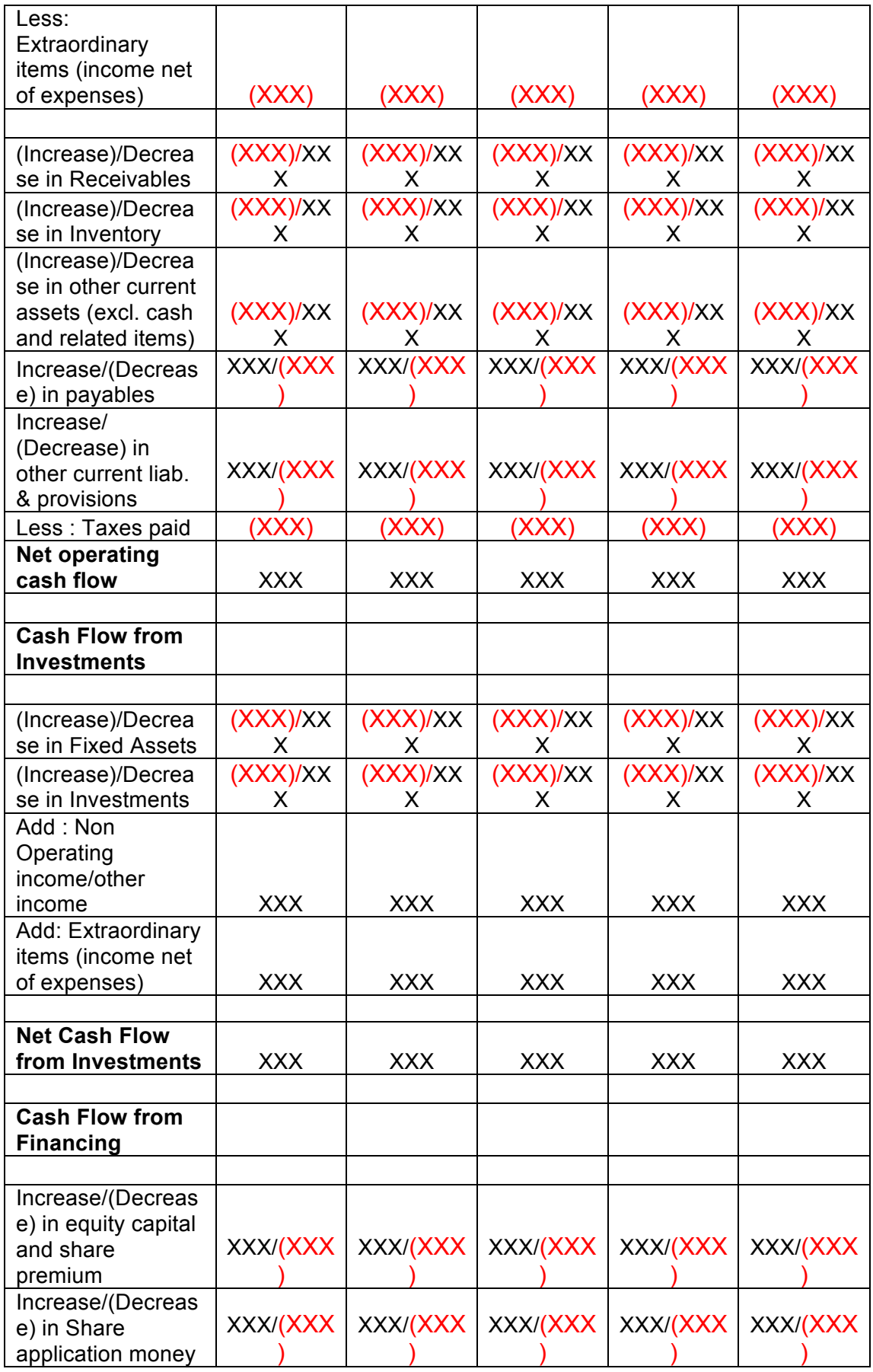

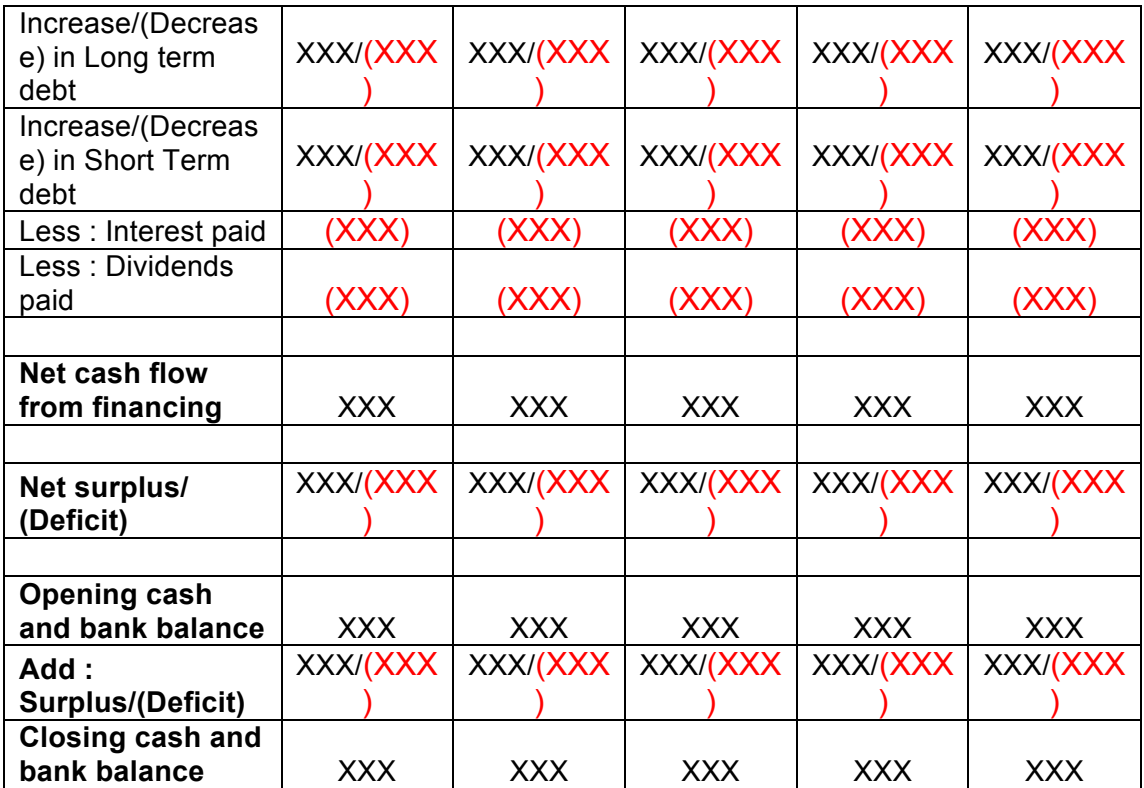

#### **11.1.7 Calculation Of Rating**

- The credit rating for a promoter is the cumulative weighted score obtained by taking the weighted individual score for each of the parameter in various criteria.
- The system will have a master for the parameters with the alternate options and scores. These parameters will be mapped into sector-wise and criteria-wise parameters to make templates. There will be some pre-defined templates for the sectors and the system will have provision to create more templates by using the existing parameters or the new parameters.
- Each of the parameters must have a set of alternative options and each option will have a different score. Each parameter will also have an individual weightage.
- The individual weightage for a parameter will be determined by the order of merit where the parameter which is most critical will have the highest weightage and the parameter which is least critical will have lowest weightage.
- Eg: If the total number of parameters is 50. The parameter with the highest relevance will be ranked 1 and will be given the weightage of 1 and the parameter ranked 50 will be given a weightage of 1.
- The final score for each parameter is obtained by multiplying the parameter weight with the individual score. Like this score for all the parameters are calculated.
- The sum for each criteria is calculated. The system will also calculate the maximum weighted score for each criteria and get a percentage score obtained in criteria. This is obtained by dividing the weighted score obtained with the maximum weighted score.
- Once the weighted %age score is obtained for each criteria, the criteria will also have weights which have to be determined by CRRS cell and Technical Dept. The percentage score is multiplied with the weights to get the total weighted score for a criteria. This score is sum total and has to be approved.
- The scoring has to be approved by the rating committee. Rating committee will be headed by the Technical head and the members of the rating committee will be one from technical department and one from CRRS cell.
- Once approved the Score will automatically get converted into rating based on predefined rating slabs.

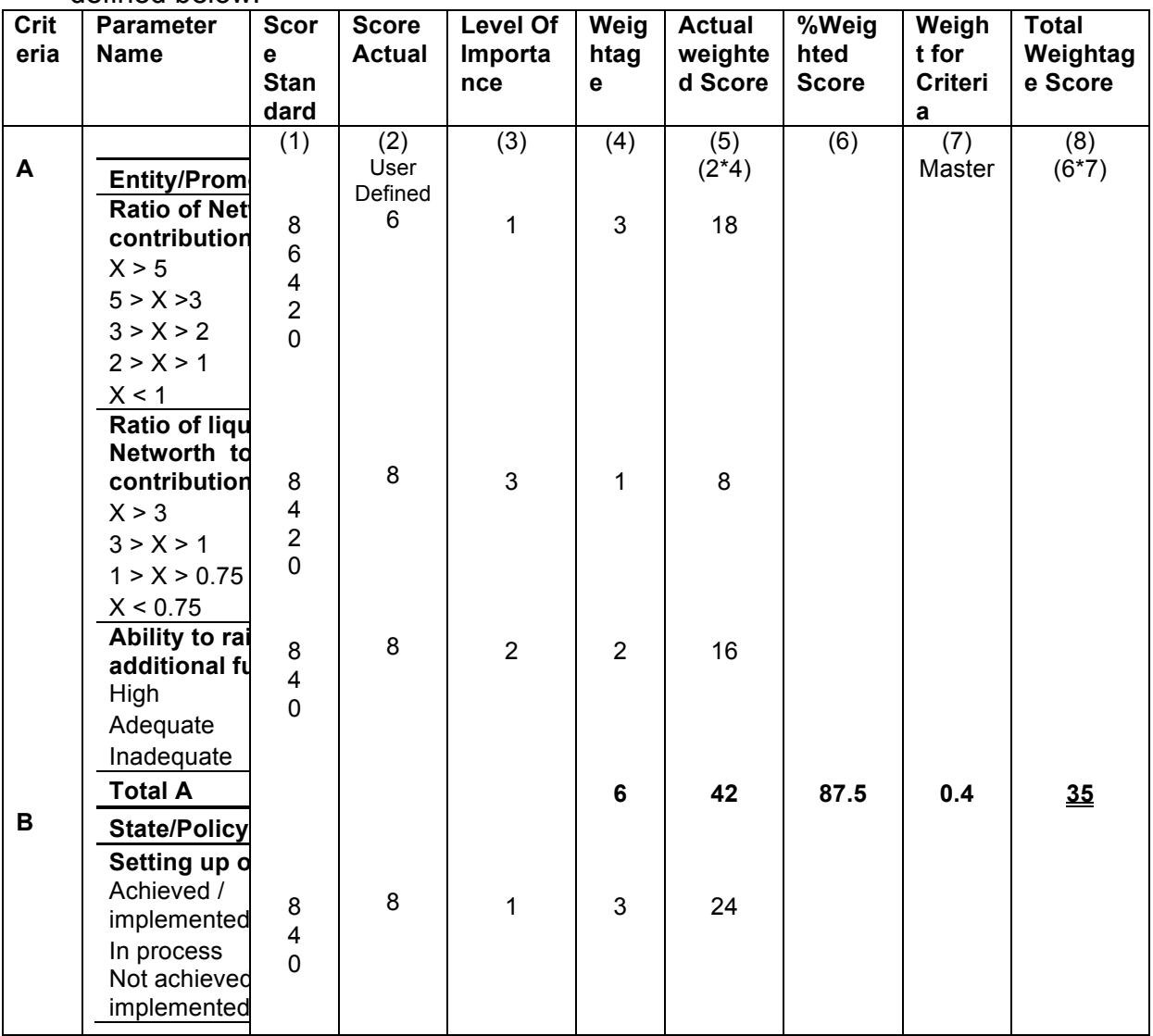

The example of Credit Risk Rating System as per the Existing Parameters is defined below:

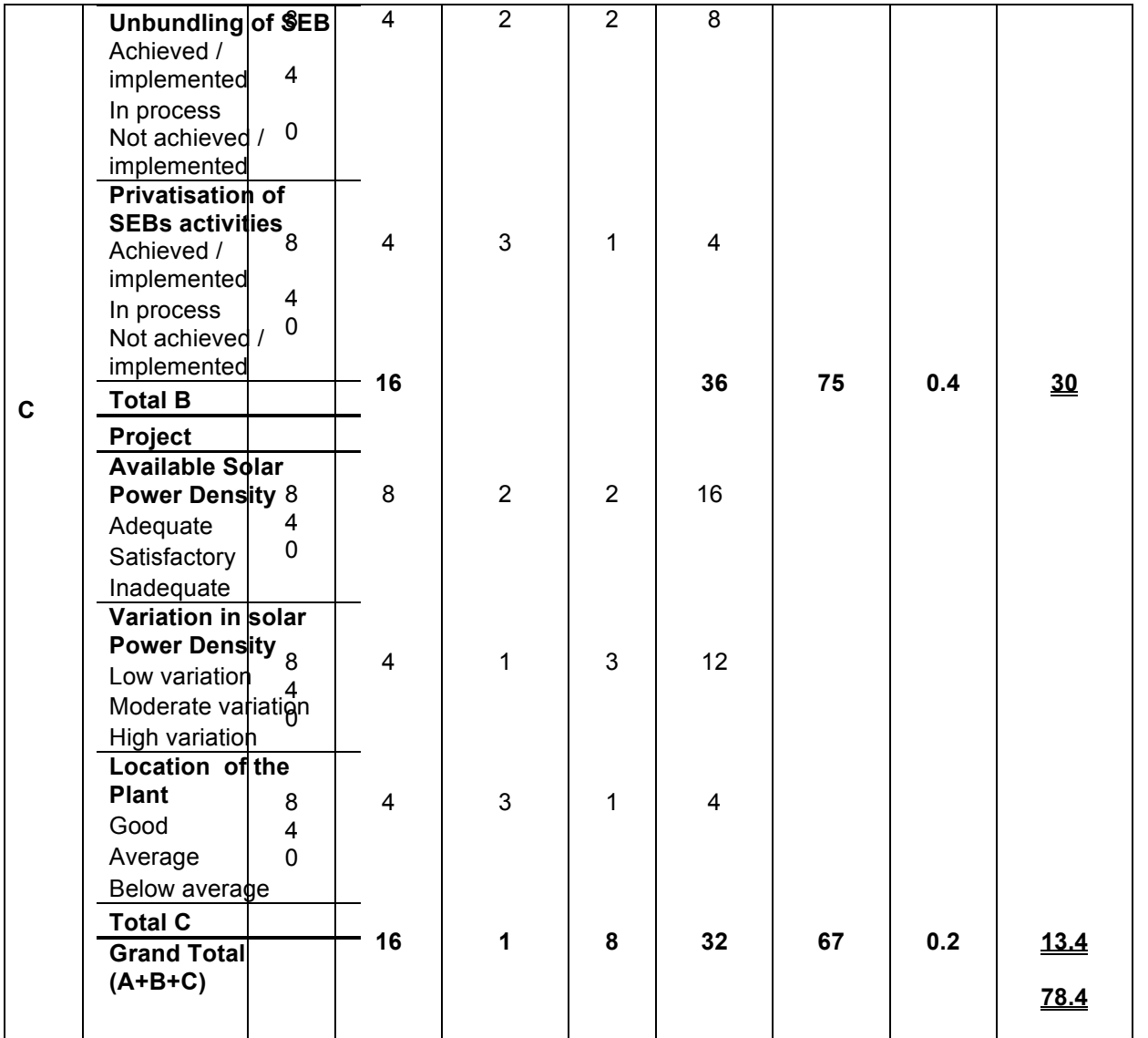

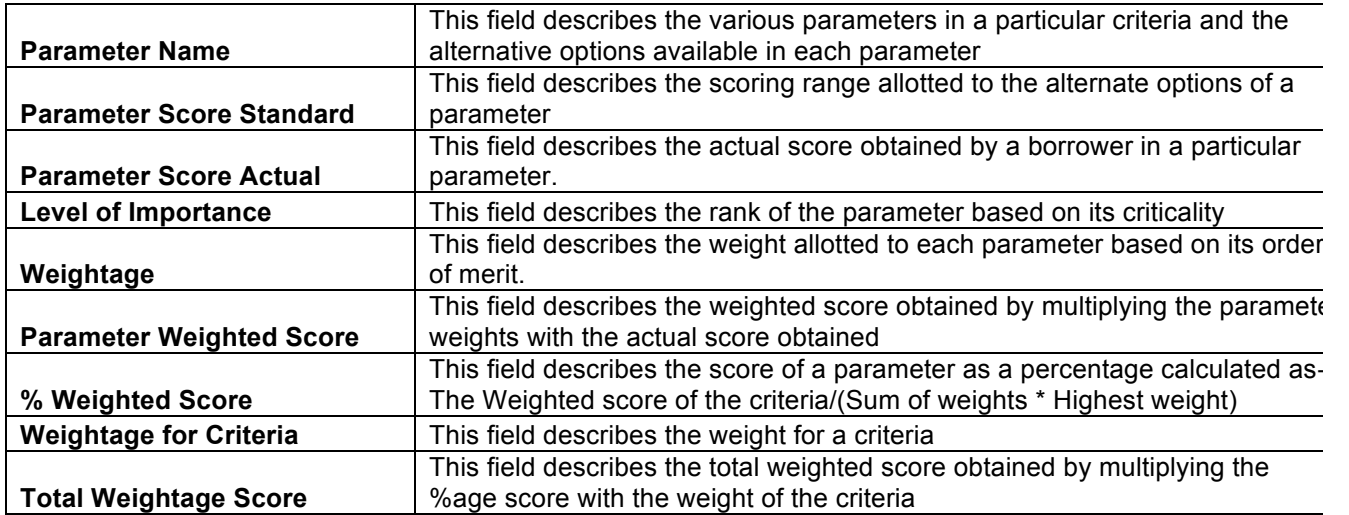

This total weighted score of all the parameters is translated to get the ratings.

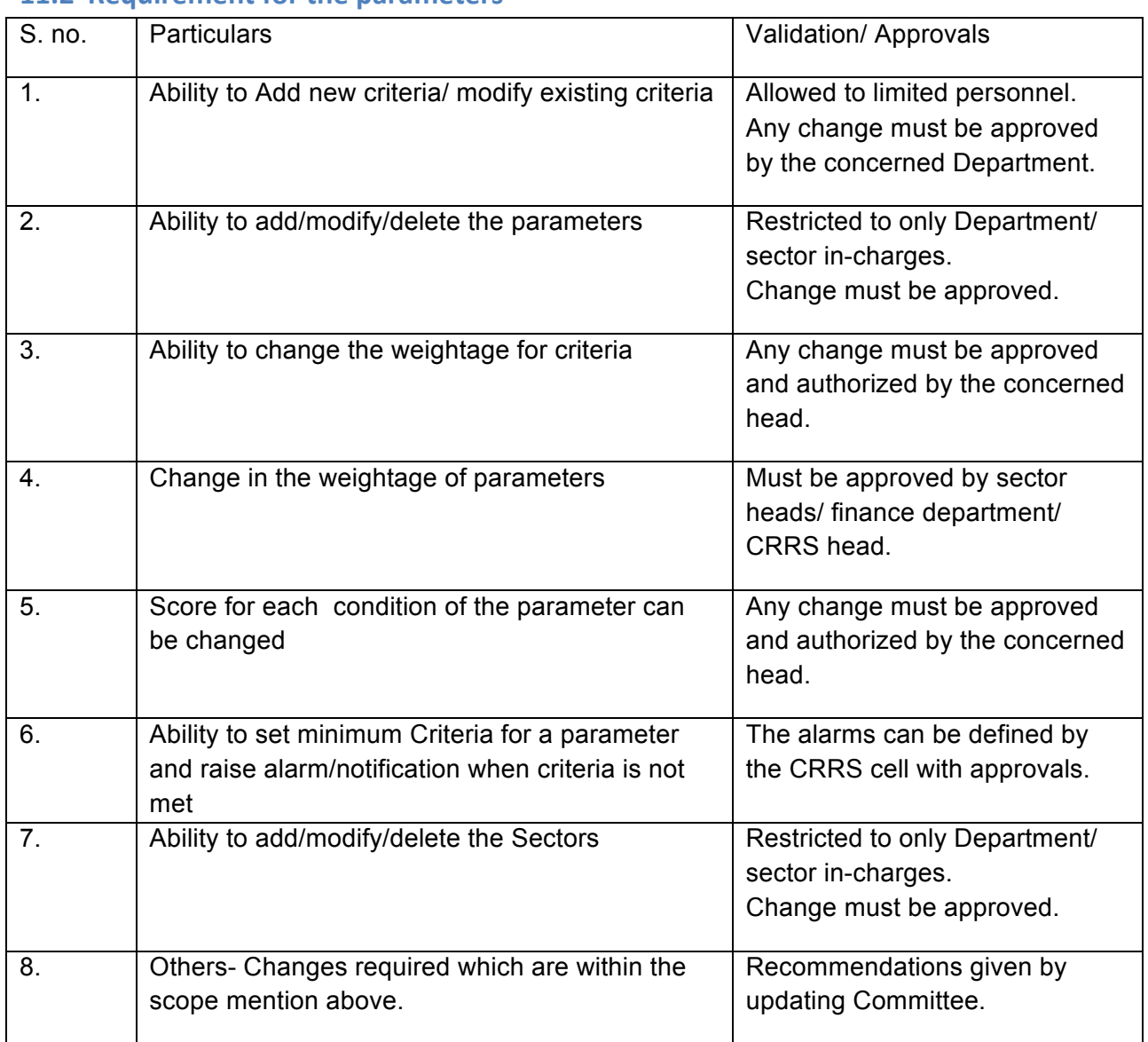

## **11.2 Requirement for the narameters**

#### **12** Reports Generated in CRRS

The list of existing reports that will be available and created in the Dynamics AX are:

- 1. Rational Reports- This Report contains the information of the selected alternative of the parameter.
- 2. Credit Risk Rating Report-This Report contains the rating received by a project and also the details for qualification for a loan. This report also contains the list of alarms that need to be highlighted.
- 3. Quality Report- This is the report that is forwarded to the Technical Department to process the project appraisal. This Report contains the details

of the project, Score in each criteria and the final rating. This report also contains details for the CIBIL Report(sample format added).

The system will provide 15 reports at the implementation stage and more can be added later in the support stage. The formats for reports are yet to be shared by IREDA/ GFA and the same will be required as it has to be incorporated in this Document.

#### **9.4 Annex 3: Other relevant Documents**

There are other key documents that are relevant to the design and development of CRRS. These have been annexed as the separate documents due to its large size. Please refer to the following set of documents for more information.

- Annex 1- Parameter-Master.xlsx
- Annex 2- Sector Weights.xlsx
- Annex 5-Grade Master.xlsx

Design, Development and Implementation of Credit Risk Rating System/ CRRS (Phase I Completion and Validation Report